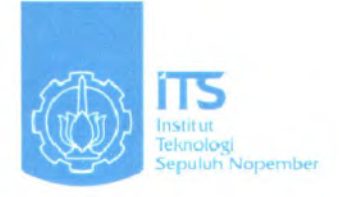

### **FINAL PROJECT - KI091391**

# **DESIGN AND CONSTRUCTING OF SOCIAL NETWORK CONTAINING ALBUM, STORY, AND WORLD TOUR COMPETITION**

LIMPAT PRANANDA NRP 5108100074

First Advisor Dr. Ir. Siti Rochimah, MT.

DEPARTMENT OF INFORMATICS Faculty of Information Technology Sepuluh Nopember Institute of Technology Surabaya 2012

**^ S-** <sup>93</sup>**>/K/u**

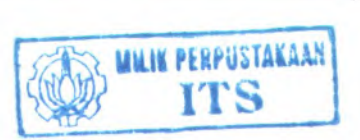

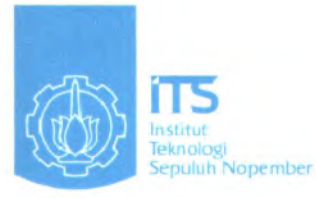

**R^lf ooq (, Przi**  $f - t$  $2012$ 

### **TUGAS AKHIR - KI091391**

# **RANCANG BANGUN JEJARING SOSIAL YANG BERISI ALBUM, CERITA, DAN KOMPETISI JELAJAH DUNIA**

l

LIMPAT PRANANDA NRP 5108 100 074

Dosen Pembimbing Dr. Ir. Siti Rochimah, MT.

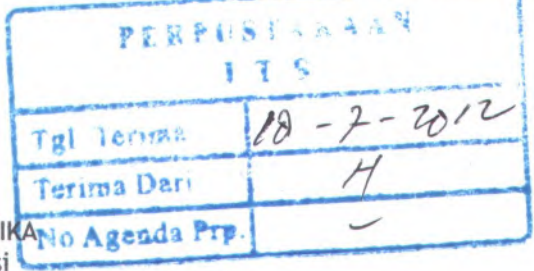

**JURUSAN TEKNIK INFORMAT** Fakultas Teknologi Informasi Institut Teknologi Sepuluh Nopember Surabaya 2012

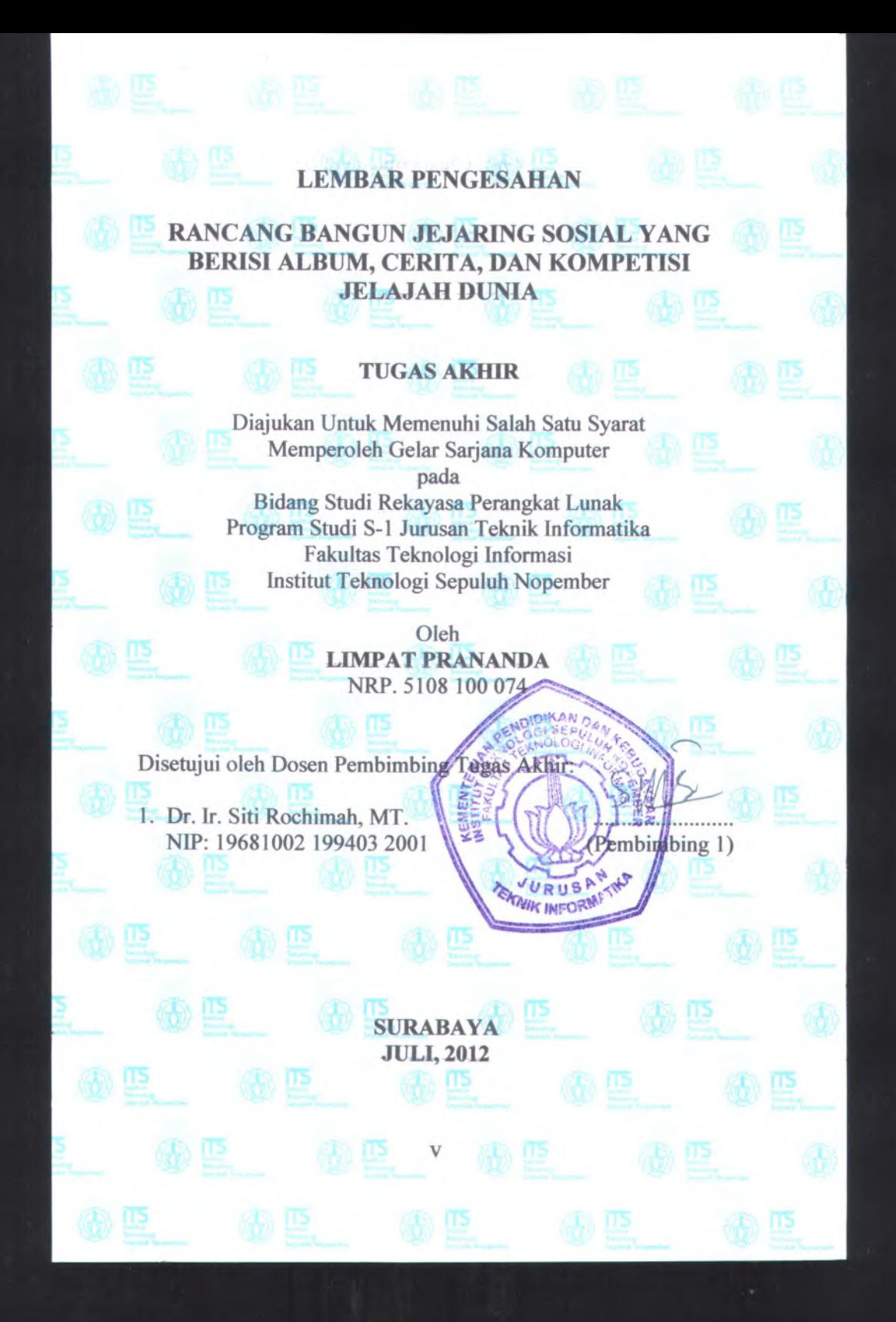

# **RANCANG BANGUN JEJARING SOSIAL YANG BERISI ALBUM, CERITA, DAN KOMPETISI JELAJAH DUNIA**

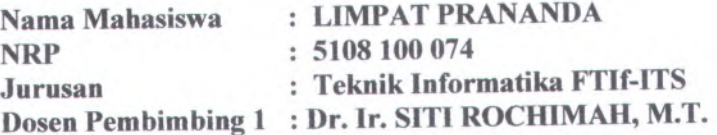

#### **Abstrak**

*Peningkatan jumlah wisatowan Indonesia baik lokal maupun mancanegara terjadi dari tahun ke tahun. Hal tersebut didukung oleh data pada situs web resmi Kementrian Budaya dan Pariwisata Indonesia. Meskipun jumlah pecinta wisata yang semakin meningkat, ketersediaan media dokumentasi yang khusus belum ada. Padahal bagi para pecinta wisata, dokumentasi wisata adalah sebuah hal yang sanga<sup>t</sup> penting. Biasanya mereka mendokumentasikan secara individu atau membagikannya pada jejaring sosial yang tidak khusus untuk wisata.*

*Dari pemaparan di atas, dapat disimpulkan bahwa adanya sebuah media dokumentasi khusus untuk wisata sanga<sup>t</sup> diperlukan. Media yang mampu memberikan wadah bagi pecinta wisata untuk menyimpan semua kenangan wisatanya dalam satu tempat. Tidak hanya itu, media penyimpanan ini juga bisa digunakan sebagai tempat berbagi kenangan, cerita, album***,** *maupun tempat untuk saling berinteraksi antar pecinta wisata. Media ini menggunakan konsep jejaring sosial sebagai sarana komunikasi antar pengguna. Pengguna bisa mengikuti pengguna lainnya, dengan begitu pengguna tesebut akan mengetahui aktivitas wisata terbaru dari pengguna lainnya.*

*Pengujian jejaring sosial ini telah dilakukan pada semua fitur untuk memastikan pengguna dapat memakainya dengan nyaman. Selain itu, jejaring sosial ini juga sudah memiliki pengguna sebanyak <sup>10</sup> orang. Diharapkan dengan adanya jejaring sosial ini dapat memudahkan para pecinta*

vii

*wisata untuk mendokumentasikan wisata***,** *berbagi cerita, dan menambah dorongan untuk semakin banyak mengunjungi tempattempat wisata yang lainnya.*

*Kata kunci : Album, Cerita, Foto, Jejaring Sosial, Kompetisi, Wisata.*

indick I whiteher service it.

# **DESIGN AND CONSTRUCTING OF SOCIAL NETWORK CONTAINING ALBUM, STORY, AND WORLD TOUR COMPETITION**

**Student'<sup>s</sup> Name Student'<sup>s</sup> ID Department First Advisor**

**LIMPAT PRANANDA 5108 100 074 Informatics, FTIf-ITS Dr. Ir. SITI ROCHIMAH, M.T.**

#### **Abstract**

*Increasing number of tourists both local and foreign Indonesia occur from year to year. This is supported by data on the official website of the Ministry of Culture and Tourism of Indonesia. Although the number of tourism lovers increasing***,** *the availability of special media for documentation there is not yet. For the tourism lovers, travel documentation is <sup>a</sup> very important thing. Usually they are documented individually or share on social networks that are not specific for tourism.*

*From the explanation above, it can be concluded that the existence of <sup>a</sup> special media for tour documentation is required. This media are able to provide <sup>a</sup> <sup>p</sup>lace for tourism lovers to keep all the memories tourist sights in one <sup>p</sup>lace. Not only that, this media can also be used as <sup>a</sup> <sup>p</sup>lace to share memories, stories, albums, and <sup>a</sup> <sup>p</sup>lace to interact among another tourism lovers. This media uses the concep<sup>t</sup> of social networking to communicate between users. Users can follow other users, so knowing the latest travel activities of other users.*

*Testing of this social networking has been done in all the features to ensure users can use it comfortably. In addition, this social networking is also already have 10 people as users. It is expected that social networks can facilitate travel enthusiasts to document the tour, sharing stories, and add impetus to <sup>a</sup> growing number of visiting other tourist attractions.*

*Keywords: Album, Competition, Pictures, Social Network, Stories, Travel.*

### **KATA PENGANTAR**

Alhamdulillahirabbil'alamin, segala puji bagi Allah SWT, yang telah melimpahkan rahmat dan hidayah-Nya sehingga penulis bisa menyelesaikan Tugas Akhir yang berjudul *"Rancang Bangun Jejaring Sosial yang Berisi Album, Cerita, dan Kompetisi Jelajah Dunia"* dengan tepat waktu.

Pengerjaan Tugas Akhir ini merupakan suatu kesempatan yang sangat berharga bagi penulis, karena dengan pengerjaan Tugas Akhir ini, penulis bisa memperdalam, meningkatkan, serta mengimplementasikan apa yang telah didapatkan penulis selama menempuh perkuliahan di Teknik Informatika ITS.

Terselesaikannya buku Tugas Akhir ini, tidak terlepas dari bantuan dan dukungan semua pihak. Oleh karena itu, penulis ingin menyampaikan rasa terima kasih kepada;

- Allah SWT atas limpahan cinta-Nya sehingga penulis dapat menyelesaikan Tugas Akhir ini dengan baik. 1 **.**
- 2. Kanjeng Nabi Muhammad SAW atas ajarannya sehingga memberikan pencerahan dalam menyelesaikan Tugas Akhir **mi.**
- 3. Syekh A1 Ghazzali, Maulana Jalaluddin Rumi, dan Syekh Abdul Qodir A1 Jilani atas inspirasinya sehingga membuat penulis lebih bergairah dalam hidup dan menyelesaikan Tugas Akhir ini.
- 4. Ibu Yulaeni dan Ayah Dody Winartomo yang telah memberikan dukungan jasmani dan rohani, kasih sayang yang tiada berbatas, semangat, perhatian, selalu setia dan sabar dalam menghadapi keluh kesah penulis dari kecil sampai saat mengerjakan Tugas Akhir, serta doa yang luar biasa yang selalu dipanjatkan untuk penulis.
	- 5. Ibu Dr. Ir. Siti Rochimah, M.T. selaku Dosen Pembimbing 1, yang telah memberikan kepercayaan, bimbingan, dukungan, nasehat, perhatian, serta semangat dikala penulis sedang dalam kesulitan.
- 6. Ibu Dr. Eng. Nanik Suciati, S.Kom, M.Kom selaku ketua jurusan Teknik Informatika ITS, Ibu Yuhana, S.Kom, M.Kom. selaku dosen wali penulis, Bapak Abdul Munif, S.Kom, M.Sc. selaku koordinator Tugas Akhir, Ibu Bilqis Amaliah, S.Kom, M.Kom. dan Ibu Isye Arieshanti, S.Kom, M.Phil. selaku koordinator Kerja Praktek, Bapak Prof. Supeno Djanali, dan segenap dosen Teknik Informatika yang telah memberikan ilmunya.
- 7. Pak Yudi, Pak Sugeng dan segenap staf Tata Usaha yang telah memberikan segala bantuan dan kemudahan kepada penulis selama menjalani kuliah di Teknik Informatika ITS.
- 8. Ibrahim Musa, Nurdian Wahyu, dan Mas Eko Purwanto yang telah memberikan bantuan ilmu dan saran dalam menyelesaikan Tugas Akhir ini.
- 9. Seluruh anggota WG tercinta.
- 10. Juga tidak lupa kepada semua pihak yang belum sempat disebutkan satu per satu disini yang telah membantu terselesaikannya Tugas Akhir ini.

Sebagai manusia biasa, penulis menyadari bahwa Tugas Akhir ini masih jauh dari kesempumaan dan memiliki banyak kekurangan. Sehingga dengan segala kerendahan hati, penulis mengharapkan saran dan kritik yang membangun dari pembaca.

Surabaya, Juli 2012

# **DAFTAR ISI**

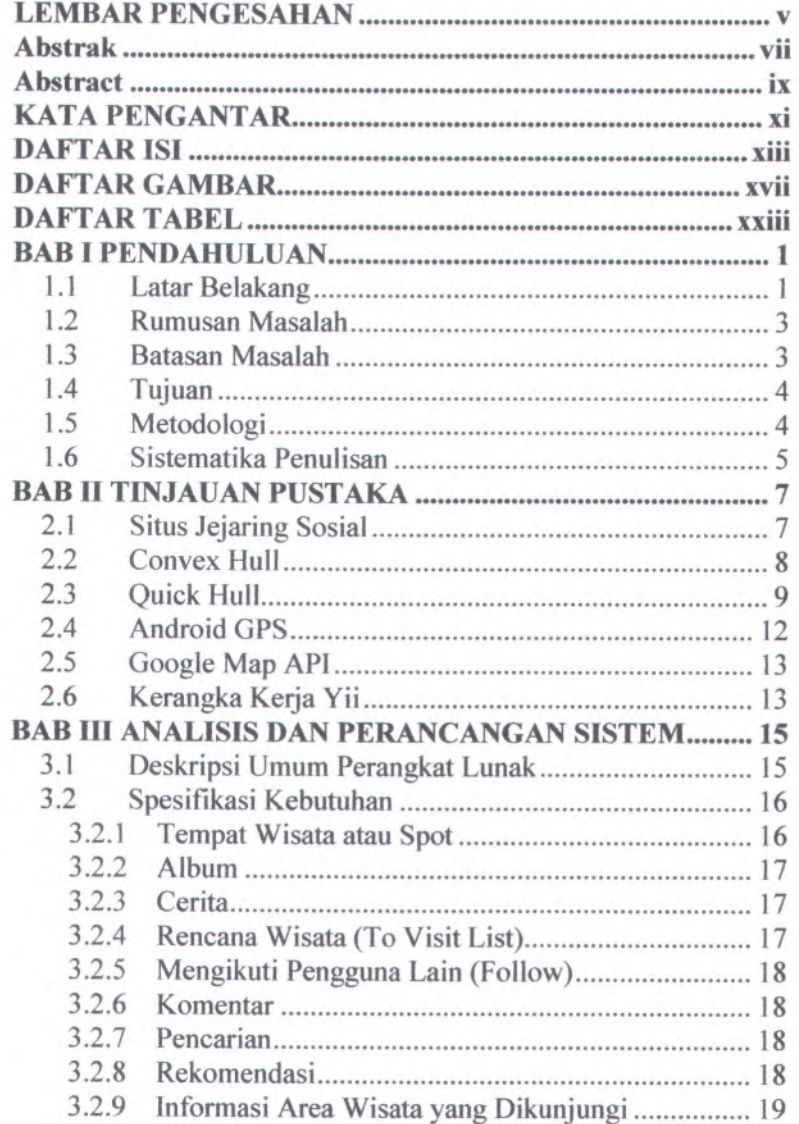

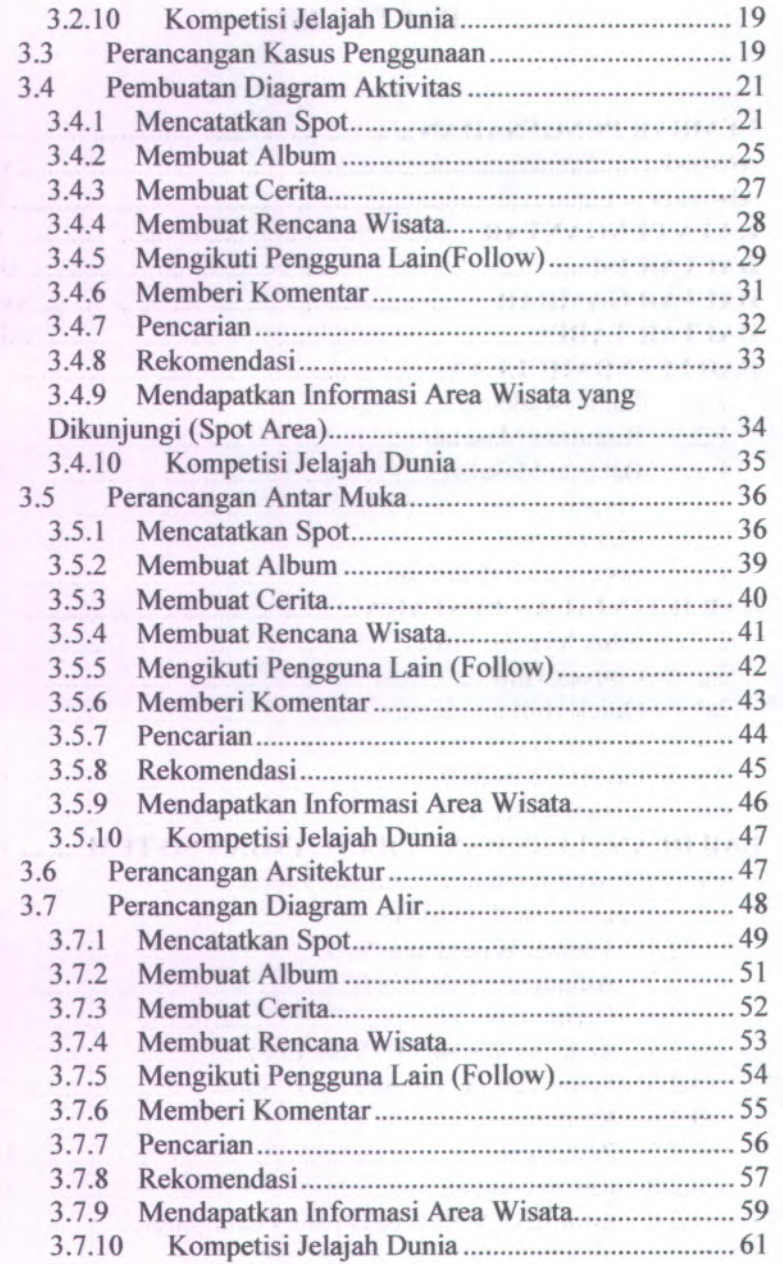

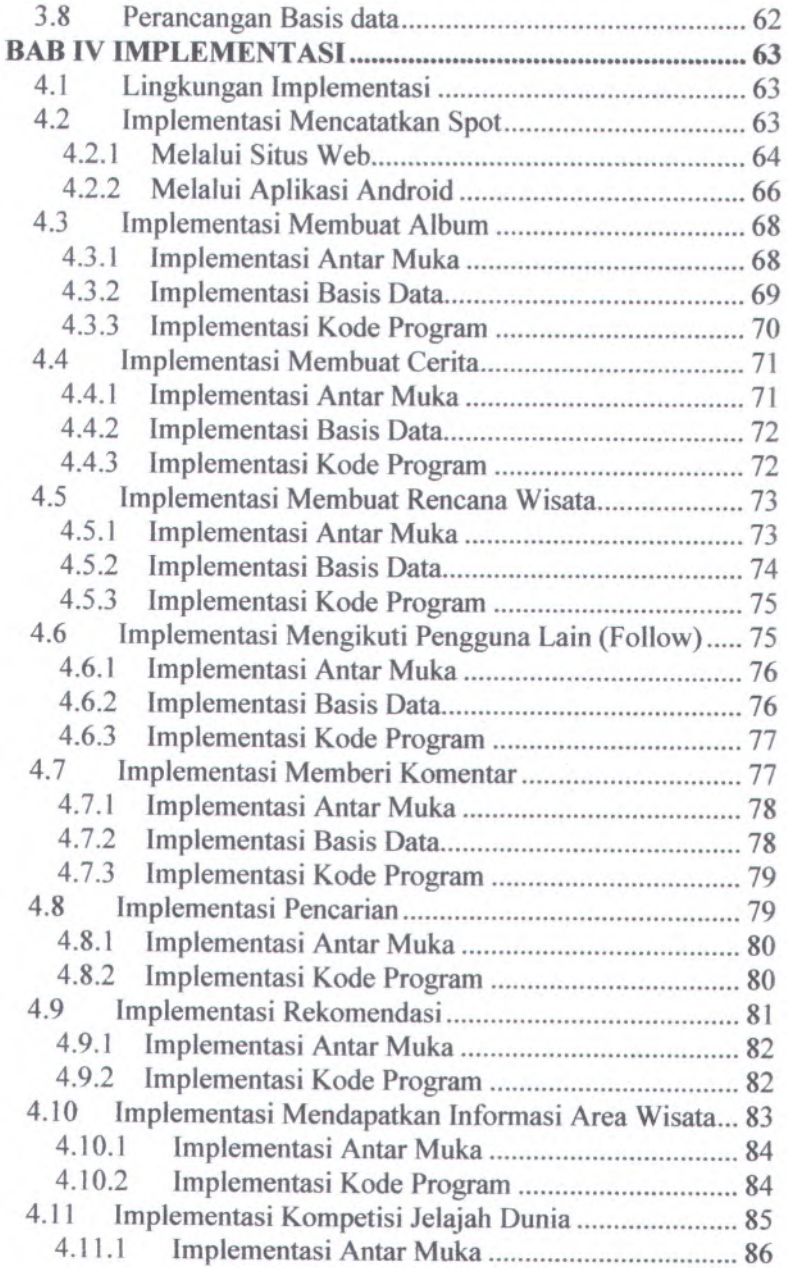

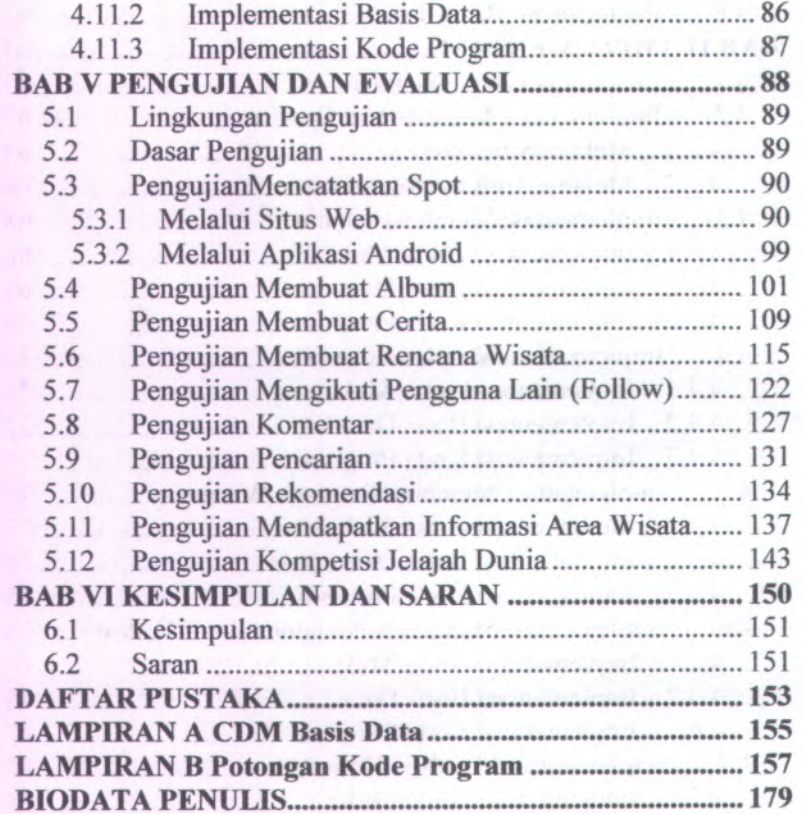

### **DAFTAR GAMBAR**

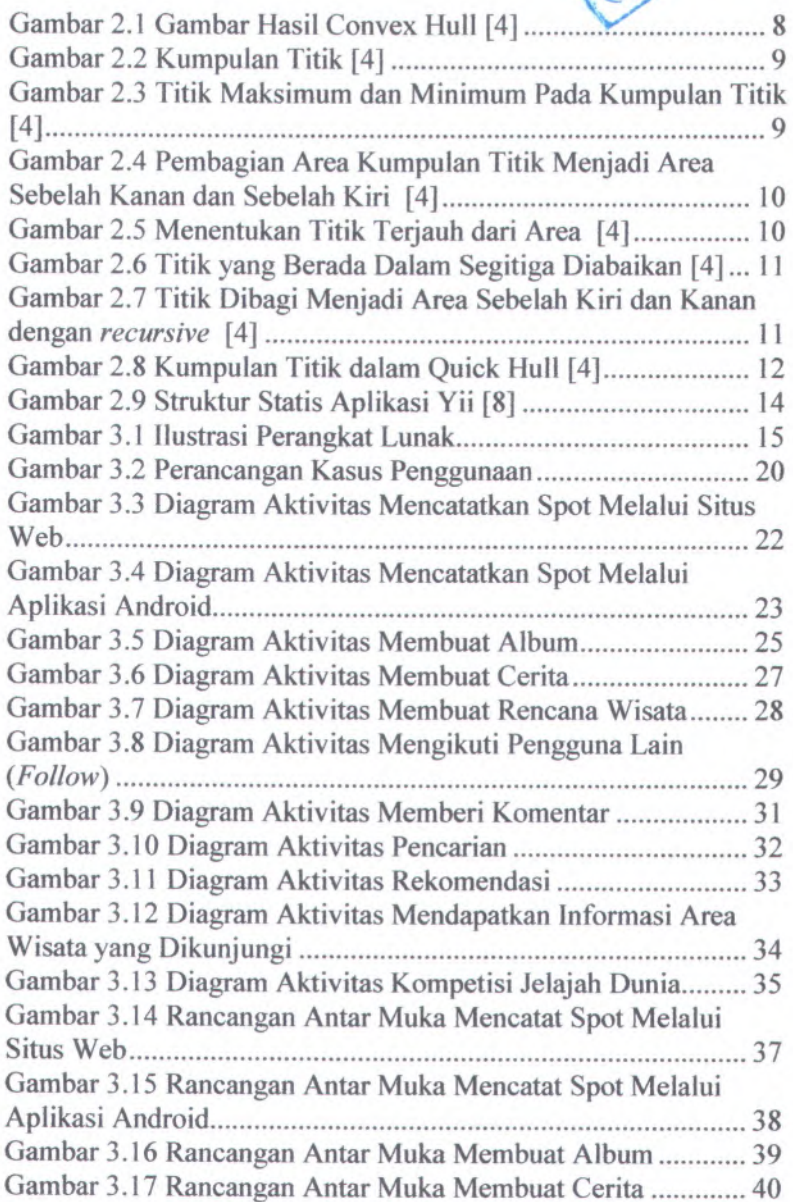

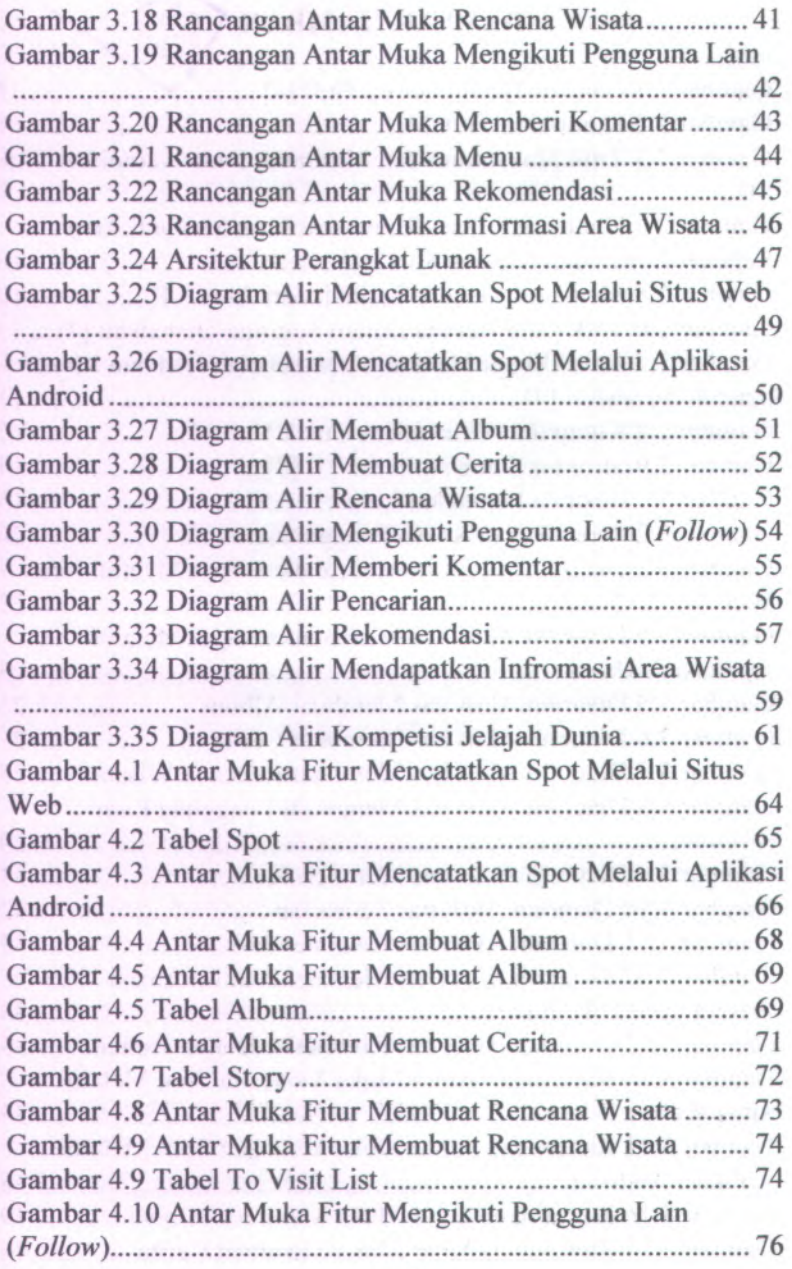

**XVlll**

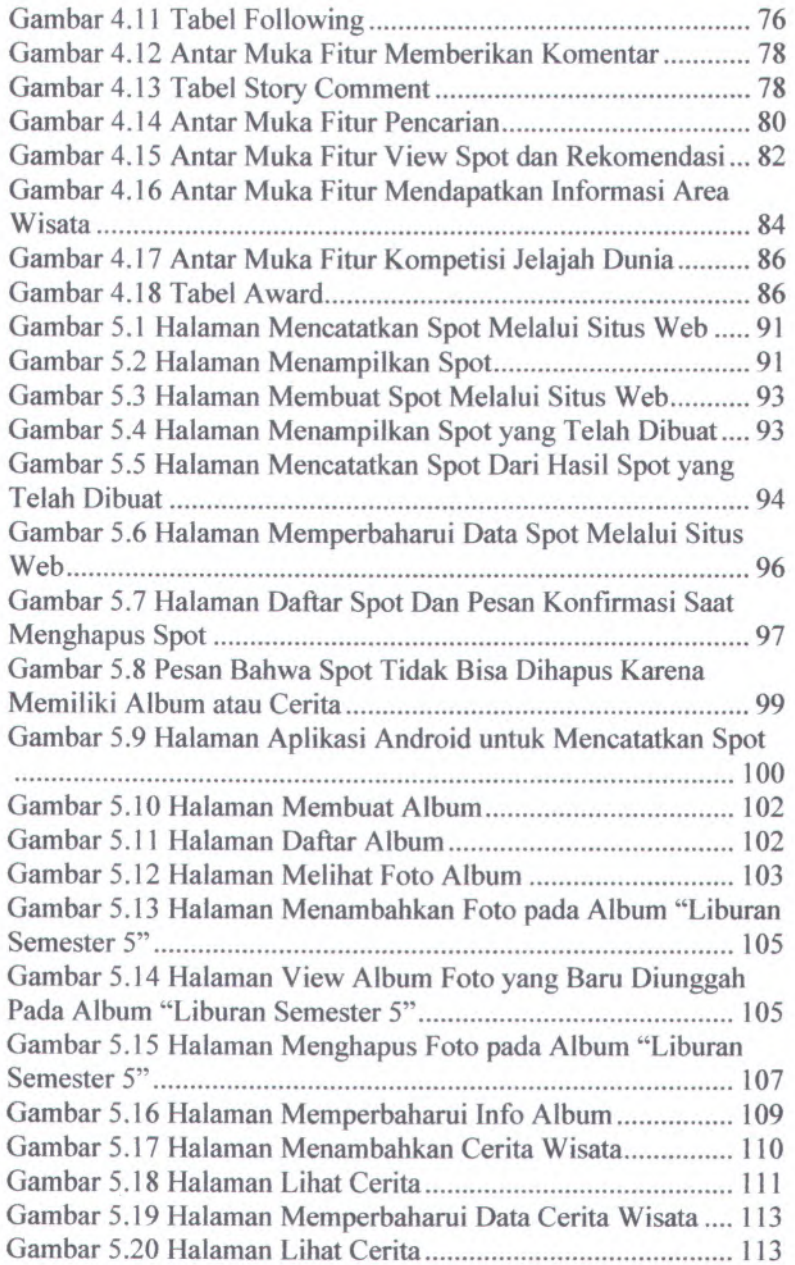

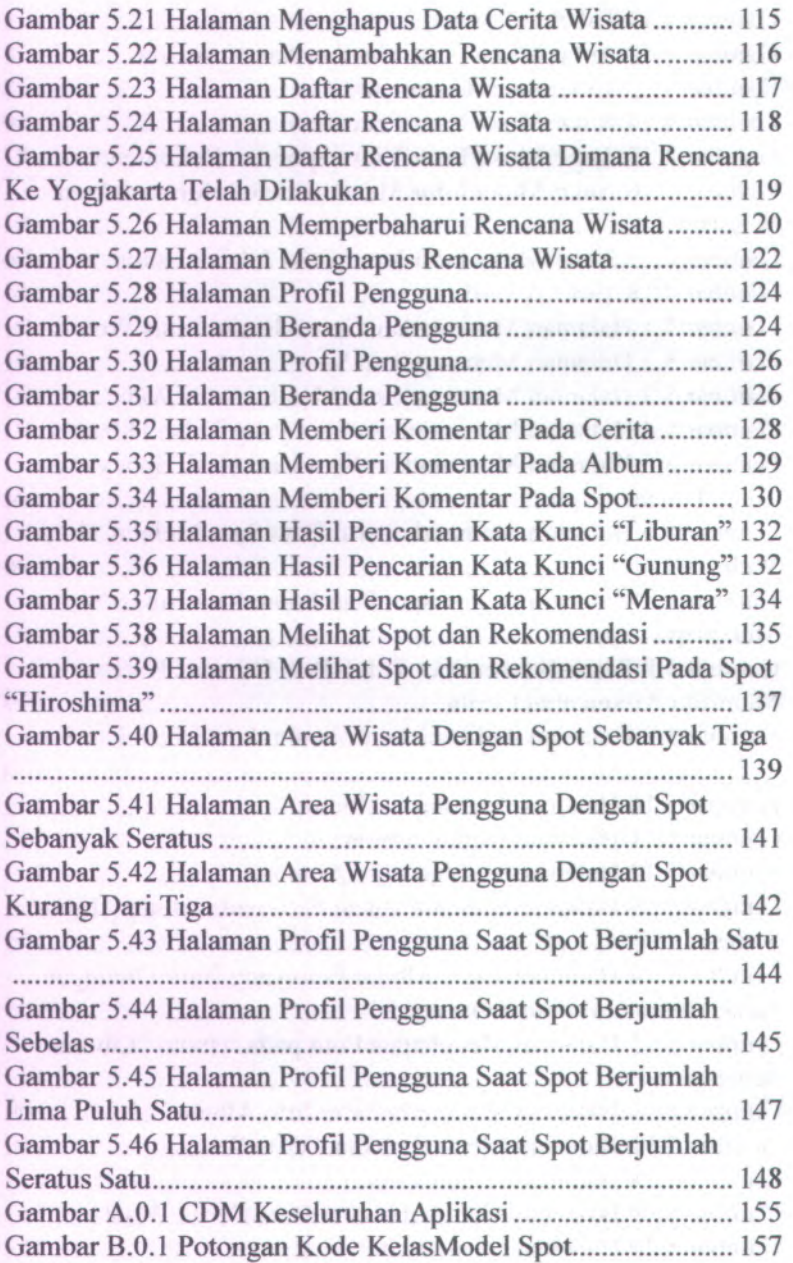

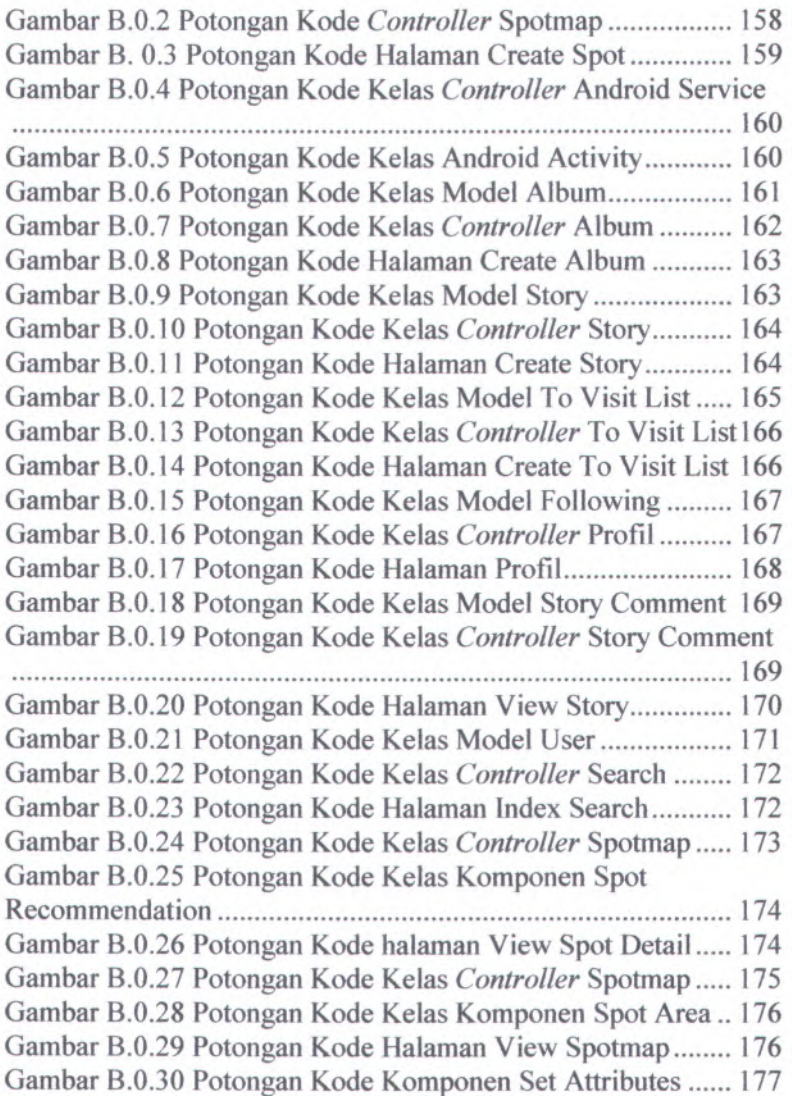

# **DAFTAR TABEL**

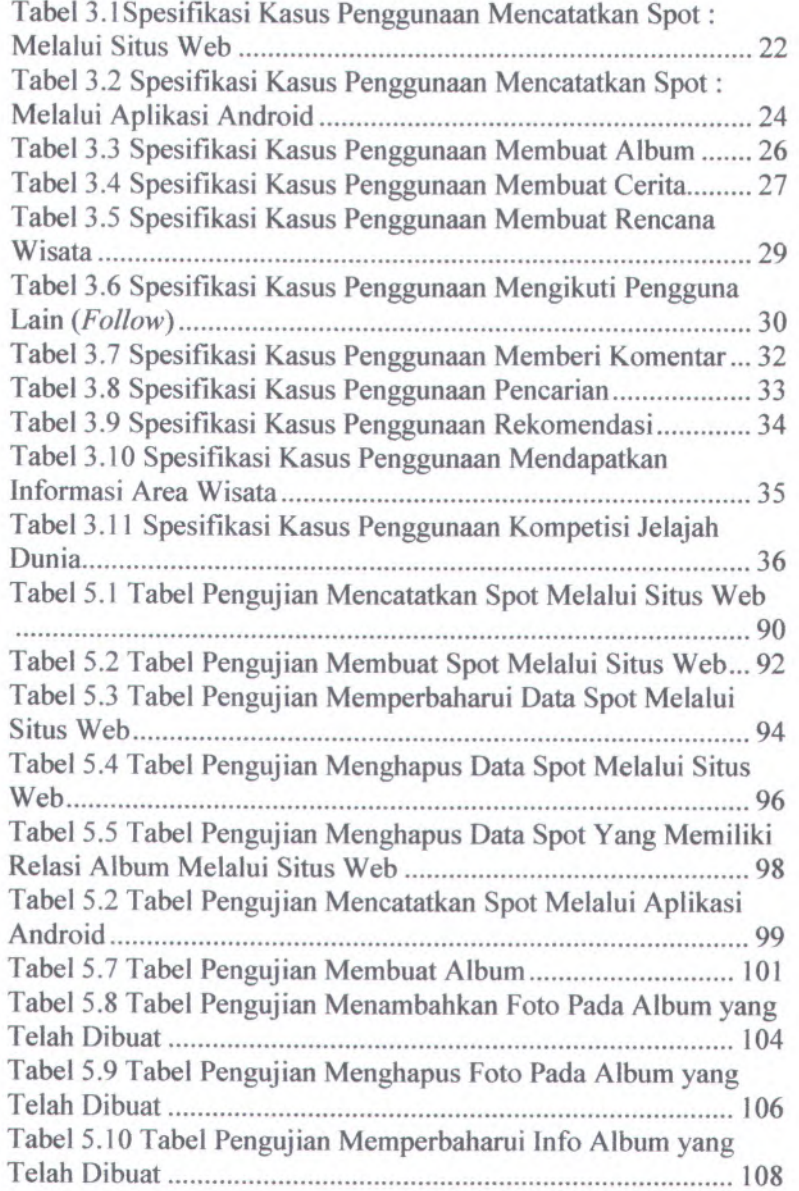

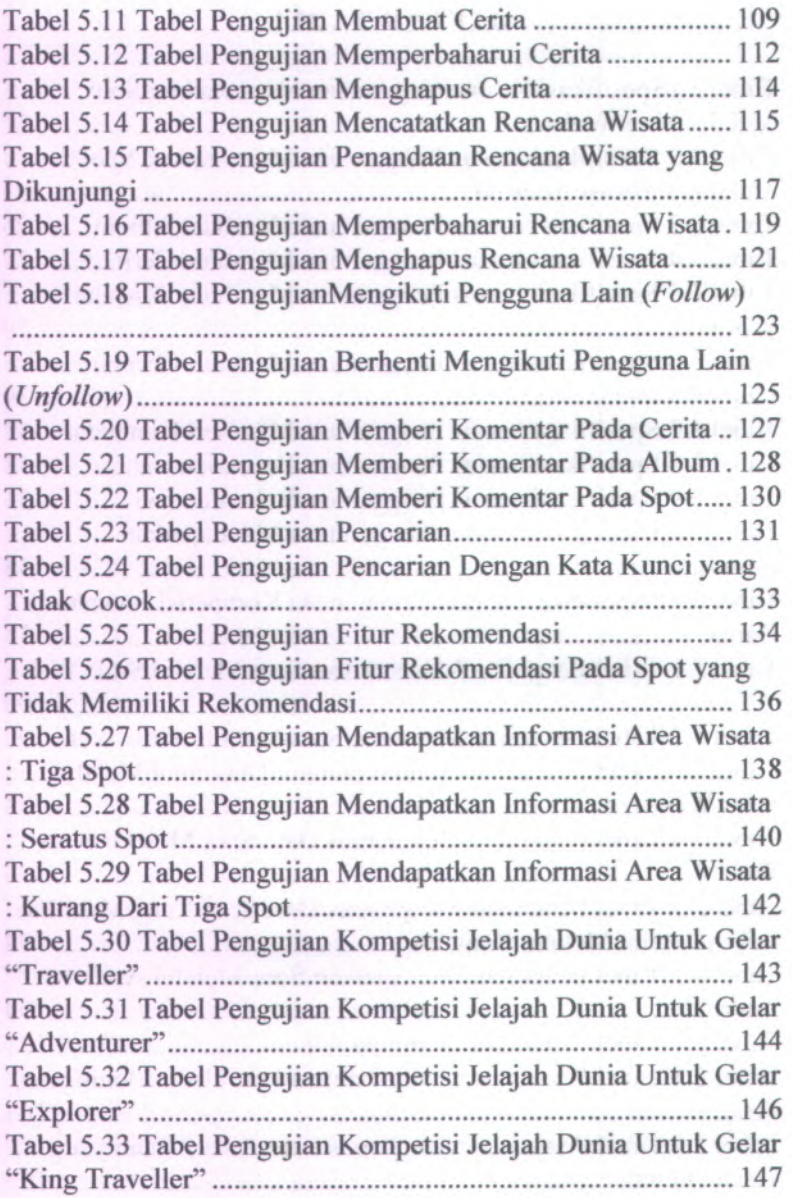

**XXIV**

## **BAB I PENDAHULUAN**

### **1.1 Latar Belakang**

Setelah kesuksesan Facebook, semakin banyak muncul konsep situs web berbasis jejaring sosial, konsep yang saat ini masih sangat diminati oleh masyarakat. Muncul diantaranya Twitter dan Foursquare sebagai deretan teratas situs web dengan jumlah pengguna dan pengunjung yang membludak.

Facebook yang tidak memiliki kalangan khusus dari segi pengguna, yakni dari semua kalangan, tua, muda, pria, dan wanita, dengan berbagai latar belakang mampu menjadi pemimpin situs web jejaring sosial yang paling sering diakses [1]. Hal ini dikarenakan Facebook memberikan banyak sekali fitur yang bisa dimanfaatkan oleh penggunanya. Sehingga secara sadar atau tidak sadar, pengguna Facebook diajak untuk terus berlama-lama berada pada halaman Facebook tanpa pindah ke halaman lain.

Berbeda lagi dengan Twitter yang memiliki keunggulan justru pada kesederhanaannya. Twitter hanya memiliki fitur "mention" dan "timeline" dengan konsep menyebarkan pesan. Konsep ini merupakan ide terobosan baru pada bidang jejaring sosial. Awal mula kesuksesan Twitter adalah berhasil menggandeng banyak artis temama yang bergabung dengan Twitter. Sehingga bagi kalangan yang sangat suka pada berita hiburan, mereka akan rela untuk bergabung dengan Twitter dan mengikuti artis idolanya dengan imbalan mengetahui berita terbaru dari idolanya.

Dari kedua pemaparan tentang dua jejaring sosial di atas, sebenamya ada jejaring sosial yang beralamatkan http://www.tripsay.com (selanjutnya disebut Tripsay) dengan konsep dasar adalah berbagi kesan perjalanan wisata. Jejaring sosial ini memiliki fitur utama berupa saran penginapan, saran tujuan wisata, mengikuti *{follow*), ruang diskusi, dan mengirim pesan dinding ke teman. Namun fitur album, cerita dan kompetisi bagi para pecinta wisata tidak ada.

Jika dilakukan pengamatan terhadap mereka para pecinta wisata, yang mereka butuhkan adalah tempat dokumentasi wisata dan rekomendasi tempat wisata. Dokumentasi wisata bisa meiiputi foto, video, tanggal, tempat, dan cerita. Sedangkan rekomendasi biasanya mereka dapatkan dari blog cerita, ulasan, atau langsung ke situs resmi tempat wisata tersebut. Jadi konsep Tripsay berfokus pada jejaring sosial saja.

Tugas Akhir ini dibuat dengan alasan belum adanya media khusus dokumentasi wisata dan meniru keberhasilan konsep jejaring sosial. Sehingga bentuk Tugas Akhir ini merupakan sebuah jejaring sosial khusus untuk para pecinta wisata. Para pecinta wisata bisa menyimpan dokumentasi wisatanya berupa album, cerita, tempat wisata, tanggal wisata, dan juga mereka bisa berinteraksi dengan pengguna lainnya dengan adanya konsep jejaring sosial.

Selain itu, Tugas Akhir ini memiliki fitur kompetisi jelajah dunia. Kompetisi jelajah dunia adalah sebuah fitur yang memberikan penghargaan bertingkat bagi pengguna, sesuai dengan seberapa banyak tempat wisata yang mereka kunjungi. Dengan adanya fitur tersebut, secara tidak langsung akan menciptakan suasana kompetisi bagi para pengguna agar lebih sering berwisata. Jejaring sosial pada Tugas Akhir ini juga bisa memberikan informasi area wisata yang telah mereka kunjungi. Dengan memanfaatkan algoritma Quick Hull, dapat diketahui titik-titik lokasi wisata terluar dari sekumpulan titik lokasi wisata pengguna, sehingga didapatkan informasi yang berguna dalam menentukan area wisata yang telah dikunjungi oleh pengguna. Bagi pengguna yang memiliki telepon pintar Android, mereka bisa menambahkan lokasi wisata yang dikunjunginya langsung melalui perangkat telepon dengan memanfaatkan GPS yang mampu memberikan koordinat letak posisi pengguna tersebut.

### 1.2 **Rumusan Masalah**

Rincian permasalahan yang diangkat dalam Tugas Akhir ini adalah sebagai berikut.

- <sup>1</sup>. Bagaimana membangun jejaring sosial yang berisi album, cerita, dan kompetisi jelajah dunia.
- <sup>2</sup>. Bagaimana menangkap titik berupa koordinat GPS dari Android sebagai masukan data lokasi wisata.
- <sup>3</sup>. Bagaimana pemanfaatan algoritma Quick Hull sebagai solusi dalam fitur memberikan informasi area wisata yang dikunjungi pengguna.
- <sup>4</sup>. Bagaimana memberikan rekomendasi tempat wisata bagi pengguna yang sumber datanya berasal dari data-data lokasi wisata pengguna lainnya.

### 1.3 **Batasan Masalah**

Masalah yang dibahas pada Tugas Akhir ini dibatasi lingkupnya sebagai berikut.

- Membangun jejaring sosial yang berisi album, cerita, dan kompetisi jelajah dunia. **1.**
- <sup>2</sup>. Menggunakan kerangka kerja Yii sebagai pondasi sistem yang dibangun.
- <sup>3</sup>. Pustaka yang digunakan sebatas pustaka yang hanya bisa berjalan pada server Xampp 2.5.
- <sup>4</sup>. Titik koordinat GPS berasal dari aplikasi Android.
- <sup>5</sup>. Penggunaan algoritma Quick Hull hanya sebatas menentukan titik terluar dari kumpulan titik-titik yang diseleksi, sehingga dapat diketahui bentuk areanya, namun tidak pada penghitungan luas areanya.

#### **1.4 Tujuan**

Tujuan dari penyusunan Tugas Akhir ini adalah sebagai berikut.

- <sup>1</sup>. Merancang bangun aplikasi jejaring sosial yang berisi dokumentasi wisata pengguna. Dokumentasi berupa tempat wisata, tanggai wisata, album wisata, dan cerita wisata.
- 2. Memberikan rekomendasi wisata bagi pengguna.
- 3. Memanfaatkan algoritma Quick Hull sebagai solusi dalam fitur memberikan informasi area wisata yang dikunjungi pengguna.
- <sup>4</sup>. Membuat sebuah kompetisi jelajah dunia pada jejaring sosial.

#### **1.5 Metodologi**

Pembuatan Tugas Akhir ini dilakukan dengan menggunakan metodologi sebagai berikut.

<sup>1</sup>. Penyusunan Proposal Tugas Akhir

Tahap awal untuk memulai pengerjaan Tugas Akhir adalah penyusunan Proposal Tugas Akhir. Pada proposa<sup>l</sup> ini, penulis mengajukan gagasan pembuatan rancang bangun jejaring sosial yang berisi album, cerita, dan kompetisi jelajah dunia.

2. Studi Literatur

Pada tahap ini dilakukan pencarian, pengumpulan, penyaringan, pembelajaran dan pemahaman literatur yang berhubungan dengan pemrograman Yii, pemrograman Android, Google Map Api, dan penerapan algoritma Quick Hull. Literatur yang digunakan dalam pengerjaan Tugas Akhir ini sebagian besar berasal dari internet berupa makalah ilmiah, artikel, materi kuliah, serta beberapa buku referensi.

### *Bab IV. Implementasi*

Pada bab ini dibahas implementasi dari sistem yang dibangun dengan menggunakan kerangka kerja Yii dan Android untuk fitur menambah lokasi wisata.

# *Bab V Pengujian dan Evaluasi*

Bab ini dibahas tentang pengujian berdasarkan parameterparameter yang ditetapkan dan kemudian dilakukan analisis terhadap hasil pengujian tersebut.

# *Bab VI. Kesimpulan dan Saran*

Bab ini berisi kesimpulan dan saran yang dapat diambil dari Tugas Akhir.

#### 3. Implementasi

Implementasi merupakan tahap untuk membangun <sup>p</sup>iranti lunak ini yakni berupa jejaring sosial yang berisi album, cerita, dan kompetisi jelajah dunia.

4. Pengujian dan Evaluasi

Pada tahap ini sistem telah selesai diimplemetasikan dan dilakukan pengujian. Pengujian dan evaluasi dilakukan dengan menguji apakah semua fungsionalitas dalam jejaring sosial ini berjalan semestinya.

5. Penyusunan Buku Tugas Akhir

Tahap terakhir merupakan penyusunan laporan yang memuat dokumentasi pelaksanaan Tugas Akhir yang mencakup seluruh konsep, teori, implementasi, serta hasil pengujian dari aplikasi yang telah dibuat.

#### **1.6 Sistematika Penuiisan**

Laporan Tugas Akhir ini dibagi menjadi beberapa bab sebagai berikut.

#### *Bab I. Pendahuluan*

Bab ini membahas latar belakang, rumusan masalah, batasan masalah, tujuan, metodologi, dan sistematika penuiisan.

#### *Bab II. Tinjauan Pustaka*

Pada bab ini dibahas dasar ilmu yang mendukung pembahasan Tugas Akhir ini.

### *Bab III. Analisis dan Perancangan Sistem*

Pada bab ini dibahas mengena<sup>i</sup> analisis arsitektur dan proses dari sistem perangkat lunak yang dibangun. Selain itu, bab ini juga membahas rancangan sistem. Rancangan terdiri dari rancangan basis data, diagram kebutuhan, diagram alir, dan diagram aktivitas.

# **BAB II TINJAUAN PUSTAKA**

Pada bab ini dibahas mengenai tinjauan pustaka yang menjadi dasar dari pembuatan Tugas Akhir. Pokok-pokok permasalahan yang dibahas diantaranya adalah mengenai penggunaan algoritma Quick Hull, pemanfaatan GPS Android, penggunaan Google Map API, dan lainnya yang mendukung pembuatan Tugas Akhir ini.

#### **2.1 Situs Jejaring Sosial**

Situs jejaring sosial merupakan sebuah situs web berbasis pelayanan yang memungkinkan penggunanya untuk membuat profit, melihat daftar pengguna yang tersedia, serta mengundang atau menerima teman untuk bergabung dalam situs tersebut. Tampilan dasar situs jejaring sosial adalah menampilkan halaman profit pengguna, yang di dalamnya terdiri dari identitas diri dan foto pengguna [2].

Keberadaan situs jejaring sosial ini memudahkan kita untuk berinteraksi dengan orang-orang dari seluruh belahan dunia dengan biaya yang lebih murah dibandingkan menggunakan telepon. Selain itu, dengan adanya situs jejaring sosial, penyebaran informasi dapat berlangsung secara cepat.

Kemunculan situs jejaring sosial ini menyebabkan interaksi interpersonal secara tatap muka cenderung menurun. Orang lebih memilih untuk menggunakan situs jejaring sosial karena lebih praktis. Di sisi lain, kemunculan situs jejaring sosial ini membuat anak muda tidak dapat tidak mengakses internet. Dalam kadar yang berlebihan, situs jejaring sosial ini secara tidak langsung membawa dampak negatif, seperti kecanduan yang berlebihan dan terganggunya privasi seseorang.

### **2.2 Convex Hull**

Algoritma Convex Hull adalah algoritma untuk menentukan titik-titik terluar dari kumpulan titik, sehingga membetuk sebuah area yang akan mencakup semua titik yang berada di dalamnya [3]. Cara kerja algoritma Convex Hull adalah sebagai berikut.

- 1. Memilih titik pertama.
- 2. Memilih titik berikutnya, berdasarkan definisi sebagai berikut.
	- a. Jika dibuat garis dengan titik sebelumnya, maka seluruh titik lainnya tidak ada yang berada disebelah kiri.
	- b. Jika titik tersebut sesuai maka dimasukkan dalam daftar titik terluar.

Kedua langkah tersebut diterapkan berulang pada semua titik yang akan dicari areanya.

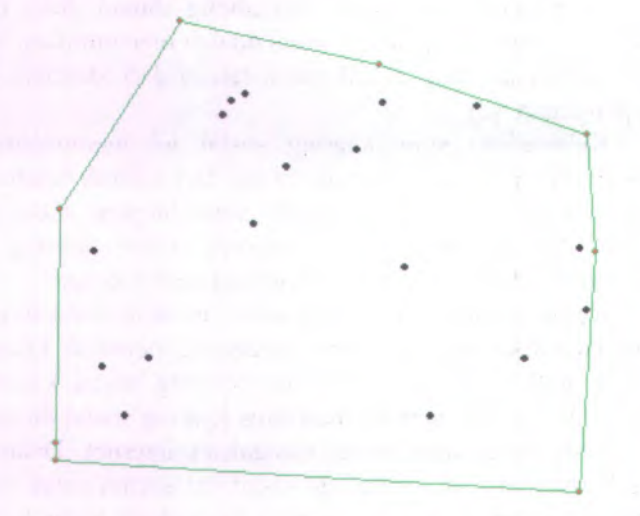

**Gambar 2.1 Gambar Hasil Convex Hull [4]**

### **2.3 Quick Hull**

Algoritma Quick Hull ini merupakan pengembangan dari algoritma Convex Hull. Algoritma Quick Hull bekerja lebih effisien dari pada algoritma Convex Hull karena tidak melakukan pengecekan terhadap semua kemungkinan titik-titiknya. Algoritma Quick Hull ini menggunakan pemanggilan fungsi dirinya sendiri secara berulang (*recursive*) [3], Cara kerja algoritma Quick Hull adalah sebagai berikut.

1. Menentukan kumpulan titik yang akan dicari titik terluamya.

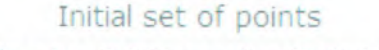

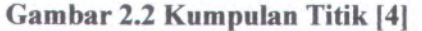

2. Menentukan dua titik yang memiliki letak paling maksimum dan minimum pada garis horisontal atau pada koordinat x. Lalu kedua titik tersebut ditarik garis lurus.

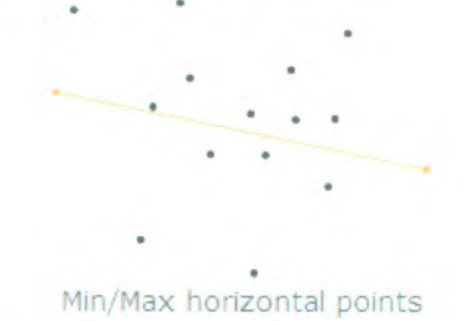

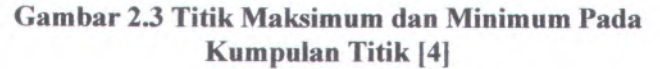

3. Membagi area menjadi kanan dan kiri secara *recursive.*

—*M.*

## Divide the point set into left and right

«

### **. Gambar 2.4 Pembagian Area Kumpulan Titik Menjadi Area Sebelah Kanan dan Sebelah Kiri [4]**

\*

4. Menentukan titik yang terjauh dari area sebelah kiri dan kanan.

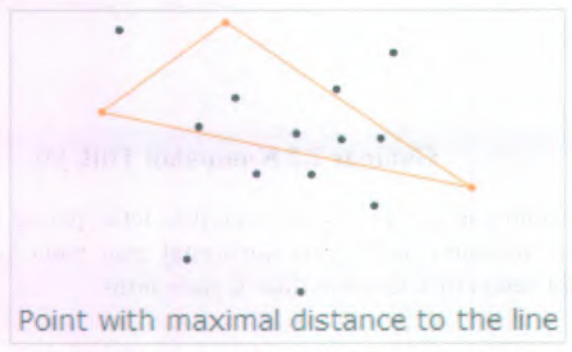

**Gambar 2.5 Menentukan Titik Terjauh dari Area [4]**

\

5. Kesemua titik yang berada pada area segitiga diabaikan karena sudah berada pada area yang diseleksi.

a

## Points inside the triangle are ignored *,*

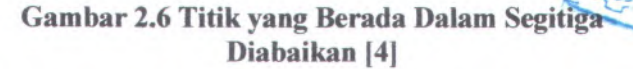

a

6. Melakukan pembagian area sebelah kiri dan sebelah kanan lagi dengan cara *recursive.*

a

a

#### a Divide the point set into left and right again

a

a a

a a

a

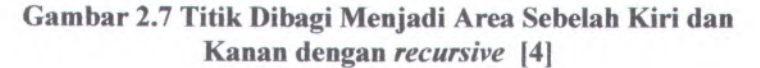

*<i>i*<br>*i*</del><br>*i*</del><br>*i* 

*<i>effect* 

•v\*

7. Setelah semua titik dilakukan langkah *recursive* maka hasilnya adalah seperti pada Gambar 2.8.

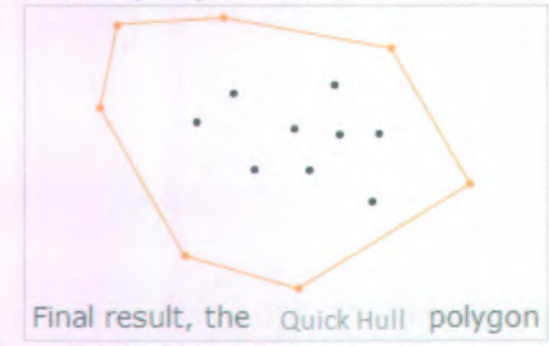

**Gambar 2.8 Kumpulan Titik dalam Quick Hull [4]**

#### **2.4 Android GPS**

GPS *(Global Positioning System*) adalah sistem satelit navigasi dan penentuan posisi yang dimiliki dan dikelola oleh Amerika Serikat. Sistem ini dirancang untuk memberikan posisi tiga-dimensi, kecepatan, serta informasi mengenai waktu secara kontinyu di seluruh dunia tanpa bergantung cuaca bagi banyak orang secara simultan. Saat ini GPS sudah banyak digunakan orang-orang di seluruh dunia dalam berbagai bidang aplikasi yang menuntut informasi tentang posisi, kecepatan, percepatan ataupun waktu yang teliti. GPS dapat memberikan informasi posisi dengan ketelitian bervariasi dari beberapa millimeter (orde nol) sampai dengan puluhan meter [5],

Beberapa kemampuan GPS antara lain dapat memberikan informasi tentang posisi, kecepatan, dan waktu secara cepat, akurat, murah, dimana saja di bumi ini tanpa tergantung cuaca. Hal yang perlu dicatat bahwa GPS adalah satu-satunya sistem navigasi ataupun sistem penentuan posisi dalam beberapa tahun ini yang memiliki kemampuan sangat handal. Ketelitian dari GPS dapat mencapai beberapa mm untuk ketelitian posisinya, beberapa cm/s untuk ketelitian kecepatannya dan beberapa nanodetik untuk ketelitian waktunya. Ketelitian posisi yang diperoleh akan tergantung pada beberapa faktor yaitu: metode penentuan posisi, geometri satelit, tingkat ketelitian data, dan metode pengolahan datanya.

Hampir semua telepon pintar termasuk Android sudah memiliki fitur GPS. Pada telepon pintar Android, untuk membuat aplikasi yang memanfaatkan fitur GPS hanya perlu memahami bahasa pemrograman Java dan beberapa kode perintah untuk pengaturan kerja fitur GPS.

#### **2.5 Google Map API**

Google Map adalah layanan gratis yang diberikan oleh Google dan sangat popular. Google Map adalah suatu peta dunia yang dapat kita gunakan untuk melihat suatu daerah. Dengan kata lain, Google Map merupakan suatu peta yang dapat dilihat dengan menggunakan sebuah browser. Kita dapat menambahkan fitur Google Map dalam situs web yang telah kita buat dengan menggunakan Google Map API. Google Map API adalah suatu pustaka yang berbentuk Javascript [6].

Cara membuat Google Map untuk ditampilkan pada suatu situs web sangat mudah, hanya dengan membutuhkan pengetahuan mengenai HTML, Javascript, serta koneksi Internet yang stabil. Dengan menggunakan Google Maps API, kita dapat menghemat waktu dan biaya untuk membangun aplikasi peta digital yang handal, sehingga kita dapat fokus hanya pada datadata yang akan ditampilkan. Dengan kata lain, kita hanya perlu mengolah data sedangkan peta yang ditampilkan adalah milik Google, dengan demikian kita tidak dipusingkan dengan harus mambuat peta suatu lokasi bahkan dunia.

### **2.6 Kerangka Kerja Yii**

Yii adalah kerangka kerja PHP berbasis komponen dan berkinerja tinggi untuk pengembangan aplikasi web berskala besar. Yii menyediakan fitur kemudahaan penggunaan ulang *{reusability)* maksimum dalam pemrograman web dan mampu

meningkatkan kecepatan pengembangan secara signifikan. Nama Yii (dieja sebagai /i:/) singkatan dari "Yes It Is!" [7].

Yii mengimplementasikan pola rancangan *model-viewcontroller* (MVC), yang diadopsi secara luas dalam pemrograman web. MVC bertujuan untuk memisahkan logika bisnis dari pertimbangan antar muka pengguna agar para pengembang bisa lebih mudah mengubah setiap bagian tanpa mempengaruhi yang lain, menggambarkan informasi (data) dan aturan bisnis. Tampilan *{ view)* berisi elemen antar muka pengguna seperti teks, format masukan. Sementara kontrol *{controller)* mengatur komunikasi antar model dan tampilan. Dalam MVC, model

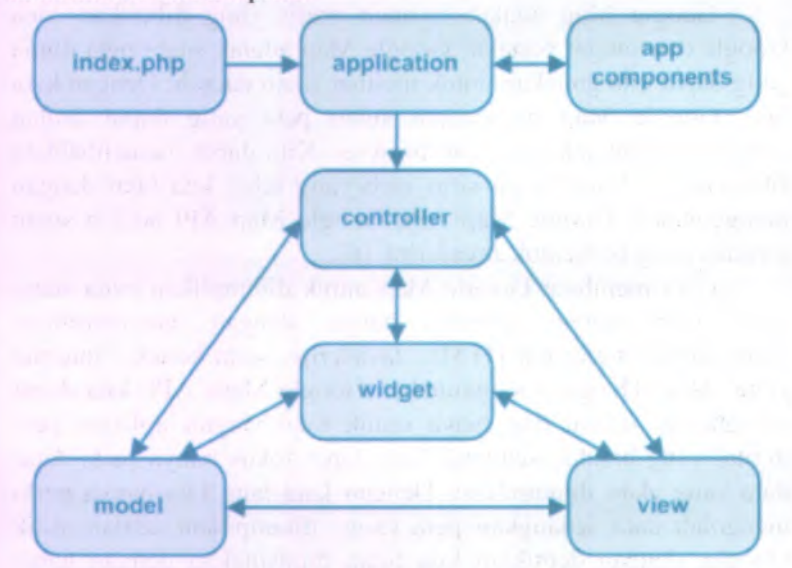

**Gambar 2.9 Struktur Statis Aplikasi Yii [8]**

Gambar 2.9 merupakan struktur kerangka kerja Yii dalam MVC. Struktur MVC telah ditentukan sesuai dengan aturan Yii. Ada beberapa tambahan dalam susunan arsitektur aplikasi Yii yakni *app component* dan *widget.*

# **BAB III ANALISIS DAN PERANCANGAN SISTEM**

Pada bab ini dibahas mengenai analisis permasalahan dan perancangan perangkat lunak yang dibangun. Rancangan terdiri dari diagram aktivitas, perancangan antar muka, perancangan arsitektur, perancangan diagram alir, dan perancangan basis data.

#### **3.1 Deskripsi Umum Perangkat Lunak**

Pada Tugas Akhir ini, telah dibuat sebuah jejaring sosial yang dikhususkan bagi pecinta wisata. Bagi para pecinta wisata, adanya sebuah wadah untuk menampung seluruh kenangan dan pengalaman wisata yang meliputi cerita, foto, dan rincian lokasi wisata sangat dibutuhkan. Namun tidak hanya itu, mereka juga butuh berbagi pada orang lain tentang kenangan dan pengalaman wisatanya. Sehingga dengan adanya jejaring sosial, mereka bisa saling berbagi pengalaman wisata.

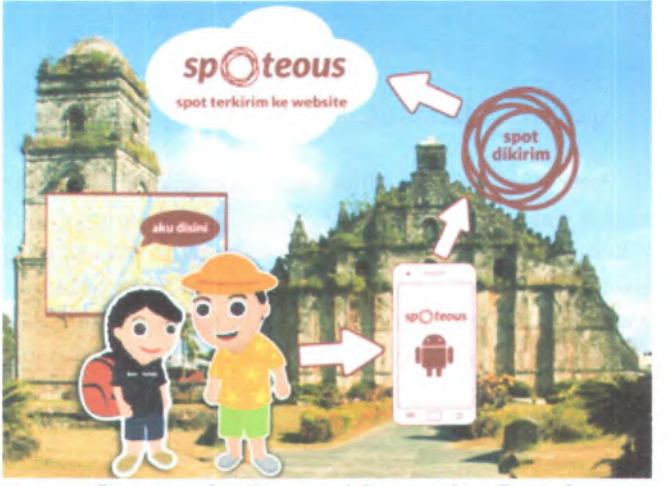

**Gambar 3.1 Ilustrasi Perangkat Lunak**

Perangkat lunak ini menyediakan fitur wajib, yakni pengguna harus dapat menambahkan cerita, album, dan lokasi wisata mereka. Untuk pencatatan lokasinya bisa menggunakan fitur GPS melalui aplikasi Andoid atau secara manual melalui situs web.

Selain fitur umum tersebut, perangkat lunak ini juga memiliki fitur khusus. Dari semua tempat lokasi yang pemah dikunjungi, perangkat lunak ini bisa memberikan penghargaan bertingkat bagi pengguna yang telah melakukan pencatatan wisata terbanyak. Selain itu, perangkat lunak ini juga akan memberikan informasi area yang sudah pemah disinggahi berdasarkan dari perhitungan titik terluar koordinat tempat wisata. Sehingga pengguna mengetahui sudah seberapa besar area yang mereka kelilingi.

Untuk fitur jejaring sosialnya sendiri, perangkat lunak ini menggunakan cara mengikuti dan tidak mengikuti *{followunfollow*). Dengan mengikuti pengguna lain, maka di halaman beranda pengguna tersebut muncul catatan aktivitas-aktivitas pengguna lain yang diikuti. Pengguna juga bisa menambahkan komentar pada album, cerita, dan tempat wisata. Selain itu pengguna juga bisa mencatatkan rencana wisatanya.

#### **3.2 Spesifikasi Kebutuhan**

Pada sub bab ini dijelaskan spesifikasi kebutuhan pada perangkat lunak yang dibangun. Spesikifasi kebutuhan didasarkan pada kebutuhan pengguna saat mengabadikan waktu, tempat, dan pengalaman mereka selama berwisata dan juga kebutuhan akan berbagi dengan pengguna lain. Kebutuhan-kebutuhan tersebut dijelaskan pada beberapa sub bab selanjutnya yang mencakup fitur-fitur.

#### **3.2.1 Tempat Wisata atau Spot**

Tempat wisata (yang selanjutnya akan disebut Spot) adalah lokasi yang bisa digunakan pengguna untuk mencatatkan pengalaman berwisatanya. Spot merupakan sebuah data master

16
yang memiliki atribut nama, posisi lintang, posisi bujur, waktu dibuat, deskripsi, dan pengguna yang mencatat Spot tersebut. Spot bisa dicatat secara manual melalui situs web atau dari aplikasi Android. Jika melalui situs web maka pengguna harus memasukkan posisi lintang dan bujur secara manual dan jika menggunakan aplikasi Android posisi lintang dan bujur akan diambil dari GPS secara otomatis.

Untuk menampilkan Spot, perangkat lunak ini menggunakan fasilitas dari Google Map. Sistem akan menampilkan sebuah tanda khusus pada peta Google Map yang menunjukkan lokasi Spot.

#### **3.2.2 Album**

Album adalah data pengguna yang berisi foto-foto kenangan saat berwisata. Data album merupakan data turunan dari data Spot. Jadi sebuah data album harus memiliki atau berelasi dengan Spot tertentu. Foto yang boleh diunggah oleh pengguna hanya foto yang berekstensi (\*jpg, \*jpeg, \*png, \*gif) -

#### **3.2.3 Cerita**

Cerita merupakan catatan yang bisa ditautkan pada Spot. Pengguna bisa menambahkan cerita dalam dokumentasi wisatanya. Data cerita meliputi judul, waktu, lokasi. Spot, dan isi cerita. Data cerita ini harus memiliki relasi dengan Spot sebagai acuan lokasi terjadinya cerita.

#### **3.2.4 Rencana Wisata** *(To Visit List)*

Rencana wisata adalah catatan wisata yang belum dilakukan oleh pengguna. Setelah membuat rencana wisata dan pengguna telah menjalankan rencana tersebut, maka pengguna bisa memberi tanda pada rencana wisata tersebut bahwa telah dikunjungi. Rencana wisata memiliki data diantaranya: nama lokasi wisata, tanggal akan berwisata, dan deskripsi singkat.

#### **3.2.5 Mengikuti Pengguna Lain (***Follow***)**

Fitur mengikuti ini adalah fitur yang digunakan untuk kebutuhan berbagi antar sesama pengguna. Dengan menggunakan fitur mengikuti maka pengguna akan mengetahui informasi terbaru dari pengguna yang diikuti. Informasi yang didapat jika mengikuti pengguna lain adalah pemberitahuan jika pengguna tersebut mencatatkan Spot, menambahkan Album, dan menambahkan Cerita. Pemberitahuan tersebut akan berada pada halaman Timeline pengguna.

## **3.2.6 Komentar**

Komentar adalah kebutuhan pengguna untuk memberikan respon berupa tulisan pendek dalam sebuah album wisata, cerita wisata, atau Spot pengguna lain. Dengan bisa saling memberi komentar sesama pengguna, diharapkan jejaring sosial ini bisa lebih sering diakses oleh pengguna.

#### **3.2.7 Pencarian**

Pencarian adalah kebutuhan pengguna untuk mendapatkan informasi berdasarkan kata kunci yang dimasukkan. Pencarian ini bisa didasarkan pada nama pengguna, nama album, nama cerita, dan nama Spot. Hasil dari pencarian bisa berupa pengguna, album, cerita, dan Spot.

#### **3.2.8 Rekomendasi**

Rekomendasi adalah saran wisata terdekat bagi pengguna. Informasi rekomendasi diperoleh dari data olahan Spot. Data rekomendasi bisa diisi oleh aktor administrator maupun dari pengguna. Jika pengguna merasa data Spot dalam sistem tidak ada, mereka bisa menambahkan data tersebut.

## **3.2.<sup>9</sup> Informasi Area Wisata yang Dikunjungi**

Informasi area wisata yang dikunjungi adalah informasi dari seluruh data Spot pengguna tertentu yang diolah sehingga menampilkan daftar Spot terluar saja. Spot terluar yang dimaksud adalah Spot yang memiliki posisi paling luar diantara kumpulan Spot sehingga jika Spot tersebut dihubungkan dengan garis maka akan membentuk sebuah area. Dari informasi area yang didapat akan dihitung keliling area tersebut dan akan ditampilan jarak yang sudah pema<sup>h</sup> ditempuh oleh pengguna selama wisatanya. Untuk mendapatkan area terluar dari kumpulan Spot digunakan algoritma Quick Hull yang merupakan algoritma *recursive* dalam menyelesaikan permasalahan tersebut.

#### **3.2.10 Kompetisi Jelajah Dunia**

Kompetisi jelajah dunia adalah sebuah fitur yang memberikan penghargaan bertingkat pada pengguna. Penghargaan bertingkat ini didasarkan pada banyaknya Spot yang telah mereka kunjungi. Penghargaannya adalah sebagai berikut.

- 1. Traveller  $(< 10$  Spot)
- 2. Adventurer  $(11 50$  Spot)
- 3. Explorer ( <sup>51</sup> 100 Spot)
- <sup>4</sup>. King Traveller ( <sup>101</sup> <sup>300</sup> Spot)
- <sup>5</sup>. King Adventurer ( <sup>301</sup> <sup>500</sup> Spot)
- 6. King Explorer ( $>$  500 Spot)

## **3.3 Perancangan Kasus Penggunaan**

Pada sub bab ini dibahas mengena<sup>i</sup> perancangan kasus penggunaan. Kasus penggunaan ini berdasarkan apa saja yang bisa dilakukan oleh pengguna.

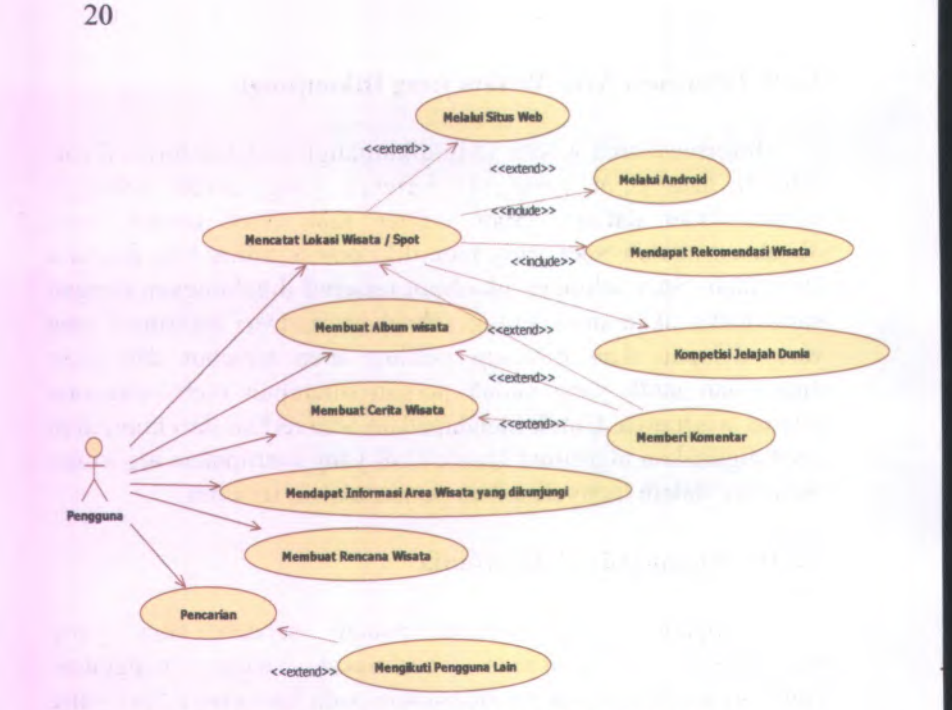

#### **Gambar 3.2 Perancangan Kasus Penggunaan**

Gambar 3.2 merupakan diagram kasus penggunaan perangkat lunak ini. Pengguna bisa melakukan diantaranya:

- 1. Mencatatkan Spot
	- a. Melalui situs web ( kode UC-0101)
	- b. Melalui aplikasi Android ( kode UC-0102)
- 2. Membuat album wisata ( kode UC-0200)
- 3. Membuat cerita wisata ( kode UC-0300)
- 4. Membuat rencana wisata ( kode UC-0400)
- 5. Mengikuti pengguna ( kode UC-0500)
- 6. Memberi komentar ( kode UC-0600)
- 7. Melakukan pencarian ( kode UC-0700)
- 8. Mendapatkan rekomendasi ( kode UC-0800)
- 9. Mendapatkan informasi area wisata ( kode UC-0900)
- 10. Kompetisi jelajah dunia ( kode UC-1000)

#### **3.4 Pembuatan Diagram Aktivitas**

Dalam sub bab ini dibahas mengenai pembuatan diagram aktivitas sebagai acuan dalam membuat rancangan antar muka. Pembuatan diagram aktivitas didasarkan pada perancangan kasus penggunaan sebelumnya.

## **3.4.1 Mencatatkan Spot**

Dalam mencatatkan data Spot, pengguna bisa menggunakan dua cara, yakni langsung melalui situs web atau melalui perangkat lunak Android.

#### **3.4.1.1 Melalui Situs Web**

Saat pengguna melakukan pencatatan melalui situs web, maka pengguna harus melakukan pencatatan semua data lokasi termasuk titik koordinat lintang dan bujur secara manual.

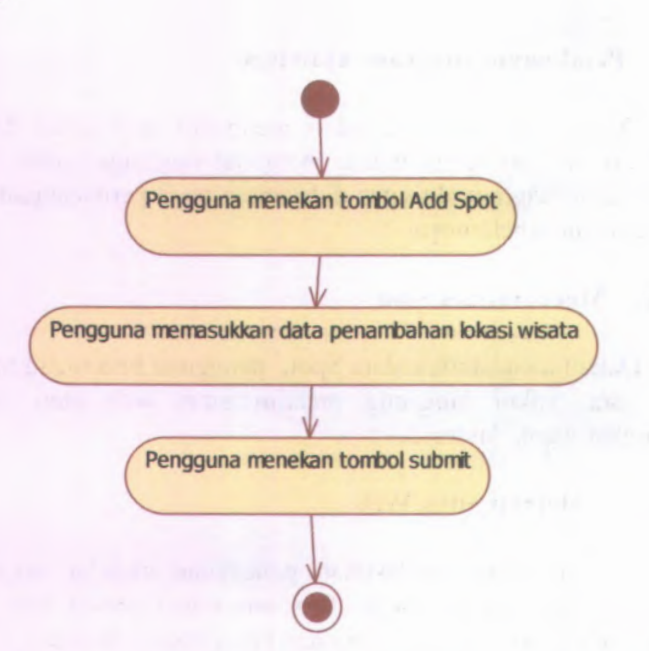

## **Gambar 3.3 Diagram Aktivitas Mencatatkan Spot Melalui Situs Web**

Gambar 3.3 merupakan diagram aktivitas mencatatkan Spot melalui situs web. Pengguna harus melawati pengecekan login dulu sebelum bisa melakukan aktivitas tersebut.

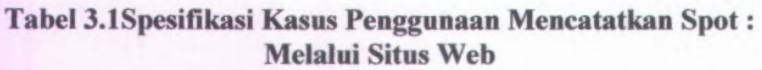

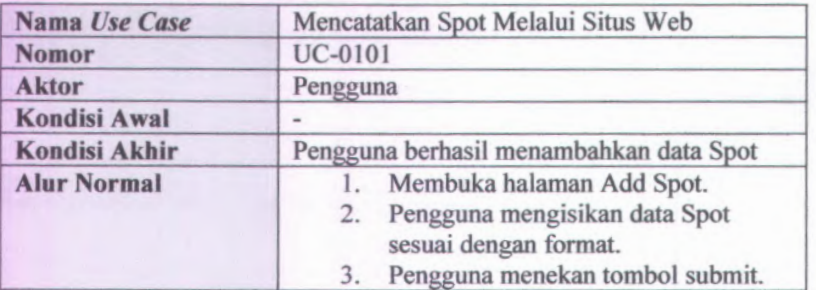

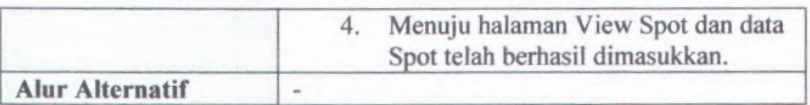

#### **3.4.1.2 Melalui Aplikasi Android**

Selain dapat melakukan pencatatan Spot langsung melalui situs web, pengguna juga bisa menggunakan perangkat lunak Android. Dengan menggunakan perangkat lunak Android ini akan memudahkan pengguna dalam melakukan pencatatan. Pengguna tidak harus mencari koordinat letaknya terlebih dahulu, letak koordinat lokasi diperoleh melalui GPS dari Android tersebut.

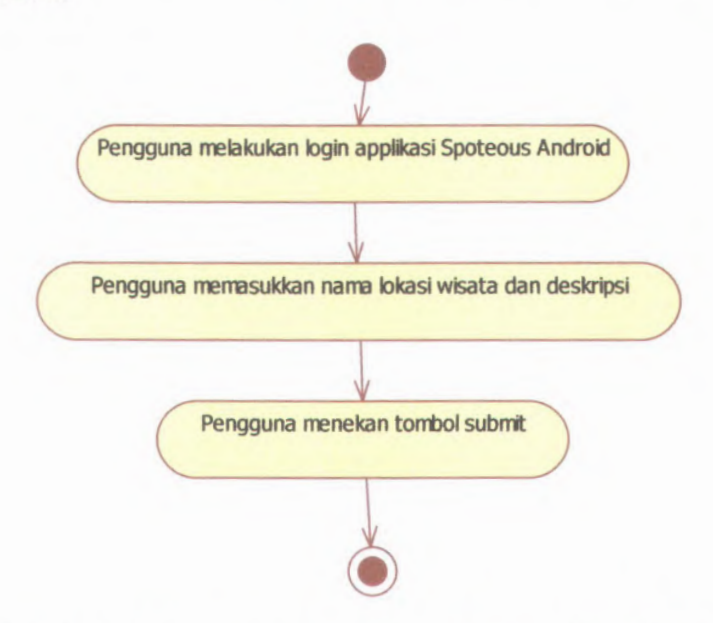

## **Gambar 3,4 Diagram Aktivitas Mencatatkan Spot Melalui Aplikasi Android**

Gambar 3.4 adalah diagram aktivitas mencatatkan Spot melalui aplikasi Android. Dengan mencatatkan lokasi melalui Android,

pengguna tidak perlu memasukkan data titik koordinat lokasi secara manual. Karena perangkat lunak Android ini akan mengambil data tersebut melalui GPS.

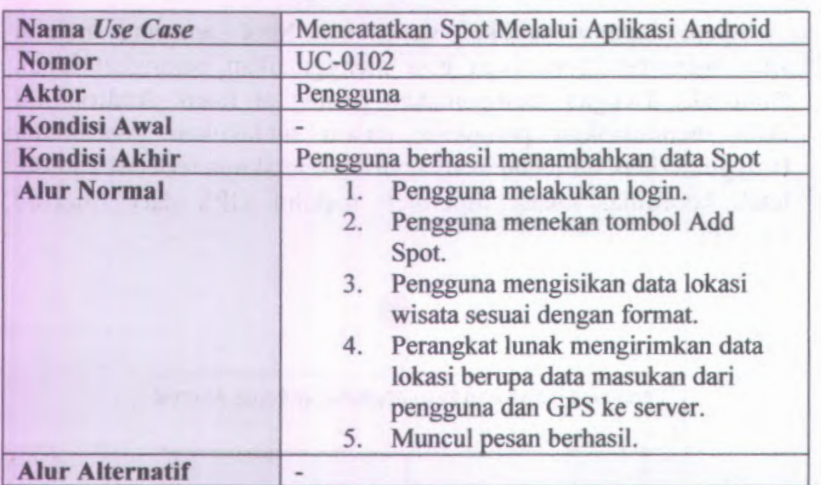

## **Tabel 3.2 Spesifikasi Kasus Penggunaan Mencatatkan Spot : Melalui Aplikasi Android**

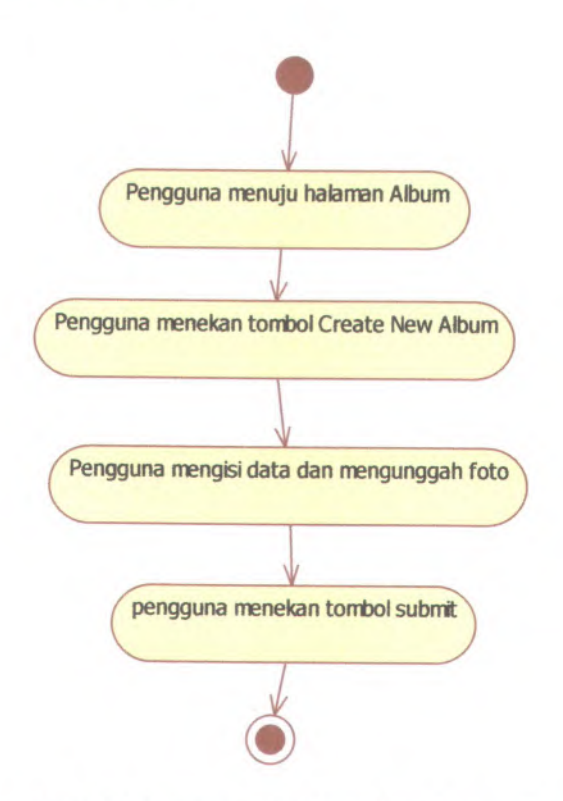

**Gambar 3.5 Diagram Aktivitas Membuat Album**

Gambar 3.5 menunjukkan diagram aktivitas pengguna saat membuat album. Pengguna bisa membuat album dan menghubungkan album dengan sebuah Spot. Album ini pada awalnya berisi <sup>5</sup> buah foto, namun bisa dilakukan penambahan lagi sesuai keinginan.

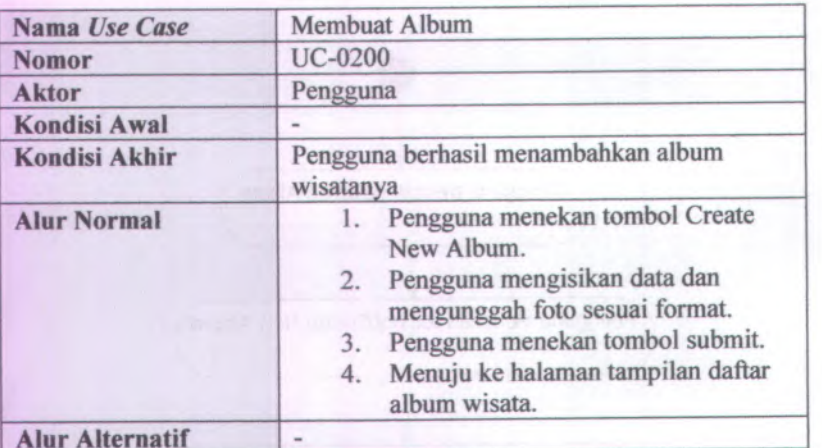

## **Tabel 3.3 Spesifikasi Kasus Penggunaan Membuat Album**

## **3.4.3 Membuat Cerita**

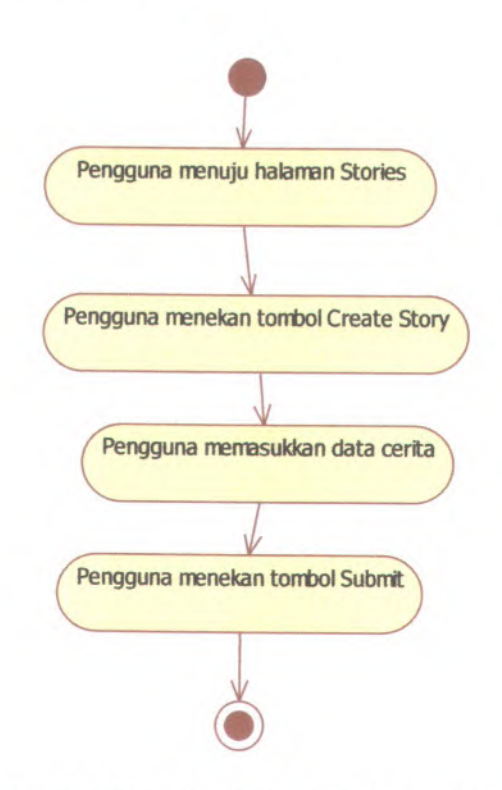

## **Gambar 3.6 Diagram Aktivitas Membuat Cerita**

Gambar 3.6 menunjukkan diagram aktivitas membuat cerita. Pengguna bisa membuat cerita dengan mengisikan beberapa data diantaranya judul, tanggal, isi cerita, dan Spot.

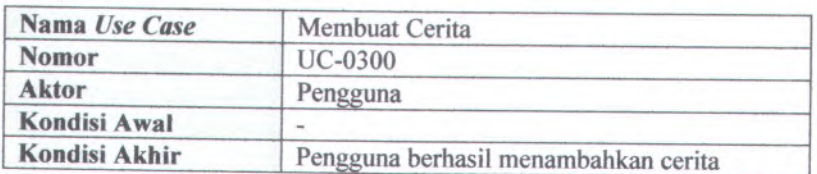

## **Tabel 3.4 Spesifikasi Kasus Penggunaan Membuat Cerita**

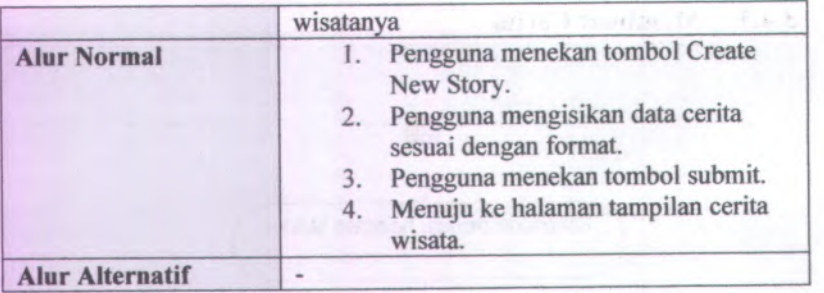

## **3.4.4 Membuat Rencana Wisata**

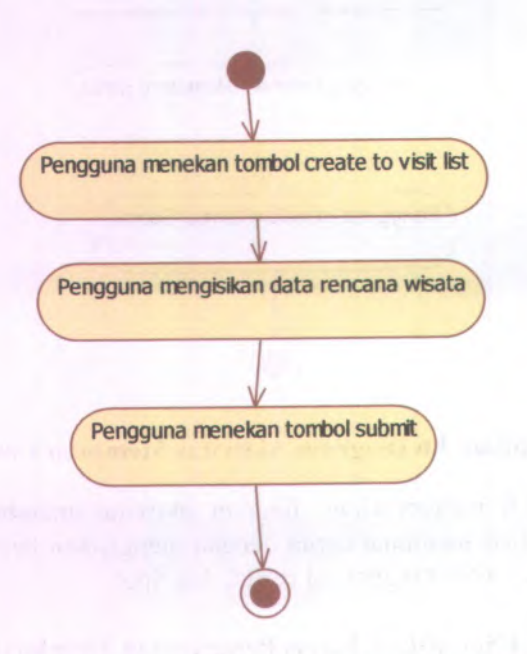

# **Gambar 3.7 Diagram Aktivitas Membuat Rencana Wisata**

Gambar 3.7 adalah gambar diagram aktivitas pengguna untuk membuat rencana wisata. Pengguna bisa membuat rencana wisata dengan mengisikan beberapa data diantaranya lokasi, tanggal, dan catatan.

## **Tabel 3.5 Spesifikasi Kasus Penggunaan Membuat Rencana Wisata**

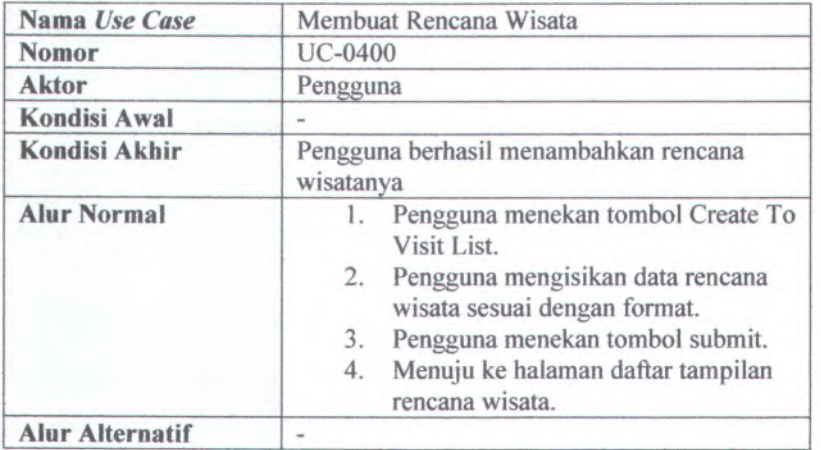

## **3.4.5 Mengikuti Pengguna Lain***{Follow)*

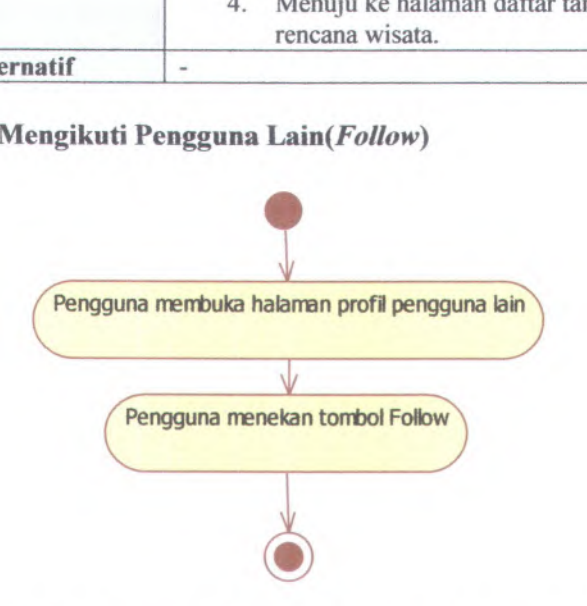

## **Gambar 3.8 Diagram Aktivitas Mengikuti Pengguna Lain (***Follow***)**

Gambar 3.8 di atas adalah gambar diagram aktivitas mengikuti pengguna lain *( follow*). Pengguna hanya perlu membuka halaman profil pengguna lain lalu menekan tombol Follow untuk mengikuti pengguna tersebut. Jika berhasil maka tombol Follow akan berubah menjadi tombol Unfollow.

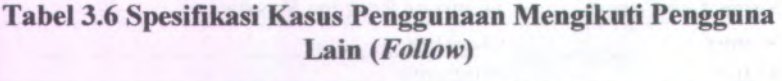

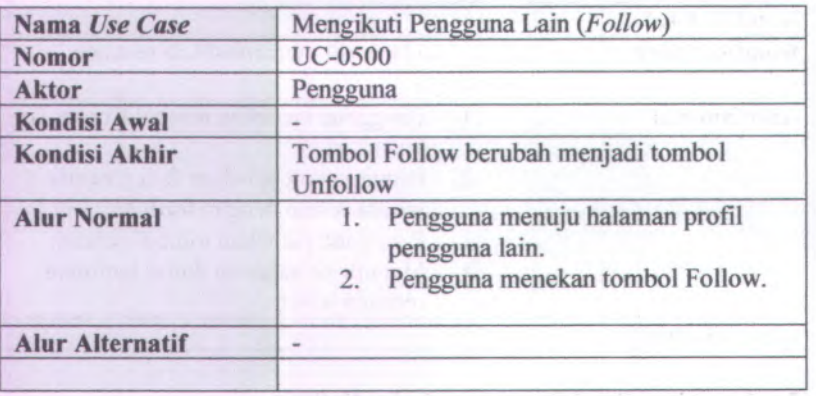

**30**

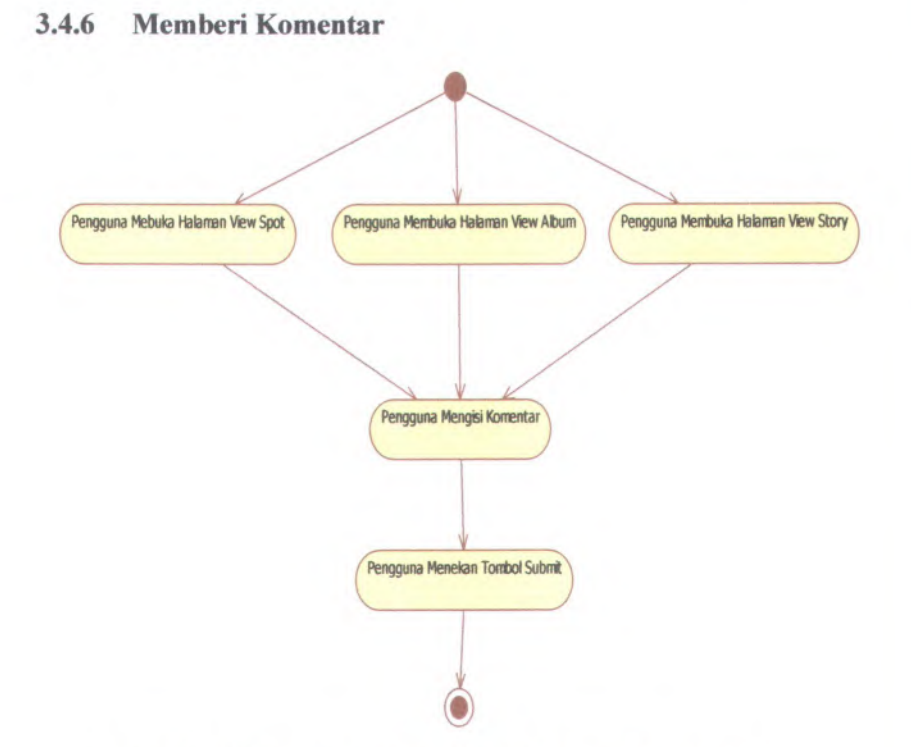

31

#### **Gambar 3.9 Diagram Aktivitas Memberi Komentar**

**Gambar 3.9 di atas adalah gambar diagram aktivitas memberi komentar. Pengguna bisa memberikan komentar terhadap tiga data yaitu: Spot, album, dan cerita. Dalam diagram aktivitas di atas terlihat pengguna bisa memilih mau berkomentar pada Spot, album, atau cerita, setelah itu baru mengisikan komentar dan menekan tombol Submit.**

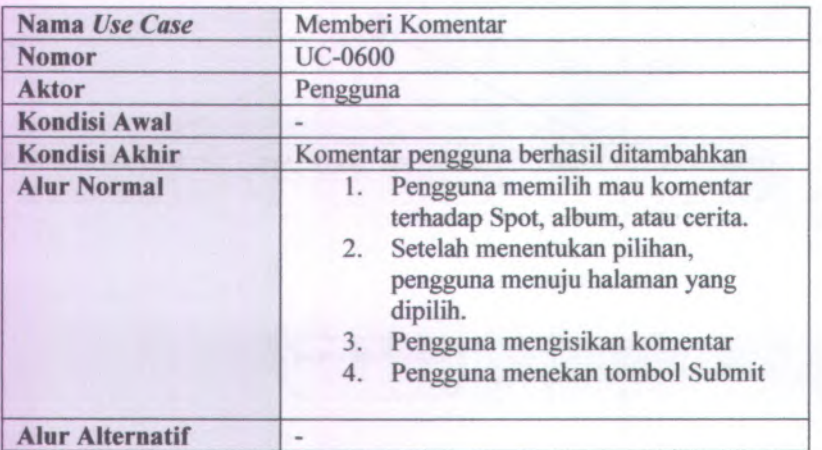

## **Tabel 3.7 Spesifikasi Kasus Penggunaan Memberi Komentar**

**3.4.7 Pencarian**

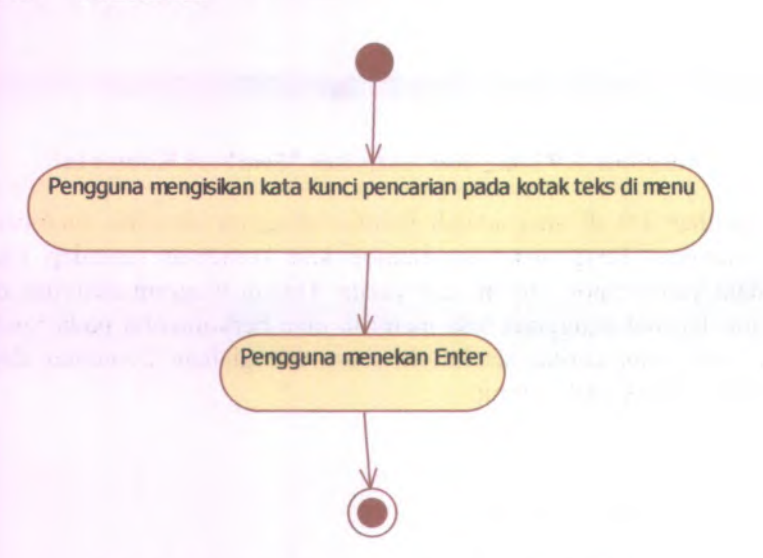

**Gambar 3.10 Diagram Aktivitas Pencarian**

Gambar 3.10 di atas adalah gambar diagram aktivitas pencarian. Dalam setiap halaman bagian menu terdapat kotak teks untuk memasukkan kata kunci pencarian. Pengguna hanya perlu memasukkan kata kunci lalu menekan Enter.

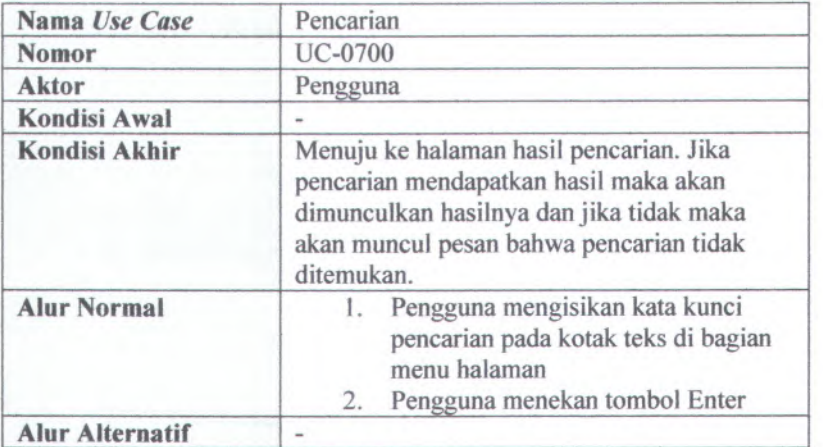

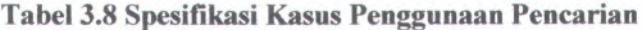

## **3.4.8 Rekomendasi**

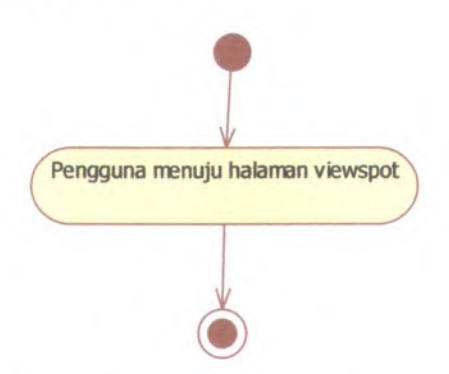

**Gambar 3.11 Diagram Aktivitas Rekomendasi**

Gambar 3.11 di atas adalah gambar diagram aktivitas pengguna untuk mendapatkan rekomendasi wisata. Pengguna hanya perlu menuju ke halaman View Spot untuk melihat Spot tertentu, maka pada halaman tersebut juga ditampilkan Spot rekomendasi lainnya jika ada dan jika tidak ada rekomendasi maka akan ditampilkan pesan tidak ada rekomendasi.

## **Tabel 3.9 Spesifikasi Kasus Penggunaan Rekomendasi**

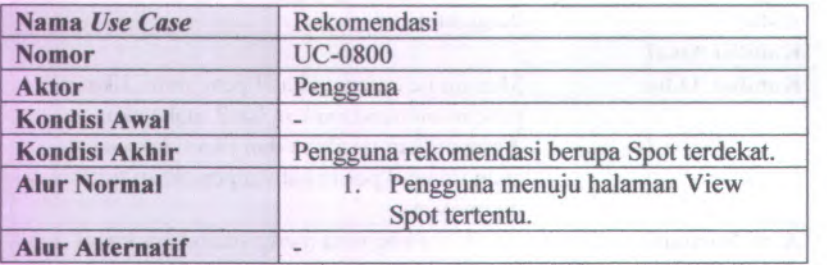

## **3.4.9 Mendapatkan Informasi Area Wisata yang Dikunjungi** *{Spot Area)*

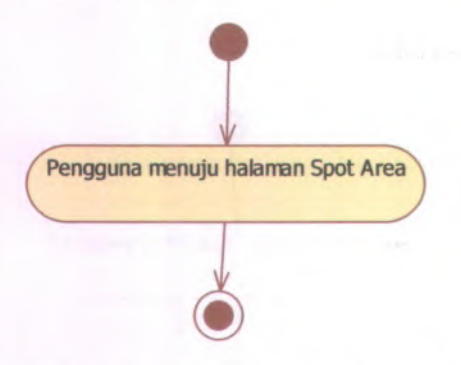

**Gambar 3.12 Diagram Aktivitas Mendapatkan Informasi Area Wisata yang Dikunjungi**

34

Gambar 3.12 di atas adalah gambar diagram aktivitas pengguna untuk mendapatkan informasi area wisata yang dikunjungi. Area tersebut diperoleh dengan menghubungkan Spot terluar dalam kumpulan semua Spot pengguna tertentu sesuai dengan koordinat lintang dan bujur. Untuk mendapatkan Spot terluar ini menggunakan algoritma Quick Hull yang berada dalam komponen kelas Spot Area.

## **Tabel 3.10 Spesifikasi Kasus Penggunaan Mendapatkan Informasi Area Wisata**

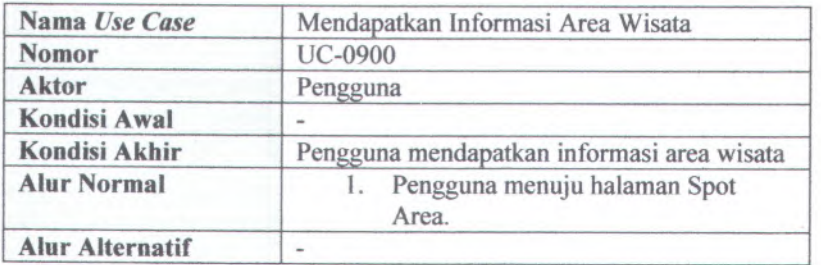

#### **3.4.10 Kompetisi Jelajah Dunia**

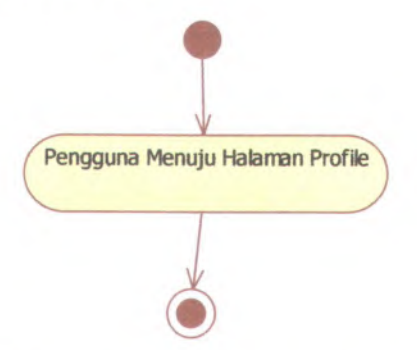

## **Gambar 3.13 Diagram Aktivitas Kompetisi Jelajah Dunia**

Gambar 3.13 di atas adalah gambar diagram aktivitas pengguna untuk mengetahui gelar bertingkatnya pada kompetisi jelajah dunia. Pada halaman profil akan ditunjukkan gelar pengguna tersebut dalam kompetisi jelajah dunia. Pendataan ulang gelar penghargaan terhadap kompetisi jelajah dunia ini dilakukan setiap pengguna melakukan penambahan Spot, sehingga data selalu terbaharuhi ketika ada penambahan Spot.

## **Tabel 3.11 Spesifikasi Kasus Penggunaan Kompetisi Jelajah Dunia**

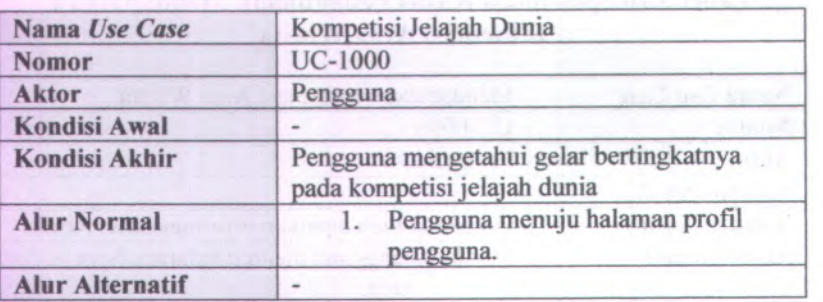

#### **3.5 Perancangan Antar Muka**

Dalam sub bab ini dijelaskan tentang perancangan antar muka. Perancangan antar muka adalah rancangan lanjutan dari rancangan diagram aktivitas pada setiap kasus penggunaan.

#### **3.5.1 Mencatatkan Spot**

Pencatatan Spot ini bisa dilakukan dengan dua Pertama secara manual melalui situs web dan kedua secara otomatis melalui aplikasi Android, dimana lokasi didapat dari GPS. cara.

**36**

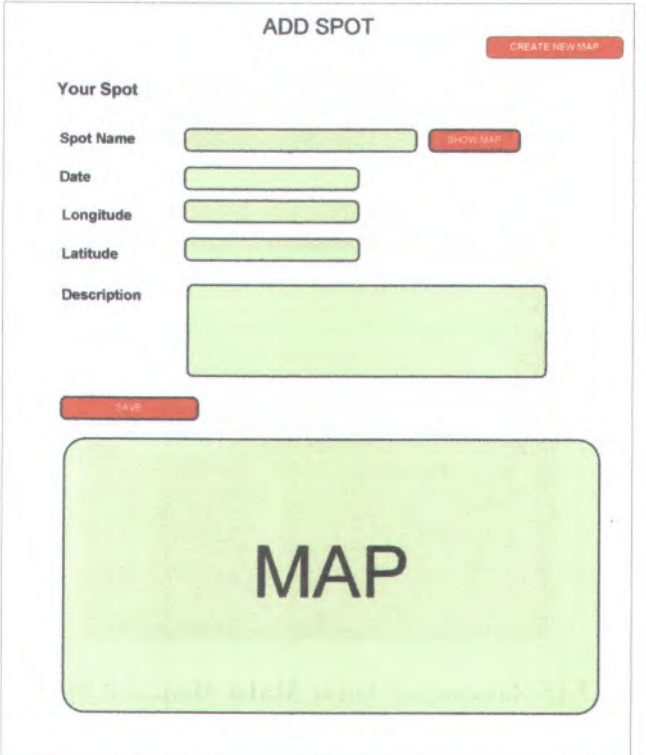

## **Gambar 3.14 Rancangan Antar Muka Mencatat Spot Melalui Situs Web**

Gambar 3.14 adalah gambar rancangan antar muka mencatat Spot melalui situs web. Dari gambar terlihat bahwa pengguna harus mengisikan data diantaranya: nama Spot, waktu berwisata, titik lintang, titik bujur, dan deskripsi. Pada gambar 3.14 juga ada area bemama Map. Area tersebut akan menampilkan peta Google Map tempat lokasi Spot yang telah diisikan.

# Ô ADD SPOT **SPOTEOUS Spot Name Description** SHOW MAP

#### **3.5.1.2 Meialui Aplikasi Android**

## **Gambar 3.15 Rancangan Antar Muka Mencatat Spot Meialui Aplikasi Android**

Gambar 3.15 adalah gambar rancangan antar muka mencatat Spot meialui Aplikasi Android. Dari gambar tersebut dapat dilihat bahwa yang perlu dimasukkan pengguna adalah nama Spot dan deskripsi saja. Pengguna tidak perlu memasukkan koordinat letak dan waktu karena data tersebut sudah didapatkan dari GPS dan waktu server saat melakukan penyimpanan data.

38

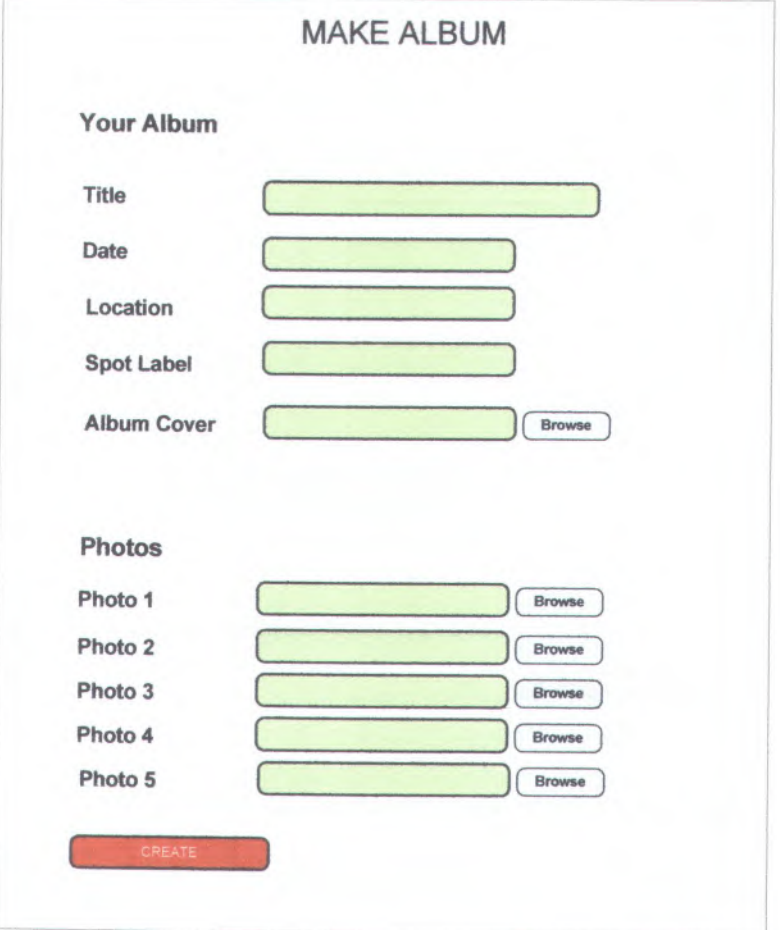

## **Gambar 3.16 Rancangan Antar Muka Membuat Album**

Gambar 3.16 merupakan gambar rancangan antar muka membuat album. Dari gambar tersebut terlihat pengguna harus memasukkan data album dan mengungga<sup>h</sup> foto. Data album meliputi judul, waktu, lokasi, Spot, dan gambar sampu<sup>l</sup> album.

## **3.53 Membuat Cerita**

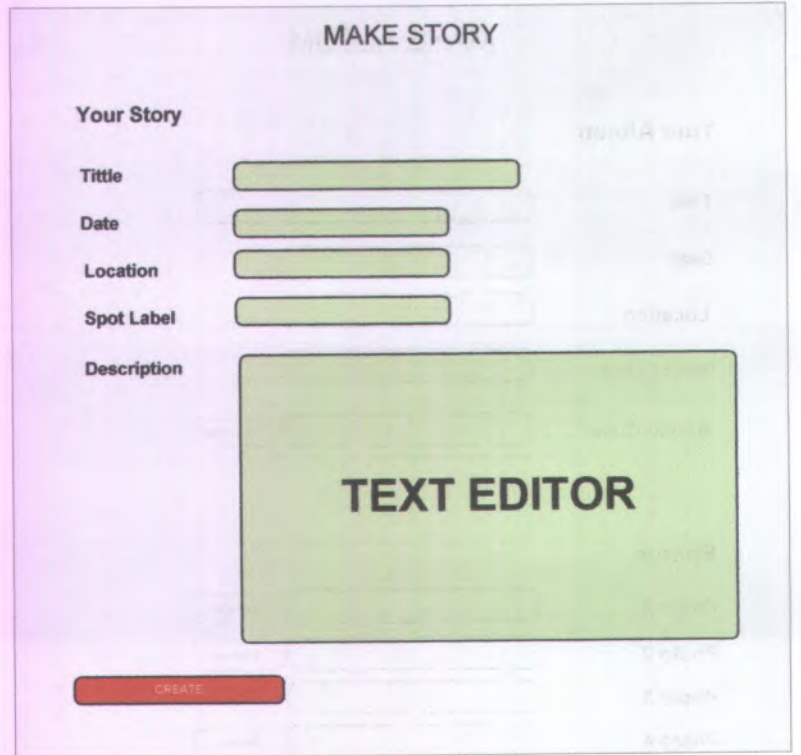

# **Gambar 3.17 Rancangan Antar Muka Membuat Cerita**

Gambar 3.17 adalah rancangan antar muka membuat cerita. Dari gambar terlihat pengguna harus mengisikan data judul, waktu, lokasi, Spot, dan isi cerita. Pada kotak Text Editor menggunakan pustaka yang bisa merubah data dengan format Word kedalam data dengan format HTML.

40

#### **3.5.4 Membuat Rencana Wisata**

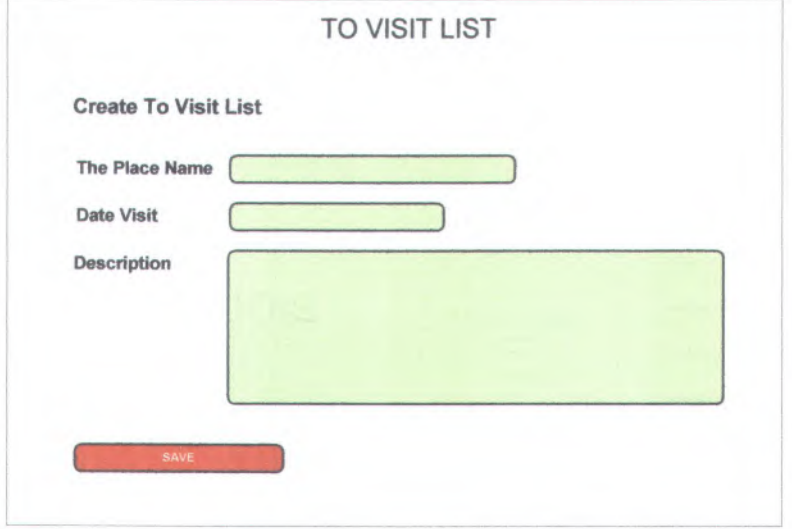

## **Gambar 3.18 Rancangan Antar Muka Rencana Wisata**

Gambar 3.18 adalah rancangan antar muka rencana wisata. Pengguna harus mengisikan data nama tempat wisata, waktu akan berwisata, dan deskripsi singkat dalam menambahkan rencana wisatanya.

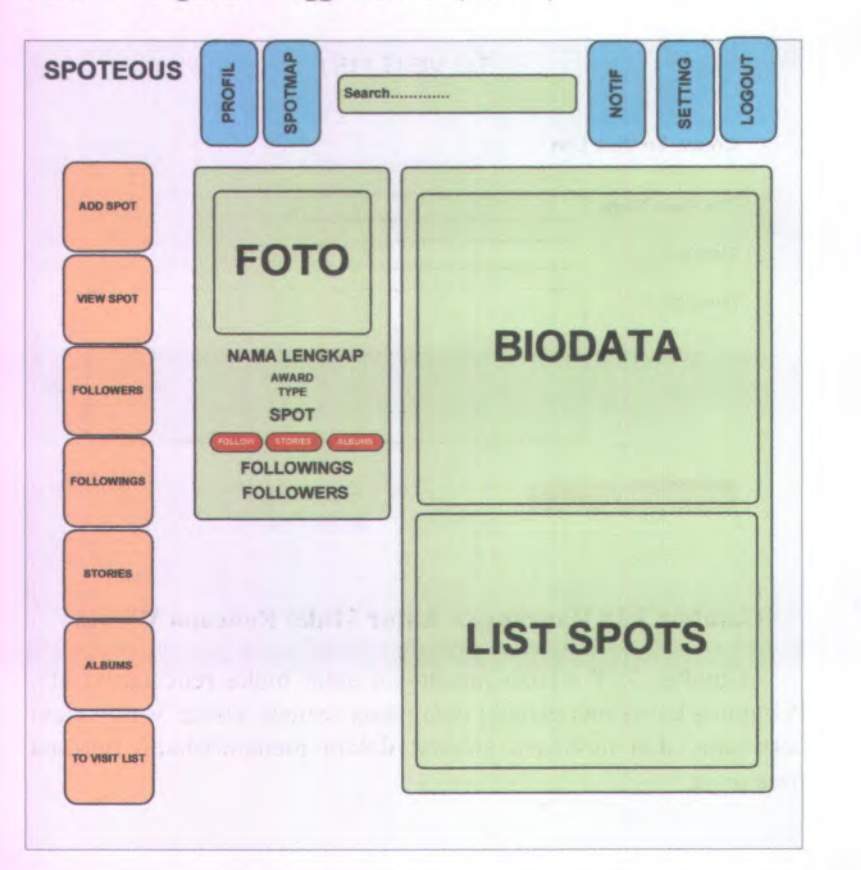

:

 $\mathcal{I}_\pm$  and

-\*

## **3.5.5 Mengikuti Pengguna Lain (***Follow***)**

St. 26 province -

 $42$ 

## **Gambar 3.19 Rancangan Antar Muka Mengikuti Pengguna Lain**

Gambar 3.19 adalah gambar rancangan antar muka mengikuti pengguna lain. Pada halaman profil tersebut akan muncul tombol Follow jika itu halaman profil pengguna lain.

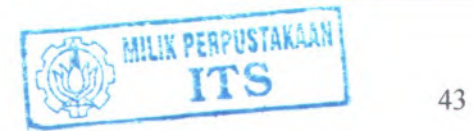

## **3.5.6 Memberi Komentar**

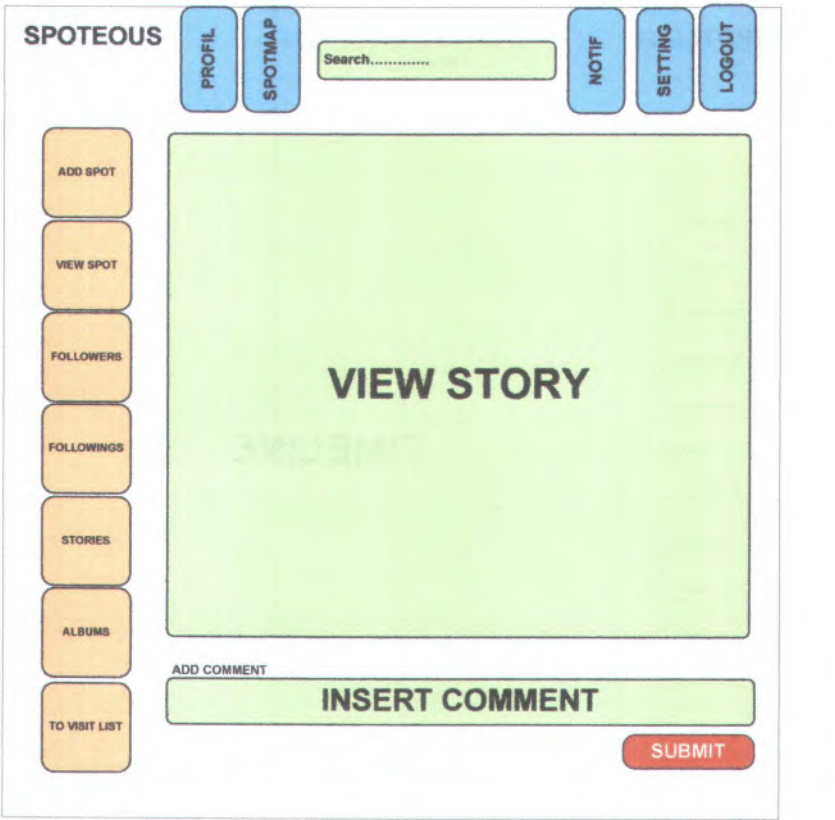

## **Gambar 3.20 Rancangan Antar Muka Memberi Komentar**

Gambar 3.20 adalah gambar rancangan antar muka memberi komentar. Pengguna tinggal menuju halaman Spot, Album, atau Cerita lalu menambahkan komentar pada kotak teks komentar lalu menekan tombol Submit.

#### **3.5.7 Pencarian**

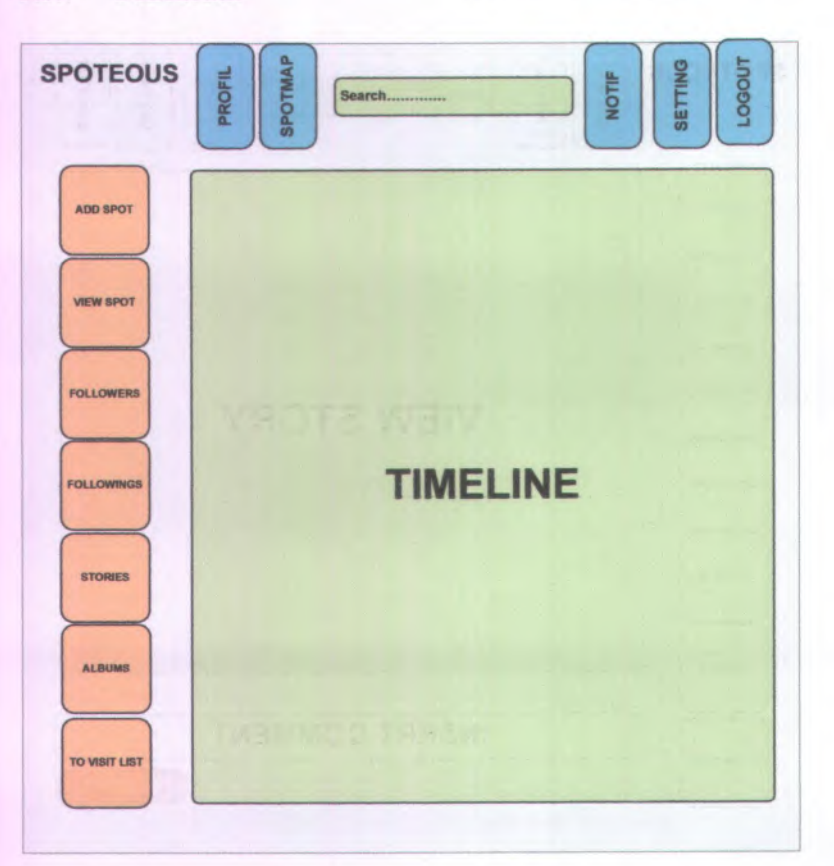

#### **Gambar 3.21 Rancangan Antar Muka Menu**

Gambar 3.21 merupakan gambar antar muka menu. Dalam menu terdapat kotak teks pencarian. Semua halaman terdapat menu sehingga untuk pencarian bisa dilakukan halaman mana saja. Pengguna hanya perlu memasukkan kata kunci pencarian lalu menekan tombol Enter maka muncul hasil pencarian.

44

## **3.5.8 Rekomendasi**

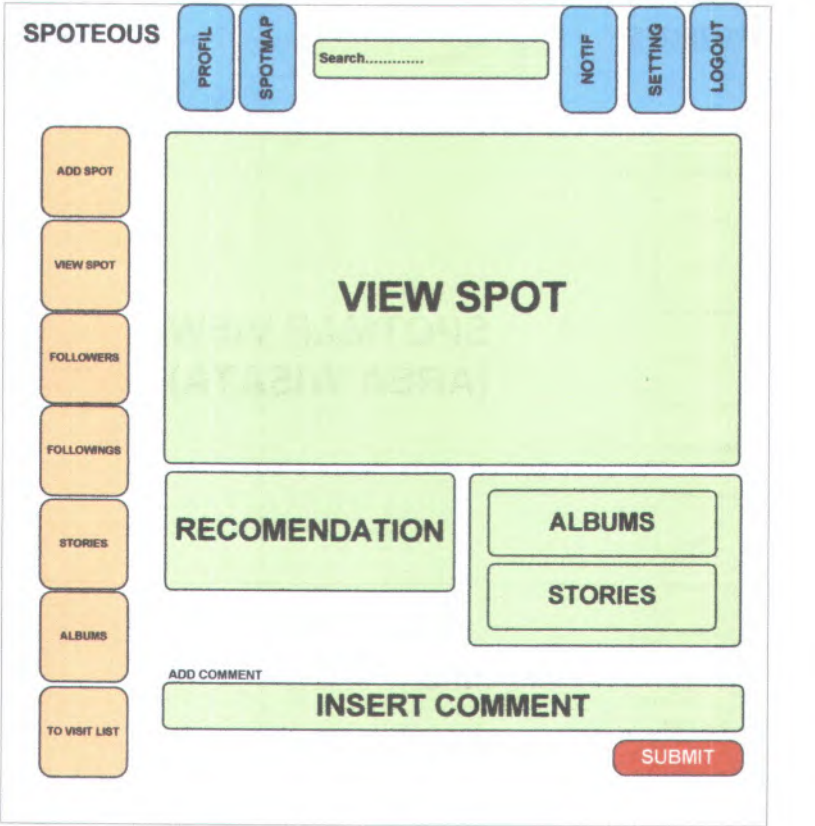

#### **Gambar 3.22 Rancangan Antar Muka Rekomendasi**

Gambar 3.22 adalah rancangan antar muka rekomendasi. Untuk mendapatkan infromasi rekomendasi, pengguna harus halaman View Spot tertentu. Spot yang direkomendasikan adalah Spot yang memiliki jarak kurang dari 50 km dari Spot acuan. Jika ada rekomendasi maka data akan ditampilkan pada kotak Recomendation dan jika tidak ada rekomendasi maka akan muncul pesan tidak ada rekomendasi pada kotak tersebut.

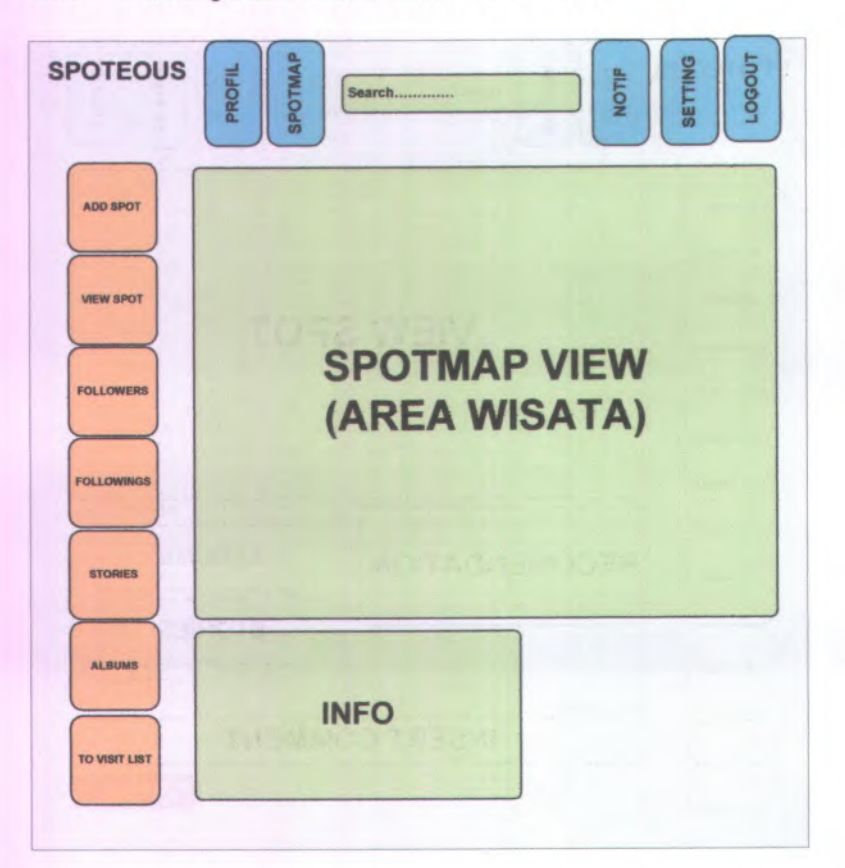

## **3.5.9 Mendapatkan Informasi Area Wisata**

46

#### **Gambar 3.23 Rancangan Antar Muka Informasi Area Wisata**

Gambar 3.23 adalah rancangan antar muka informasi area wisata. Ada dua tempat Spotmap View dan Info. Spotmap View berisi gambar peta Google Map dan titik-titik Spot yang dihubungkan sehingga membentuk sebuah area. Info berisi data total jarak, penghargaan, dan jenis wisatawan.

#### **3.5.<sup>10</sup> Kompetisi Jelajah Dunia**

Untuk rancangan antar muka kompetisi jelajah dunia adalah dengan menampilkan penghargaan bertingkat bagi pengguna sesuai dengan banyaknya Spot yang telah dicatatkan. Untuk mengetahui jenis penghargaan yang diterima ini hanya perlu menuju ke halaman profil pengguna (Gambar 3.20) atau ke halaman Spotmap (Gambar 3.23). Pada kedua halaman tersebut ditampilkan jenis penghargaan pengguna.

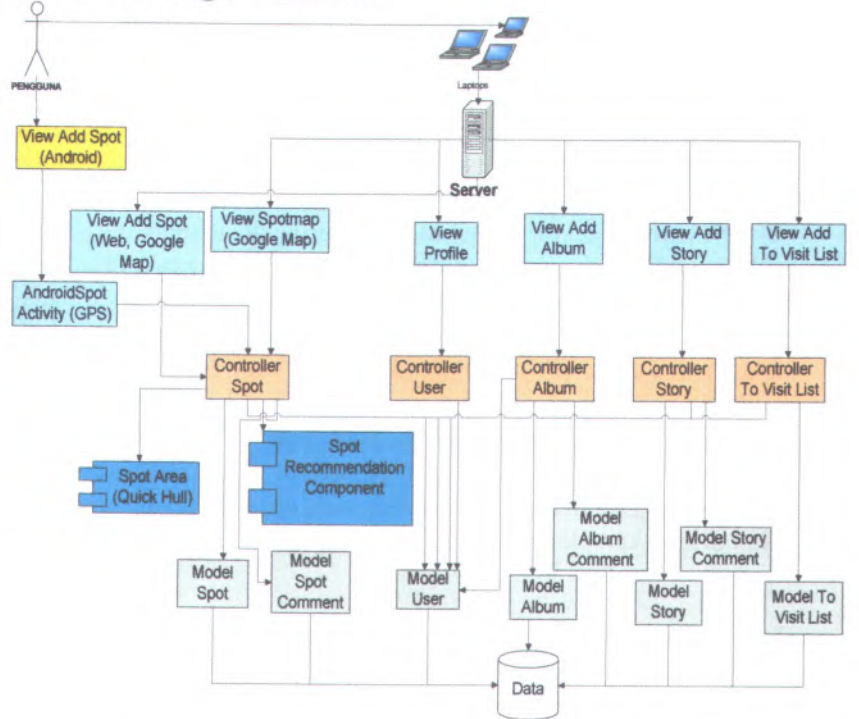

#### **3.6 Perancangan Arsitektur**

#### **Gambar 3.24 Arsitektur Perangkat Lunak**

Gambar 3.24 merupakan gambar dari arsitektur perangkat lunak yang dibangun. Dalam arsitektur tersebut dibagi menjadi tiga lapisan. Lapisan paling bawah adalah lapisan Model yang berhubungan langsung dengan basis data, lalu lapisan *Controller* yang berisi semua logika dan aturan apa saja yang ditampilkan pada lapisan atasnya, dan yang terakhir adalah lapisan Tampilan.

Dalam arsitektur tersebut terdapat dua komponen yakni Spot Area dan Spot Recommendation. Spot Area adalah komponen yang berisi algoritma Quick Hull untuk mendapatkan area wisata yang dikunjungi. Algoritma Quick Hull ini dibentuk dalam sebuah komponen dengan tujuan supaya bisa diakses oleh semua kelas dan jika ada perubahan dalam komponen tersebut tidak mempengarui kelas-kelas lain yang mengaksesnya.

Selanjutnya adalah Spot Recommendation yang berisi sebuah perhitungan untuk mendapatkan daftar Spot terdekat dari acuan. Perhitungan jarak terdekat dengan menggunakan rumus panjang busur lingkaran dengan mengasumsikan bahwa bumi berbentuk bola sempuma. Sehingga untuk mendapatkan jarak antara dua titik sama dengan jarak antara busur lingkaran dengan acuan jari-jari bumi.

Dalam arsitektur tersebut juga terdapat sebuah pelayanan web yang digunakan oleh aplikasi Android. Karena ada fitur yang memungkinkan pengguna memasukkan Spot melalui aplikasi Android, maka ada sebuah kelas *Controller* yang menyediakan pelayanan web untuk menambahkan Spot yang bisa diakses oleh aplikasi lain. Selanjutnya, pelayanan web tersebut akan digunakan oleh kelas Activity Spot pada Android. Android mengambil data masukan dari pengguna dan GPS kemudian mengirimkan kembali data tersebut melalui pelayanan web yang telah disediakan oleh *Controller* Spot.

#### **3.7 Perancangan Diagram Alir**

Dalam sub bab ini dijelaskan tentang perancangan diagram alir. Perancangan diagram alir didasarkan pada arsitektur yang telah dibuat untuk menjelaskan detail interaksi antar objek.

## **3.7.<sup>1</sup> Mencatatkan Spot**

Pada aktivitas mencatatkan Spot ada dua diagram alir yaitu diagram alir saat aktivitas mencatatkan Spot langsung melalui situs web dan diagram alir saat aktivitas mencatatkan Spot melalui aplikasi Android.

## **3.7.1.1 Melalui Situs Web**

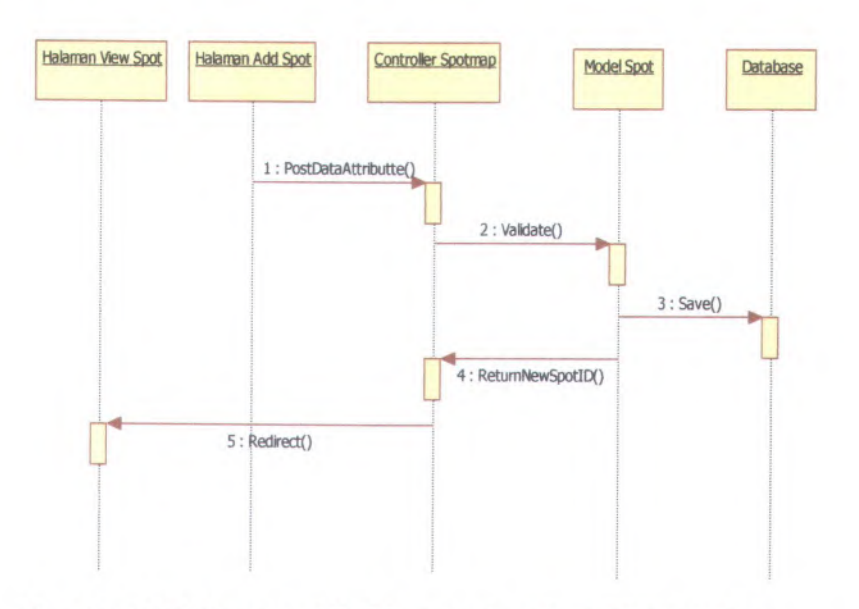

## **Gambar 3.25 Diagram Alir Mencatatkan Spot Melalui Situs Web**

Gambar 3.25 adalah gambar diagram alir mencatatkan Spot melalui situs web. Pertama sistem akan mendapatkan permintaan dari objek halaman Add Spot untuk mencatatkan Spot baru. Objek halaman Add Spot mengirimkan data Spot baru ke objek *Controller* Spotmap. Pada *Controller* Spotmap data diolah dan dilakukan validasi sesuai format aturan data penyimpanan Spot.

Setelah berhasil tervalidasi maka data tersebut oleh objek Model Spot disimpan ke dalam basis data. Setelah penyimpanan berhasil, Model Spot akan mengembalikan nilai berupa ID data yang barn saja disimpan dan oleh *Controller* Spotmap, ID tersebut diambil data lengkapnya dan ditampilkan pada halaman View Spot. Jadi setelah terjadi penyimpanan data, data baru tesebut langsung ditampilkan.

## **3.7.1.2 Melalui Aplikasi Android**

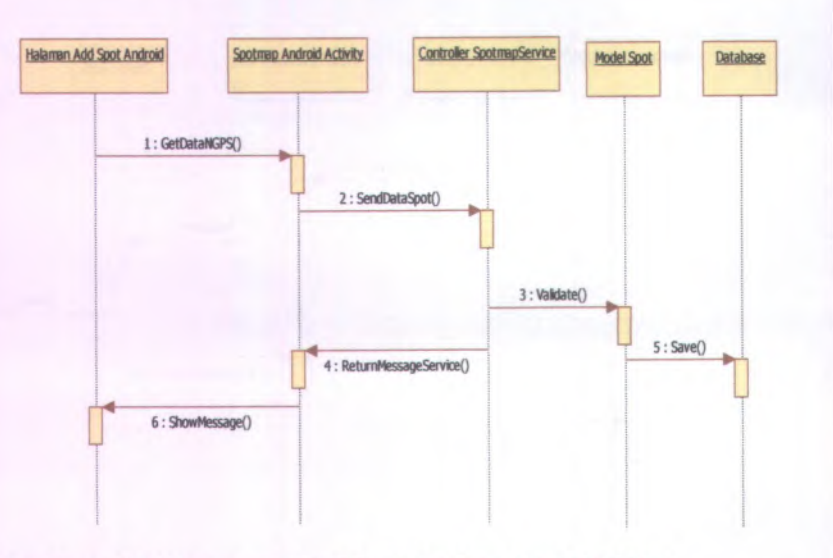

#### **Gambar 3.26 Diagram Alir Mencatatkan Spot Melalui Aplikasi Android**

Gambar 3.26 adalah gambar diagram alir mencatatkan Spot melalui aplikasi Android. Pada diagram alir ini komunikasi dari aplikasi Android menuju ke Server dijembatani oleh pelayanan web. Pertama, halaman Add Spot Android mengirimkan data masukan pengguna berupa nama, deskripsi, dan GPS menuju ke objek Android Activity. Lalu Android Activity akan melakukan

50

pengecekan terhadap pelayanan web oleh *Controller* Spotmap Service apakah siap digunakan, jika siap maka data dikirimkan. Kemudian *Controller* Spotmap Service melakukan validasi data yang diterima, jika lolos validasi maka data disimpan oleh Model Spot ke dalam basis data. Setelah berhasil tersimpan *Controller* Spotmap Service akan mengirimkan pesan kepada objek Android Activity bahwa penyimpanan berhasil dan oleh Android Activity pesan ditampilkan dihalaman Add Spot Android.

## **3.7.2 Membuat Album**

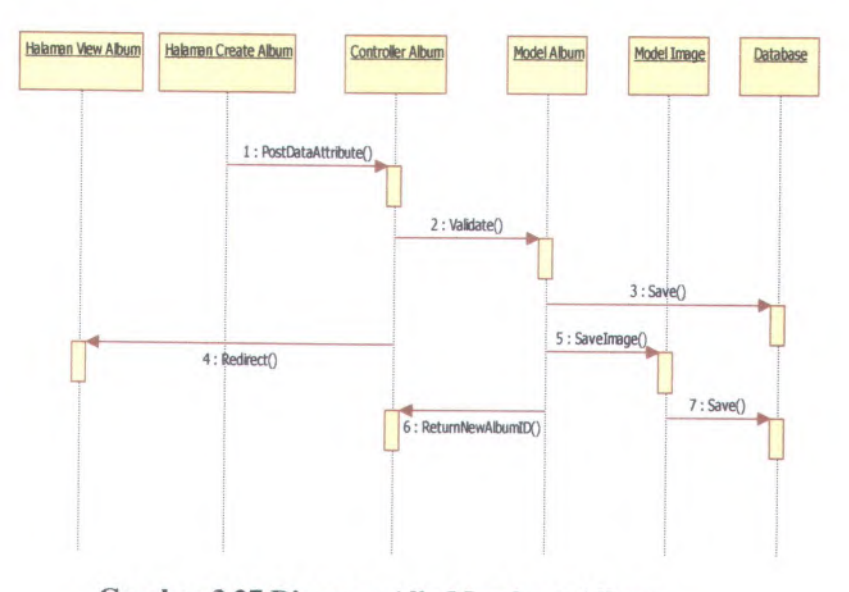

## **Gambar 3.27 Diagram Alir Membuat Album**

Gambar 3.27 adalah gambar diagram alir membuat album. Pertama objek halaman Create Album mengirimkan data album dan foto yang diunggah oleh pengguna ke *Controller* Album. Oleh *Controller* Album data tersebut dilakukan validasi apakah sesuai dengan format data yang akan disimpan ke dalam basis data. Jika berhasil tervalidasi maka data tersebut akan disimpan oleh Model Album ke dalam basis data dan setiap foto akan disimpan oleh satu Model Image ke dalam basis data berupa

nama dan alamat gambar. Setelah berhasil dilakukan penyimpanan, maka Model Album memberikan nilai kembali berupa **ID** album baru tersebut dan oleh *Controller* Album, **ID** tersebut diambil data lengkapnya dan ditampilkan ke halaman View Album.

Pada mulanya dihalaman Create Album hanya menampilkan lima kotak ungga<sup>h</sup> foto.Jadi pada awal pembuatan album pengguna hanya bisa menambahkan lima foto pada satu album. Namun pengguna bisa menambahkan foto dengan menuju halaman daftar album dan menekan tombol Add Photo. Saat pengguna menekan tombol tersebut maka pengguna bisa menambahkan foto lagi pada album tersebut. Alur data sama dengan pembuatan foto dimana data foto yang diunggah akan menuju *Controller* Album untuk divalidasi lalu kemudian disimpan.

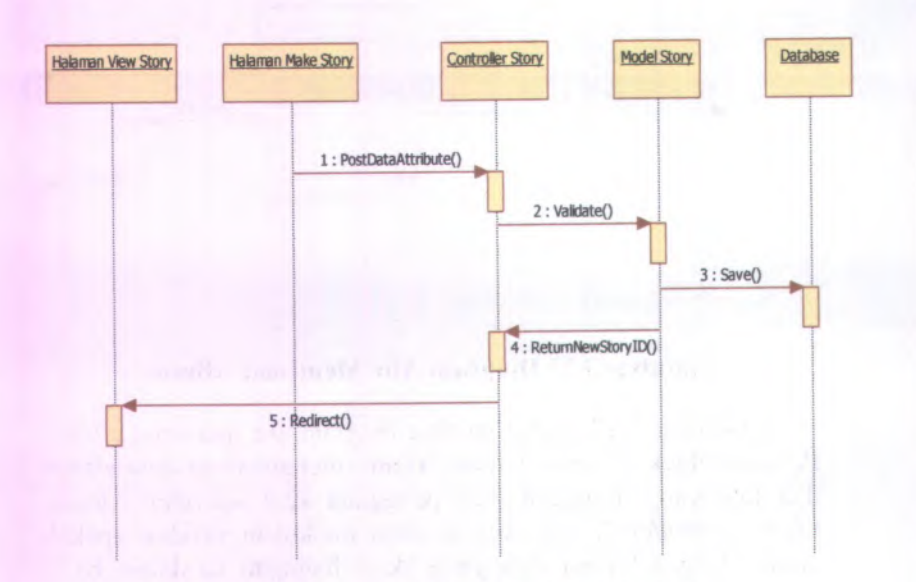

#### **3.7J Membuat Cerita**

**Gambar 3.28 Diagram Aiir Membuat Cerita**
Gambar 3.28 adalah gambar diagram alir membuat cerita. Pertama objek halaman Make Story mengirimkan data cerita dari pengguna menuju ke objek *Controller* Story. Oleh *Controller* Story data tersebut dilakukan vaiidasi, setelah berhasil maka data disimpan ke dalam basis data oleh objek Model Story. Setelah itu Model Story akan memberikan nilai kembali berupa ID cerita yang telah disimpan ke *Controller* Story. Oleh *Controller* Story, data ID tersebut diambil data lengkapnya dan ditampilkan menuju halaman View Story.

# **3.7.4 Membuat Rencana Wisata**

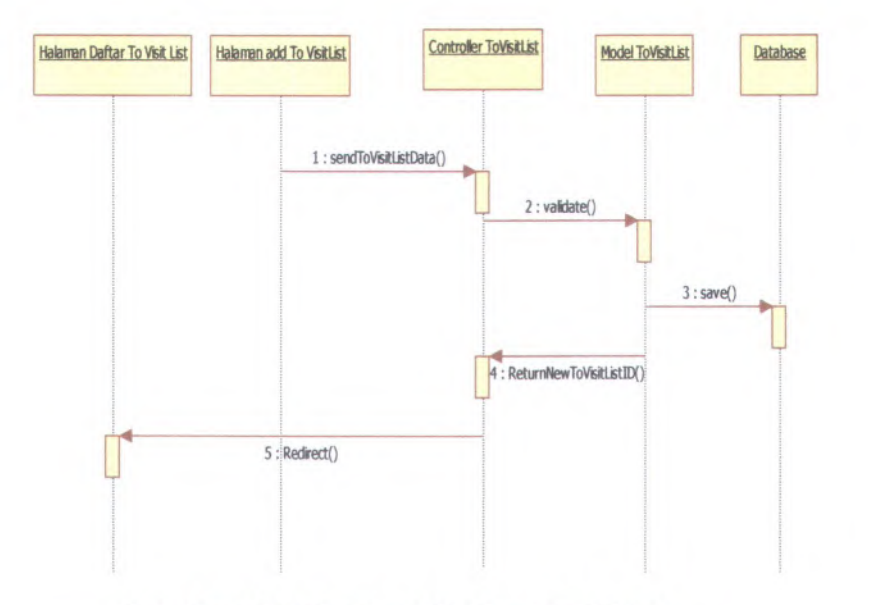

#### **Gambar 3.29 Diagram Alir Rencana Wisata**

Gambar 3.29 adalah gambar diagram alir rencana wisata. Pertama, objek halaman Add To Visit List mengirimkan data rencana wisata ke *Controller* To Visit List. Oleh *Controller* To Visit List, data tersebut dilakukan vaiidasi sesuai format penyimpanan pada basis data. Setelah data berhasil tervalidasi maka data disimpan oleh Model To Visit List ke dalam basis data

dan Model To Visit List akan memberikan nilai kembalian berupa ID rencana wisata yang baru saja disimpan ke *Controller* To Visit List. Oleh *Controller* To Visit List data ID tersebut diambil data lengkapnya dan ditampilkan ke halaman daftar To Visit List.

Setelah pengguna membuat rencana wisatanya pengguna dapat memberi tanda pada data mana saja dari rencana wisata tersebut yang telah dikunjungi. Pada halaman daftar rencana wisata akan ada tombol Set Visited, dimana tombol tersebut akan mengirimkan data ID rencana wisata menuju *Controller* To Visit List. Pada *Controller* To Visit List data rencana wisata tersebut akan memanggil fungsi Set Visited pada model To Visit List. Dengan begitu data rencana wisata tersebut akan ditandai yang berarti telah dikunjungi oleh pengguna.

## **3.7.5 Mengikuti Pengguna Lain (***Follow***)**

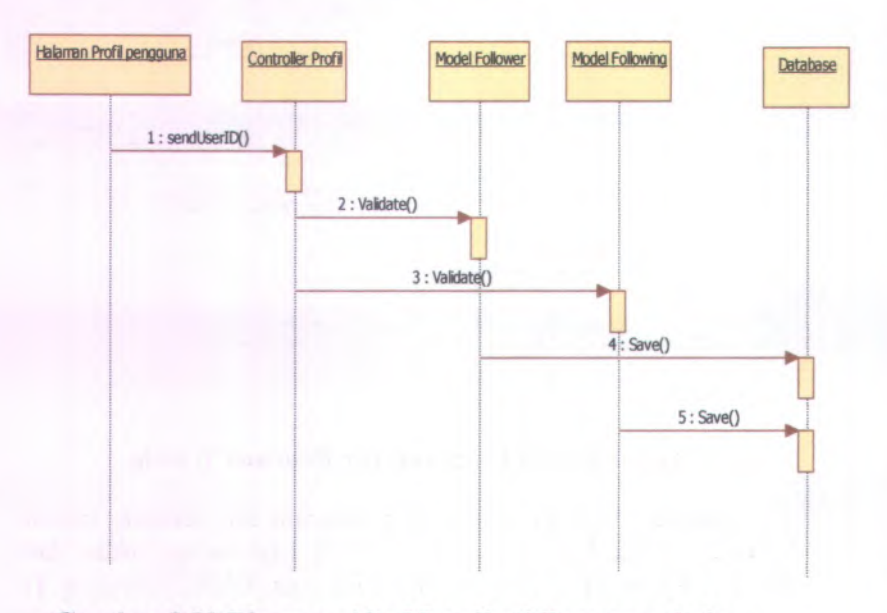

**Gambar 3.30 Diagram Alir Mengikuti Pengguna Lain** *(Follow)*

Pada Gambar 3.30 adalah gambar diagram alir mengikuti pengguna lain. Bermula dari objek halaman Profil Pengguna mengirimkan data beruapa ID pengguna yang akan dikirim ke *Controller* Profil. Oleh *Controller* Profil data tersebut divalidasi apakah benar ada, jika berhasil tervalidasi maka data tersebut akan disimpan ke dalam basis data oleh Model Follower dan Model Following.

Data disimpan dua kali oleh Model Follower dan Model Following karena dalam fitur mengikuti berlaku sebaliknya. Jika ada pengguna yang mengikuti pengguna lain maka data Followingnya akan bertamah dan untuk pengguna yang diikuti data Followemya akan bertambah. Jadi setiap ada perubahan mengikuti atau tidak mengikuti data akan diperbarui dua kali oleh Model Follower dan Model Following.

#### **3.7.6 Membcri Komentar**

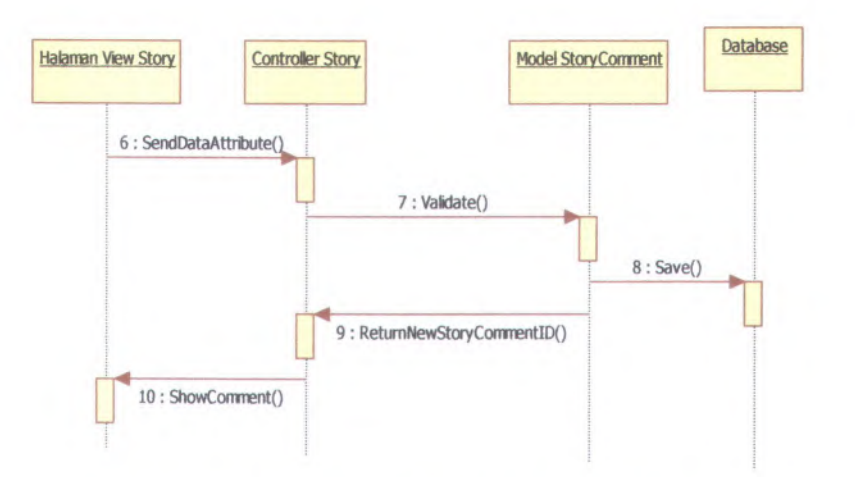

#### **Gambar 3.31 Diagram Alir Memberi Komentar**

Pada Gambar 3.31 adalah gambar diagram alir memberi komentar. Pertama, objek halaman View Story mengirimkan data komentar menuju *Controller* Story. Oleh *Controller* Story data dilakukan validasi dan jika berhasil data akan disimpan ke dalam basis data oleh Model Story Comment. Setelah data berhasil disimpan, maka Model Story Comment akan memberikan nilai kembalian berupa ID Cerita yang diberi komentar. Oleh *Controller* Story data komentar terbaru akan ditampilkan pada halaman View Story.

# **3.7.7 Pencarian**

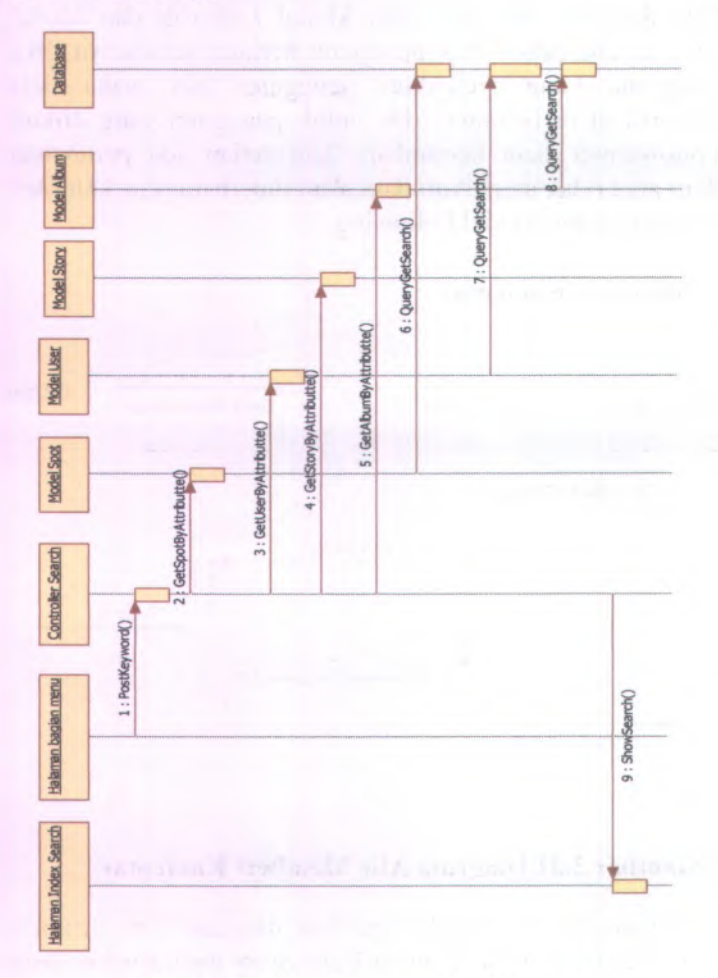

**Gambar 3.32 Diagram Alir Pencarian**

Gambar 3.32 adalah gambar diagram alir pencarian. Bermula pada objek halaman menu, jika objek tersebut mengirimkan data kata kunci pencarian pada *Controller* Search maka *Controller* Search tersebut akan memanggil empa<sup>t</sup> Model yaitu: Model Spot, Model Story, Model Album, dan Model User untuk mencari apakah ada data dari keempat Model tersebut yang sama dengan kata kunci. Jika ada maka data tersebut akan ditampilkan di halaman Index Search.

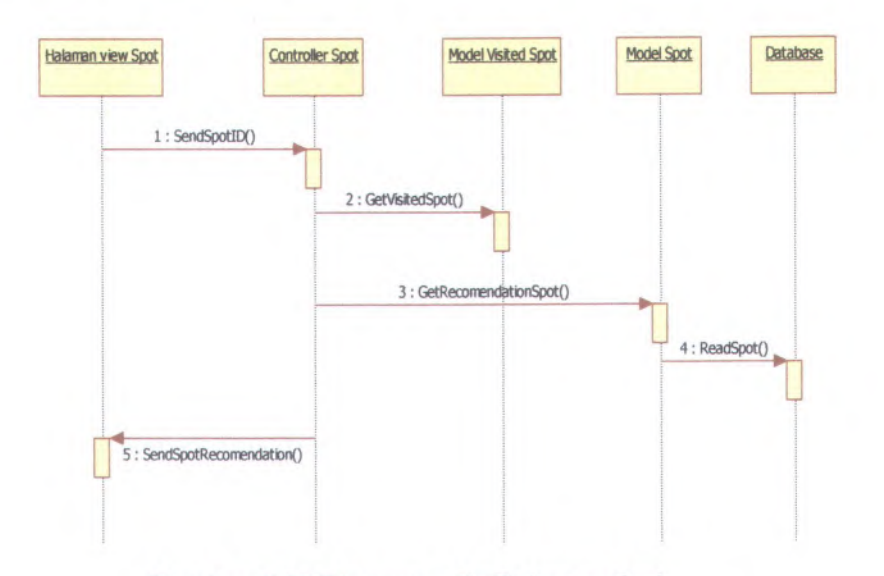

#### **3.7.8 Rekomendasi**

#### **Gambar 3.33 Diagram Alir Rekomendasi**

Gambar 3.33 adalah gambar diagram alir rekomendasi. Saat pengguna menuju halaman View Spot, maka objek halaman tersebut mengirimkan ID Spot yang dilihat menuju ke *Controller* Spot. Oleh *Controller* Spot data tersebut akan diolah untuk mendapatkan data Spot terdekat lainnya dan kemudian ditampilkan pada halaman View Spot. Cara memperoleh data Spot terdekat adalah sebagai berikut.

- 1. Menetapkan satu Spot sebagai acuan dimana akan dicari Spot terdekat lainnya dari acuan.
- 2. Mendapatkan daftar Spot lainnya yang akan dihitung jaraknya dengan Spot acuan. ( daftar Spot adalah Spot yang belum pemah dikunjungi oleh pengguna dan yang sudah pemah dikunjungi diabaikan ).
- 3. Menghitung jarak satu persatu antara Spot acuan dengan daftar Spot yang ditentukan.
- 4. Menghitung jarak dengan rumus Persamaan 3.1.

$$
(r = \frac{0.40B}{360} x 2. \pi. 6263)
$$
 (3.1)

Persamaan 3.1 adalah rumus menghitung jarak busur lingkaran dengan asumsi bahwa bumi berbentuk bola sempuma. Simbol <sup>r</sup> merupakan panjang busur lingkaran, simbol <sup>&</sup>lt;AOB merupakan sudut yang dibentuk oleh dua titik pada lingkaran, dan angka <sup>6263</sup> merupakan nilai dari jari-jari bumi. Hasil dari perhitungan tersebut adalah dalam satuan Kilometer.

5. Jika jarak kurang dari 50 km maka Spot tersebut dimasukkan ke dalam daftar rekomendasi dan jika lebih maka diabaikan.

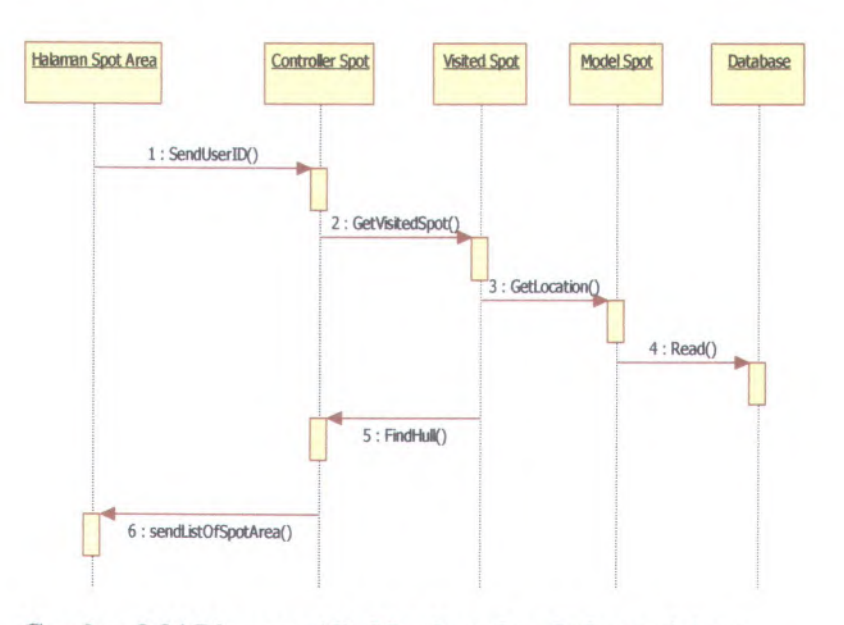

## **3.7.9 Mendapatkan Informasi Area Wisata**

#### **Gambar 3.34 Diagram Alir Mendapatkan Infromasi Area Wisata**

Gambar 3.34 adalah gambar diagram alir mendapatkan informasi area wisata. Bermula pada saat pengguna menuju halaman Spot Area, maka objek Spot Area tersebut akan mengirimkan UserlD pada *Controller* Spot. *Controller* Spot melakukan pencarian Spot mana saja yang pema<sup>h</sup> dikunjungi oleh pengguna tersebut. Setelah mendapatkan daftar Spot, maka akan dilakukan pencarian Spot terluar dengan menggunakan algoritma Quick Hull. Cara kerja mendapatkan Spot terluar dengan algoritma Quick Hull adalah sebagai berikut.

- <sup>1</sup>. Mendapatkan daftar kumpulan Spot
- <sup>2</sup>. Menentukan dua Spot yang memiliki letak paling maksimum dan minimum pada garis horisontal (garis bujur).

3. Membagi area menjadi kanan dan kiri. Cara membaginya dengan menghitung kemiringan garis seperti sepeti pada Persamaan 3.2.

$$
(m = \frac{y^2 - y^2}{x^2 - x^2}), \qquad (3.2)
$$

Simbol <sup>m</sup> merupakan simbol kemiringan garis, simbol y2 merupakan koordinat y pada titik dua atau bisa mewakili lokasi lintang Spot dua, simbol <sup>y</sup><sup>l</sup> merupakan koordinat y pada titik satu atau bisa mewakili lokasi lintang Spot satu, simbol x2 merupakan koordinat <sup>x</sup> pada titik kedua atau bisa mewakili lokasi bujur pada Spot kedua, dan simbol xl merupakan koordinat <sup>x</sup> pada titik kesatu atau bisa mewakili letak bujur pada Spot kesatu. Setelah mendapatkan nilai <sup>m</sup> maka setiap Spot dicari nilai <sup>y</sup> dengan memasukkan pada Persamaan 3.3. *( <sup>y</sup>* **<sup>=</sup>** *<sup>m</sup> <sup>x</sup>* **<sup>+</sup>** *<sup>c</sup>***)** (3.3)

Simbol y merupakan simbol koordinat y sebuah titik atau bisa mewakili lokasi lintang pada Spot, simbol <sup>m</sup> merupakan kemiringan garis, simbol <sup>x</sup> merupakan koordinat <sup>x</sup> sebuah titik atau bisa mewakili lokasi bujur pada Spot, dan simbol <sup>c</sup> merupakan sebuah nilai konstan yang didapat dari memasukkan satu titik dengan nilai <sup>x</sup> dan y tertentu pada Persamaan 3.3. Dimana titik tersebut adalah sebuah titik yang digunakan pada Persamaan 3.2. Setelah mendapatkan nilai <sup>c</sup> maka tinggal memasukkan pada Persamaan 3.3.

- <sup>a</sup>. Jika nilai y lebih besar dari nilai y yang sebenamya (titik lintang) maka Spot tersebut berada di sebelah kiri.
- b. Jika nilai y kurang dari nilai y yang sebenamya (titik lintang) maka Spot tersebut berada di sebelah kanan.
- 4. Menentukan Spot terjauh disebelah kanan dan kiri area yang telah dibagi.
- 5. Mengulangi langkah 3 dan <sup>4</sup> secara *recursive* sampa<sup>i</sup> Spot terluar sudah tidak ada.
- 6. Memasukkan Spot terluar dalam daftar hasil pencarian.

7. Daftar hasil pencarian adalah hasil Spot terluar dari kumpulan Spot yang dihitung tadi.

Seletelah area diketahui maka dihitung keliling area tersebut untuk infromasi tambahan pada fitur mendapatkan informasi area wisata. Perhitungan keliling area dengan menghitung semua jarak titik-titik terluar dengan rumus pada Persamaan 3.1. Rumus tersebut adalah rumus untuk menghitung panjang busur lingkaran dengan mengasumsikan bahwa bumi adalah bentuk bola sempuma.

Fitur mendapatkan informasi area wisata ini bisa berjalan jika pengguna tersebut memiliki Spot minimal berjumlah tiga. Jika kurang dari tiga maka fitur ini tidak dapat memberikan informasi area wisata. Hal ini dikarenakan bahwa sebua area barn bisa dibentuk minimal dengan menghubungkan tiga titik berbeda.

#### **3.7.10 Kompetisi Jelajah Dunia**

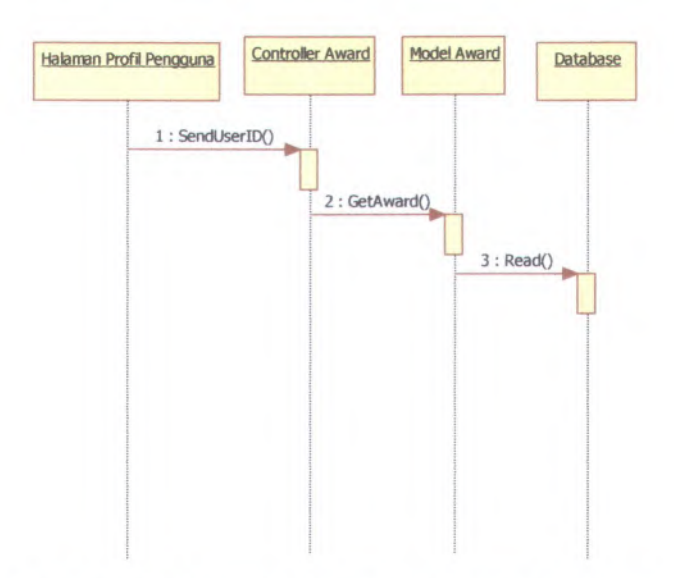

#### **Gambar 3.35 Diagram Alir Kompetisi Jelajah Dunia**

Gambar 3.35 adalah gambar diagram alir kompetisi jelajah dunia. Saat pengguna menuju halaman Profil maka objek halaman profil akan mengirimkan data UserlD pada *Controller* Award. *Controller* Award akan memanggil Model Award untuk mendapatkan data jenis penghargaan apa yang diperoleh oleh pengguna tersebut.

Data penghargaan dilakukan oleh komponen Set Award dan dipanggil setiap terjadi perubahan Spot. Dengan demikian gelar penghargaan selalu dalam kondisi terbaru karena setiap terjadi perubahan Spot akan dilakukan pengecekan.

# **3.8 Perancangan Basis data**

Pada bagian ini diberikan gambaran mengenai rancangan data yang berupa struktur *Conceptual Data Model* (CDM). CDM dapat dilihat pada lampiran A.0.1

tandi shown in the more and announced the more in the set

# **BAB IV IMPLEMENTASI**

Bab ini membahas mengenai implementasi perangkat lunak sesuai dengan perancangan. Di dalamnya mencakup proses penerapan kelas dan antar muka. Bahasa yang digunakan adalah bahasa pemrograman PHP dengan kerangka kerja Yii. Untuk bahasa di sisi klien menggunakan javascript.

### **4.1 Lingkungan Implementasi**

Spesifikasi perangkat keras dan perangkat lunak yang digunakan dalam implementasi ini adalah sebuah komputer jinjing dengan spesifikasi sebagai berikut.

- •Spesifikasi perangkat keras
	- <sup>o</sup> Prosesor Intel Core i5 2.30 GHz .
	- <sup>o</sup> 4096 MB of *Random Access Memory* (RAM),
	- <sup>o</sup> 1 GB Kartu Grafik ATiMobility Radeon HD 6470.
	- <sup>o</sup> 1366 <sup>x</sup> 768 <sup>p</sup>iksel resolusi layar.
- •Spesifikasi perangkat lunak
	- <sup>o</sup> Genuine Windows 7 Ultimate 64-bit.
	- <sup>o</sup> Netbeans IDE 7.1.
	- <sup>o</sup> Kerangka Kerja Yii 1.1.10

#### **4.2 Implementasi Mencatatkan Spot**

Pada sub bab ini diuraikan tentang implementasi perangkat lunak fitur mencatatkan Spot. Fitur ini diimplementasikan dengan antar muka, basis data, dan kode program.

#### $4.2.1$ **Melalui Situs Web**

#### **Implementasi Antar Muka**  $4.2.1.1$

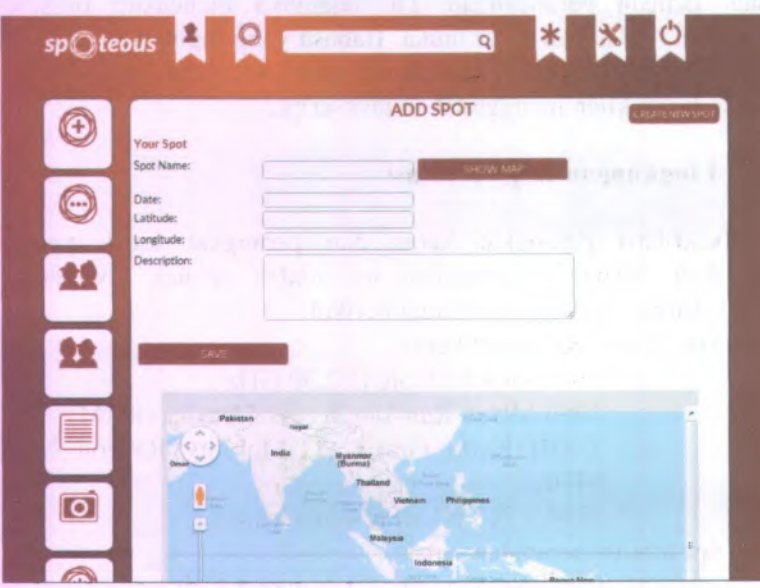

# Gambar 4.1 Antar Muka Fitur Mencatatkan Spot Melalui **Situs Web**

Gambar 4.1 merupakan antar muka halaman untuk menambahkan Spot melalui situs web. Sesuai dengan rancangan antar muka bahwa terdapat kotak peta untuk melihat lokasi Spot.

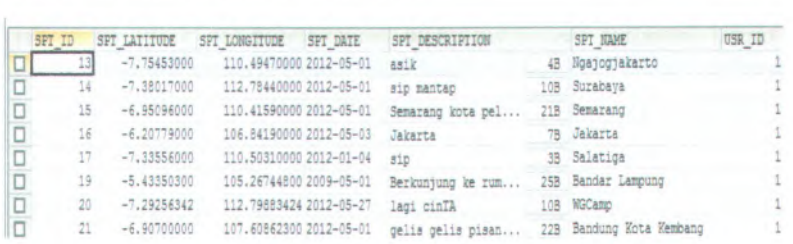

**Gambar 4.2 Tabel Spot**

Tabel Spot merupakan tabel yang berisi data Spot yang dikunjungi oleh pengguna. Data meliputi nama tempat wisata, tanggal wisata, koordinat lokasi berupa titik lintang dan bujur, dan deskripsi singkat lokasi wisata jika ada.

#### **4.2.1.3 Implementasi Kode Program**

Pada implementasi program fitur mencatatkan Spot meialui situs web melibatkan tiga kelas utama yakni: Model Spot, *Controller* Spot, dan View Add Spot. Ketiga kelas tersebut dibuat pada kerangka kerja Yii. Untuk pembuatan kelas Model, kerangka kerja Yii bisa melakukan pembuatan kelas secara otomatis, tapi masih harus dilakukan pergantian aturan data seperti menambahkan tipe data waktu.

Potongan kode program Model Spot terdapat pada Gambar Pada potongan kode tersebut terdapat fungsi relasi benar-benar B.0.1. terhadap Model lain sehingga sudah mengimplementasikan konsep ORM.

Potongan kode program *Controller* Spot terdapat pada Gambar B.0.2. Pada potongan kode tersebut dilakukan validasi terhadap data yang masuk ke dalam objek Model Spot, jika telah berhasil divalidasi maka akan disimpan dan menuju halaman View Spot. Pada kode *Controller* ini juga ditambahkan sebuah fungsi untuk membuat Spot. Hal ini dibuat untuk memenuhi kebutuhan pengguna yang berwisata di tempat tertentu temyata tidak ada pada data sistem, sehingga pengguna bisa membuat sendiri Spot yang mereka kunjungi. Pada *Controller* ini juga dibuat fungsi untuk memperbaharui data atau menghapus data. Fungsi tersebut bisa dijalankan oleh pengguna yang memiliki Spot tersebut sehingga dilakukan pengecekan apakah Spot tersebut adalah milik dari pengguna tersebut.

Potongan kode program halaman Create Spot terdapat pada Gambar B.0.3. Pada potongan kode tersebut data yang dimasukkan oleh pengguna sudah ditampung langsung dalam bentuk objek Model Spot.

## **4.2.2 Melalui Aplikasi Android**

## **4.2.2.1 Inipiementasi Antar Muka**

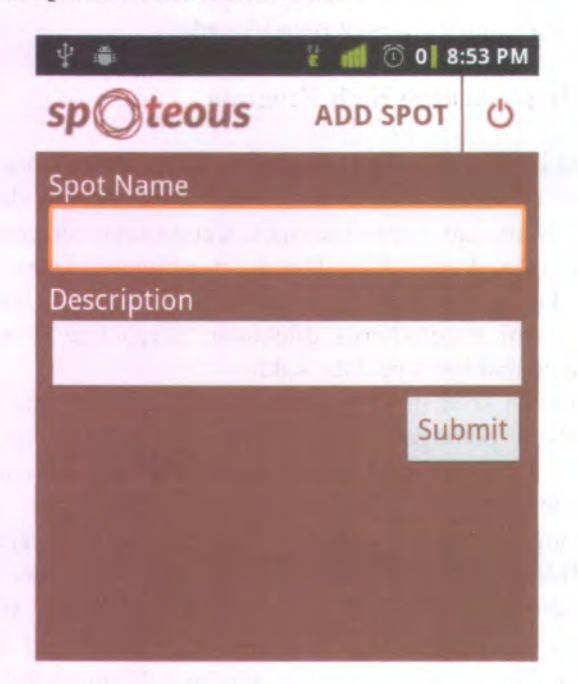

**Gambar 4.3 Antar Muka Fitur Mencatatkan Spot Melalui Aplikasi Android**

Gambar 4.3 merupakan antar muka halaman untuk menambahkan Spot melalui aplikasi Android. Sesuai dengan rancangan antar muka bahwa pada aplikasi Android tidak dibutuhkan kotak teks untuk memasukkan titik koordinat bujur dan lintang.

#### **4.2.2.2 Implementasi Kode Program**

Implementasi fitur mencatatkan Spot melalui aplikasi Android melibatkan tiga kelas yaitu: kelas Model Spot, *Controller* Android Service, dan Android Activity. Kelas Model Spot dan *Controller* Android Service dibuat pada kerangka kerja Yii sedangkan kelas Android Activity dibuat pada kerangka kerja Android Application.

Kelas Model Spot sama seperti pada implementasi fitur mencatatkan Spot melalui situs web yakni pada Gambar B.0.1. Model tersebut berfungsi sebagai lapisan yang menghubungkan logika dengan basis data dan berisi aturan-aturan data sebelum dilakukan penyimpanan pada basis data.

Potongan kode kelas *Controller* Android Service ditampilkan pada Gambar B.0.4. Kelas tersebut adalah sebuah kelas yang menampung layanan web, sehingga aplikasi yang berada diluar situs web mampu mengakses data ataupun menjalankan fungsi tertentu pada situs web tersebut. Fungsi yang dibuat sebagai layanan web adalah fungsi untuk menambahkan Spot.

Potongan kode kelas Android Activity dapat dilihat pada Gambar B.0.5. Pada kelas tersebut yang pertama dilakukan adalah mengecek status login. Jika berhasil maka aplikasi akan mengaktifkan GPS dan mendapatkan koordinat letaknya. Jika pengguna memasukkan data Spot dan menekan tombol submit, maka aplikasi akan mengirimkan data Spot melalui pelayanan web yang kemudian ditampung oleh kelas *Controller* Android Service.

# 4.3 Implementasi Membuat Album

Pada sub bab ini diuraikan tentang implementasi perangkat lunak fitur membuat album. Fitur ini diimplementasikan dengan antar muka, basis data, dan kode program.

#### $4.3.1$ **Implementasi Antar Muka**

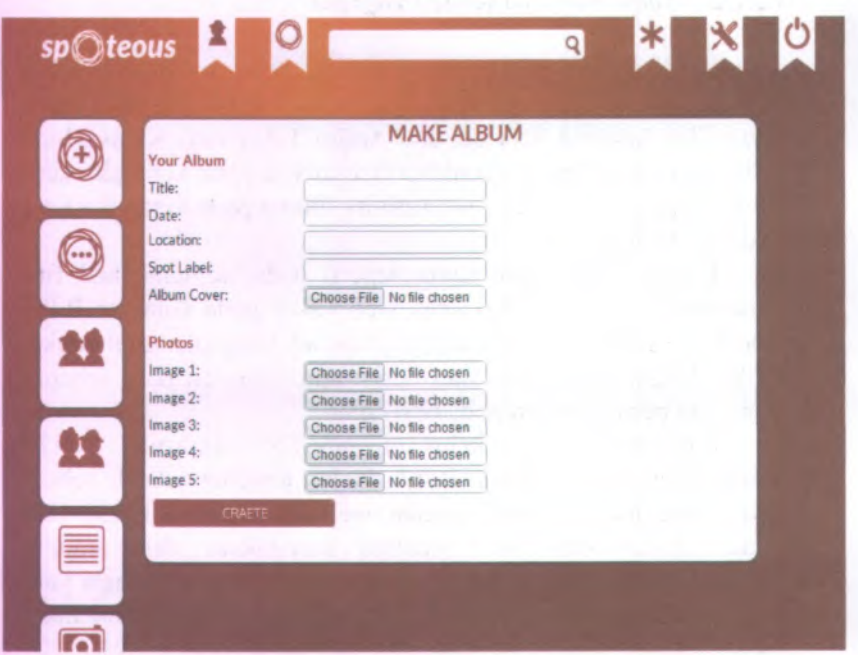

# **Gambar 4.4 Antar Muka Fitur Membuat Album**

Gambar 4.4 merupakan antar muka fitur halaman membuat album. Sesuai dengan rancangan antar muka, terdapat dua bagian dalam pengisian data album, pertama info album dan yang kedua adalah foto yang diunggah.

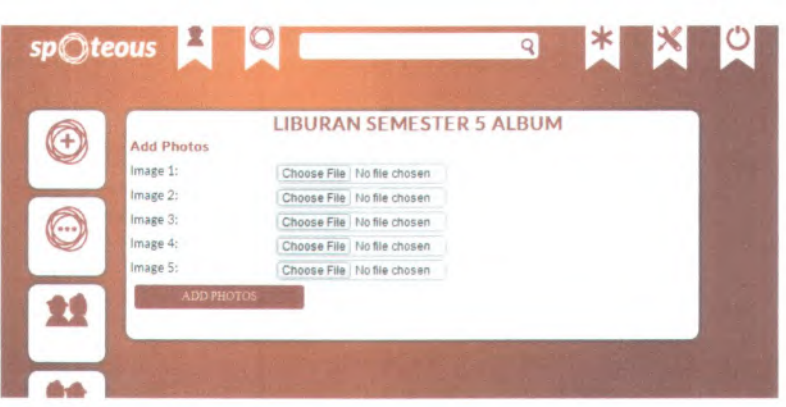

## **Gambar 4.5 Antar Muka Fitur Membuat Album**

Gambar 4.5 merupakan antar muka fitur menambahkan foto pada album yang sudah dibuat. Karena pada mulanya dalam pembuatan album, pengguna hanya bisa menambahakan lima foto maka dibuat fitur tambahan yakni menambahkan foto album yang telah dibuat. Dengan adanya fitur ini maka pengguna bisa mengisikan foto dengan jumlah lebih dari lima pada setiap album.

#### **43.2 Impiementasi Basis Data**

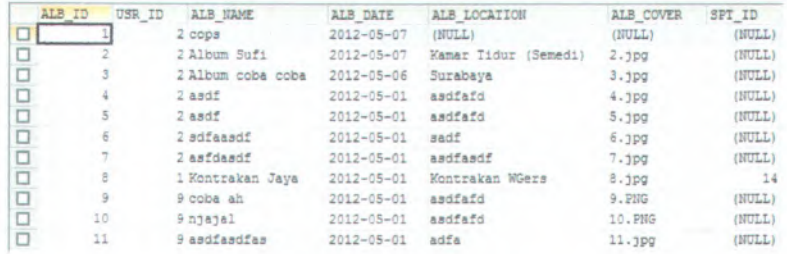

#### **Gambar 4.6 Tabel Album**

Gambar 4.5 ini merupakan tabel album. Tabel untuk menyimpan data-data album meliputi nama album, lokasi, sampul album, dan Spot.

69

#### **4.3.3 Impiementasi Kode Program**

Implementasi kode program fitur membuat album melibatkan tiga kelas, yakni: kelas Model album, *Controller* album, dan kelas halaman Create Album. Ketiga kelas tersebut dibuat pada kerangka kerja Yii. Untuk pembuatan kelas Model, kerangka kerja Yii bisa melakukan pembuatan kelas secara otomatis, tapi masih harus dilakukan pergantian aturan data. Seperti menambahkan tipe data waktu dan tipe data ekstensi gambar yang diperbolehkan diunggah.

Potongan kode Model album bisa dilihat pada Gambar Pada potongan kode tersebut terdapat fungsi relasi terhadap Model lain sehingga sudah benar-benar B.0.6. mengimplementasikan konsep ORM.

Potongan kode *Controller* album bisa dilihat pada Gambar B.0.7. Pada potongan kode tersebut data divalidasi sesuai format penyimpanan pada basis data. Pada kode tersebut juga dilakukan proses mengatur ulang ukuran foto yang diunggah pengguna. Jadi foto yang diunggah oleh pengguna akan disimpan sesuai dengan ukuran yang akan ditampilkan pada situs web. Hal ini juga menanggulangi ketika pengguna mengunggah data foto yang terlalu besar, sehingga mengakibatkan Server menjadi berat saat menampilkan foto. Pada kode *Controller* album ini juga terdapat fungsi untuk menambahkan foto pada album yang telah dibuat sehingga, pengguna bisa menambahkan foto sebanyak mungkin pada setiap album. Pada *Controller* album ini juga dibuat fungsi memperbaharui data dan menghapus data. Namun fungsi tersebut hanya bisa dilakukan oleh pengguna yang telah membuat album saja, sehingga dilakukan pengecekan apakah album ini milik pengguna tersebut jika iya maka bisa menjalankan fungsi tersebut.

Potongan kode halaman Create Album terdapat pada Gambar B.0.8. Pada kode tersebut data album yang dimasukkan oleh pengguna akan ditampung langsung oleh objek Model album dan data dikirim langsung dalam bentuk objek menuju kelas *Controller* album.

# **4.4 Implementasi Membuat Cerita**

Pada sub bab ini diuraikan tentang implementasi fitur membuat cerita. Fitur ini diimplementasikan dengan antar muka, basis data, dan kode program.

# **4.4.1 Implementasi Antar Muka**

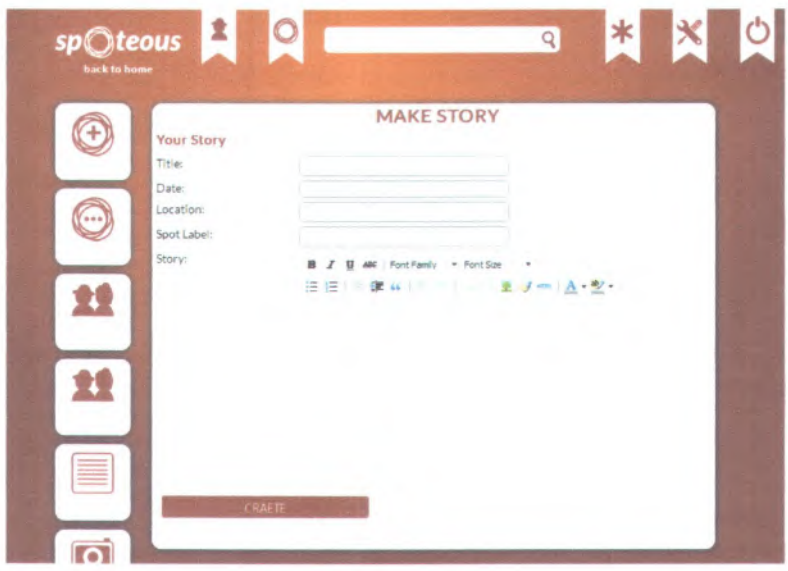

# **Gambar 4.7 Antar Muka Fitur Membuat Cerita**

Gambar 4.7 merupakan antar muka halaman membuat cerita. Untuk tempat masukan isi cerita menggunakan pustaka Cleditor yang merupakan pustaka bawaan dari kerangka kerja Yii.

#### **4.4.2 Implementasi Basis Data**

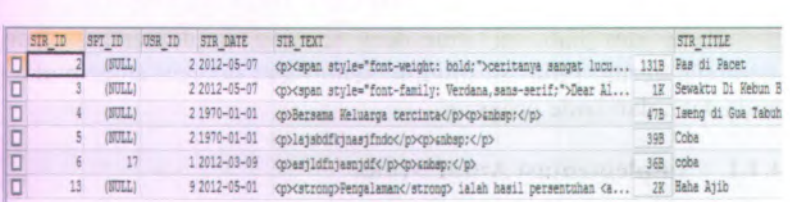

#### **Gambar 4.8 Tabel Story**

Gambar 4.8 ini merupakan tabel Story. Tabel untuk menyimpan data cerita. Data yang disimpan berupa, nama cerita, tanggal, dan isi cerita.

#### **4.4J Implementasi Kode Program**

Implementasi kode program fitur membuat cerita melibatkan tiga kelas yakni: kelas Model Story, *Controller* Story, dan kelas halaman Create Story. Ketiga kelas tersebut dibuat pada kerangka kerja Yii. Untuk pembuatan kelas Model, kerangka kerja Yii bisa melakukan pembuatan kelas secara otomatis, tapi masih harus dilakukan pergantian aturan data. Seperti menambahkan tipe data waktu.

Potongan kode Model Story bisa dilihat pada Gambar B.0.9. Pada potongan kode tersebut terdapat fungsi relasi benar-benar terhadap Model lain sehingga sudah mengimplementasikan konsep ORM.

Potongan kode *Controller* Story bisa dilihat pada Gambar B.0.10. Pada potongan kode tersebut data dilakukan validasi sesuai format penyimpanan pada basis data. Data isi cerita disimpan dalam bentuk teks HTML sesuai dengan hasil olahan pustaka Cleditor yang dapat mengkonversi format word ke dalam format HTML. Pada *Controller* Story ini juga dibuat fungsi untuk memperbahari data dan menghapus data. Fungsi tersebut hanya bisa dijalankan oleh pengguna yang memiliki cerita tersebut, sehingga saat sistem meminta menjalankan fungsi tersebut

dilakukan pengecekan apakan pengguna yang sedang login benarbenar adalah pemilik cerita tersebut.

Potongan kode halaman Create Story terdapat pada Gambar B.0.11. Pada kode tersebut, data Story yang dimasukkan oleh pengguna akan ditampung langsung oleh objek Model Story dan dikirim langsung dalam bentuk objek menuju kelas *Controller* album.

### **4.5 Impiementasi Membuat Rencana Wisata**

Pada sub bab ini diuraikan tentang implementasi fitur membuat rencana wisata. Fitur ini diimplementasikan dengan antar muka, basis data, dan kode program.

# **4.5.1 Implementasi Antar Muka**

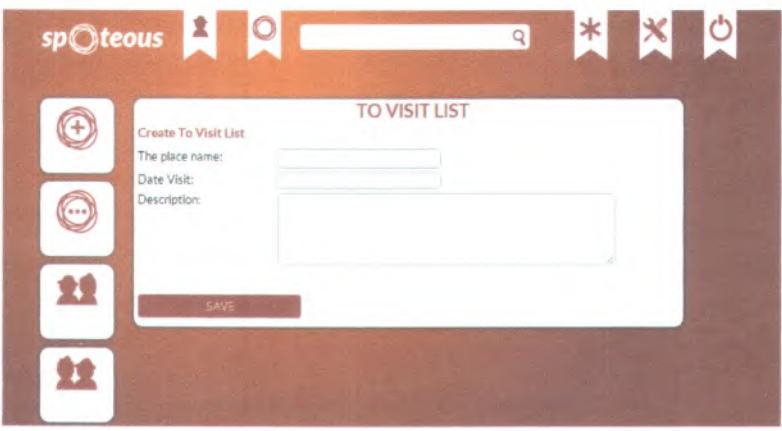

#### **Gambar 4.9 Antar Muka Fitur Membuat Rencana Wisata**

Gambar 4.9 merupakan antar muka halaman membuat rencana wisata. Sesuai dengan rancangannya, implementasi antar muka fitur membuat rencana wisata memiliki data masukan berupa nama tempat, waktu rencana, dan deskripsi singkat.

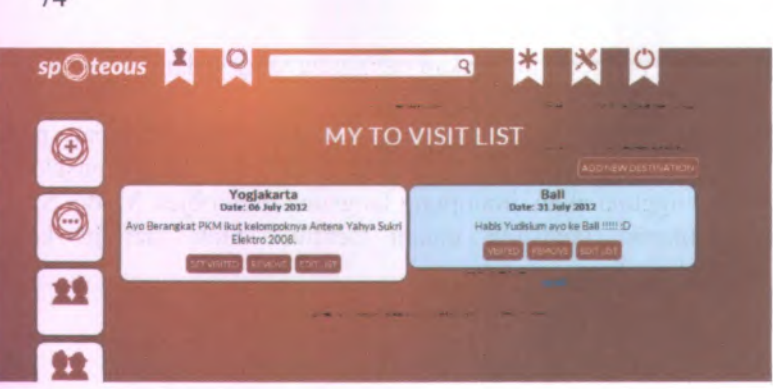

#### **Gambar 4.10 Antar Muka Fitur Membuat Rencana Wisata**

Gambar 4.10 merupakan antar muka halaman daftar rencana wisata. Terdapat tombol Set Visited bagi rencana wisata yang belum dikunjungi, sehingga pengguna bisa menekan tombol tersebut jika telah melakukan rencana wisata tersebut. Dengan menekan tombol Set Visited maka gambar kotak rencana wisata akan berubah wama dan tombol Set Visited akan berubah menjadi tombol Visited.

## **4.5.2 Impiementasi Basis Data**

74

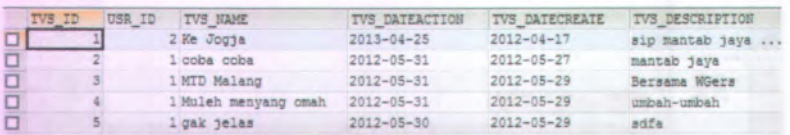

#### **Gambar 4.11 Tabel To Visit List**

Gambar 4.11 ini merupakan tabel To Visit List. Tabel untuk menyimpan data rencana wisata. Data yang disimpan berupa, nama tempat wisata, waktu rencana, dan deskripsi singkat.

#### **4.5.3 Implementasi Kode Program**

Implementasi kode program fitur membuat rencana wisata melibatkan tiga kelas, yakni: kelas Model To Visit List, *Controller* To Visit List, dan kelas halaman Create To Visit List. Ketiga kelas tersebut dibuat pada kerangka kerja Yii. Untuk pembuatan kelas Model, kerangka kerja Yii bisa melakukan pembuatan kelas secara otomatis, tapi masih harus dilakukan pergantian aturan data. Seperti menambahkan tipe data waktu.

Potongan kode Model To Visit List bisa dilihat pada Gambar B.0.12. Pada potongan kode tersebut terdapat fungsi relasi terhadap Model lain sehingga sudah benar-benar mengimplementasikan konsep ORM.

Potongan kode *Controller* To Visit List bisa dilihat pada Gambar B.0.13. Pada potongan kode tersebut data yang masuk dilakukan validasi sesuai format penyimpanan pada basis data. Pada *Controller* ini juga terdapat fungsi Set Visited untuk mengubah data rencana wisata yang belum dikunjungi menjadi data rencana wisata yang telah dikunjungi. Pada *Controller* ini juga dibuat sebuah fungsi untuk memperbaharui data dan menghapus data. Fungsi ini hanya bisa dijalankan oleh pengguna yang memiliki rencana wisata tersebut.

Potongan kode halaman Create To Visit List terdapat pada Gambar B.0.14. Pada kode tersebut data rencana wisata yang dimasukkan oleh pengguna akan ditampung langsung oleh objek Model To Visit List dan dikirim langsung dalam bentuk objek menuju kelas *Controller* To Visit List.

#### **4.6 Implementasi Mengikuti Pengguna Lain** *{Follow)*

Pada sub bab ini diuraikan tentang implementasi fitur perangkat lunak yakni fitur mengikuti *{follow*). Fitur ini diimplementasikan dengan antar muka, basis data, dan kode program.

# **4.6.1 Implementasi Antar Muka**

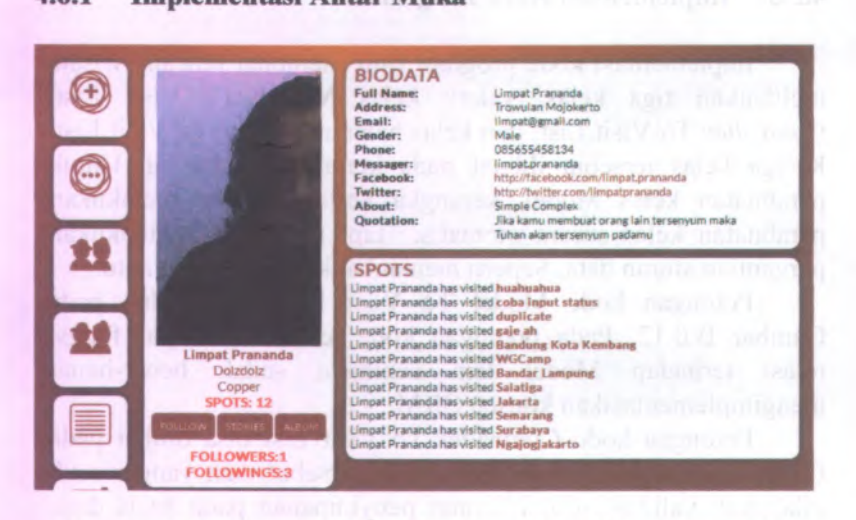

**Gambar 4.12 Antar Muka Fitur Mengikuti Pengguna Lain** *(Follow)*

Gambar 4.12 merupakan antar muka profil pengguna lain. Pada halaman tersebut terdapat tombol follow sehingga ketika pengguna menekan tombol tersebut maka pengguna tersebut mengikuti aktivitas pengguna yang diikuti.

#### **4.6.2 Implementasi Basis Data**

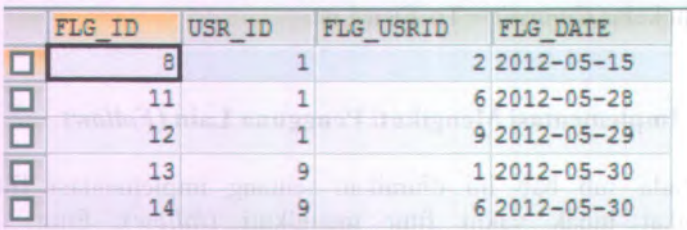

### **Gambar 4.13 Tabel Following**

Gambar 4.13 merupakan gambar tabel Following, tabel untuk mencatat pengguna siapa saja yang diikuti (*follow*) oleh

satu pengguna tertentu. Tabel ini juga mencatat kapan pengguna tersebut mengkikuti *(follow)* pengguna lain.

#### **4.6.3 Implementasi Kode Program**

Implementasi kode program fitur mengikuti pengguna lain melibatkan tiga kelas, yakni: kelas Model Following, *Controller* Profil, dan kelas halaman Profil. Ketiga kelas tersebut dibuat pada kerangka kerja Yii. Untuk pembuatan kelas Model, kerangka kerja Yii bisa melakukan pembuatan kelas secara otomatis, tapi masih hams dilakukan pergantian aturan data. Seperti menambahkan tipe data waktu.

Potongan kode Model Following bisa dilihat pada Gambar B.0.15. Pada potongan kode tersebut terdapat fungsi relasi terhadap mengimplementasikan konsep ORM. Model lain sehingga sudah benar-benar

Potongan kode *Controller* Profil bisa dilihat pada Gambar B.0.16. Pada potongan kode tersebut data yang diterima hanyalah ID pengguna yang akan diikuti. Lalu *Controller* tersebut akan memvalidasi apakah ID pengguna tersebut ada, jika berhasil tervalidasi maka akan dilakukan pencatatan bahwa pengguna dengan ID tersebut diikuti oleh pengguna tertentu.

Potongan kode halaman Profil terdapat pada Gambar B.0.17. Pada kode tersebut menampilkan biodata pengguna dan terdapat tombol Follow untuk mengikuti pengguna tersebut.

#### **4.7 Implementasi Memberi Komentar**

Pada sub bab ini diuraikan tentang implementasi fitur memberikan komentar. Fitur ini diimplementasikan dengan antar muka, basis data, dan kode program.

# **4.7.1 Implementasi Antar Muka**

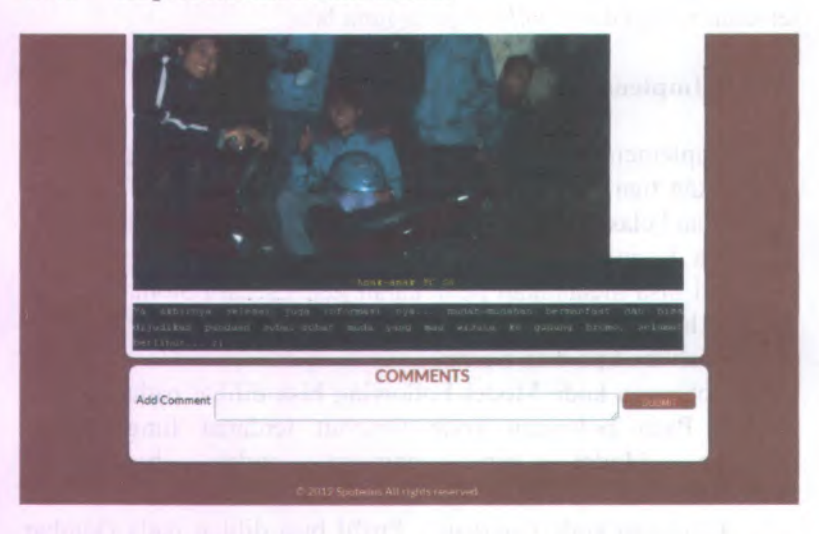

## **Gambar 4.14 Antar Muka Fitur Memberikan Komentar**

Gambar 4.14 merupakan antar muka halaman View Story. Pada halaman tersebut terdapat kotak teks untuk menambahkan komentar pada cerita.

# **4.7.2 Implementasi Basis Data**

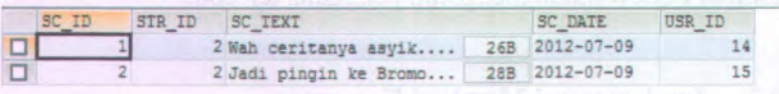

# **Gambar 4.15 Tabel Story Comment**

Gambar 4.15 merupakan gambar tabel Story Comment, tabel untuk mencatat data komentar yang dilakukan oleh pengguna pada cerita.

#### **4.7.3 Implementasi Kode Program**

Implementasi kode program fitur mengikuti pengguna lain melibatkan tiga kelas, yakni: kelas Model Story Comment, *Controller* Story Comment, dan kelas halaman View Stroy. Ketiga kelas tersebut dibuat pada kerangka kerja Yii. Untuk pembuatan kelas Model, kerangka kerja Yii bisa melakukan pembuatan kelas secara otomatis, tapi masih harus dilakukan pergantian aturan data. Seperti menambahkan tipe data waktu.

Potongan kode Model Story Comment bisa dilihat pada Gambar B.0.18. Pada potongan kode tersebut terdapat fungsi relasi terhadap Model lain sehingga sudah benar-benar mengimplementasikan konsep ORM.

Potongan kode *Controller* Story Comment bisa dilihat pada Gambar B.0.19. Pada kode tersebut data yang diterima adalah isi komentar dan ID pengguna yang melakukan komentar. Lalu data dimasukkan ke dalam kelas Model Story Comment untuk disimpan ke basis data.

Potongan kode halaman View Story terdapat pada Gambar B.0.20. Pada kode tersebut, selain isi cerita, komentar yang berelasi dengan cerita tersebut juga ditampilkan.

#### **4.8 Implementasi Pencarian**

Pada sub bab ini diuraikan tentang implementasi fitur pencarian. Fitur ini diimplementasikan dengan antar muka dan kode program.

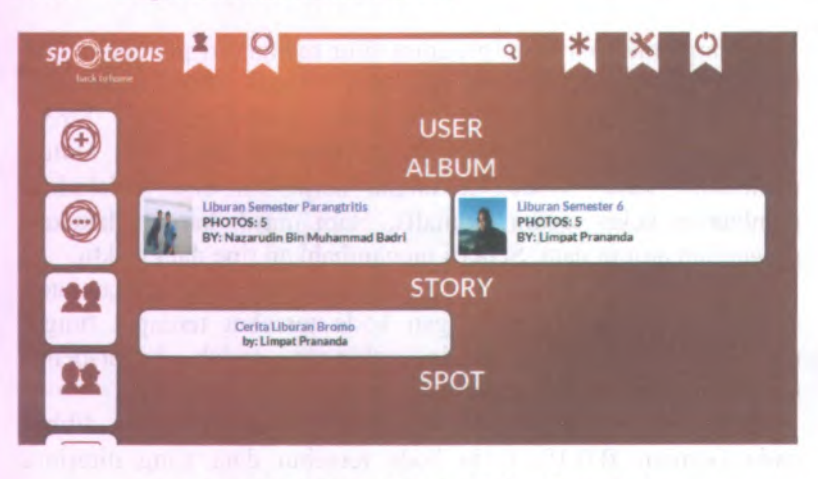

#### **4.8.1 Implementasi Antar Muka**

#### **Gambar 4.16 Antar Muka Fitur Pencarian**

Gambar 4.16 merupakan antar muka halaman hasil pencarian. Pada halaman tersebut akan ditampilkan hasil pencarian berdasarkan empat data yaitu: pengguna, album, cerita, dan Spot.

#### **4.8.2 Implementasi Kode Program**

Implementasi kode program fitur pencarian melibatkan enam kelas, yakni: kelas Model Pengguna, Model Album, Model Cerita, Model Spot, *Controller* Search, dan kelas halaman Index Search. Ke enam kelas tersebut dibuat pada kerangka kerja Yii. Untuk pembuatan kelas Model, kerangka kerja Yii bisa melakukan pembuatan kelas secara otomatis, tapi masih harus dilakukan pergantian aturan data. Seperti menambahkan tipe data waktu

Potongan kode Model Album ada pada Gambar B.0.6, potongan kode Model Cerita ada pada gambar B.0.9, potongan Model Spot ada pada gambar B.0.1, dan potongan Model Pengguna ada pada Gambar B.0.21. Keempat model tersebut

sebagai objek dari pencarian bersasarkan kata kunci yang dimasukkan oleh pengguna.

Potongan kode *Controller* Search bisa dilihat pada Gambar <sup>B</sup>.0.22. Pada kode tersebut dilakukan pencarian terhadap empat kelas Model di atas dan hasilnya akan ditampilkan pada halaman Index Search.

Potongan kode halaman Index Search terdapat pada Gambar <sup>B</sup>.0.23. Pada kode yang menampilkan hasil pencarian ini, data yang ditampilkan dalam bentuk sebagian dan untuk melihat keseluruhan pengguna harus melakukan klik pada nama hasil pencarian tersebut.

#### **4.9 Implementasi Rekomendasi**

 $\overline{1}$ 

Pada sub bab ini diuraikan tentang implementasi fitur rekomendasi. Fitur ini diimplementasikan dengan antar muka dan kode program.

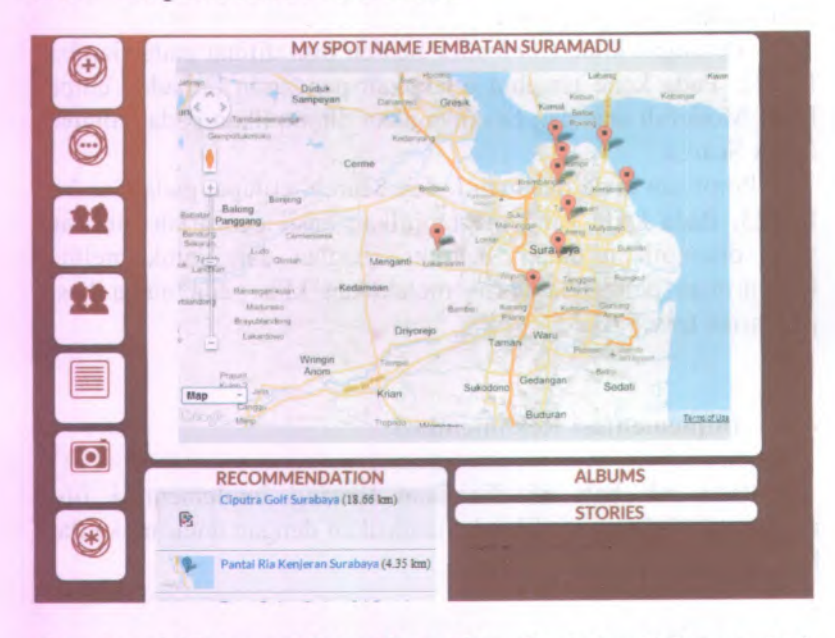

#### **4.9.1 Implementasi Antar Muka**

# **Gambar 4.17 Antar Mnka Fitur View Spot dan Rekomendasi**

Gambar 4.17 merupakan antar muka halaman View Spot dan Rekomendasi. Pada halaman tersebut data ditampilkan dalam peta Google Map. Untuk Spot acuan diberi tanda animasi bergerak sedangkan Spot rekomendasi diberi tanda biasa dan tidak bergerak. Di bagian bawah juga terdapat kotak tempat menampilkan data Spot rekomendasi berupa nama dan jarak dari Spot acuan.

#### **4.9.2 Implementasi Kode Program**

Implementasi kode program fitur rekomendasi melibatkan tiga kelas dan satu komponen, yakni: kelas Model Spot, *Controller* Spotmap, halaman View Spot Detail, dan komponen Spot Recommendation. Ketiga kelas tersebut dibuat pada kerangka kerja Yii. Untuk pembuatan kelas Model, kerangka

kerja Yii bisa melakukan pembuatan kelas secara otomatis, tapi masih harus dilakukan pergantian aturan data. Seperti menambahkan tipe data waktu.

Potongan kode Model Spot bisa dilihat pada Gambar B.0.1. Pada potongan kode tersebut terdapat fungsi relasi terhadap Model lain sehingga sudah benar-benar mengimplementasikan konsep ORM.

Potongan kode *Controller* Spotmap bisa dilihat pada Gambar B.0.24. Pada kode tersebut data Spot diambil semua lalu dikirim menuju komponen Spot Recommendation untuk di saring Spot yang terdekat dengan Spot acuan.

Potongan kode komponen Spot Recommendation bisa dilihat pada Gambar <sup>B</sup>.0.25. Sesuai pada perancangan diagram alir rekomendasi, komponen Spot Recommendation mengimplementasikan fungsi untuk menentukan Spot yang memiliki jarak kurang dari 50 km dari Spot acuan. Perhitungan jarak menggunakan rumus panjang busur bumi dengan asumsi bahwa bumi berbentuk bola sempuma.

Potongan kode halaman View Spot Detail terdapat pada Gambar B.0.26. Pada kode tersebut data hasil olahan *Controller* Spotmap ditampilkan pada Google Map dengan menggunkanan pustaka EGmap. Pustaka EGmap adalah pustaka yang bisa melakukan konversi kode dari PHP ke JavaScript. Jadi dalam melakukan pengaturan tampilan Google Map dilakukan dengan memanfaatkan pustaka tersebut.

#### **4.10 Implementasi Mendapatkan Informasi Area Wisata**

Pada sub bab ini diuraikan tentang implementasi fitur mendapatkan informasi area wisata. Fitur ini diimplementasikan dengan antar muka dan kode program.

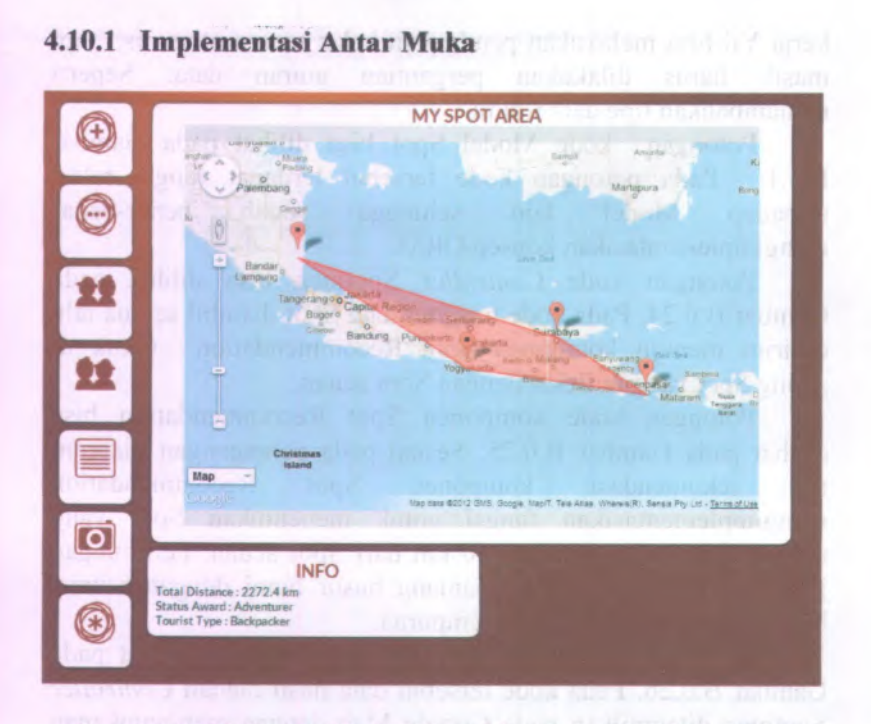

# Gambar 4.18 Antar Muka Fitur Mendapatkan Informasi **Area Wisata**

Gambar 4.18 merupakan antar muka halaman Spotmap View yang menampilkan fitur mendapatkan informasi area wisata. Pada halaman tersebut data ditampilkan pada peta Google Map. Data Spot terluar dihubungkan dengan garis sehingga membentuk segi banyak. Walaut dan banyak secama orak mal

#### 4.10.2 Implementasi Kode Program

84

Implementasi kode program fitur mendapatkan informasi area wisata melibatkan tiga kelas dan satu komponen, yakni: kelas Model Spot, Controller Spotmap, halaman View Spotmap, dan komponen Spot Area. Ketiga kelas tersebut dibuat pada kerangka kerja Yii. Untuk pembuatan kelas Model, kerangka kerja Yii bisa melakukan pembuatan kelas secara otomatis, tapi masih harus dilakukan pergantian aturan data. Seperti menambahkan tipe data waktu.

Potongan kode Model Spot bisa dilihat pada Gambar B.0.1. Pada potongan kode tersebut terdapat fungsi relasi terhadap Model lain sehingga sudah benar-benar mengimplementasikan konsep ORM.

Potongan kode *Controller* Spotmap bisa dilihat pada Gambar B.0.27. Pada kode tersebut data Spot diambil semua lalu dikirim menuju komponen Spot Area untuk disaring sehingga didapatkan Spot terluar. Penyaringan Spot tersebut dengan menggunakan algoritma Quick Hull.

Potongan kode komponen Spot Area bisa dilihat pada Gambar B.0.28. Sesuai dengan perancangan diagram alir bahwa komponen Spot Area adalah komponen yang mengimplementasikan algoritma Quick Hull sebagai solusi permasalahan mencari titik terluar kumpulan Spot.

Potongan kode halaman View Spotmap terdapat pada Gambar B.0.29. Pada kode tersebut data hasil olahan *Controller* Spotmap ditampilkan pada Google Map dengan menggunakan pustaka EGmap. Pustaka EGmap adalah pustaka yang bisa melakukan konversi kode dari PHP ke JavaScript. Jadi dalam melakukan pengaturan tampilan Google dilakukan dengan memanfaatkan pustaka tersebut.

#### **4.11 Implementasi Kompetisi Jelajah Dunia**

Pada sub bab ini diuraikan tentang implementasi fitur kompetisi jelajah dunia. Fitur ini diimplementasikan dengan antar muka, basis data, dan kode program.

#### **4.11.1 Implementasi Antar Muka**

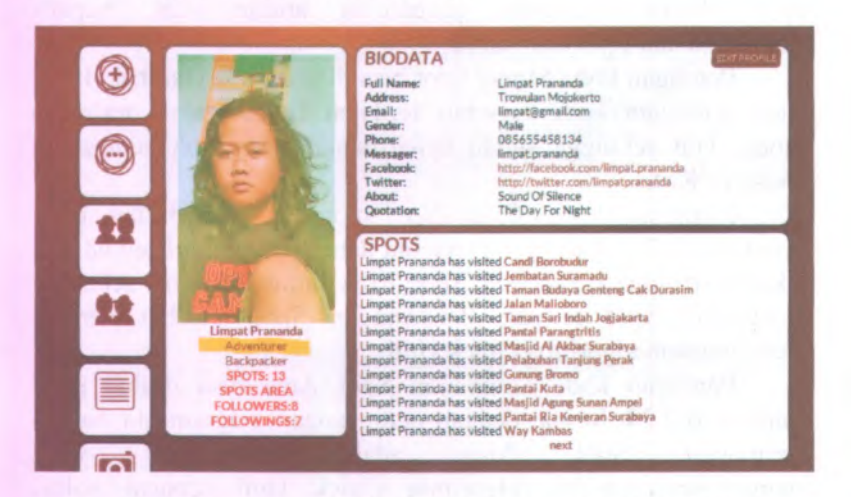

#### **Gambar 4.19 Antar Muka Fitur Kompetisi Jelajah Dunia**

Gambar 4.19 merupakan antar muka halaman View Profil. Sesuai dengan rancangannya, implementasi antar muka fitur kompetisi jelajah dunia bisa dilihat pada halaman View Profil. Dengan menuju halaman profil pengguna maka akan mengetahui gelar bertingkat yang dimiliki pengguna tersebut.

## **4.11.2 Implementasi Basis Data**

|   | AWR ID | AWR NAME          | AWR DESCRIPTION     |
|---|--------|-------------------|---------------------|
|   |        | 1 Traveller       | $<$ 10 spots<br>10B |
|   |        | 2 Adventurer      | $< 50$ spots<br>10B |
| ш |        | 3 Explorer        | $51 - 100$<br>13B   |
| п |        | 4 King Traveller  | $101 - 30$<br>14B   |
|   |        | 5 King Adventurer | 14B<br>$301 - 50$   |
|   |        | 6 King Explorer   | $> 500$ Spot<br>10B |

**Gambar 4.20 Tabel Award**

Gambar 4.20 ini merupakan tabel Award. Tabel untuk menyimpan data jenis penghargaan. Data yang disimpan berupa nama penghargaan dan deskripsi.

#### **4.11.3 Implementasi Kode Program**

Implementasi kode program fitur kompetisi jelajah dunia melibatkan tiga kelas yakni: Model Spot, *Controller* Spotmap, dan komponen Set Attributte. Ketiga kelas tersebut dibuat pada kerangka kerja Yii. Untuk pembuatan kelas Model, kerangka kerja Yii bisa melakukan pembuatan kelas secara otomatis, tapi masih harus dilakukan pergantian aturan data. Seperti menambahkan tipe data waktu.

Potongan kode Model Spot bisa dilihat pada Gambar B.0.1. Pada potongan kode tersebut terdapat fungsi relasi terhadap Model lain sehingga sudah benar-benar mengimplementasikan konsep ORM.

Potongan kode *Controller* Spotmap bisa dilihat pada Gambar B.0.2. Pada potongan kode tersebut berfungsi untuk menambahkan Spot ke dalam basis data dan setelah berhasil maka dilalukan perbaharuan data penghargaan. Perbaharuan data penghargaan dilakukan dengan cara melakukan pengecekan terhadap jumlah Spot lalu dikategorikan ke dalam gelar tertentu sesuai pada rancangan. Pengkategorian tersebut dilakukan pada kelas komponen Set Attribute yang ada pada Gambar B.0.30.

# **BAB V PENGUJIAN DAN EVALUASI**

**Pada bab ini dibahas tentang rangkaian pengujian dan evaluasi. Pengujian dilakukan untuk mengetahui apakah fungsionalitas perangkat lunak sudah berjalan dengan benar. Sehingga pembahasan pada bab ini meliputi lingkungan pengujian, data pengujian, skenario pengujian, hasil pengujian dan evaluasi pengujian.**

#### **5.1 Lingkungan Pengujian**

**Lingkungan pengujian yang digunakan dalam pembuatan Tugas Akhir ini adalah sebuah komputer jinjing dengan spesifikasi sebagai berikut.**

- **•Spesifikasi perangkat keras**
	- <sup>o</sup> **Prosesor Intel Core i5 2.30 GHz .**
	- <sup>o</sup> **4096 MB of** *Random Access Memory* **(RAM),**
	- <sup>o</sup> **1 GB Kartu Grafik ATi Mobility Radeon HD 6470.**
	- <sup>o</sup> **1366 <sup>x</sup> 768 piksel resolusi layar.**
- **•Spesifikasi perangkat lunak**
	- <sup>o</sup> **Mozilla Firefox 12.0.**
	- <sup>o</sup> **Google Chrome 19.0**

## **5.2 Dasar Pengujian**

**Pengujian perangkat lunak ini menggunakan metode** *black box* **yang berfokus pada kebutuhan fungsional. Pengujian dilakukan untuk menguji apakah fungsionalitas yang diidentifikasi pada tahap kebutuhan benar-benar diimplementasikan dan bekerja dengan benar.**
## **53 PengujianMencatatkan Spot**

### **53,1 Melalui Situs Web**

Skenario ini digunakan untuk mengetahui fungsionalitas fitur mencatatkan Spot melalui situs web. Skenario ini dilakukan kemudian membandingkan hasil yang diperoleh dengan hasil yang diharapkan. Baru setelah dibandingkan bisa dilakukan penarikan kesimpulan.

| <b>Test ID</b><br><b>Tujuan Test</b>                                                                                                    |                                                                                                    | <b>TC-0101</b><br>Mencatatkan Spot Melalui Situs Web                                                                          |                                                                                                    |                                                                |
|----------------------------------------------------------------------------------------------------|----------------------------------------------------------------------------------------------------|----------------------------------------------------------------------------------------------------|----------------------------------------------------------------------------------------------------|----------------------------------------------------------------|
|                                                                                                    |                                                                                                    |                                                                                                    |                                                                                                    |                                                                |
| $\blacktriangleright$<br>Nama<br>lokasi<br>wisata<br>$\triangleright$ Tanggal<br>wisata<br>$\triangleright$ Tempat<br>wisata<br>(titik<br>lintang<br>dan<br>bujur)<br>$\triangleright$ Deskrip-<br>si<br>singkat | Menuju<br>⋗<br>halaman<br>Add Spot<br>↘<br>Mengisi<br>data<br>sesuai<br>aturan<br>yang<br>tertera<br>pada<br>halaman<br><b>Add Spot</b><br>Menekan<br>↘<br>tombol<br>submit | Pengguna<br>berhasil<br>menambah-<br>kan lokasi<br>wisata dan<br>lokasi bisa<br>ditampil-<br>kan ke<br>dalam<br>Google<br>Map | Pengguna<br>berhasil<br>menambah-<br>kan lokasi<br>wisata dan<br>lokasi<br>wisata<br>tersebut<br>bisa<br>ditampil-<br>kan ke<br>dalam<br>Google<br>Map | Proses<br>pencatatan<br>lokasi wisata<br>atau Spot<br>berhasil |

**Tabel 5.1 Tabel Pengujian Mencatatkan Spot Melalui Situs Web**

Tabel 5.1 adalah tabel pengujian untuk mencatatkan Spot melalui situs web. Dari isi tabel di atas fungsionalitas mencatatkan Spot melalui situs web berjalan dengan benar.

**90**

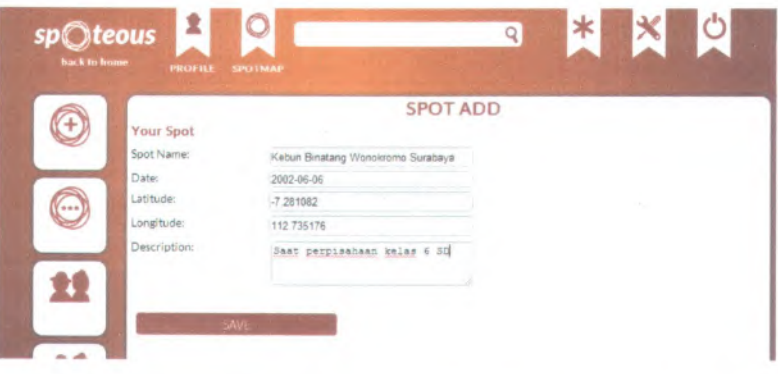

**Gambar 5.1 Halaman Mencatatkan Spot Melalui Situs Web**

| sp©teous 20<br>Q                                                                                                    |
|----------------------------------------------------------------------------------------------------|
| <b>NOTIFICATION TTING</b><br>LOGOUT<br>My Spot                                                                                                    |
| Laren pergungsatan Dukun<br>Sidayu<br>Kakog<br>Karaspirangun Karaspirangun Karas Bangkalan<br>Geger<br>$Sol C \rightarrow$                                                                                                    |
| Bungah<br>Glagah<br>Burnett<br>10<10<br>Kec<br>Konang<br>ik ars<br>Manyar Socah Tragen Merah Gala<br>Sukodadi Lamongan<br>٠<br>Viatar ( Regency<br>ariongik,<br><b>Blega</b><br>Laborer Laborer<br>Dorbik .<br>Keneryar<br>organ      |
| Suge Tikung<br>Sampayan Gresa Kanal<br>Modung<br>$\overline{\pi}$<br>a<br>H<br>Cerme<br>Seebnit<br>Sambeng<br>Benown Kenyeran<br><b>The County</b><br>Balong<br>Martip Panggang<br>Lakarsanta Surabaya Republ<br>Tamping and the con- |
| Limiteum<br>Kebrach Guessing<br>Dryorep Tamen Paboan<br>Kenisa 1 Minnesot<br>Wmnger<br>Praunt<br>Anam<br>Knan Sukadana Sedati<br>Kulon 2<br><b>COMPANY</b>                                                                            |
| <b>Mike</b><br>$K_2 -$<br>Wompayu Jap<br>Tarik<br>Kesamben<br>Mozkerto.<br>Candi<br>Kanprter<br>Krembung Tanggulangin<br>r Map -<br>- Fue                                                                                             |
| CV <sub>1</sub><br>Gempol Jabon<br>Misagang Kasangerak<br>Afap data 02013 Tele Atlas - Terms of Lise                                                                                                    |

**Gambar 5.2 Halaman Menampilkan Spot**

Gambar 5.1 merupakan gambar halaman bagi pengguna untuk menambahkan Spot yang pemah dikunjungi. Sedangkan Gambar 5.2 merupakan hasil halaman dari Spot yang telah diisikan.

Skenario selanjutnya dibuat untuk melakukan pengujian pada kasus pengguna yang mau mencatatkan Spot yang tidak ada

91

pada sitem sehingga pengguna harus membuat Spot baru terlebih dahulu. Skenario ini dilakukan kemudian membandingkan hasil yang diperoleh dengan hasil yang diharapkan. Baru setelah dibandingkan bisa dilakukan penarikan kesimpulan.

 $\sim$ 

 $E_{\rm eff}$ 

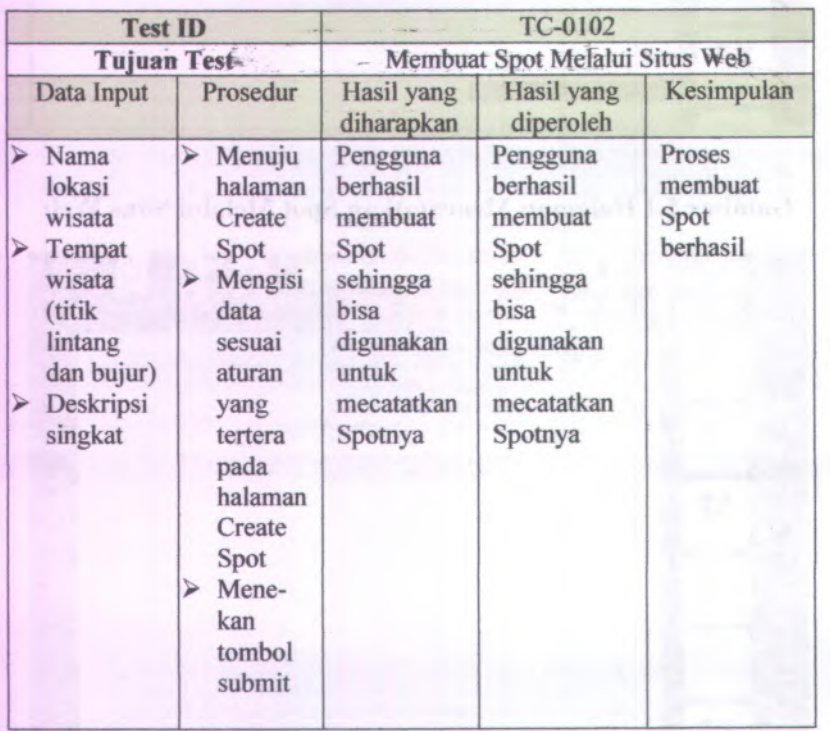

### **Tabel 5.2 Tabel Pengujian Membuat Spot Melalui Situs Web**

Tabel 5.2 adalah tabel pengujian untuk membuat Spot melalui situs web. Dari isi tabel di atas fungsionalitas membuat Spot melalui situs web berjalan dengan benar.

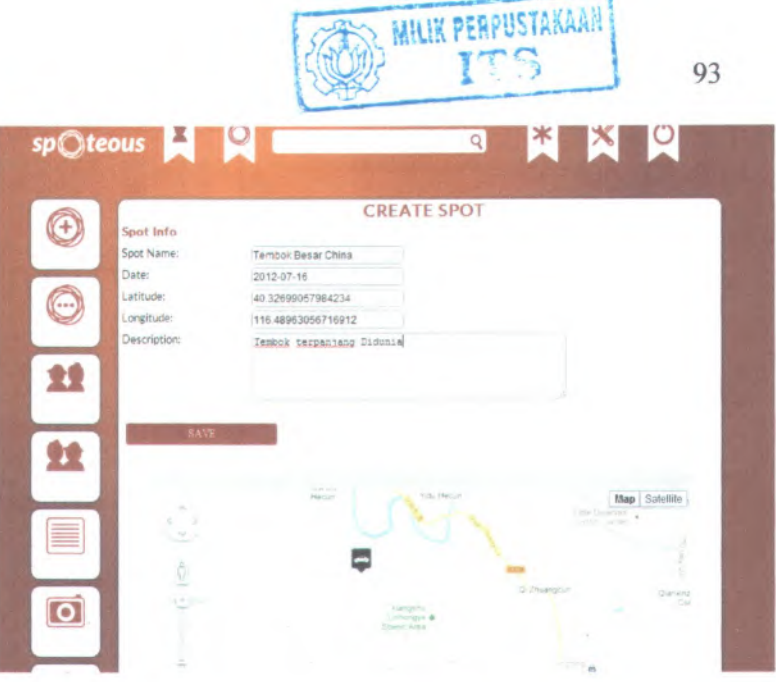

**Gambar 5.3 Halaman Membuat Spot Melalui Situs Web**

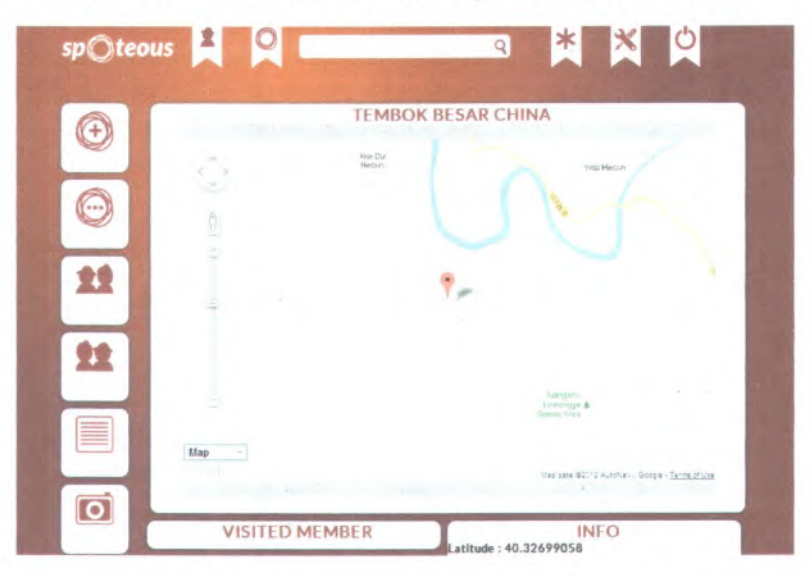

**Gambar 5.4 Halaman Menampilkan Spot yang Telah Dibuat**

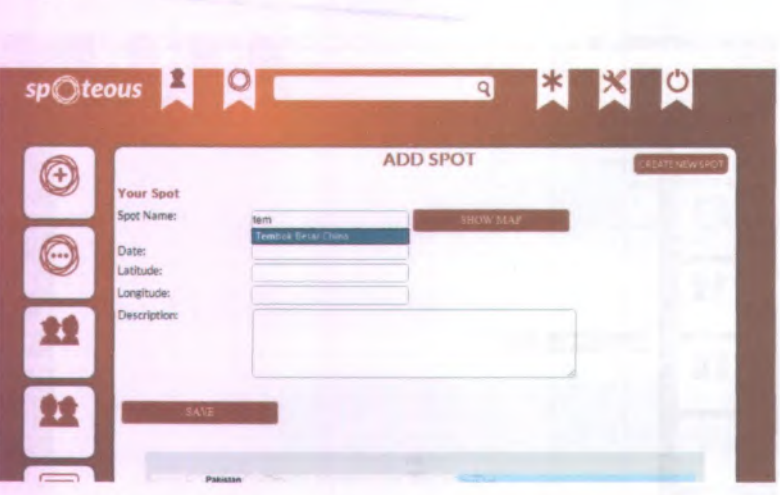

# **Gambar 5.5 Halaman Mencatatkan Spot Dari HasitSpot yang Telah Dibuat**

Gambar 5.3 merupakan gambar halaman bagi pengguna untuk membuat Spot. Hal ini bisa dilakukan pengguna jika pada saat mencatatkan Spot temyata tidak ada Spot tersebut pada sistem, sehingga pengguna bisa membuat Spotnya sendiri. Gambar 5.4 merupakan gambar hasil Spot yang telah dibuat dan Gambar 5.5 menunjukkan bahwa Spot yang baru saja dibuat sudah bisa digunakan untuk mencatatkan wisatanya.

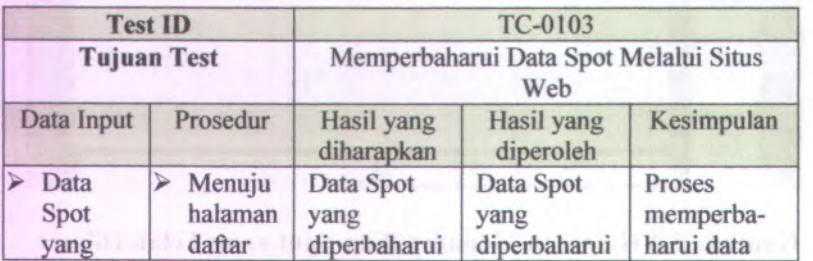

### **Tabel 5.3 Tabel Pengujian Memperbaharui Data Spot Melalui Situs Web**

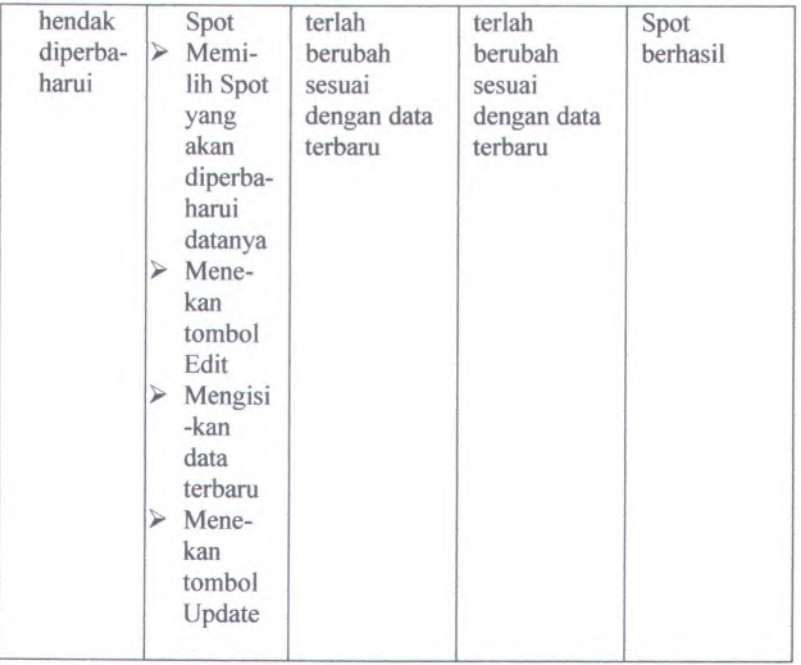

Tabel 5.3 adalah tabel pengujian untuk memperbaharui data Spot melalui situs web. Dari isi tabel di atas fungsionalitas memperbaharui data Spot berjalan dengan benar.

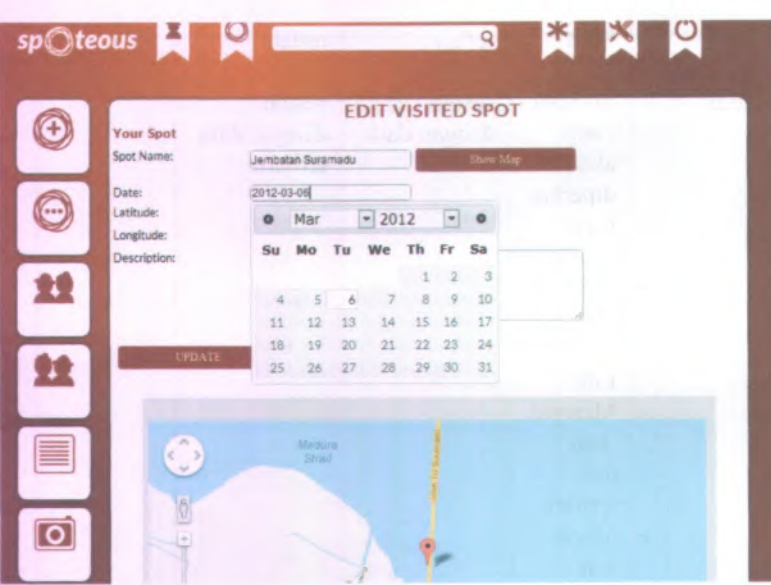

### **Gambar 5.6 Halaman Memperbaharui Data Spot Melalui Situs Web**

Gambar 5.6 merupakan gambar halaman bagi pengguna untuk memperbaharui data Spot. Misalnya pengguna telah mengisikan Spot yang dikunjungi, temyata data tanggal yang dimasukkan salah maka pengguna bisa melakukan pembaharuan data Spot tersebut.

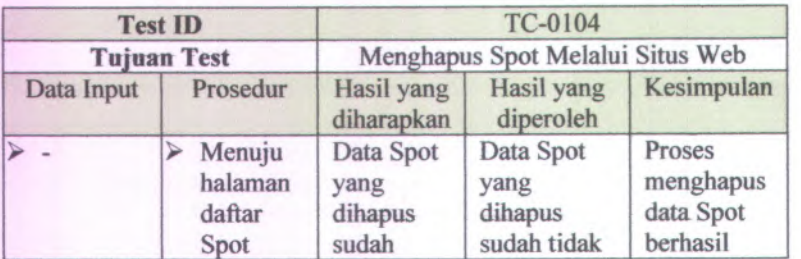

### **Tabel 5.4 Tabel Pengujian Menghapus Data Spot Melalui Situs Web**

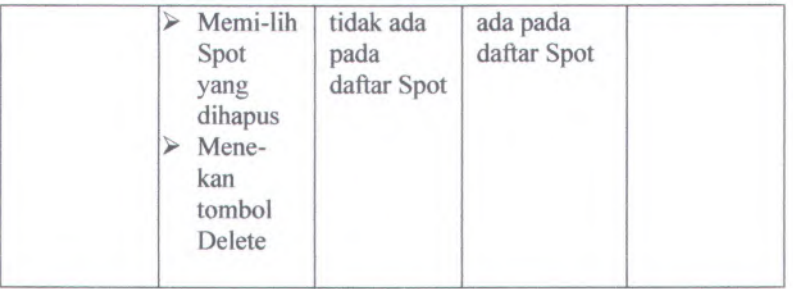

Tabel 5.4 adalah tabel pengujian untuk menghapus data Spot melalui situs web. Dari isi tabel di atas fungsionalitas menghapus data Spot berjalan dengan benar.

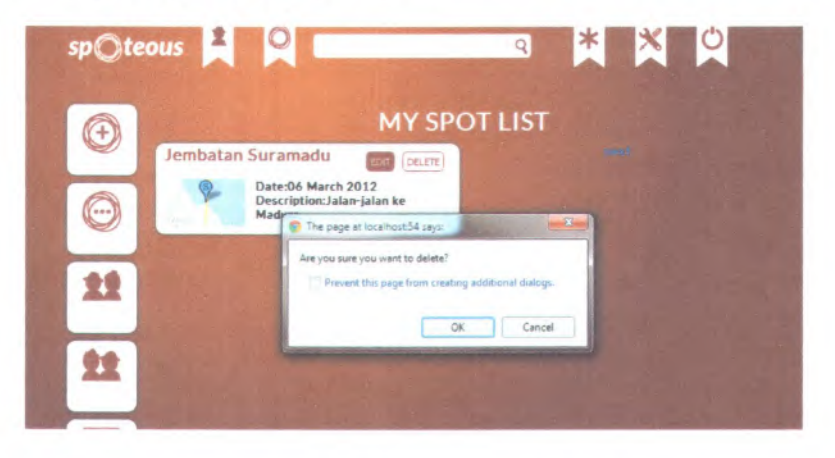

### **Gambar 5.7 Halaman Daftar Spot Dan Pesan Konfirmasi Saat Menghapus Spot**

Gambar 5.7 merupakan gambar pengguna untuk menghapus data Spot. Misalnya pengguna salah dalam mengisikan data Spot dan ingin menghapusnya maka tinggal menekan tombol Delete pada kotak Spot maka akan muncul kotak pesan konfirmasi. Jika pengguna menekan tombol OK maka data pada Spot akan berhasil dihapus.

# **Tabel 5.5 Tabel Pengujian Menghapus Data Spot Yang Memiliki Relasi Album Melalui Situs Web**

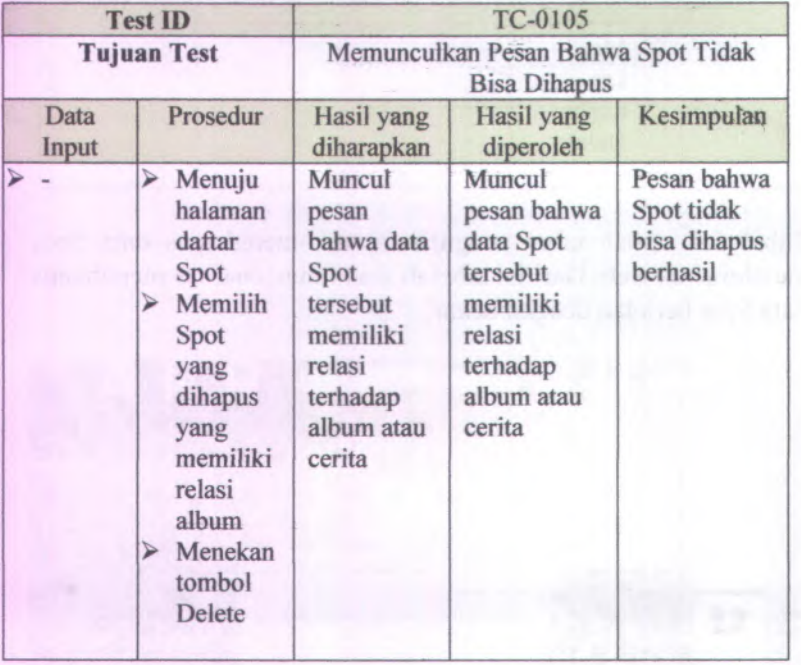

Tabel 5.5 adalah tabel pengujian untuk mengetahui pesan bahwa Spot tidak bisa dihapus karena memiliki album atau cerita. Dari isi tabel di atas fungsionalitas menghapus data Spot berjalan dengan benar dengan memunculkan pesan bahwa Spot tidak bisa dihapus karena memiliki album atau cerita.

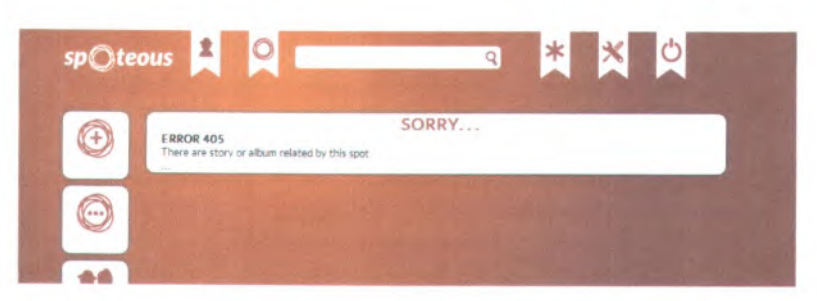

### **Gambar 5.8 Pesan Bahwa Spot Tidak Bisa Dihapus Karena Memiliki Album atau Cerita**

Gambar 5.8 merupakan pesan bahwa Spot tidak bisa dihapus karena memiliki relasi terhadap album dan cerita. Ketika pegguna mencoba menghapus data Spot yang telah memiliki album atau cerita maka sitem akan memberikan pesan gagal.

## **5.3.2 Melalui Aplikasi Android**

Skenario ini digunakan untuk mengetahui fungsionalitas fitur mencatatkan Spot melalui aplikasi Android. Skenario ini dilakukan kemudian membandingkan hasil yang diperoleh dengan hasil yang diharapkan. Baru setelah dibandingkan bisa dilakukan penarikan kesimpulan.

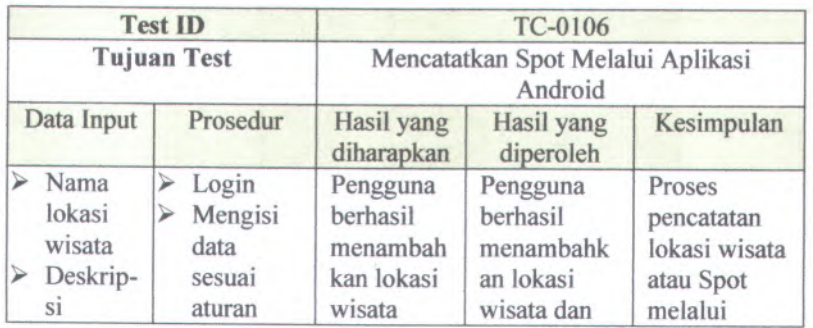

#### **Tabel 5.6 Tabel Pengujian Mencatatkan Spot Melalui Aplikasi Android**

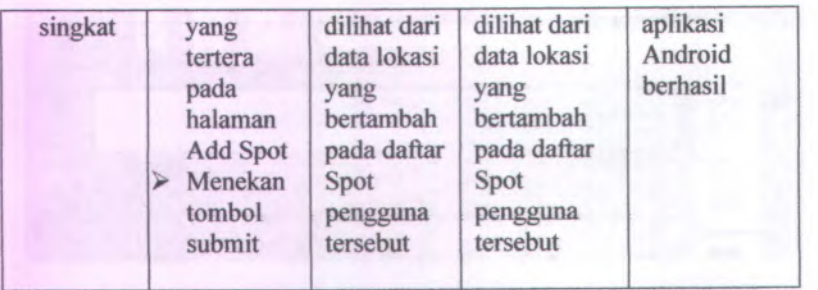

Tabel 5.6 adalah tabel pengujian untuk mencatatkan Spot melalui aplikasi Android, Dari isi tabel di atas fungsionalitas mencatatkan Spot melalui aplikasi Android berjalan dengan benar.

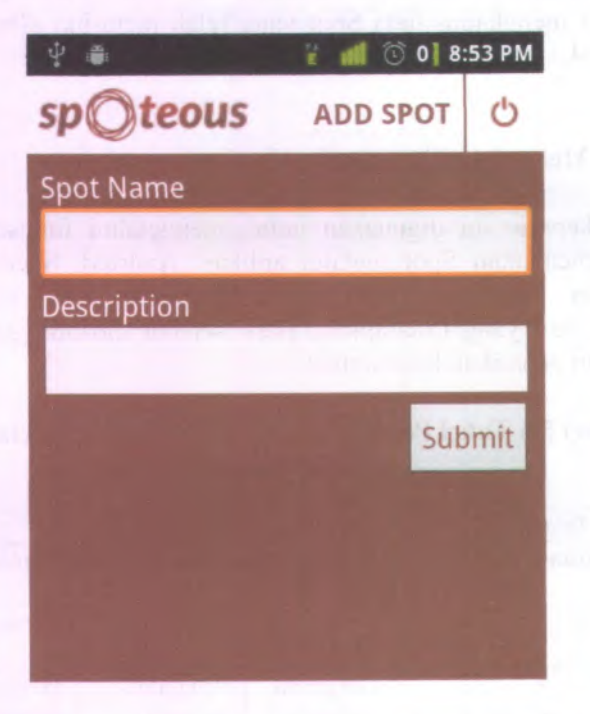

**Gambar 5.9 Halaman Aplikasi Android untuk Mencatatkan Spot**

100

**Gambar 5.9 merupakan gambar halaman bagi pengguna untuk menambahkan Spot melalui aplikasi android.**

#### **5.4 Pengujian Membuat Album**

**Skenario ini digunakan untuk mengetahui fungsionalitas fitur membuat album. Skenario ini dilakukan kemudian membandingkan hasil yang diperoleh dengan hasil yang diharapkan. Baru setelah dibandingkan bisa dilakukan penarikan kesimpulan.**

| <b>Test ID</b><br><b>Tujuan Test</b>                                                                                              |                                                                                                    | TC-0200<br>Membuat Album                                                                                                    |                                                                                                    |                                        |
|----------------------------------------------------------------------------------------------------|----------------------------------------------------------------------------------------------------|----------------------------------------------------------------------------------------------------|----------------------------------------------------------------------------------------------------|----------------------------------------|
|                                                                                                    |                                                                                                    |                                                                                                    |                                                                                                    |                                        |
| Nama<br>album<br>$\triangleright$ Tanggal<br>album<br>Lokasi<br>⋗<br>Nama<br>Spot<br>Gambar<br>$\triangleleft$<br>sampul<br>album | Menuju<br>⋗<br>halaman<br>Add Album<br>Mengisikan<br>⋗<br>data<br>infromasi<br>album<br>sesuai pada<br>halaman<br>Mengung-<br>⋗<br>gah foto<br>Menekan<br>⋗<br>tombol<br>submit | Pengguna<br>berhasil<br>menambah-<br>kan album<br>wisatanya<br>dan berelasi<br>dengan<br>lokasi wisata<br>yang telah<br>dibuat | Pengguna<br>berhasil<br>menam-<br>bahkan<br>album<br>wisata dan<br>berhasil<br>berelasi<br>dengan<br>lokasi<br>wisata<br>yang telah<br>dibuat | Proses<br>membuat<br>album<br>berhasil |

**Tabel 5.7 Tabel Pengujian Membuat Album**

**Tabel 5.7 adalah tabel pengujian untuk membuat album. Dari isi tabel di atas fungsionalitas membuat album berjalan dengan benar.**

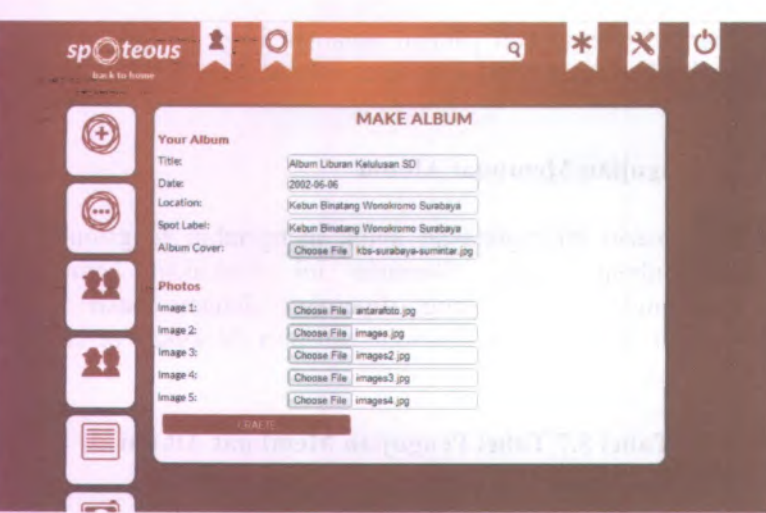

**Gambar 5.10 Halaman Membuat Album** 

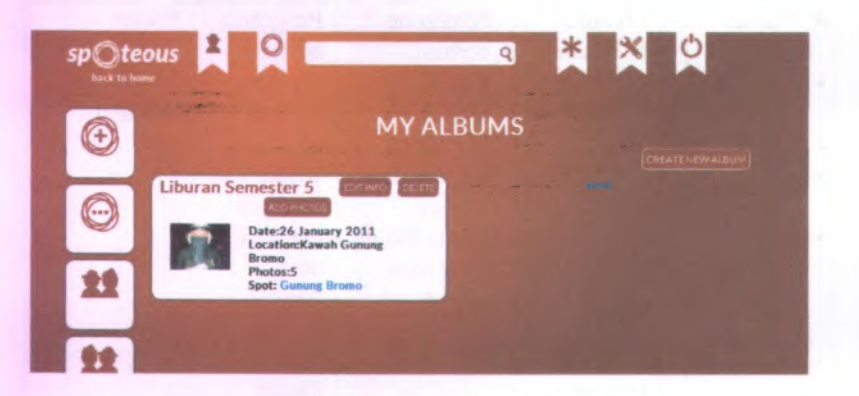

Gambar 5.11 Halaman Daftar Album

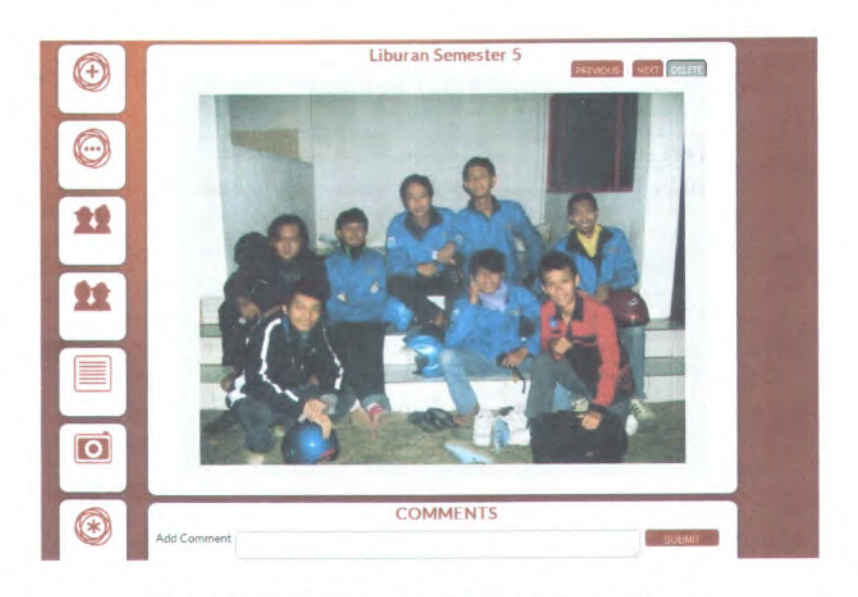

### **Gambar 5.12 Halaman Melihat Foto Album**

Gambar 5.10 merupakan gambar dari halaman untuk membuat album. Pengguna mengisikan beberapa data album lalu mengunggah foto-foto yang akan disimpan dalam album. Setelah berhasil membuat album maka akan menuju halaman dafitar album seperti pada Gambar 5.11. Untuk melihat foto-foto album tinggal menekan judul album maka foto satu persatu isi album tersebut akan tampil seperti pada gambar 5.12.

Skenario selanjutnya digunakan untuk melakukan pengujian pada penambahan foto pada album yang telah dibuat. Fitur penambahan foto ini dibuat karena pada awalnya, pengguna hanya bisa mengunggah lima foto pada saat membuat album, sehingga dibuatlah fitur tambahan untuk menambahkan foto pada album yang telah dibuat. Dengan begitu, jumlah foto pada setiap album tidak terbatas hanya lima buah foto saja.

103

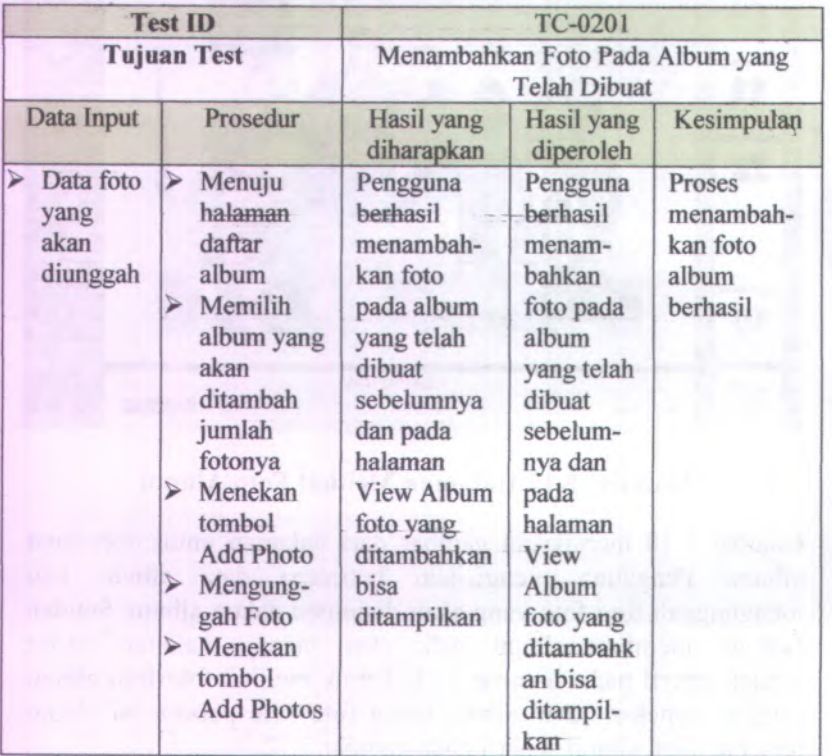

# **Tabel 5.8 Tabel Pengujian Menambahkan Foto Pada Album yang Telah Dibuat**

Tabel 5.8 adalah tabel pengujian untuk menambahkan foto pada album yang telah dibuat. Dari isi tabel di atas fungsionalitas menambahkan foto pada album yang telah dibuat sudah berjalan dengan benar.

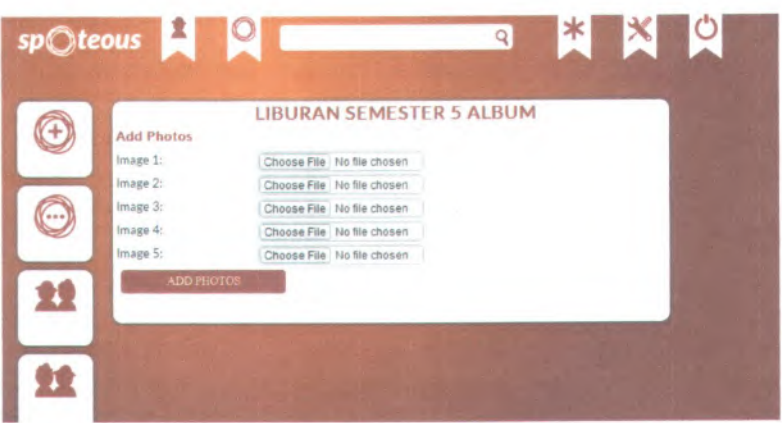

**Gambar 5.13 Halaman Menambahkan Foto pada Album "Liburan Semester 5"**

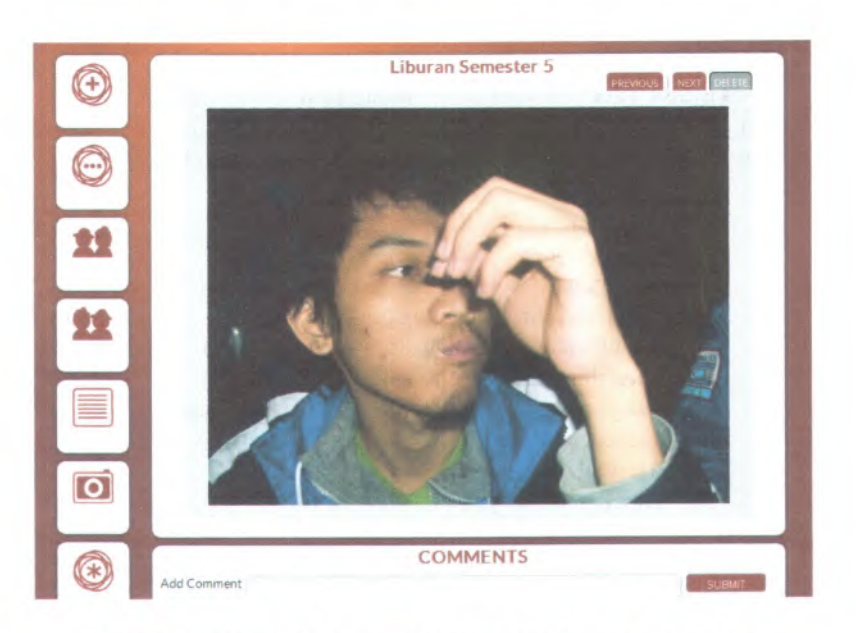

**Gambar 5.14 Halaman View Album Foto yang Barn Diunggah Pada Album "Liburan Semester 5"**

Gambar 5.13 merupakan gambar dari halaman untuk menambahkan foto pada album "Liburan Semester 5". Pada awalnya album tersebut memiliki foto berjumlah lima buah saja, lalu ditambahkan lagi satu foto sehingga dalam album tersebut terdapat foto berjumlah <sup>6</sup> buah. Gambar 5.14 adalah gambar foto yang baru saja diunggah pada album "Liburan Semester 5".

Skenario selanjutnya digunakan untuk melakukan pengujian menghapus foto pada album. Fitur menghapus foto pada album ini dibuat dengan tujuan agar pengguna misal ingin mengganti foto-foto pada album bisa menghapusnya lalu mengunggah foto-foto terbaru.

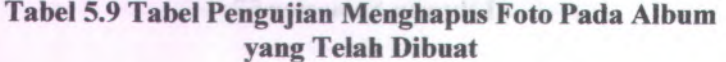

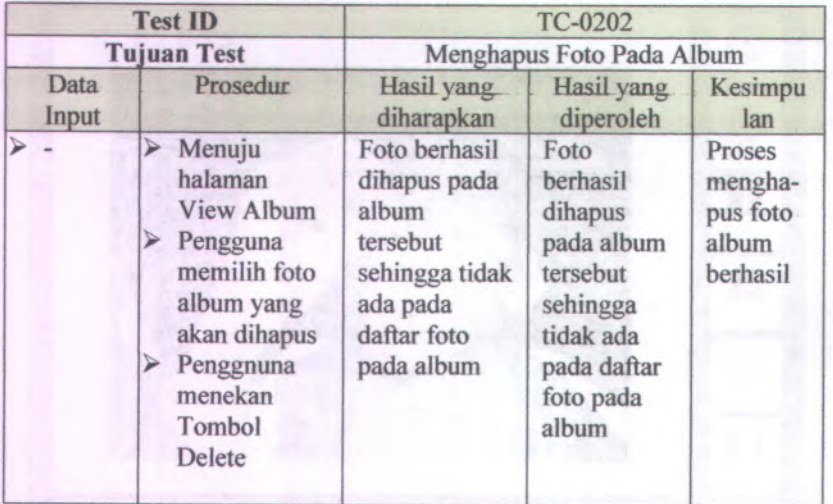

Tabel 5.9 adalah tabel pengujian untuk menghapus foto pada album yang telah dibuat. Dari isi tabel di atas fungsionalitas menghapus foto pada album yang telah dibuat sudah berjalan dengan benar.

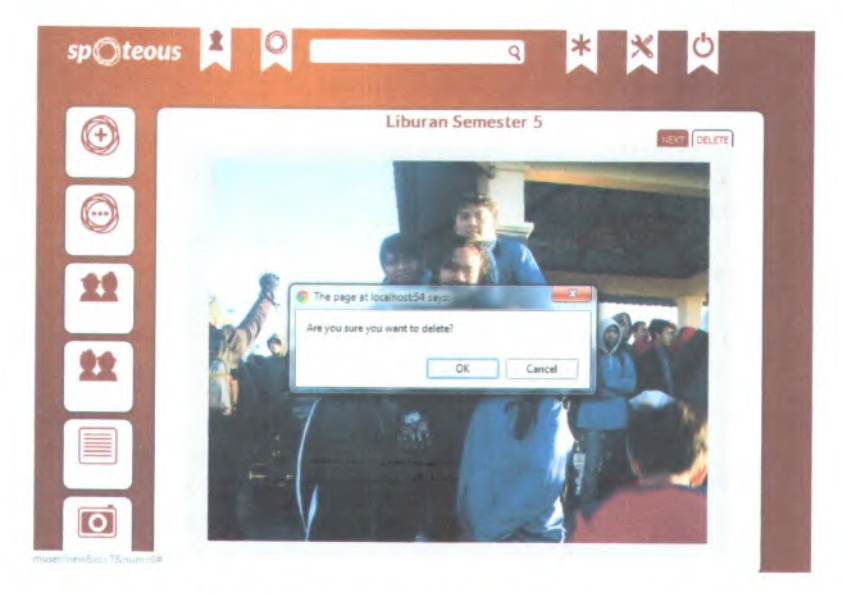

# Gambar 5.15 Halaman Menghapus Foto pada Album "Liburan Semester 5"

Gambar 5.15 merupakan gambar dari halaman untuk menambahkan foto pada album "Liburan Semester 5". Pada halaman tersebut muncul kotak pesan berisi konfirmasi penghapusan foto tersebut. Hal ini terjadi karena pengguna menekan tombol Delete pada pojok kanan atas.

selanjutnya digunakan Skenario untuk melakukan pengubahan data info album. Album memiliki dua data utama yakni info album dan foto album. Pada skenario ini akan dilakukan pengujian terhadap memperbaharui info album.

107

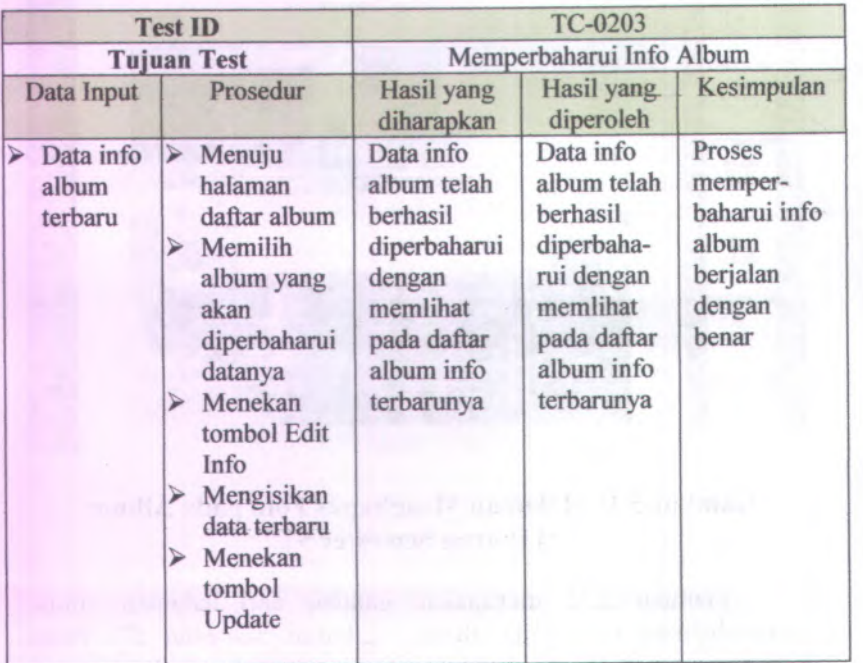

# **Tabel 5.10 Tabel Pengujian Memperbaharui Info Album yang Telah Dibuat**

Tabel 5.10 adalah tabel pengujian untuk memperbaharui info album. Dari isi tabel di atas fungsionalitas memperbaharui info album yang telah berjalan dengan benar.

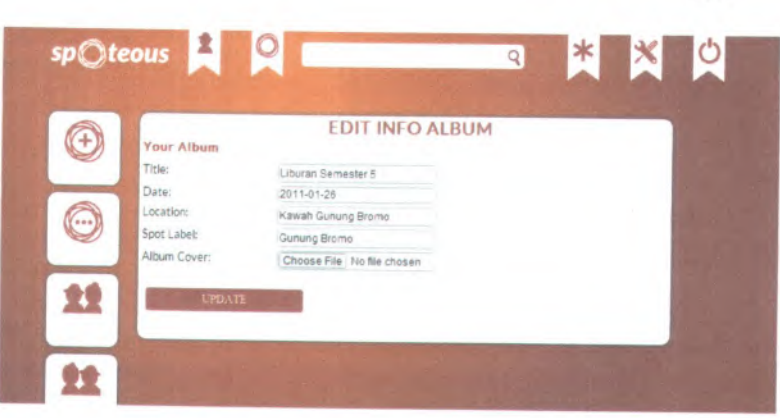

# **Gambar 5.16 Halaman Memperbaharui Info Album**

Gambar 5.16 merupakan gambar dari halaman untuk memperbaharui info album. Pengguna bisa memperbaharui info album diantaranya: judul album, tanggal album, lokasi, Spot, dan gambar sampul album.

# **5.5 Pengujian Membuat Cerita**

Skenario ini digunakan untuk mengetahui fungsionalitas fitur membuat cerita. Skenario ini dilakukan kemudian membandingkan hasil yang diperoleh dengan hasil yang diharapkan. Baru setelah dibandingkan bisa dilakukan penarikan kesimpulan.

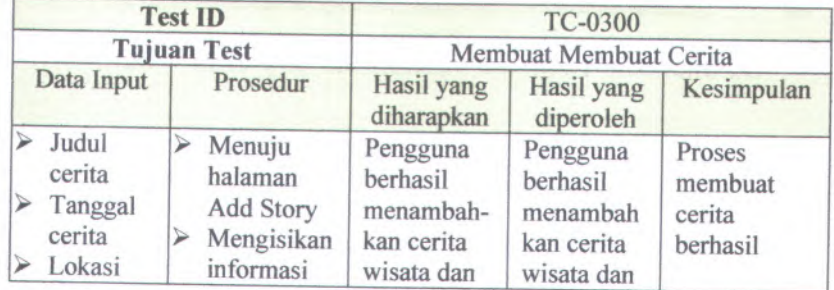

# **Tabel 5.11 Tabel Pengujian Membuat Cerita**

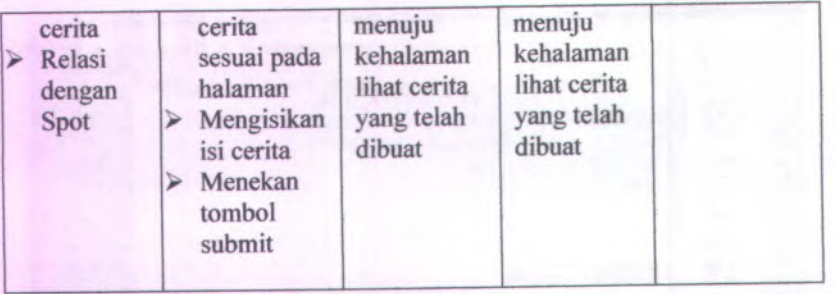

Tabel 5.11 adalah tabel pengujian untuk membuat cerita wisata. Dari isi tabel di atas fungsionalitas membuat cerita berjalan dengan benar.

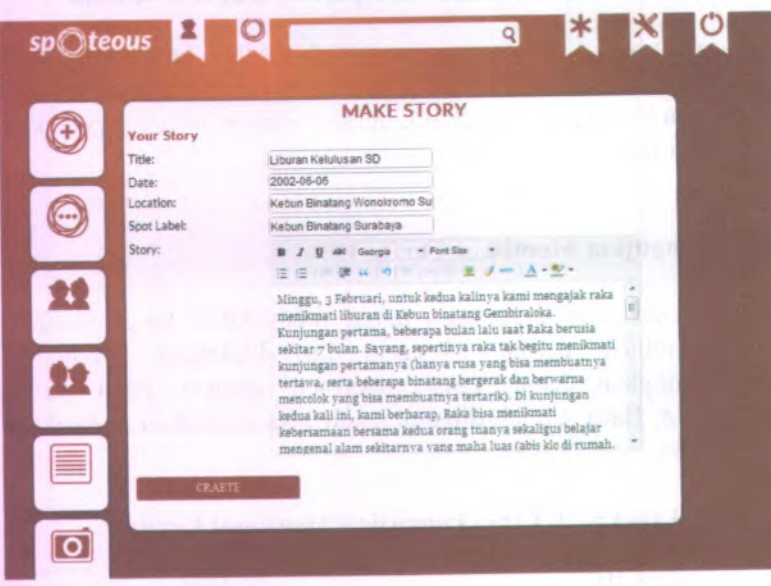

Gambar 5.17 Halaman Menambahkan Cerita Wisata

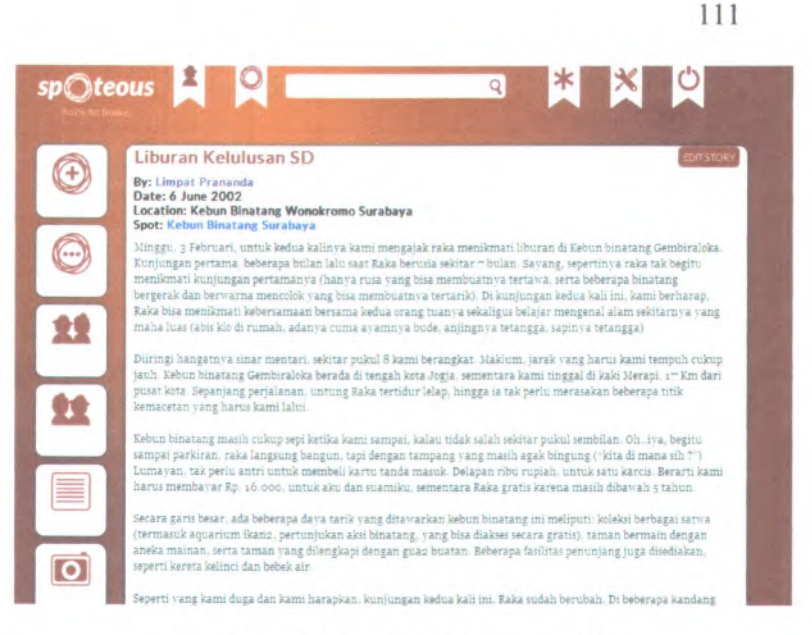

### **Gambar 5.18 Halaman Lihat Cerita**

**Gambar 5.17 merupakan gambar halaman untuk membuat cerita. Pengguna harus mengisikan data diantaranya judul cerita, tanggal kejadian cerita, lokasi cerita, dan isi cerita. Sedangkan pada Gambar 5.18 adalah gambar dari halaman lihat cerita yang telah dibuat.**

**Skenario selanjutnya digunakan untuk mengetahui fungsionalitas fitur memperbaharui data cerita. Skenario ini dilakukan kemudian membandingkan hasil yang diperoleh dengan hasil yang diharapkan. Baru setelah dibandingkan bisa dilakukan penarikan kesimpulan.**

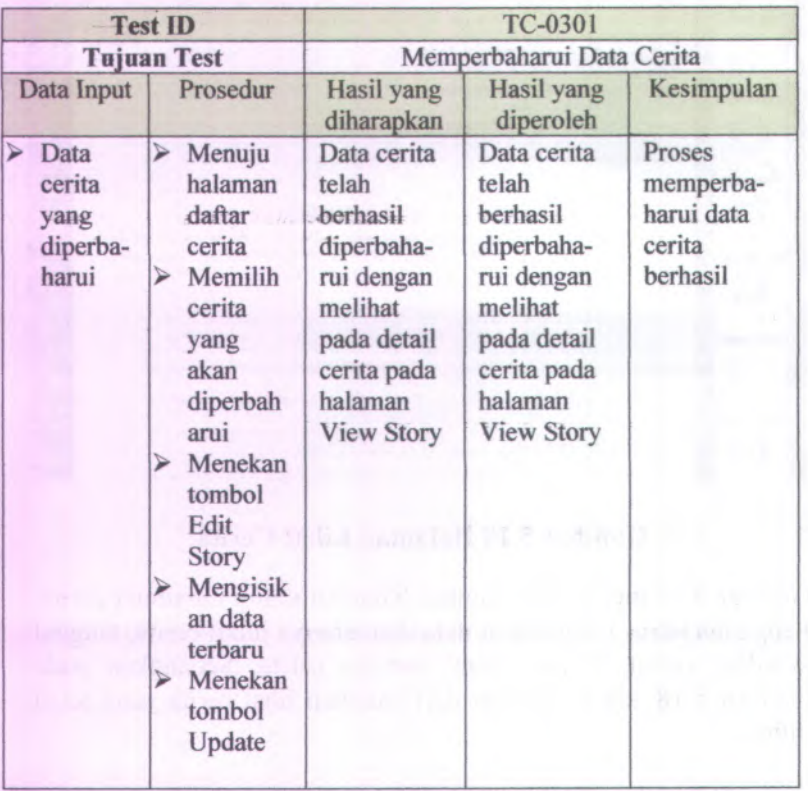

# **Tabel 5.12 Tabel Pengujian Memperbaharui Cerita**

Tabel 5.12 adalah tabel pengujian untuk memperbaharui data cerita wisata. Dari isi tabel di atas fungsionalitas memperbaharui data cerita berjalan dengan benar.

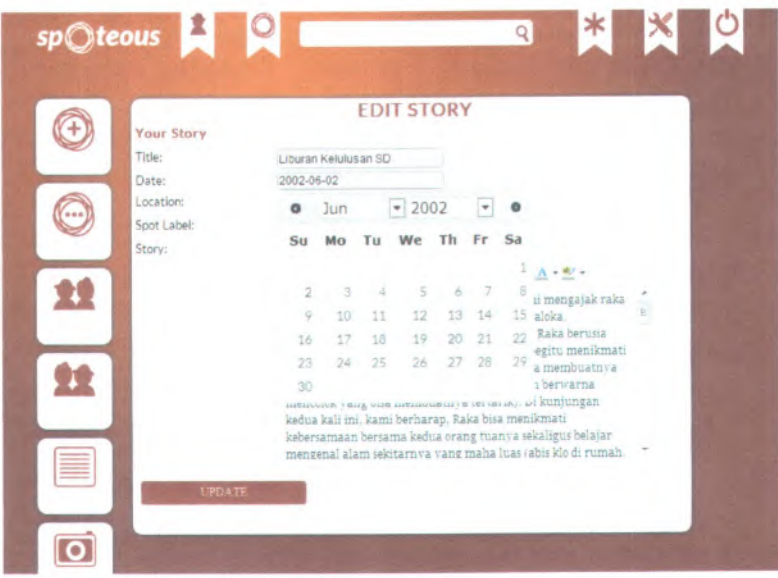

# **Gambar 5.19 Halaman Memperbaharui Data Cerita Wisata**

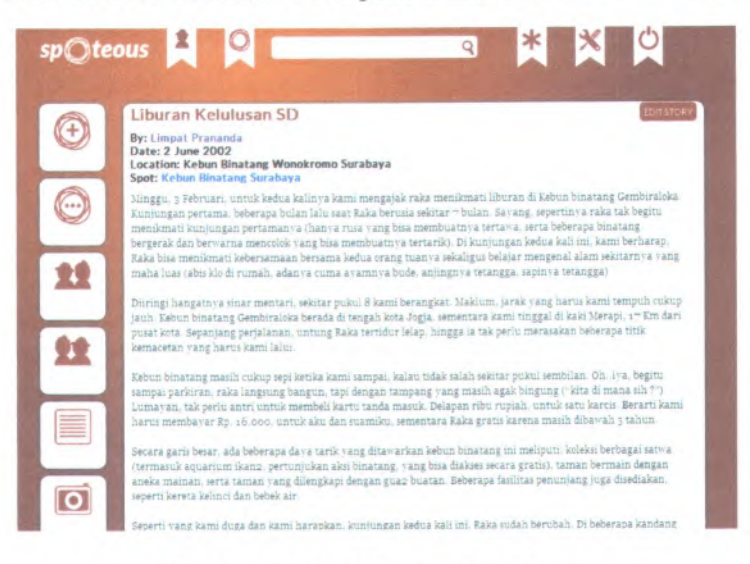

**Gambar 5.20 Halaman Lihat Cerita**

Gambar 5.19 merupakan gambar halaman untuk memperbaharui data oerita. Pada halaman tersebut dilakukan pengujian pengubahan data tanggal. Setelah menekan tombol Update maka akan menuju halaman detail cerita seperti pada Gambar 5.20 dan terlihat bahwa data tanggal telah terbaharui.

Skenario selanjutnya digunakan untuk mengetahui fungsionalitas fitur menghapus cerita. Skenario ini dilakukan kemudian membandingkan hasil yang diperoleh dengan hasil yang diharapkan. Baru setelah dibandingkan bisa dilakukan penarikan kesimpulan.

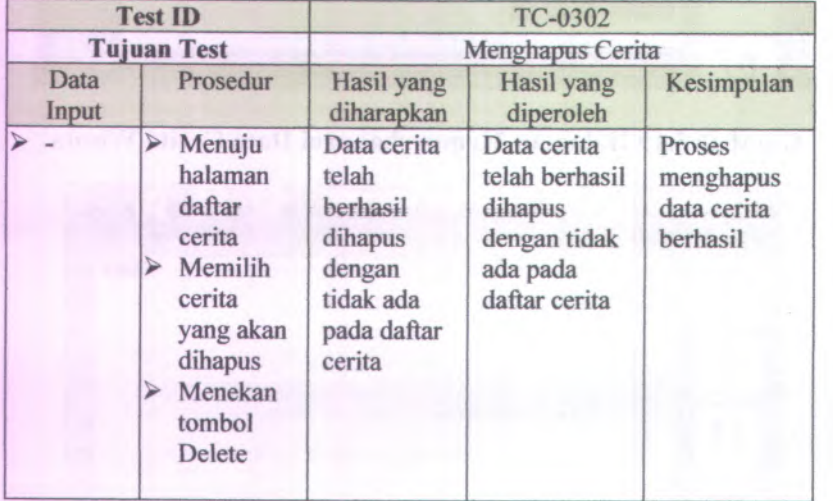

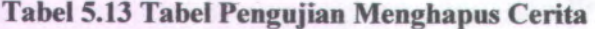

Tabel 5.13 adalah tabel pengujian untuk menghapus data cerita wisata. Dari isi tabel di atas fungsionalitas menghapus data cerita berjalan dengan benar.

#### 114

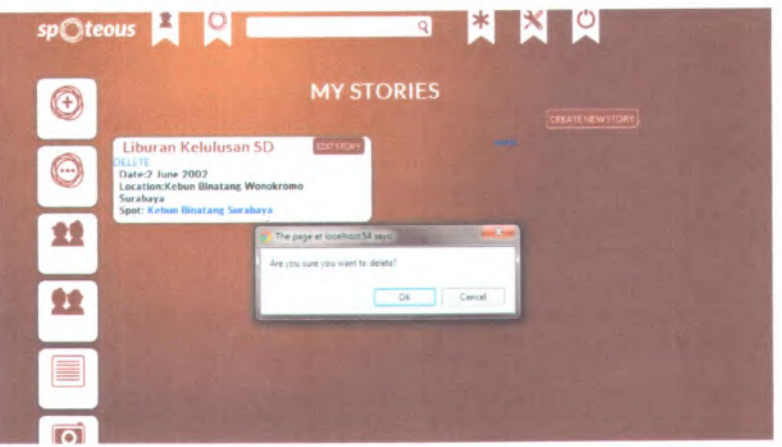

#### **Gambar 5.21 Halaman Menghapus Data Cerita Wisata**

Gambar 5.21 merupakan gambar halaman untuk menghapus data cerita. Sebelum dilakukan penghapusan data pengguna akan muncul pesan konfirmasi apakah data tersebut benar-benar ingin dihapus.

#### **5.6 Pengujian Membuat Rencana Wisata**

Skenario ini digunakan untuk mengetahui fungsionalitas fitur membuat rencana wisata. Skenario ini dilakukan kemudian membandingkan hasil yang diperoleh dengan hasil yang diharapkan. Baru setelah dibandingkan bisa dilakukan penarikan kesimpulan.

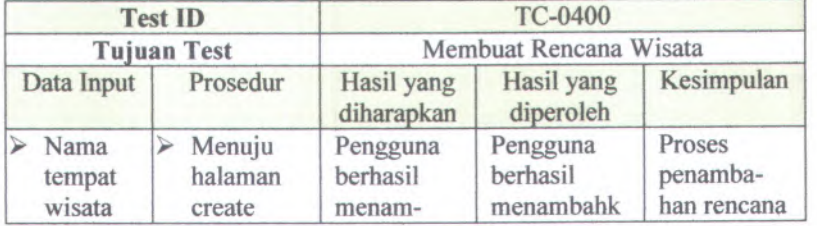

**Tabel 5.14 Tabel Pengujian Mencatatkan Rencana Wisata**

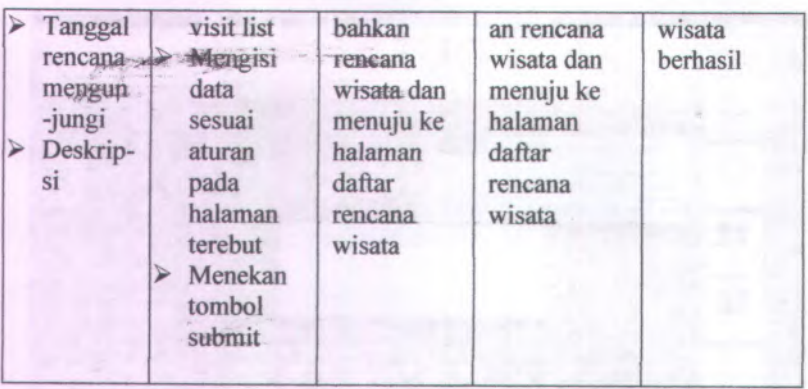

Tabet 5.14 adalah tabel pengujian untuk menambahkan rencana wisata. Dari isi tabel di atas fungsionalitas membuat rencana wisata berjalan dengan benar.

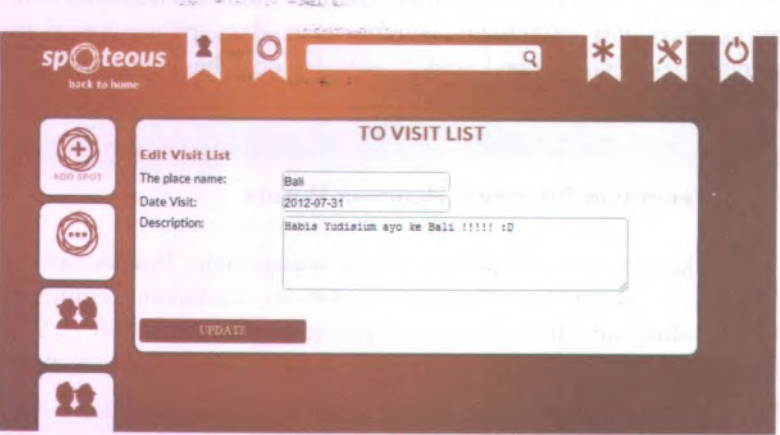

**Gambar 5.22 Halaman Menambahkan Rencana Wisata**

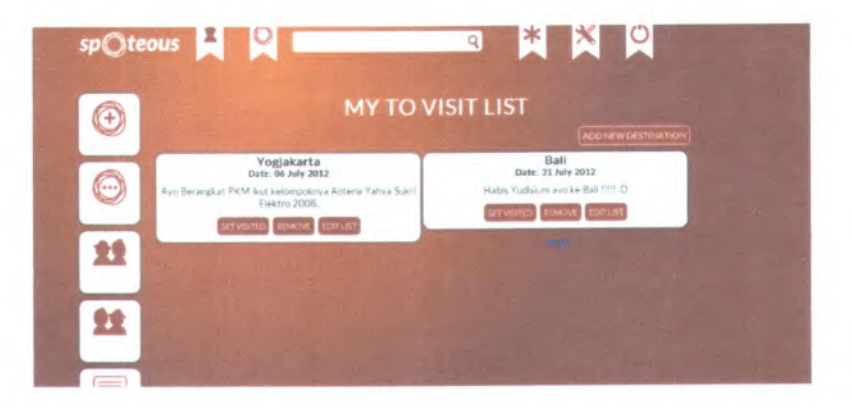

# **Gambar 5.23 Halaman Daftar Rencana Wisata**

Gambar 5.22 merupakan gambar dari halaman untuk menambahkan rencana wisata. Pengguna harus mengisikan data diantaranya nama tempat wisata, tanggal tempat wisata, dan deskripsi singkat tentang rencana wisata jika ada. Sedangkan pada Gambar 5.23 adalah gambar dari halaman daftar rencana wisata.

Skenario selanjutnya adalah untuk melakukan pengujian pada rencana wisata yang dilakukan penandaan bahwa rencana tersebut telah dilakukan. Skenario ini untuk membuktikan bahwa data rencana yang telah dikunjungi telah berbeda dengan data rencana wisata yang baru saja dibuat dan belum dikunjungi.

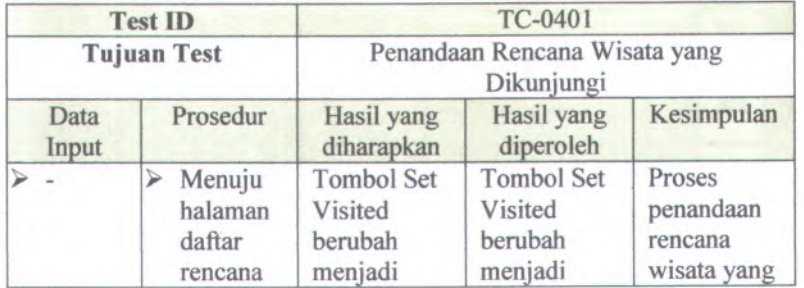

#### **Tabel 5.15 Tabel Pengujian Penandaan Rencana Wisata yang Dikunjungi**

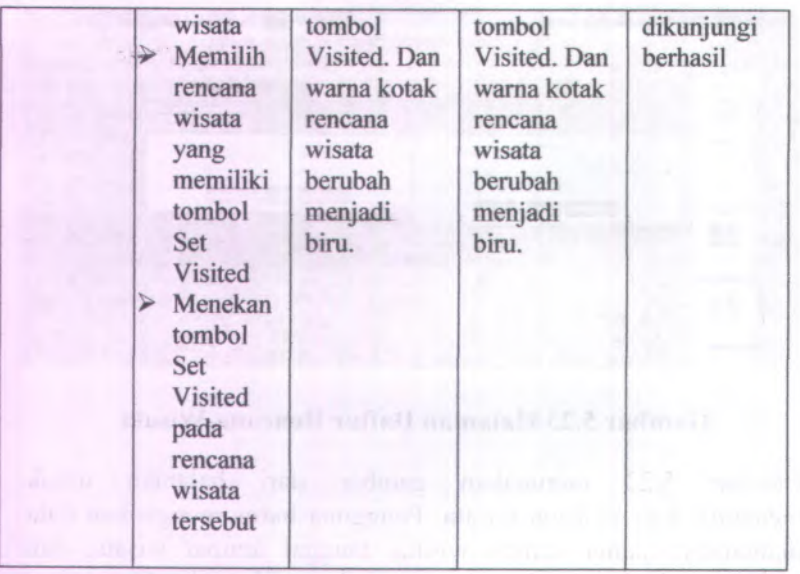

Tabel 5.15 adalah tabel pengujian untuk penandaan rencana wisata yang dikunjungi. Dari isi tabel di atas fungsionalitas penandaan rencana wisata yang dikunjungi berjalan dengan benar.

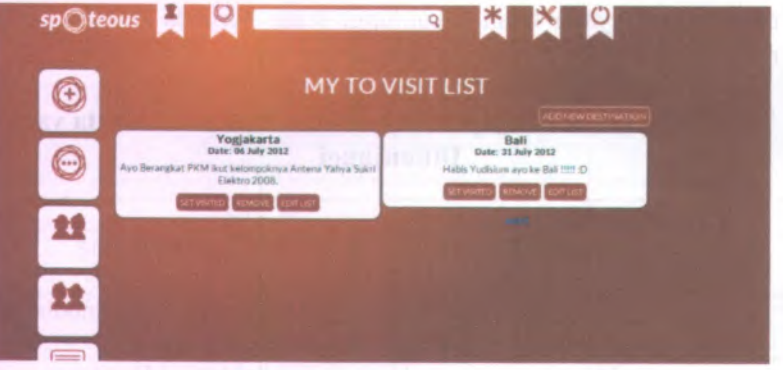

**Gambar 5.24 Halaman Daftar Rencana Wisata**

118

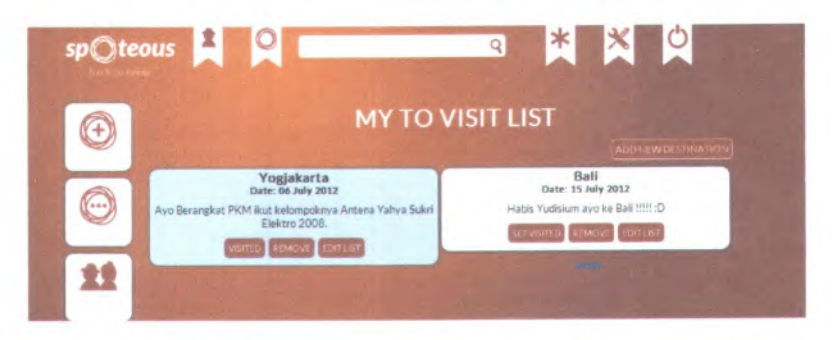

# **Gambar 5.25 Halaman Daftar Rencana Wisata Dimana Rencana Ke Yogjakarta Telah Dilakukan**

Gambar 5.24 merupakan gambar dari halaman daftar rencana wisata. Pada gambar tersebut rencana wisata belum ada yang dilakukan terlihat pada kotak rencana wisata semua masih berwama putih. Gambar 5.25 merupakan gambar dari halaman rencana wisata dimana rencana ke Yogjakarta telah dilakukan, terlihat pada wama kotak rencana yang telah berubah dan tombol yang awalnya bemama Set Visited berubah menjadi Visited.

Skenario selanjutnya adalah untuk melakukan pengujian pembaharuan data pada rencana wisata. Skenario ini dilakukan kemudian membandingkan hasil yang diperoleh dengan hasil yang diharapkan. Baru setelah dibandingkan bisa dilakukan penarikan kesimpulan.

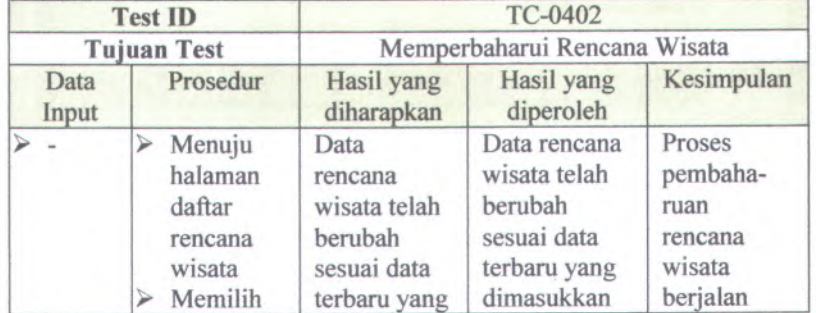

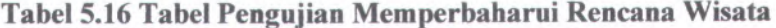

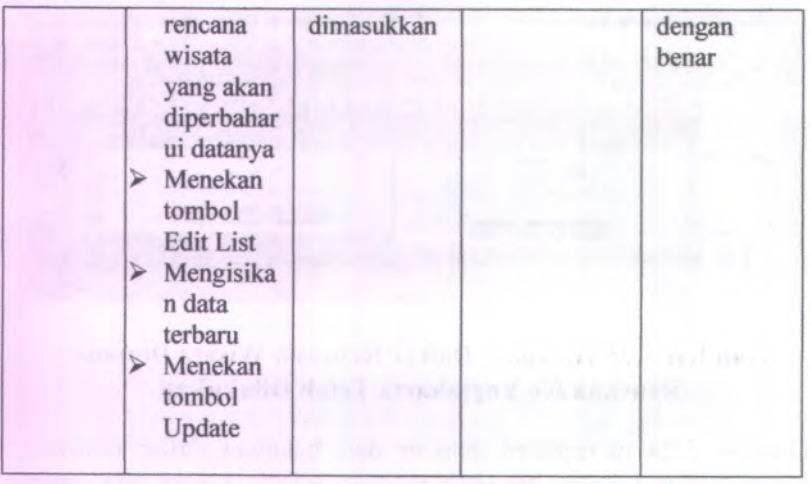

Tabel 5.16 adalah tabel pengujian untuk memperbaharui data rencana wisata. Dari isi tabel di atas fungsionalitas memperbaharui rencana wisata berjalan dengan benar.

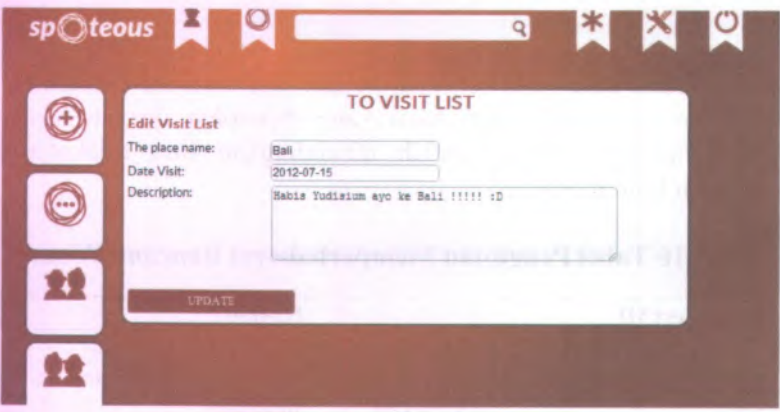

### **Gambar 5.26 Halaman Memperbaharui Rencana Wisata**

Gambar 5.26 merupakan gambar dari halaman untuk memperbaharui rencana wisata. Pada gambar tersebut data rencana wisata bisa diperbaharui seperti mengubah tanggal

rencana wisata, nama tempat wisata, dan deskripsi rencana wisata.

Skenario selanjutnya adalah untuk melakukan pengujian menghapus data pada rencana wisata. Skenario ini dilakukan kemudian membandingkan hasil yang diperoleh dengan hasil yang diharapkan. Baru setelah dibandingkan bisa dilakukan penarikan kesimpulan.

| <b>Test ID</b><br><b>Tujuan Test</b> |                                                                                                    | TC-0403                                         |                                           |                                                                             |
|--------------------------------------|----------------------------------------------------------------------------------------------------|-------------------------------------------------|-------------------------------------------|-----------------------------------------------------------------------------|
|                                      |                                                                                                    | Menghapus Wisata yang Dikunjungi                |                                           |                                                                             |
| Data<br>Input                        | Prosedur                                                                                                    | Hasil yang<br>diharapkan                        | Hasil yang<br>diperoleh                   | Kesimpulan                                                                  |
|                                      | Menuju<br>⋗<br>halaman<br>daftar<br>rencana<br>wisata<br>Memilih<br>↘<br>rencana<br>wisata<br>yang akan<br>dihapus<br>datanya<br>Menekan<br>Remove | Data<br>rencana<br>wisata<br>sudah tidak<br>ada | Data rencana<br>wisata sudah<br>tidak ada | Proses<br>penghapu-<br>san rencana<br>wisata<br>berjalan<br>dengan<br>benar |

**Tabel 5.17 Tabel Pengujian Menghapus Rencana Wisata**

Tabel 5.17 adalah tabel pengujian untuk menghapus data rencana wisata. Dari isi tabel di atas fungsionalitas menghapus rencana wisata berjalan dengan benar.

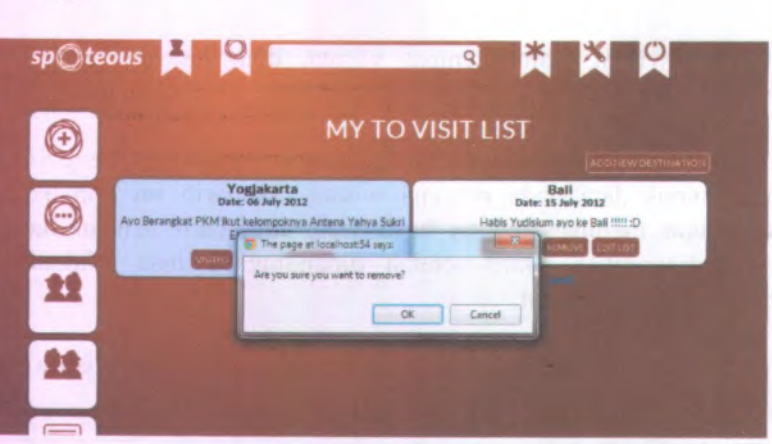

**Gambar 5.27 Halaman Menghapus Rencana Wisata**

Gambar 5.27 merupakan gambar dari halaman untuk menghapus rencana wisata. Pada gambar tersebut sebelum sitem benar-benar menghapus data rencana wisata, sistem akan memunculkan pesan konfirmasi apakah pengguna tersebut yakin akan menghapus rencana wisatanya.

# **5.7 Pengujian Mengikuti Pengguna Lain (***Follow***)**

Skenario ini digunakan untuk mengetahui fungsionalitas fitur mengikuti pengguna lain *(follow*). Skenario ini dilakukan kemudian membandingkan hasil yang diperoleh dengan hasil yang diharapkan. Baru setelah dibandingkan bisa dilakukan penarikan kesimpulan.

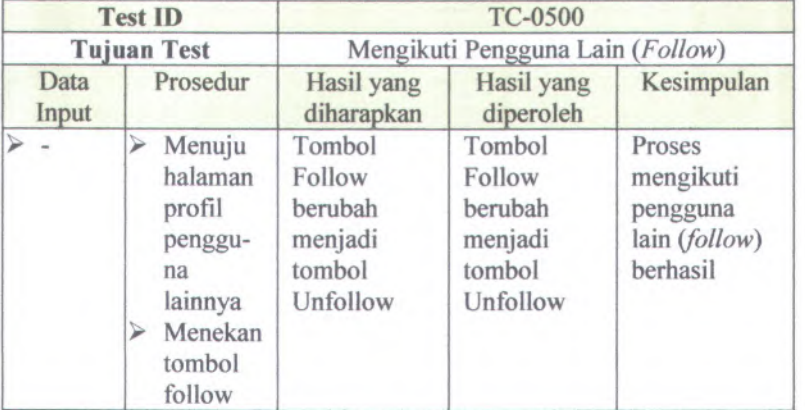

### **Tabel 5.18 Tabel PengujianMengikuti Pengguna Lain (***Follow)*

Tabel 5.18 adalah tabel pengujian untuk mengikuti pengguna lain *(follow).* Indikator keberhasilan dari mengikuti pengguna lain adalah tombol Follow berubah menjadi tombol Unfollow dan pada haiaman beranda pengguna muncul status aktivitas pengguna yang diikuti.

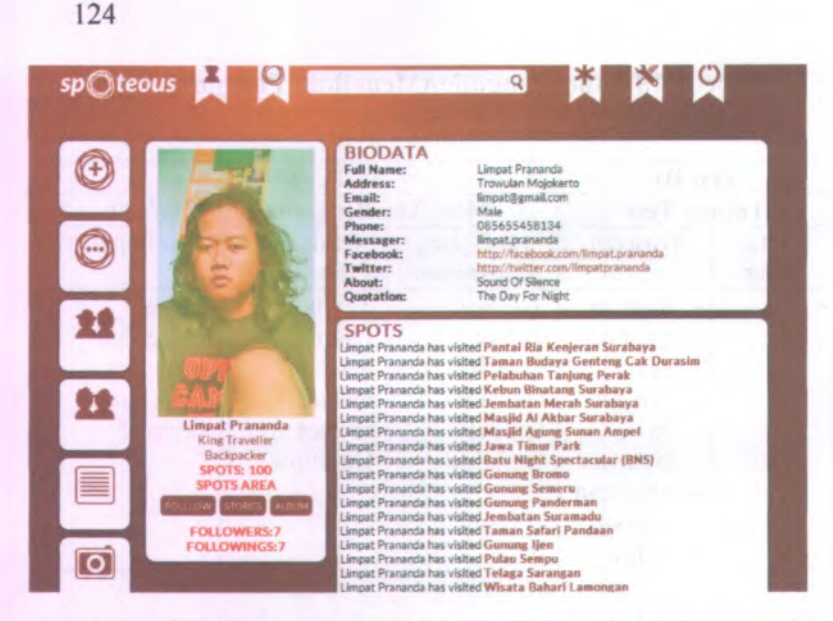

#### Gambar 5.28 Halaman Profil Pengguna

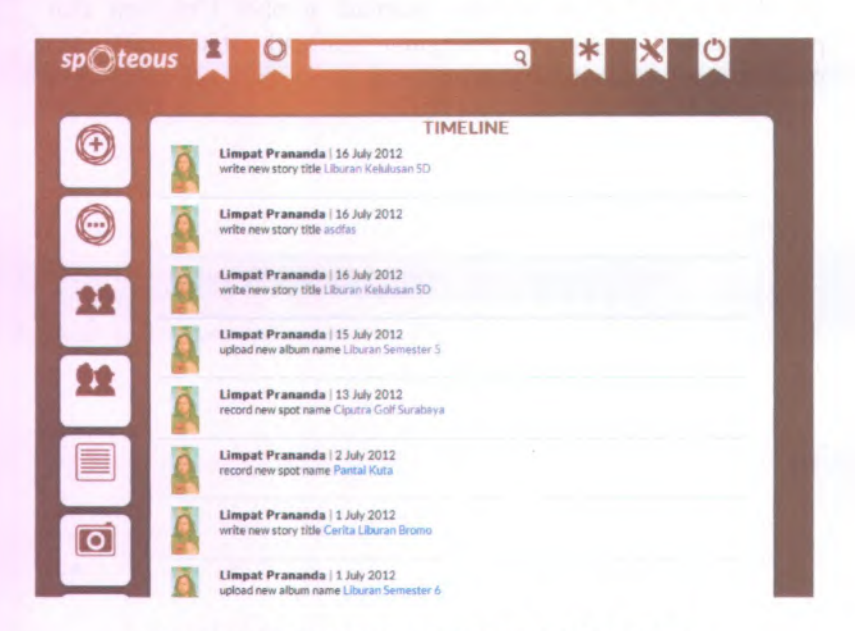

Gambar 5.29 Halaman Beranda Pengguna

Gambar 5.28 merupakan gambar halaman profil pengguna. Jika pengguna ingin mengikuti pengguna lainnya maka harus membuka profil tersebut terlebih dahulu lalu menekan tombol Follow maka pada halaman beranda pengguna akan tampil status aktivitas pengguna yang diikuti.

Skenario selanjutnya ini digunakan untuk mengetahui fimgsionalitas fitur berhenti mengikuti pengguna lain *{ unfollow).* Skenario ini dilakukan kemudian membandingkan hasil yang diperoleh dengan hasil yang diharapkan. Baru setelah dibandingkan bisa dilakukan penarikan kesimpulan.

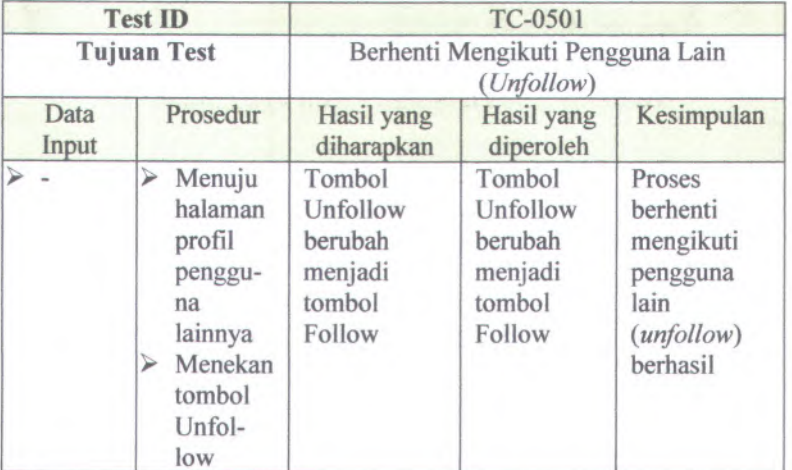

#### **Tabel 5.19 Tabel Pengujian Berhenti Mengikuti Pengguna Lain** *{Unfollow)*

Tabel 5.19 adalah tabel pengujian untuk berhenti mengikuti pengguna lain *{ unfollow).* Indikator keberhasilan dari mengikuti pengguna lain adalah tombol Unfollow berubah menjadi tombol Follow dan pada halaman beranda pengguna tidak muncul lagi status aktivitas pengguna yang berhenti diikuti tersebut.
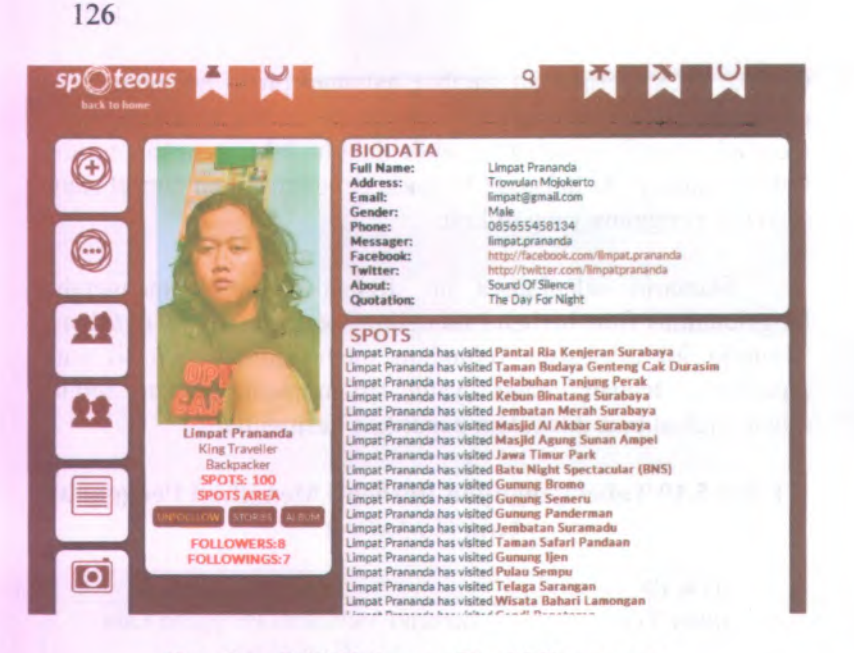

## Gambar 5.30 Halaman Profil Pengguna

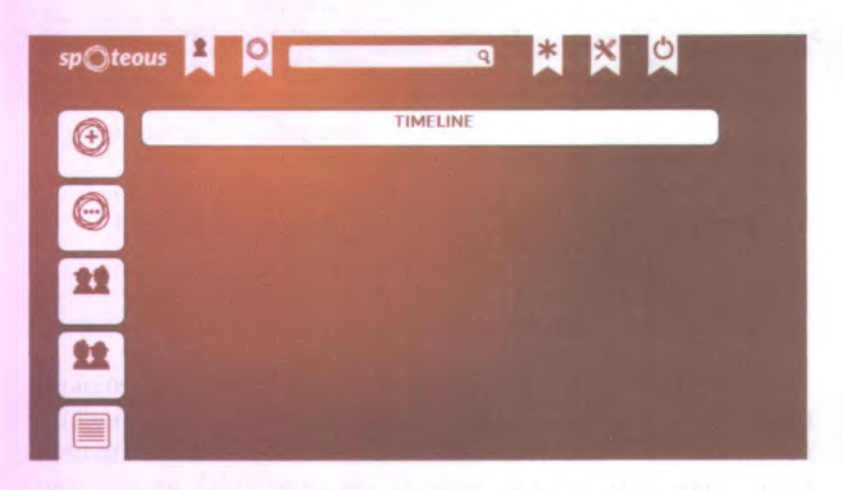

#### Gambar 5.31 Halaman Beranda Pengguna

Gambar 5.30 merupakan gambar halaman profil pengguna. Jika pengguna ingin berhenti mengikuti pengguna lainnya maka harus membuka profil tersebut terlebih dahulu lalu menekan tombol Unfollow maka pada halaman beranda pengguna sudah tidak akan tampil status aktivitas pengguna yang berhenti diikuti tersebut.

#### **5.8 Pengujian Komentar**

Skenario ini digunakan untuk mengetahui fungsionalitas fitur memberi komentar. Skenario ini dilakukan kemudian membandingkan hasil yang diperoleh dengan hasil yang diharapkan. Baru setelah dibandingkan bisa dilakukan penarikan kesimpulan.

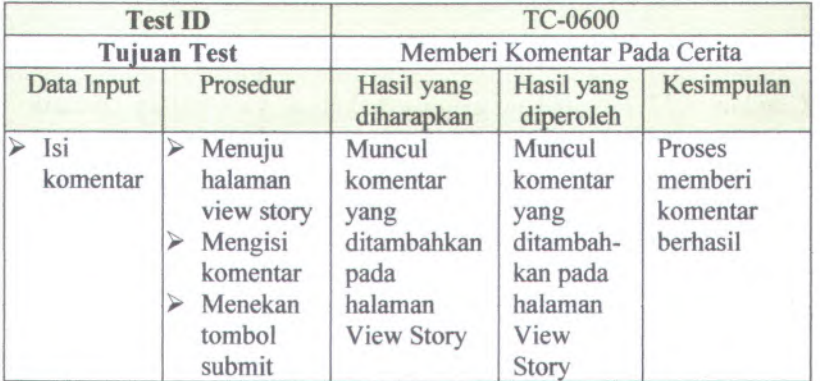

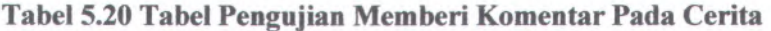

Tabel 5.20 adalah tabel pengujian untuk memberi komentar pada cerita. Dari pengujian yang dilakukan dapat disimpulkan bahwa fungsionalitas memberi komentar berjalan sesuai dengan harapan.

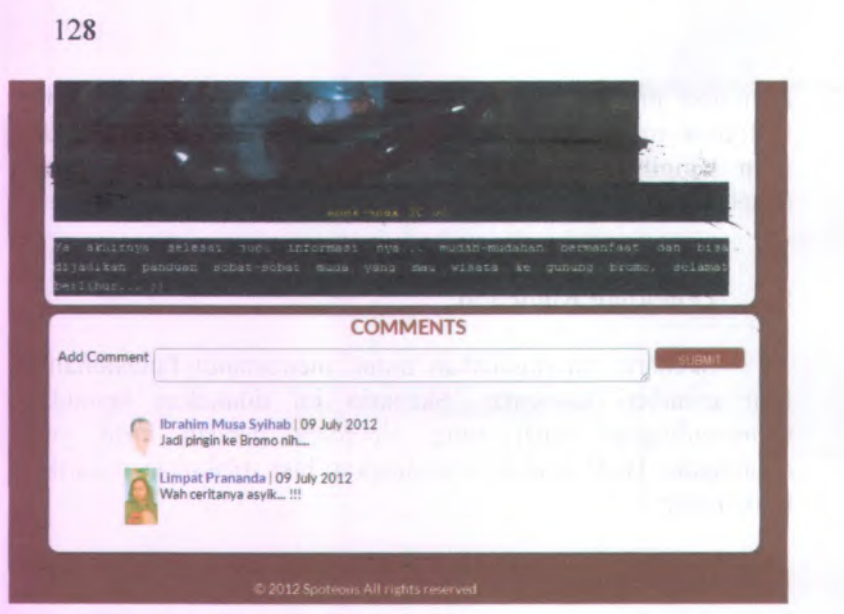

**Gambar 5.32 Halaman Memberi Komentar Pada Cerita**

Gambar 5.32 merupakan gambar halaman View Story dimana terdapat kotak teks untuk memberi komentar. Dengan mengisikan komentar pada kotak teks yang disediakan lalu menekan tombol submit maka komentar sudah berhasil ditambahkan.

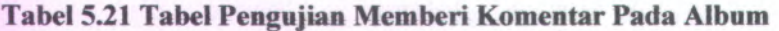

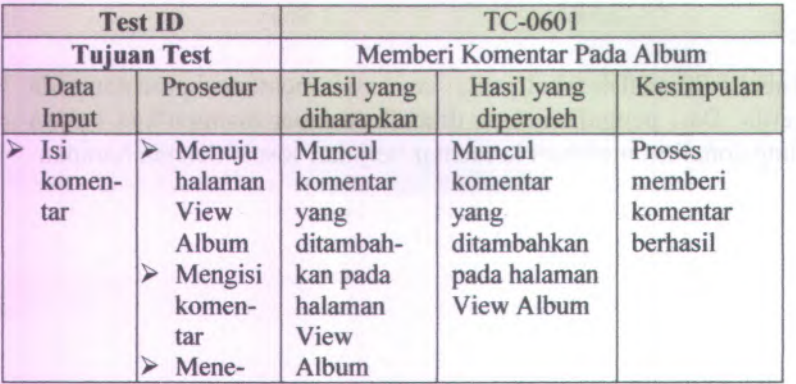

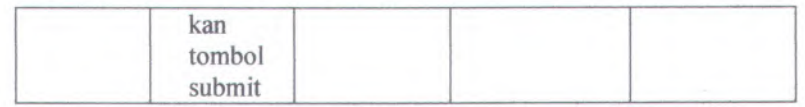

Tabel 5.21 adalah tabel pengujian untuk memberi komentar pada album. Dari pengujian yang dilakukan dapat disimpulkan bahwa fungsionalitas memberi komentar berjalan sesuai dengan harapan.

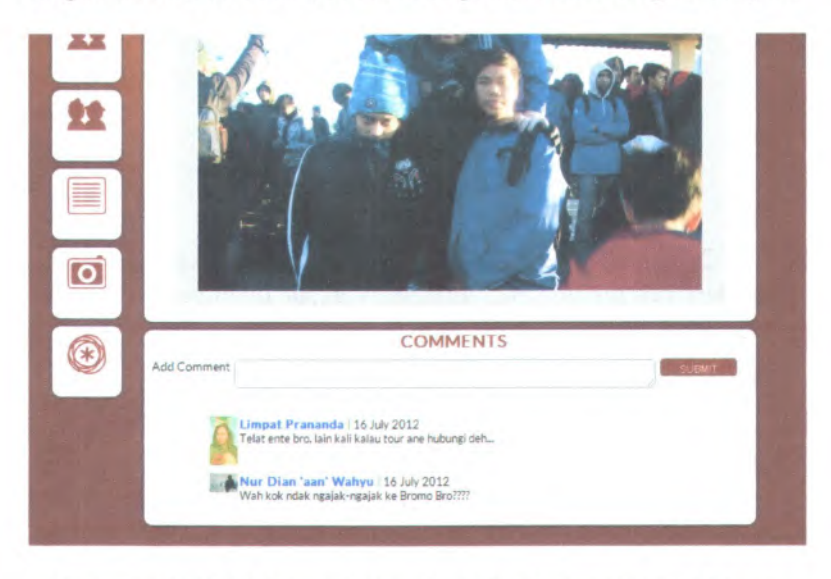

#### **Gambar 5.33 Halaman Memberi Komentar Pada Album**

Gambar 5.33 merupakan gambar halaman View Album dimana terdapat kotak teks untuk memberi komentar. Dengan mengisikan komentar pada kotak teks yang disediakan lalu menekan tombol submit maka komentar sudah berhasil ditambahkan.

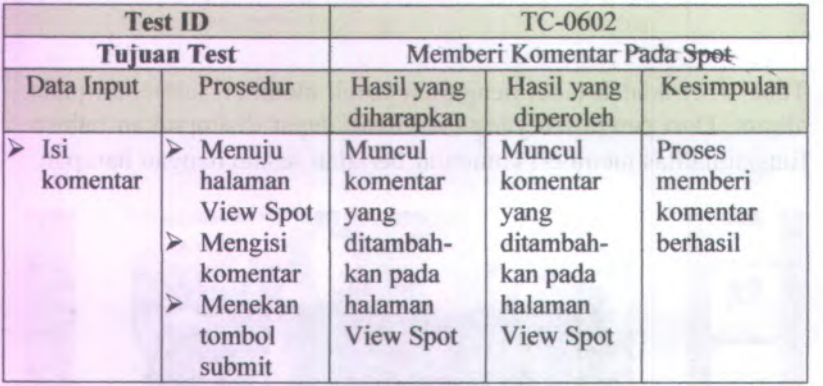

### **Tabel 5.22 Tabel Pengujian Memberi Komentar Pada Spot**

Tabel 5.22 adalah tabel pengujian untuk memberi komentar pada Spot. Dari pengujian yang dilakukan dapat disimpulkan bahwa fungsionalitas memberi komentar berjalan sesuai dengan harapan.

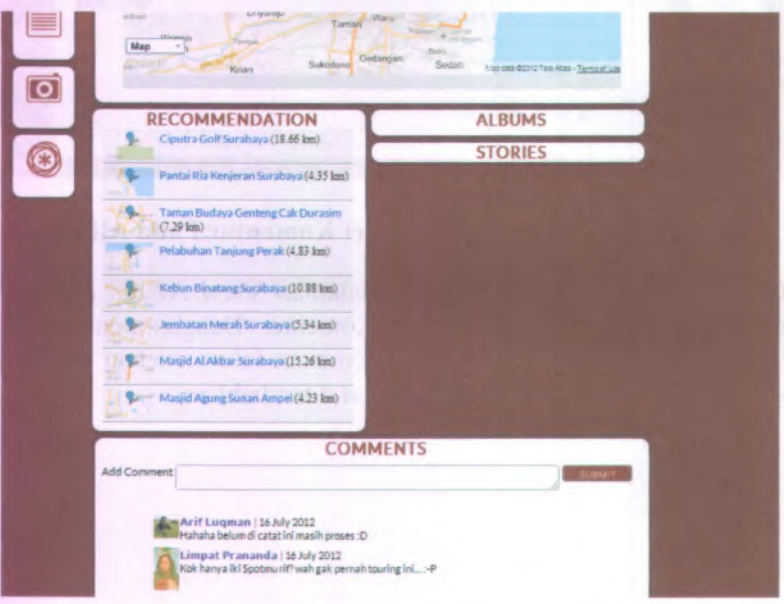

**Gambar 5.34 Halaman Memberi Komentar Pada Spot**

Gambar 5.34 merupakan gambar halaman View Spot dimana terdapat kotak teks untuk memberi komentar. Dengan mengisikan komentar pada kotak teks yang disediakan lalu menekan tombol submit maka komentar sudah berhasil ditambahkan.

#### **5.9 Pengujian Pencarian**

Skenario ini digunakan untuk mengetahui fungsionalitas fitur pencarian. Skenario ini dilakukan kemudian membandingkan hasil yang diperoleh dengan hasil yang diharapkan. Baru setelah dibandingkan bisa dilakukan penarikan kesimpulan.

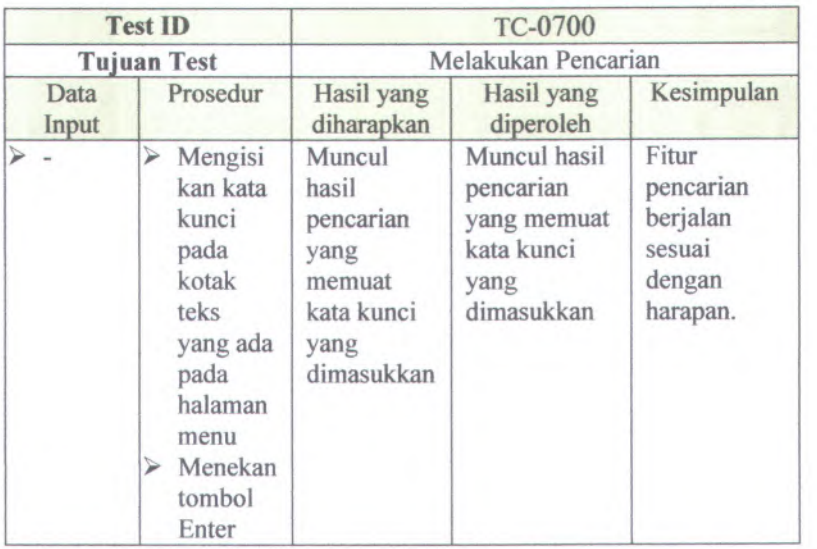

#### **Tabel 5.23 Tabel Pengujian Pencarian**

Tabel 5.23 adalah tabel pengujian untuk melakukan pencarian. Dari hasil yang diperoleh, dapat disimpulkan bahwa fungsionalitas fitur pencarian berjalan sesuai dengan yang diharapkan.

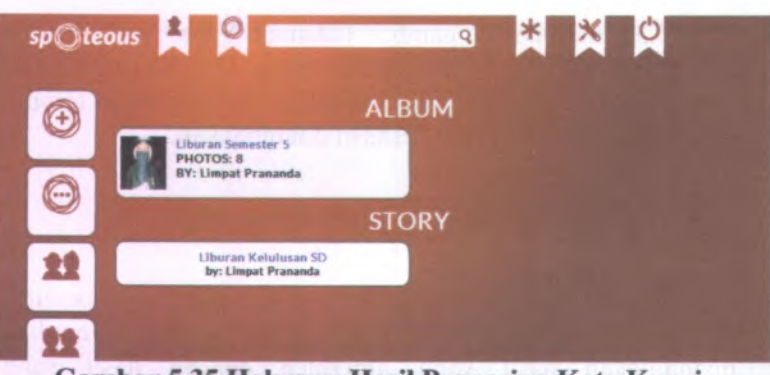

132

#### Gambar 5.35 Halaman Hasil Pencarian Kata Kunci "Liburan"

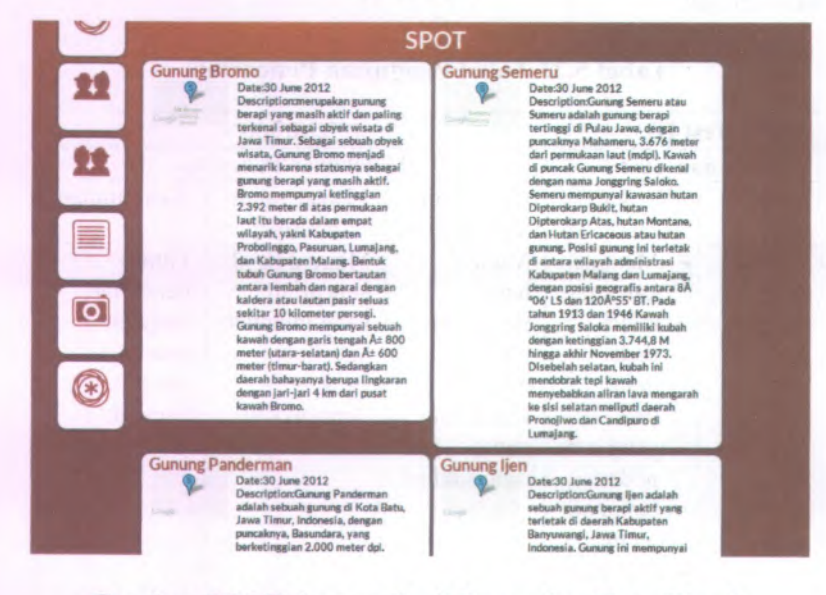

#### Gambar 5.36 Halaman Hasil Pencarian Kata Kunci "Gunung"

Gambar 5.35 merupakan gambar hasil pencarian dengan kata kunci "liburan" dan Gambar 5.36 merupakan gambar hasil pencarian dengan kata kunci "gunung".

Skenario selanjutnya digunakan untuk melakukan pengujian pada pencarian dengan kata kunci yang tidak tidak ada. Skenario ini dilakukan kemudian membandingkan hasil yang diperoleh dengan hasil yang diharapkan. Baru setelah dibandingkan bisa dilakukan penarikan kesimpulan.

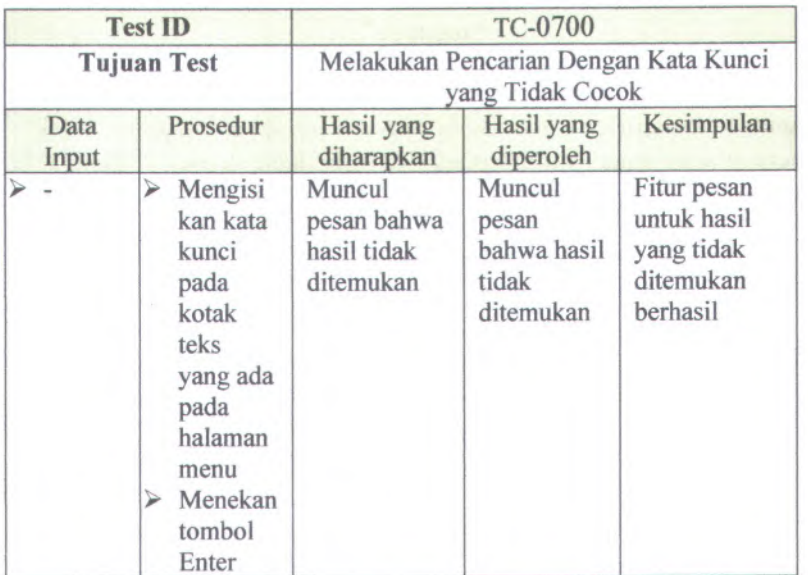

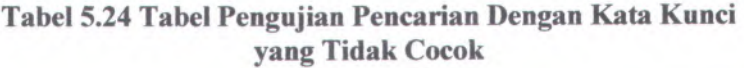

Tabel 5.24 adalah tabel pengujian untuk melakukan pencarian dengan kata kunci yang tidak cocok. Dari hasil yang diperoleh, dapat disimpulkan bahwa fungsionalitas fitur pencarian berjalan sesuai dengan yang diharapkan, dengan memunculkan pesan bahwa hasil tidak ditemukan.

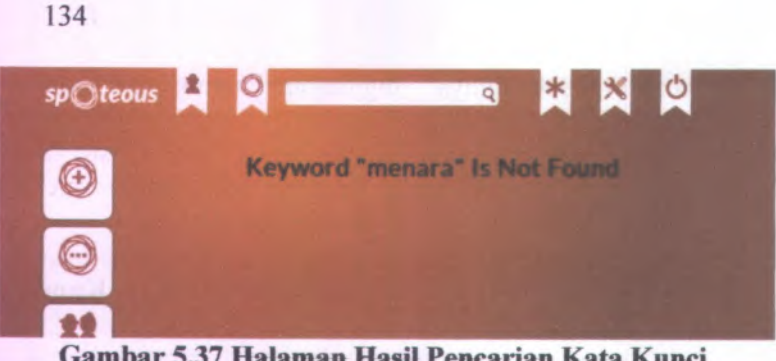

**Gambar 5.37 Halaman Hasil Pencarian Kata Kunci "menara"**

Gambar 5.37 merupakan gambar hasil pencarian dengan kata kunci "menara" Pada kata kunci tersebut sistem tidak menemukan data yang cocok dengan kata kunci "Menara" sehingga sistem akan memunculkan pesan hasil tidak ditemukan.

#### **5.10 Pengujian Rekomendasi**

Skenario ini digunakan untuk mengetahui fungsionalitas<br>rekomendasi. Skenario ini dilakukan kemudian fitur rekomendasi. Skenario ini dilakukan kemudian membandingkan hasil yang diperoleh dengan hasil yang diharapkan. Baru setelah dibandingkan bisa dilakukan penarikan kesimpulan.

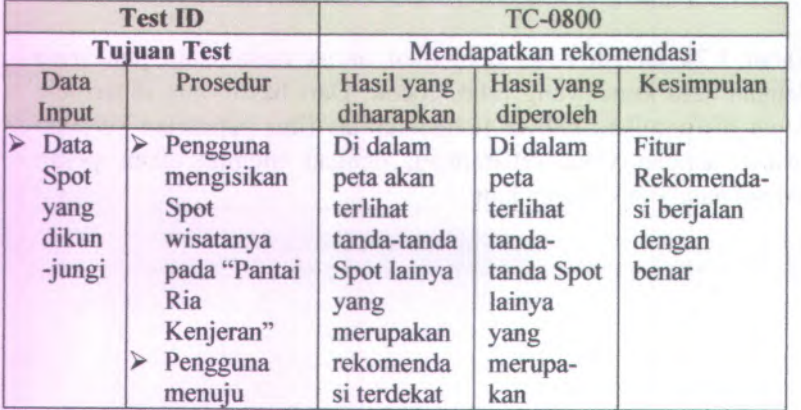

#### **Tabel 5.25 Tabel Pengujian Fitur Rekomendasi**

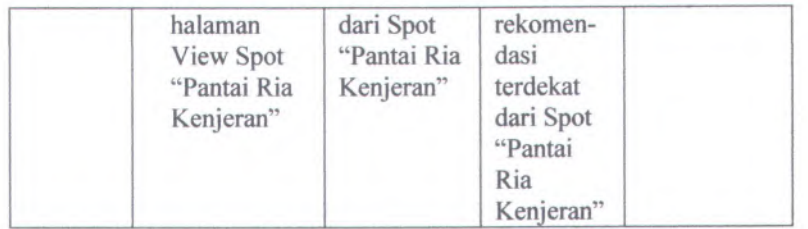

Tabel 5.25 adalah tabel pengujian untuk mendapatkan rekomendasi. Indikator keberhasilan dari mendapatkan rekomendasi adalah saat terdapat tanda-tanda Spot lainnya pada peta dan pada kotak rekomendasi muncul data nama Spot yang direkomendasikan.

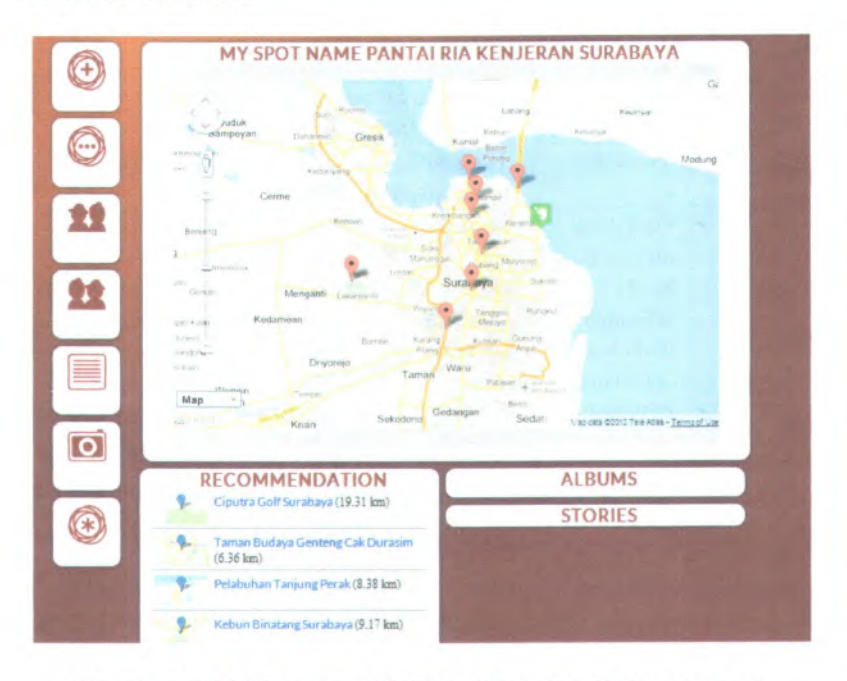

#### **Gambar 5.38 Halaman Melihat Spot dan Rekomendasi**

Gambar 5.38 merupakan gambar halaman untuk melihat Spot dan rekomendasi. Ada beberapa tanda yang terlihat pada peta. Tanda kaki atau *{footprint*) merupakan tanda Spot acuan yakni

Pantai Ria Kenjeran. Sedangkan tanda yang lainnya merupakan tanda Spot rekomendasi. Pada kotak rekomendasi juga terlihat data Spot yang direkomendasikan, data yang diperlihatkan adalah nama Spot dan jarak dari lokasi acuan.

Skenario selanjutnya adalah untuk melakukan pengujian pada Spot yang jauh dari Spot lainnya sehingga tidak mucul rekomendasi. Skenario ini dilakukan kemudian membandingkan hasil yang diperoleh dengan hasil yang diharapkan. Baru setelah dibandingkan bisa dilakukan penarikan kesimpulan.

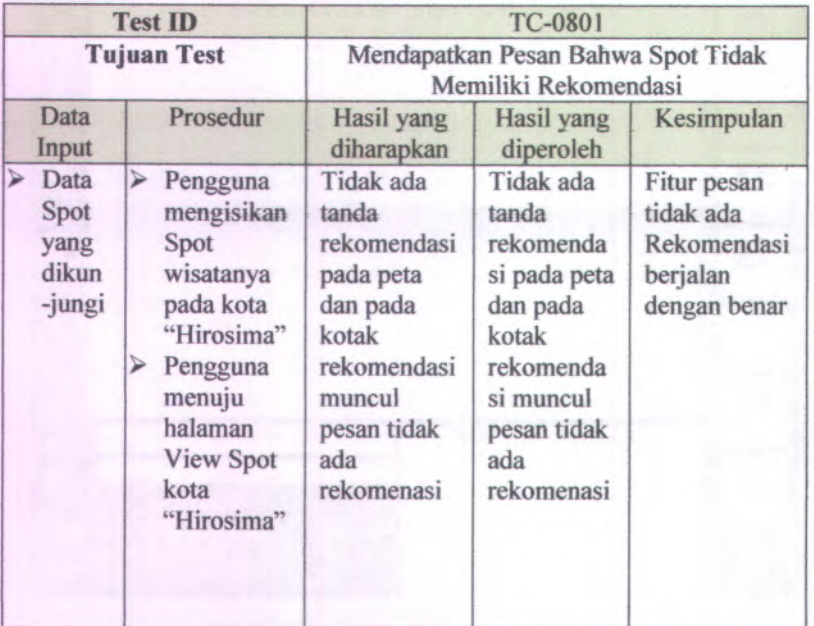

#### **Tabel 5.26 Tabel Pengujian Fitur Rekomendasi Pada Spot yang Tidak Memiliki Rekomendasi**

Tabel 5.26 adalah tabel pengujian fitur rekomendasi pada Spot yang tidak memiliki rekomendasi. Indikator keberhasilan adalah pada peta hanya tampil satu tanda yakni Spot acuan dan pada kotak rekomendasi muncul pesan tidak ada rekomendasi.

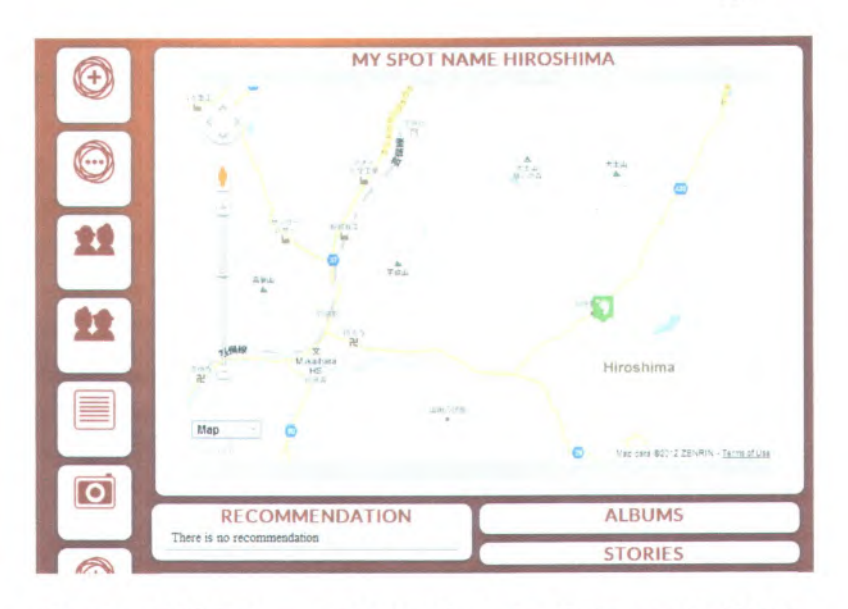

#### **Gambar 5.39 Halaman Melihat Spot dan Rekomendasi Pada Spot "Hiroshima"**

Gambar 5.39 merupakan gambar halaman untuk melihat Spot dan rekomendasi. Pada peta hanya terlihat satu tanda yakni tanda kaki atau *( footprint )* yang merupakan tanda Spot acuan (Hiroshima). Pada kotak rekomendasi juga mucul pesan tidak ada rekomendasi.

#### **5.11 Pengujian Mendapatkan Informasi Area Wisata**

Skenario ini digunakan untuk mengetahui fungsionalitas fitur mendapatkan informasi area wisata. Skenario ini dilakukan kemudian membandingkan hasil yang diperoleh dengan hasil yang diharapkan. Baru setelah dibandingkan bisa dilakukan penarikan kesimpulan.

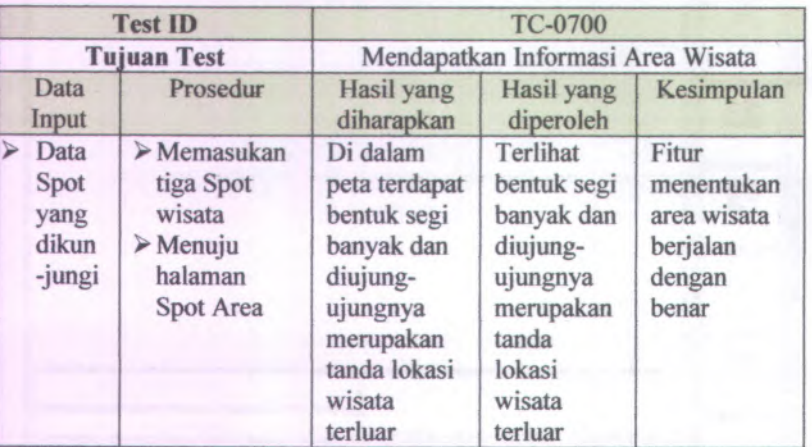

## **Tabel 5.27 Tabel Pengujian Mendapatkan Informasi Area Wisata : Tiga Spot**

Tabel 5.27 adalah tabel pengujian untuk menentukan area wisata. Indikator keberhasilan dari menentukan area wisata adalah terlihat gambar segi banyak pada peta dan tidak ada tanda lokasi wisata diluar lokasi area segi banyak pada peta.

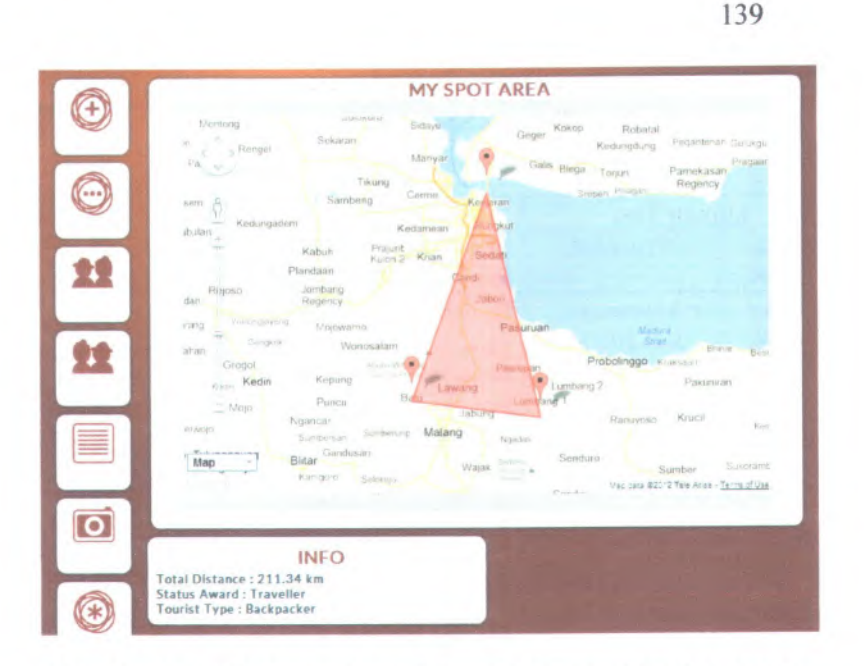

#### **Gambar 5.40 Halaman Area Wisata Dengan Spot Sebanyak Tiga**

Gambar 5.40 merupakan gambar area wisata. Terlihat pada gambar bahwa pengguna tersebut telah melakukan penjelajahan pada area yang ada pada segi banyak tersebut.

Skenario selanjutnya adalah untuk melakukan pengujian pada penngguna yang telah memasukkan Spot berjumlah lebih dari <sup>100</sup> Spot. Skenario ini dilakukan kemudian membandingkan hasil yang diperoleh dengan hasil yang diharapkan. Baru setelah dibandingkan bisa dilakukan penarikan kesimpulan.

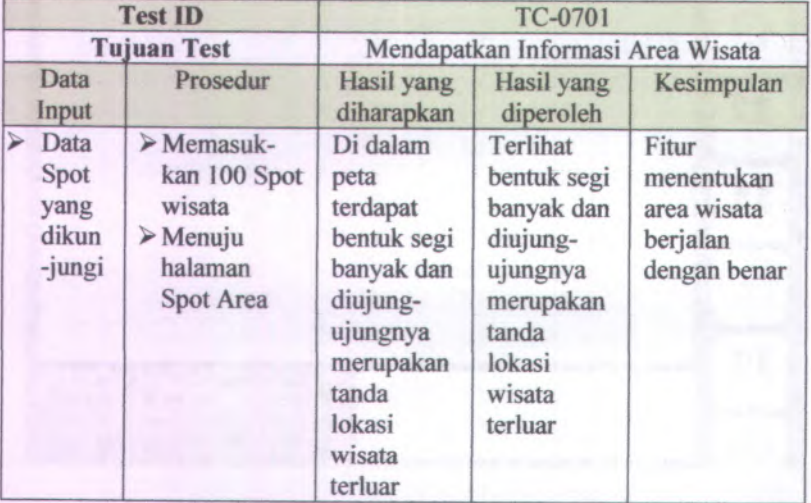

## **Tabel 5.28 Tabel Pengujian Mendapatkan Informasi Area Wisata : Seratus Spot**

Tabel 5.28 adalah tabel pengujian untuk menentukan area wisata. Indikator keberhasilan dari menentukan area wisata adalah terlihat gambar seg<sup>i</sup> banyak pada peta dan tidak ada tanda lokasi wisata diluar lokasi area seg<sup>i</sup> banyak pada peta.

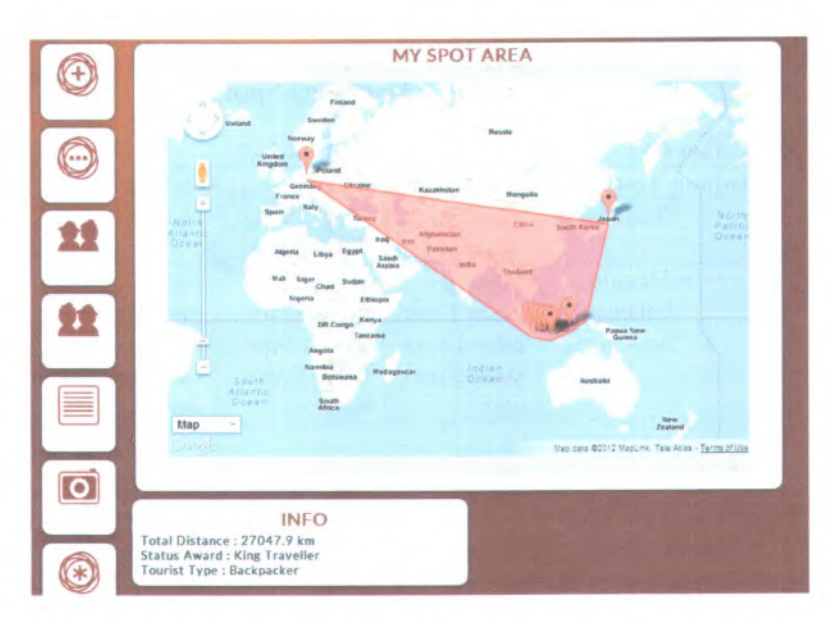

**Gambar 5.41 Halaman Area Wisata Pengguna Dengan Spot Sebanyak Seratus**

Gambar 5.41 merupakan gambar area wisata. Terlihat pada gambar bahwa pengguna tersebut telah melakukan penjelajahan pada area yang ada pada segi banyak tersebut.

Skenario selanjutnya adalah untuk melakukan pengujian pada penngguna yang belum memiliki Spot atau memiliki Spot kurang dari tiga. Skenario ini dilakukan kemudian membandingkan hasil yang diperoleh dengan hasil yang diharapkan. Baru setelah dibandingkan bisa dilakukan penarikan kesimpulan.

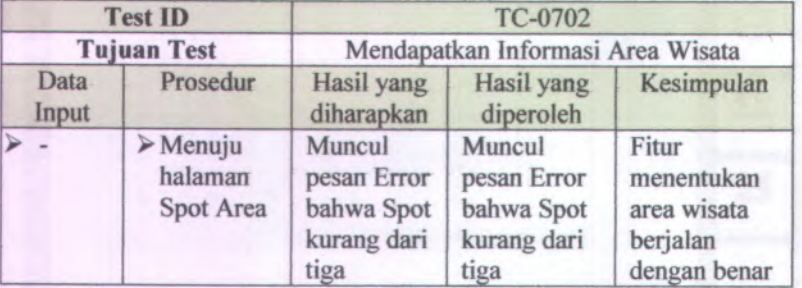

## **Tabel 5.29 Tabel Pengujian Mendapatkan Informasi Area Wisata : Kurang Dari Tiga Spot**

Tabel 5.29 adaiah tabel pengujian untuk menentukan area wisata. Indikator keberhasilan pada skenario ini adaiah muncul pesan bahwa Spot kurang dari tiga. Hal ini terjadi karena pada fitur mendapatkan area wisata minimal harus memiliki tiga Spot berbeda sehingga dapat dicari area wisatanya.

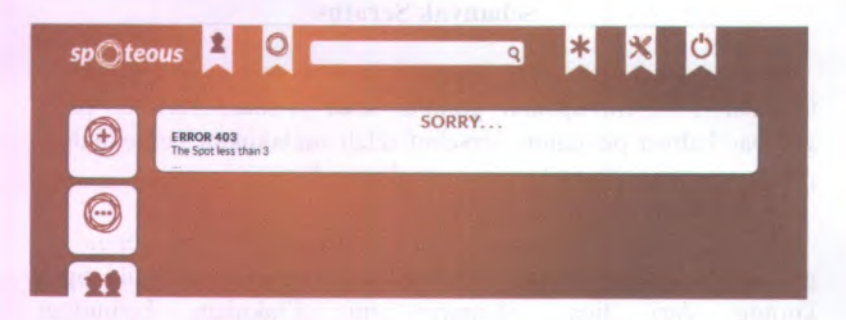

#### **Gambar 5.42 Halaman Area Wisata Pengguna Dengan Spot Kurang Dari Tiga**

Gambar 5.42 merupakan gambar pesan pada fitur mendapatkan informasi area wisata. Terlihat pada gambar terdapat pesan Error bahwa Spot kurang dari tiga.

#### **5.12 Pengujian Kompetisi Jelajah Dunia**

Skenario ini digunakan untuk mengetahui fungsionalitas fitur kompetisi jelajah dunia. Skenario ini dilakukan kemudian membandingkan hasil yang diperoleh dengan hasil yang diharapkan. Baru setelah dibandingkan bisa dilakukan penarikan kesimpulan.

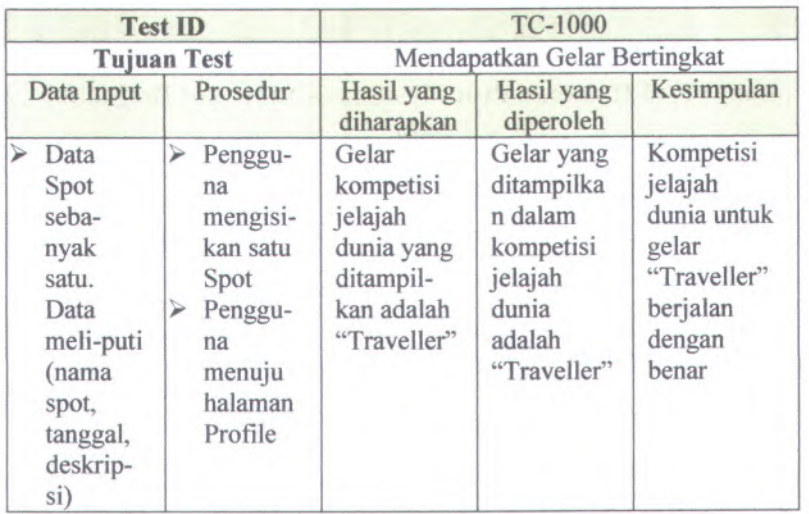

#### **Tabel 5.30 Tabel Pengujian Kompetisi Jelajah Dunia Untuk Gelar "Traveller"**

Tabel 5.30 adalah tabel pengujian untuk fitur kompetisi jelajah dunia pada gelar 'Traveller". Dari hasil pengujian yang diperoleh, dapat disimpulkan bahwa fitur kompetisi jelajah dunia pada gelar "Traveller" sudah berjalan dengan benar.

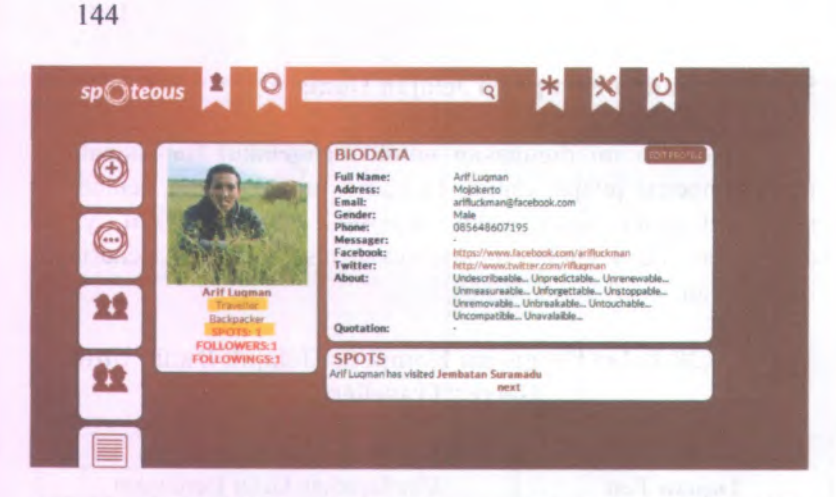

### **Gambar 5.43 Halaman Profll Pengguna Saat Spot Berjumlah Satu**

Gambar 5.43 merupakan gambar halaman profil pengguna saat Spot pengguna tersebut berjumlah satu. Dari gambar tersebut terlihat bahwa gelar pengguna adalah "Traveller".

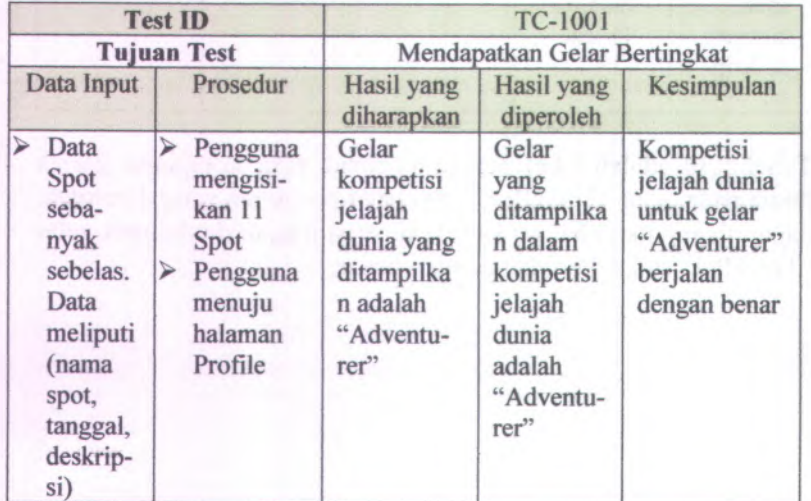

#### **Tabel 531 Tabel Pengujian Kompetisi Jelajah Dunia Untuk Gelar "Adventurer"**

**Tabel 5.31 adalah tabel pengujian untuk fitur kompetisi jelajah dunia pada gelar "Adventurer". Dari hasil pengujian yang diperoleh, dapat disimpulkan bahwa fitur kompetisi jelajah dunia pada gelar "Adventurer" sudah berjalan dengan benar.**

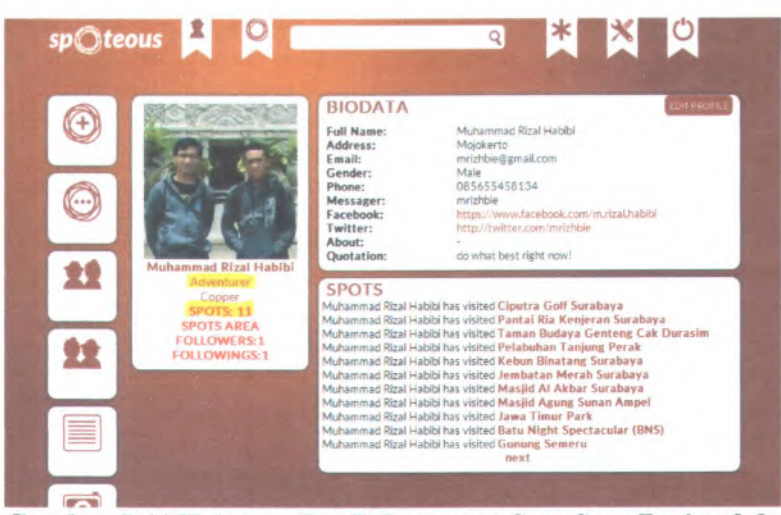

**Gambar 5.44 Halaman Profil Pengguna Saat Spot Berjumlah Sebelas**

**Gambar 5.44 merupakan gambar halaman profil pengguna saat Spot pengguna tersebut berjumlah sebelas. Dari gambar tersebut terlihat bahwa gelar pengguna adalah "Adventurer".**

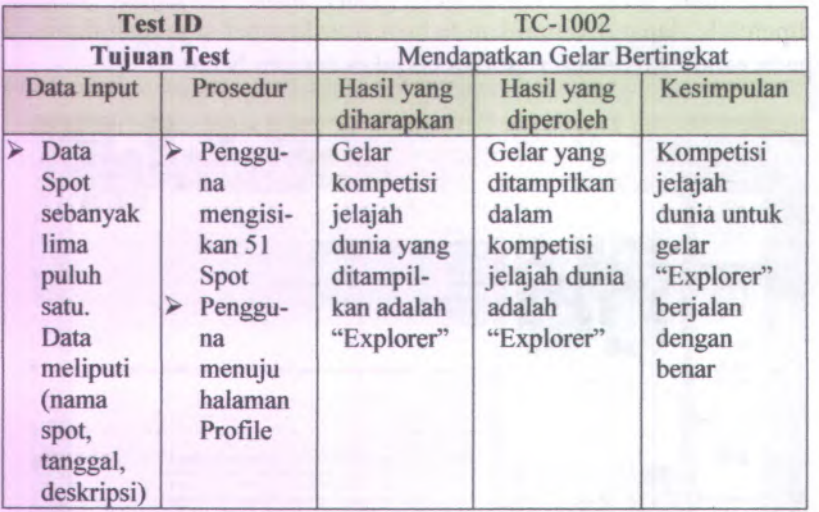

#### **Tabel 5.32 Tabel Pengujian Kompetisi Jelajah Dunia Untuk Gelar "Explorer"**

Tabel 5.32 adalah tabel pengujian untuk fitur kompetisi jelajah dunia pada gelar "'Explorer". Dari hasil pengujian yang diperoleh, dapat disimpulkan bahwa fitur kompetisi jelajah dunia pada gelar "Explorer" sudah berjalan dengan benar.

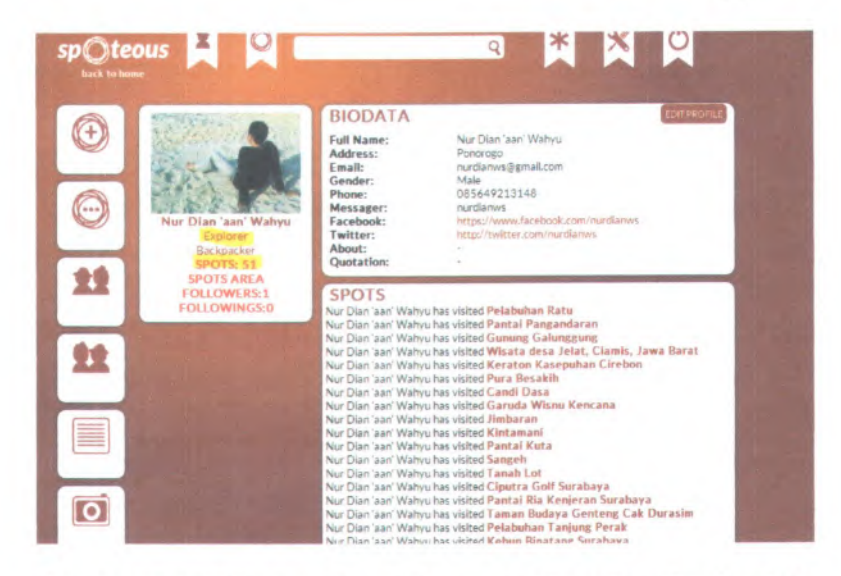

147

#### **Gambar 5.45 Halaman Profil Pengguna Saat Spot Berjumlah Lima Puluh Satu**

Gambar 5.45 merupakan gambar halaman profil pengguna saat Spot pengguna tersebut berjumlah lima puluh satu. Dari gambar tersebut terlihat bahwa gelar pengguna adalah "Explorer".

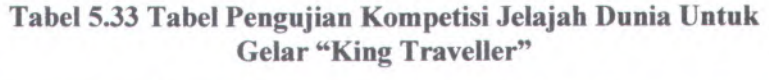

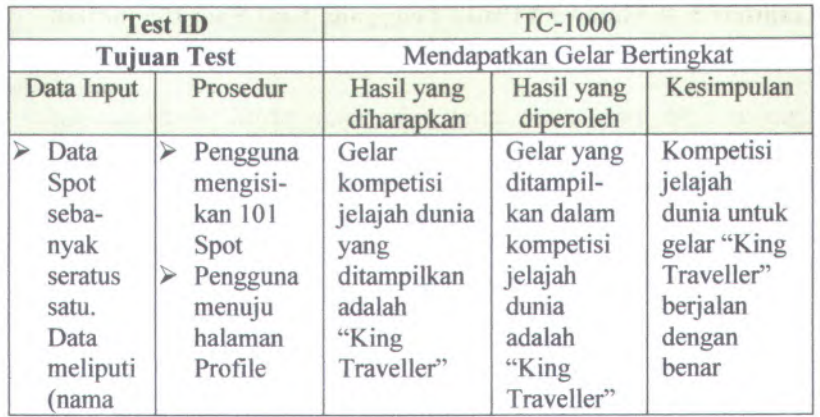

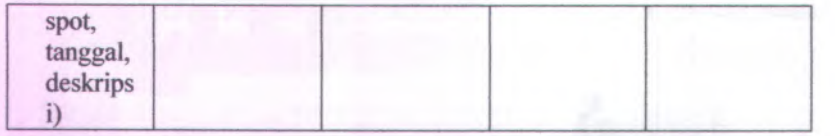

**Tabel 5.33 adalah tabel pengujian untuk fitur kompetisi jeiajah dunia pada gelar "King Traveller". Dari hasil pengujian yang diperoleh, dapat disimpulkan bahwa fitur kompetisi jeiajah dunia pada gelar "King Traveller" sudah beijalan dengan benar.**

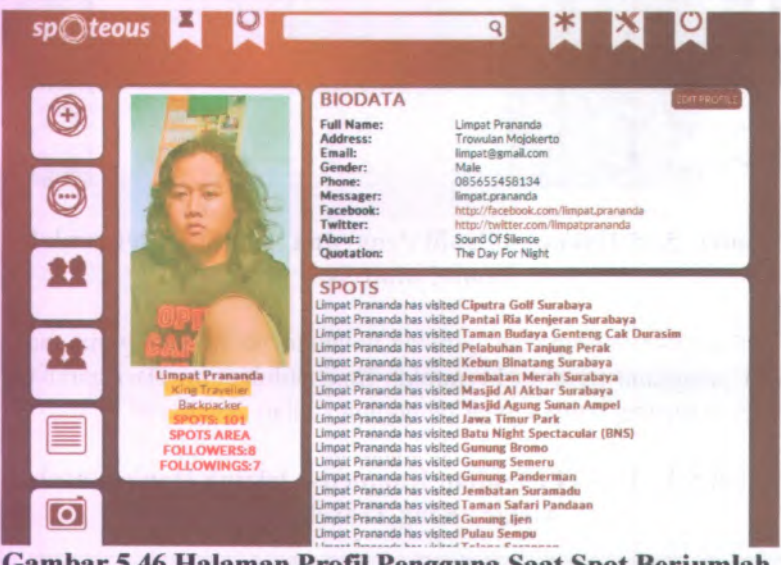

**Gambar 5.46 Halaman Profil Pengguna Saat Spot Berjumlah Seratus Satu**

**Gambar 5.46 merupakan gambar halaman profil pengguna saat Spot pengguna tersebut beijumlah lima puluh satu. Dari gambar tersebut terlihat bahwa gelar pengguna adalah "King Traveller".**

**Untuk gelar "King Adventurer" yang membutuhkan data Spot sebanyak minimal 300 dan gelar "King Explorer" yang membutuhkan data Spot sebanyak minimal 500 tidak bisa dilakukan pengujian. Hal ini dikarenakan pada pembuatan perangkat lunak ini data Spot masih berjumlah 103, jadi**

pengujian yang bisa dilakukan untuk kompetisi jelajah dunia sampai pada gelar "King Traveller".

# **BAB VI KESIMPULAN DAN SARAN**

#### **6.1 Kesimpulan**

Berdasarkan hasil pengamatan selama proses perancangan, implementasi dan pengujian perangkat lunak dalam Tugas Akhir ini, dapat diambil kesimpulan sebagai berikut.

- <sup>1</sup>. Aplikasi jejaring sosial yang dibangun dalam Tugas Akhir ini dapat menghubungkan para pecinta wisata dan memberikan wadah bagi mereka untuk berbagi dokumentasi wisata.
- <sup>2</sup>. Aplikasi jejaring sosial yang dibangun dalam Tugas Akhir ini dapat memberikan rekomendasi tempat wisata terdekat dari lokasi wisata pengguna.
- 3. Algoritma Quick Hull bisa dimanfaatkan sebagai solusi dalam fitur memberikan informasi area wisata yang dikunjungi pengguna.
- <sup>4</sup>. Sebuah kompetisi jelajah dunia telah dibuat pada jejaring sosial.

#### **6.2 Saran**

Saran yang dapat menunjang perbaikan pada Tugas Akhir ini adalah:

- <sup>1</sup>. Fasilitas login terintegrasi dengan jejaring sosial lain.
- 2. Menyempumakan semua fitur pada versi Android sama dengan fitur dari situs web.
- 3. Terbukanya pengguna lain untuk membuat *<sup>p</sup>lugin* pada jejaring sosial ini.

#### **DAFTAR PUSTAKA**

- [1] Page Rank Checker. *Check PAGE RANK of Web Site pages instantly,* [online], (*http://www.prchecker.info/ check\_ page rank.php/ check\_page\_rank.php,* diakses tanggal 13 Juni 2012 **)**
- [2] Tharon W. Howard. 2010. *Design to Thrive: Creating Social Networks and Online Communities that Last.* Burlington. MIT Press
- [3] Thomas H. Cormen, Charles E. Leiserson, Ronald L. Rivest and Clifford Stein. 2001. *Introduction to Algorithms, Second Edition.* MIT Press
- [4] Westhoff, Jakob. *Calculate a convex hull - The QuickHull algorithm,* [online], (*http://westhoffswelt.de/ blog/ 0040 quickhull introduction and\_ php implementation,html,* diakses tanggal 13 Juni 2012 )
- [5] Ahmed El-Rabbany. 2002. *Introduction to GPS: The Global Positioning System.* Artech House
- [6] Andre Lewis, Cameron Turner, Jeffrey Sambells and Michael Purvis. 2007. *Beginning Google Maps Applications with Rails and Ajax: From Novice to Professional.* Apress.
- [7] Winesett, Jeffery. 2010. *Agile Web Application Development with Yii 1.1 and PHP 5.* Packt Publishing
- [8] Yiiframework. *Model-View-Controller (MVC),* [online], (,*http://www.yiiframework.com/doc/guide/Ll/en/basics.mvc* , diakses tanggal 13 Juni 2012 )

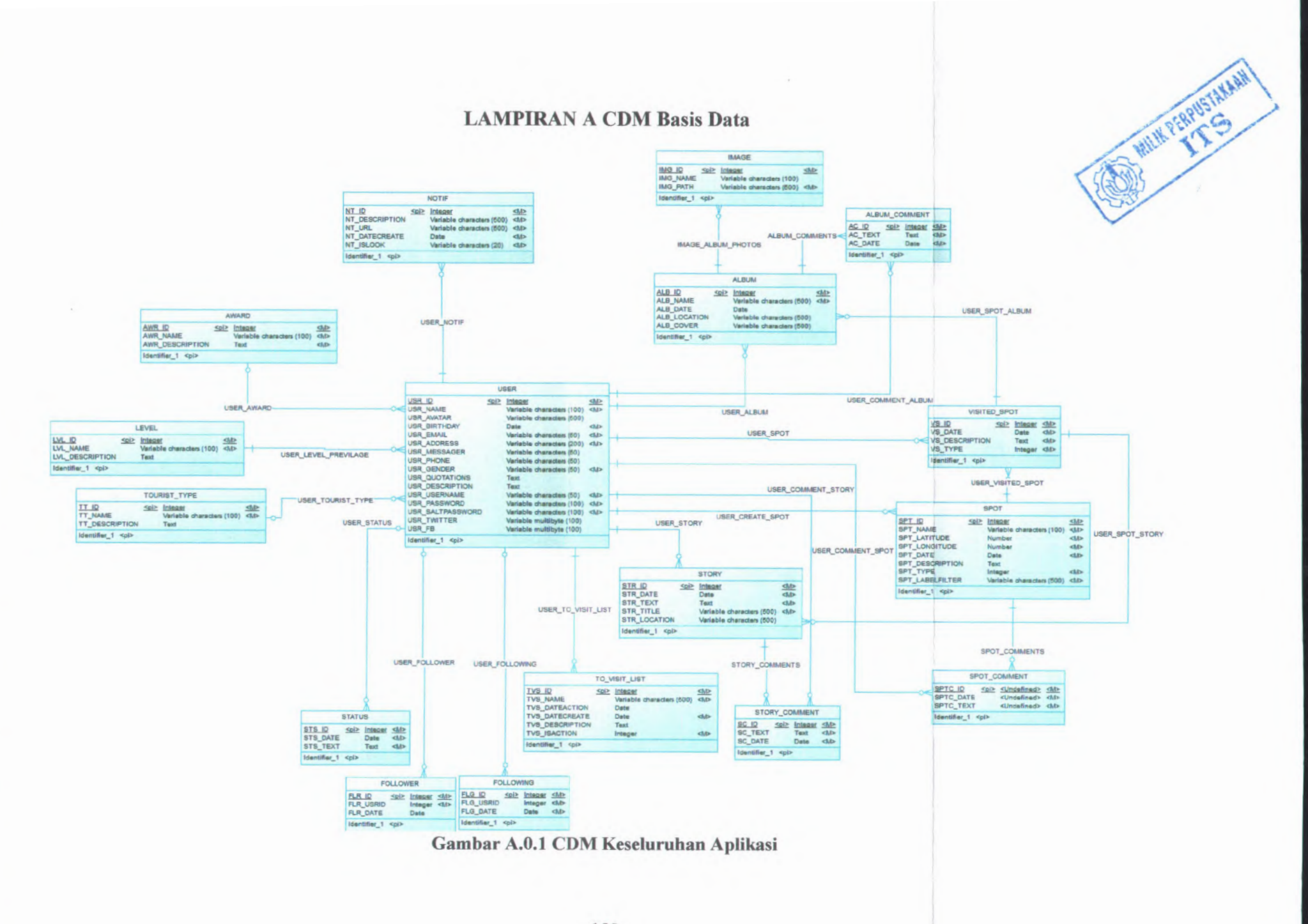

÷ö

2

のうち とうしょう にっぽん こうかん

# **LAMPIRAN B Potongan Kode Program**

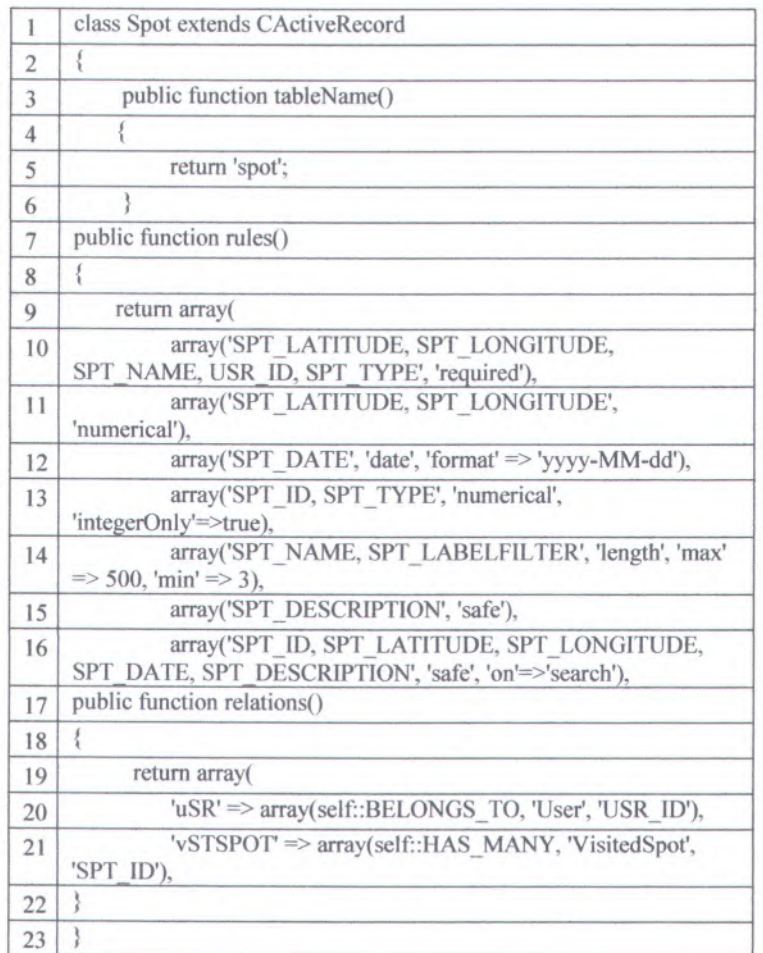

# **Gambar B.0.1 Potongan Kode KelasModel Spot**

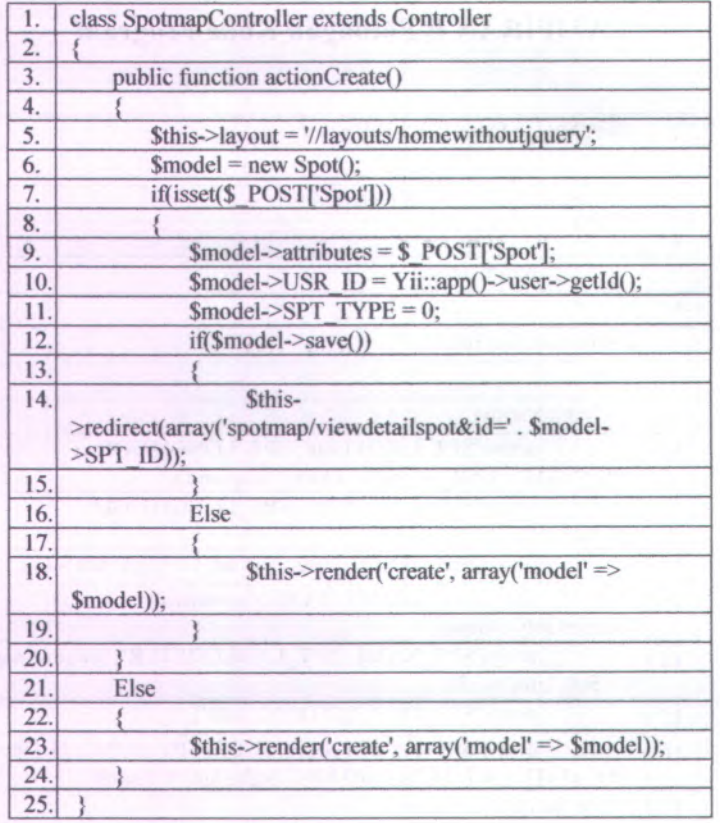

# Gambar B.0.2 Potongan Kode Controller Spotmap

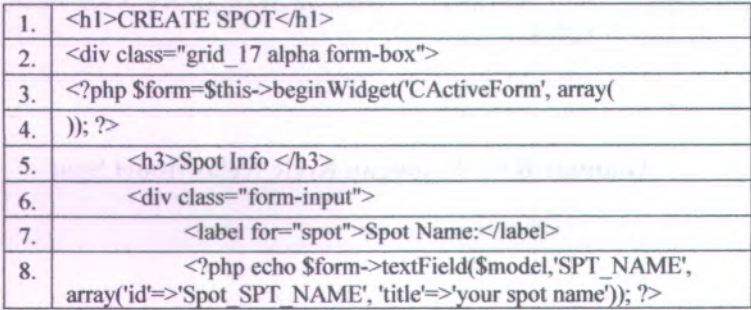

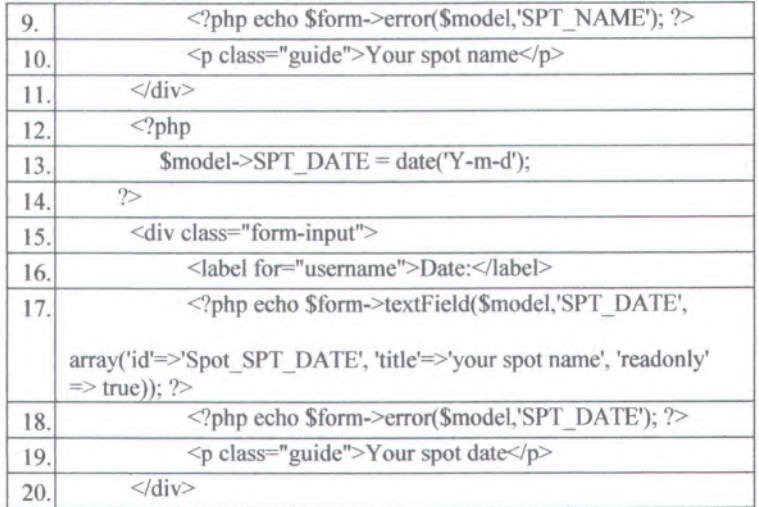

# **Gambar B. 0.3 Potongan Kode Halaman Create Spot**

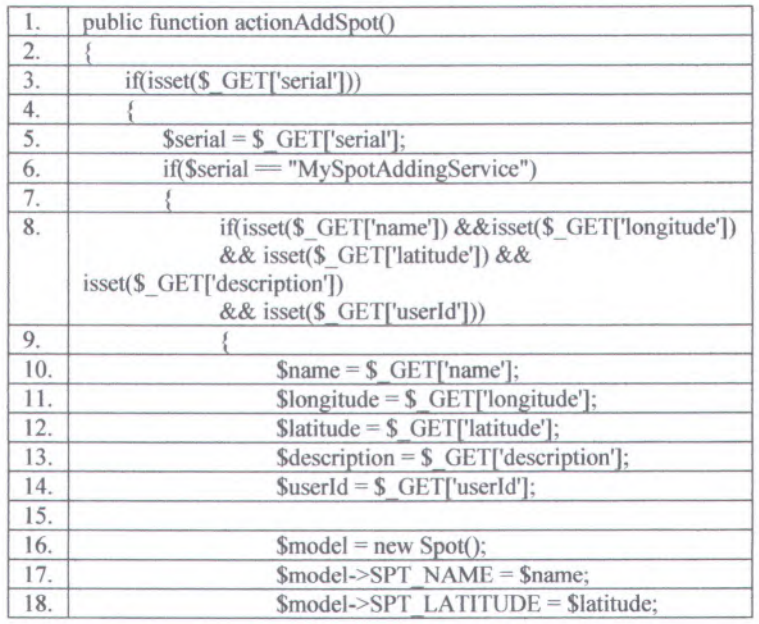

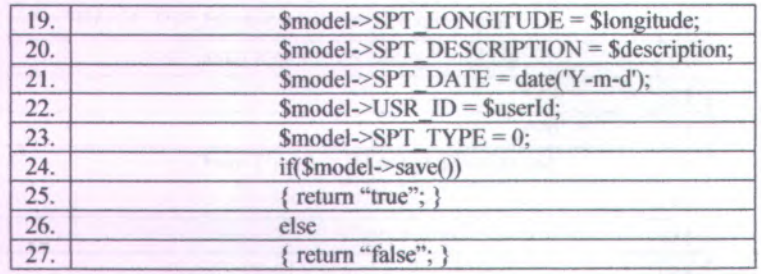

## **Gambar B.0.4 Potongan Kode Kelas** *Controller* **Android Service**

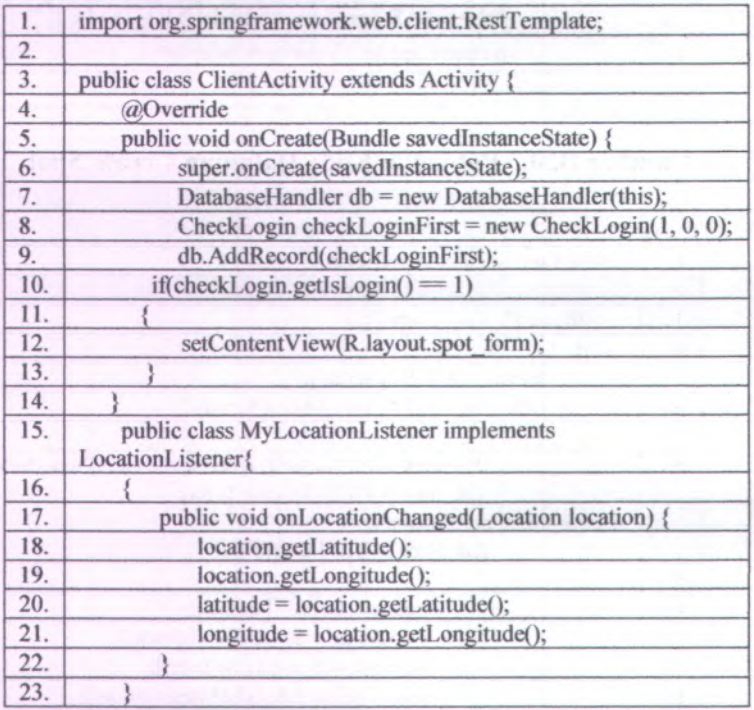

# **Gambar B.0.5 Potongan Kode Kelas Android Activity**

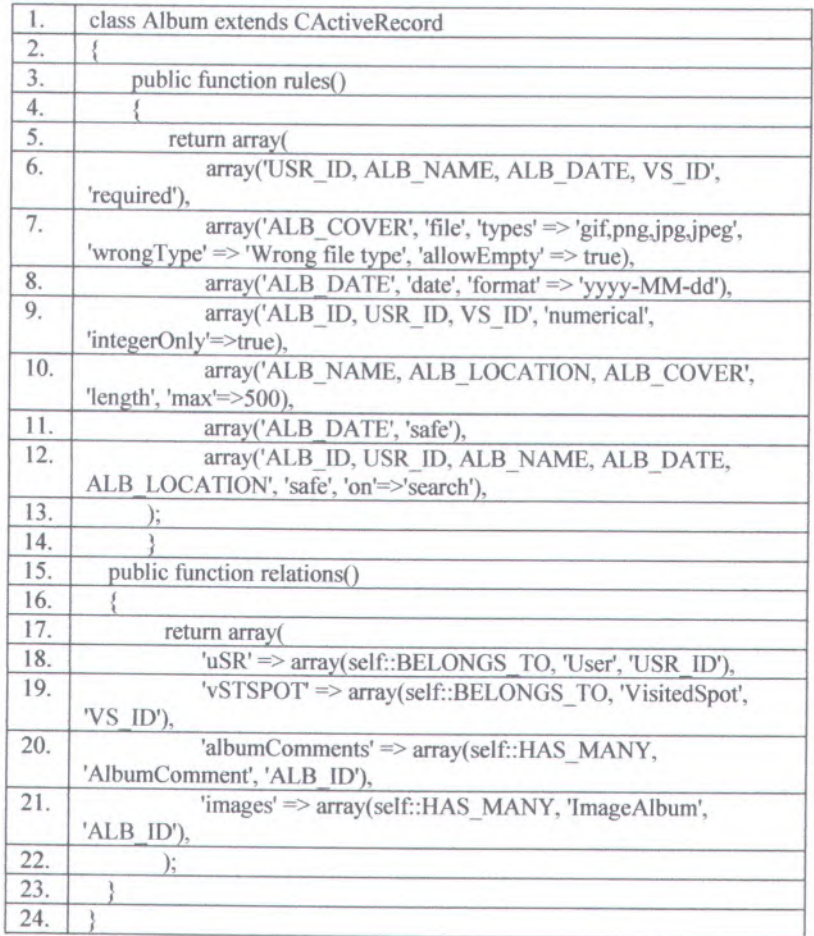

# **Gambar <sup>B</sup>.0.6 Potongan Kode Kelas Model Album**

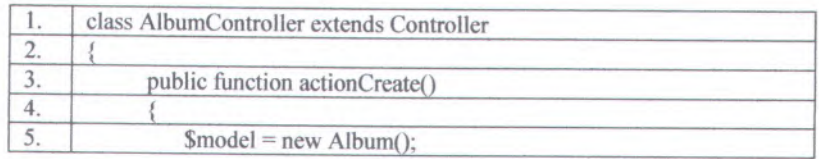

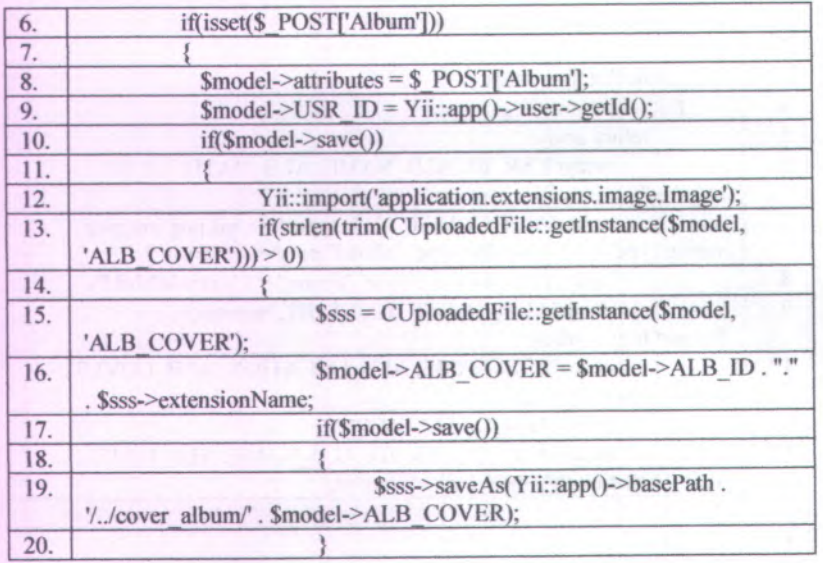

# Gambar B.0.7 Potongan Kode Kelas Controller Album

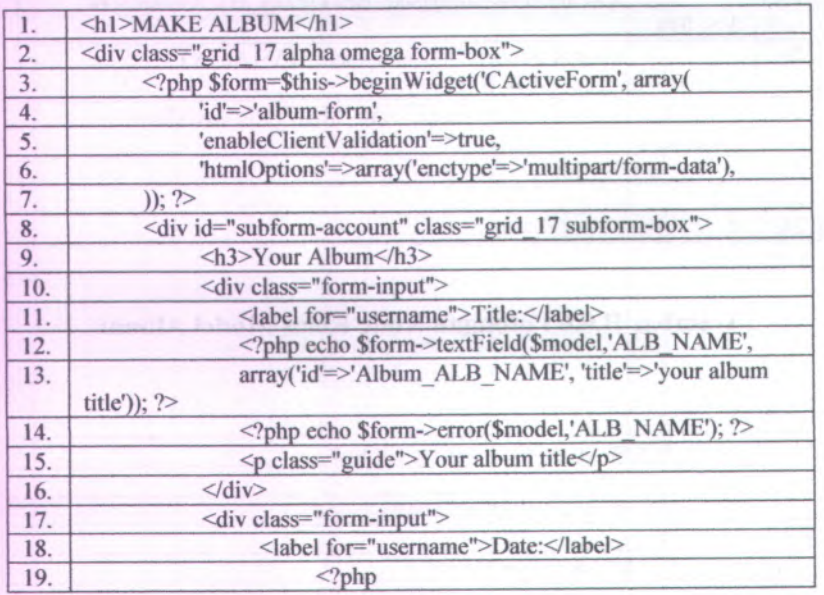

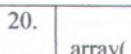

\$this->widget('zii.widgets.jui.CJuiDatePicker',

# **Gambar B.0.8 Potongan Kode Halaman Create Album**

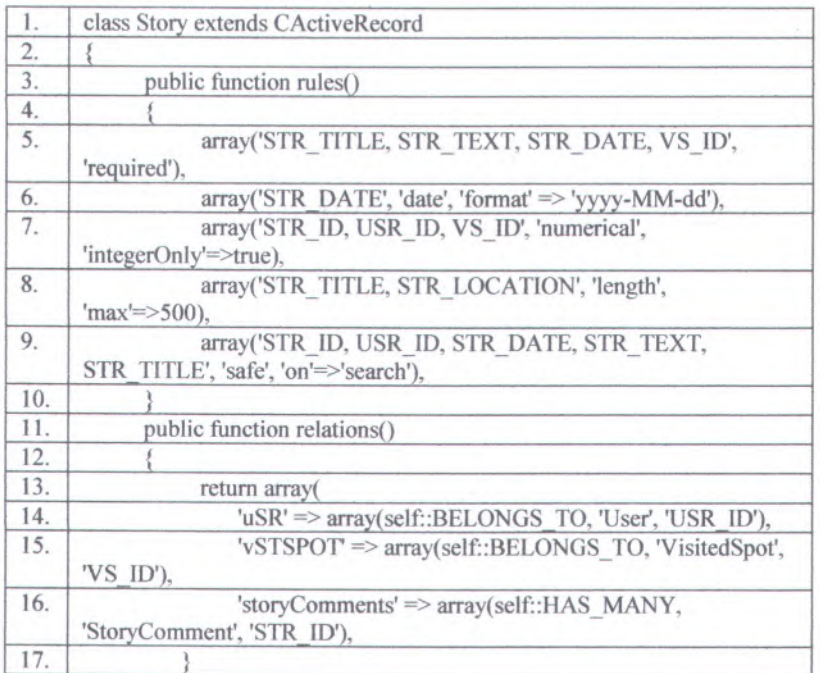

# **Gambar B.0.9 Potongan Kode Kelas Model Story**

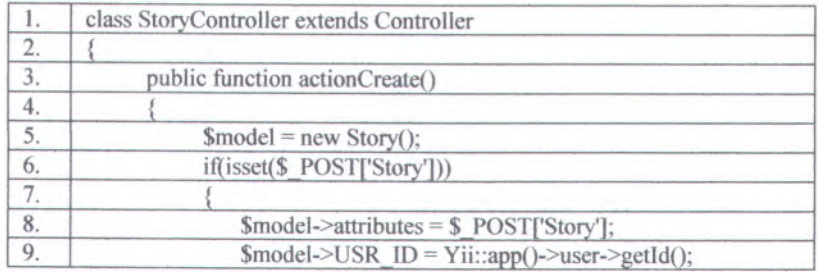

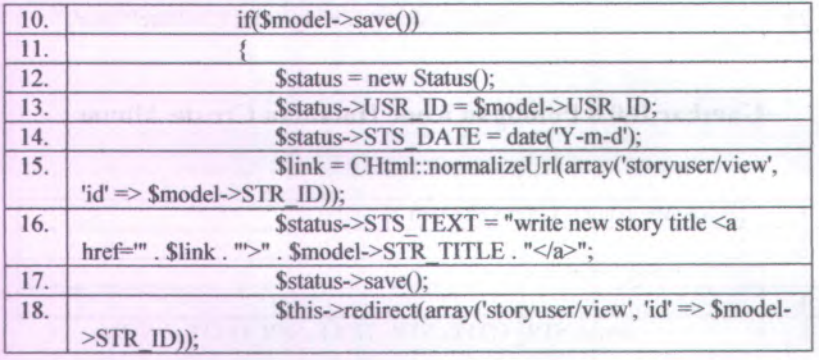

# Gambar B.0.10 Potongan Kode Kelas Controller Story

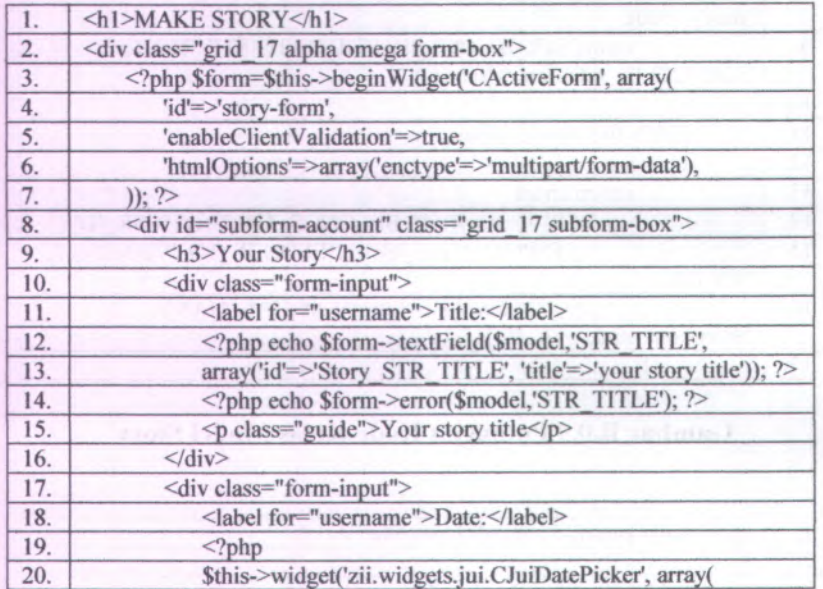

# Gambar B.0.11 Potongan Kode Halaman Create Story

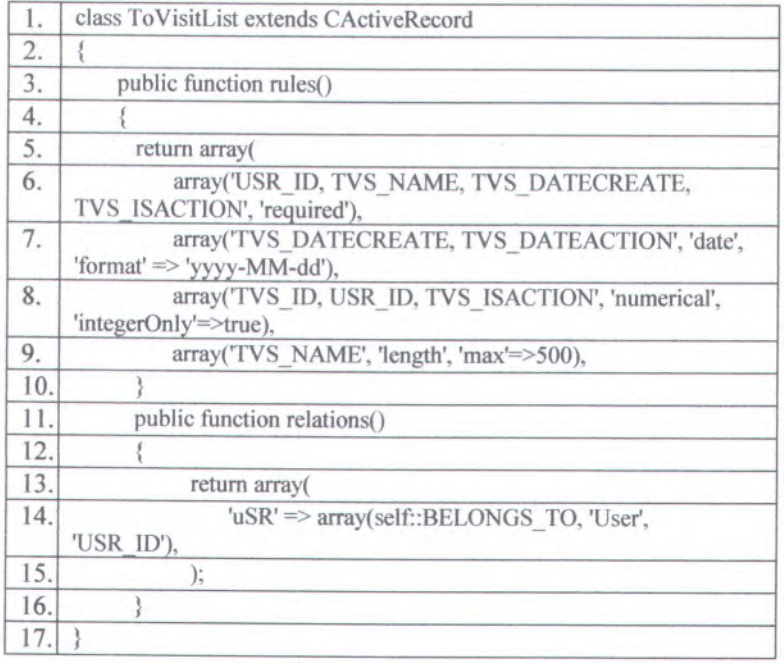

# **Gambar B.0.12 Potongan Kode Kelas Model To Visit List**

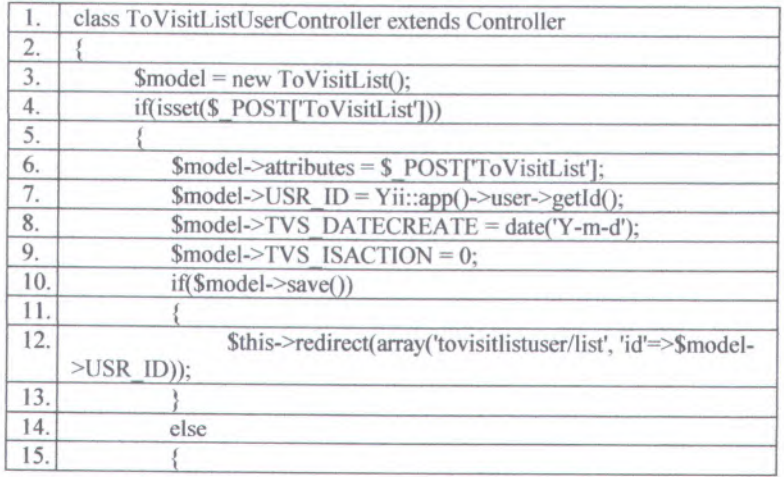
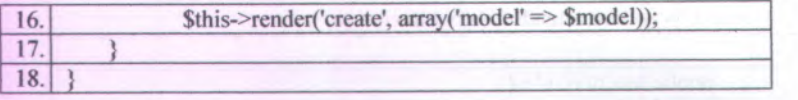

# **Gambar <sup>B</sup>.0.13 Potongan Kode Kelas** *Controller* **To Visit List**

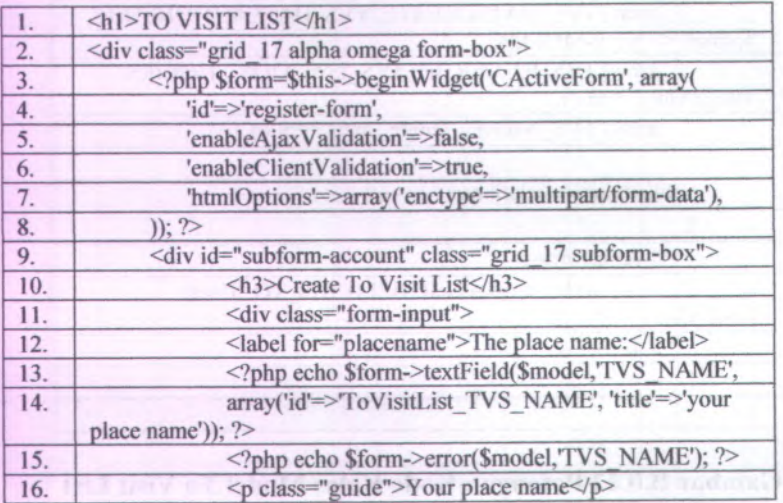

# **Gambar B.0.14 Potongan Kode Halaman Create To Visit List**

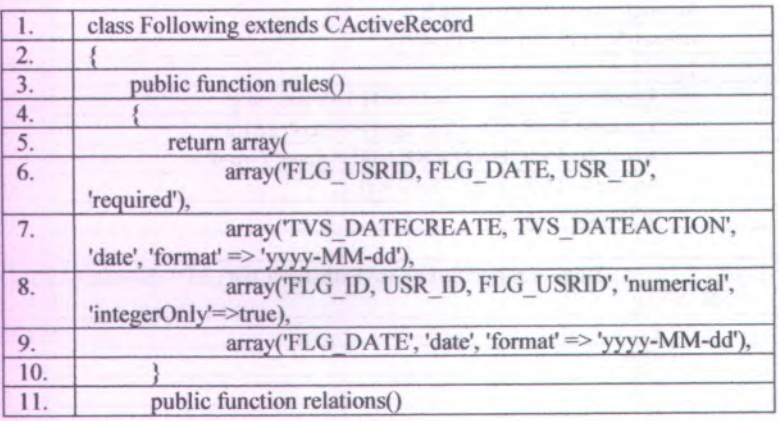

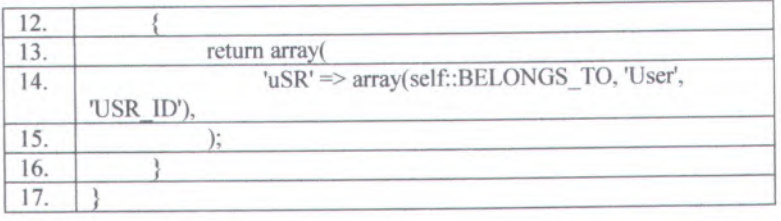

# **Gambar <sup>B</sup>.0.15 Potongan Kode Kelas Model Following**

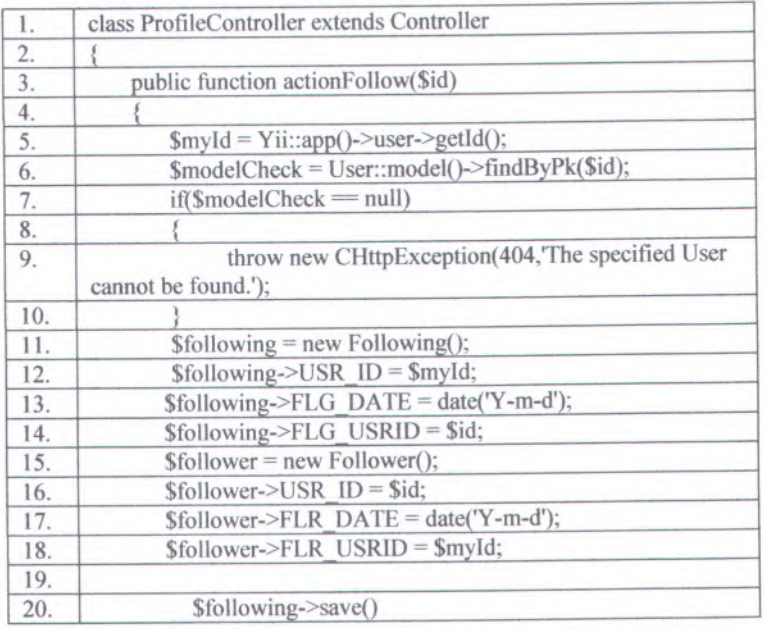

# **Gambar <sup>B</sup>.0.16 Potongan Kode Kelas** *Controller* **Profil**

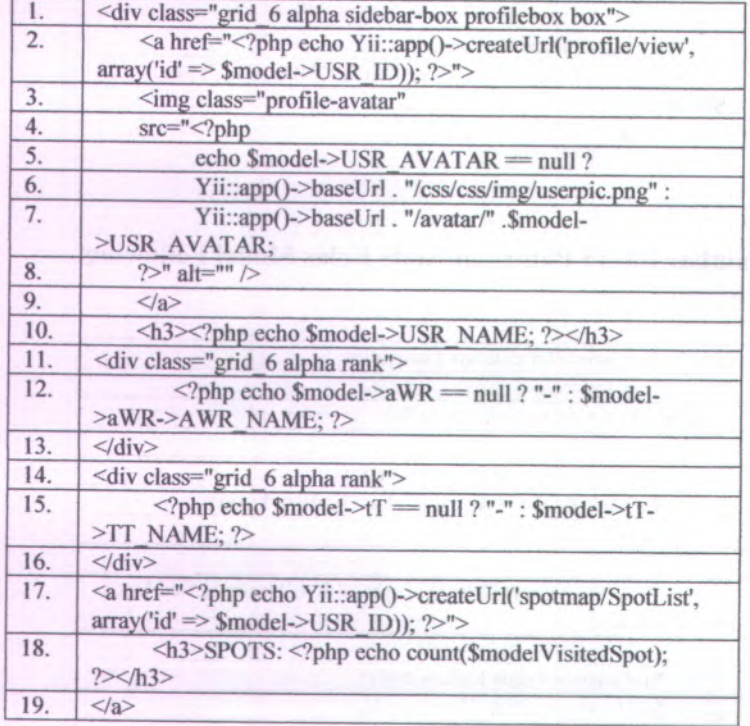

# **Gambar <sup>B</sup>.0.17 Potongan Kode Halaman Profil**

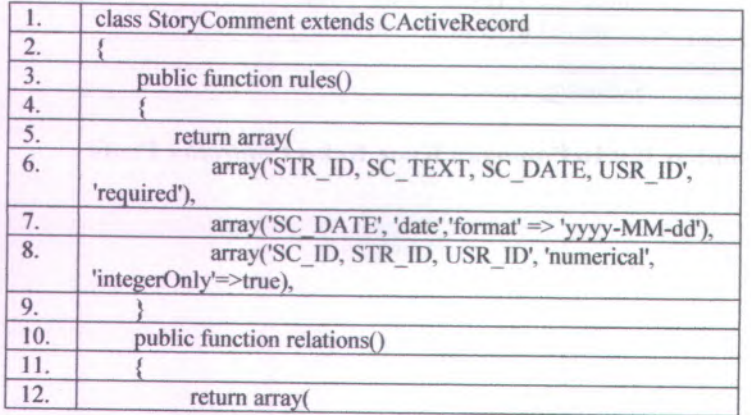

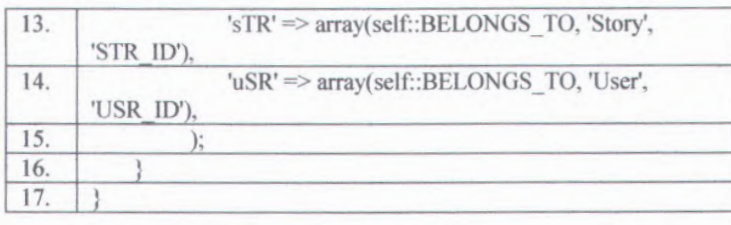

### **Gambar B.0.18 Potongan Kode Kelas Model Story Comment**

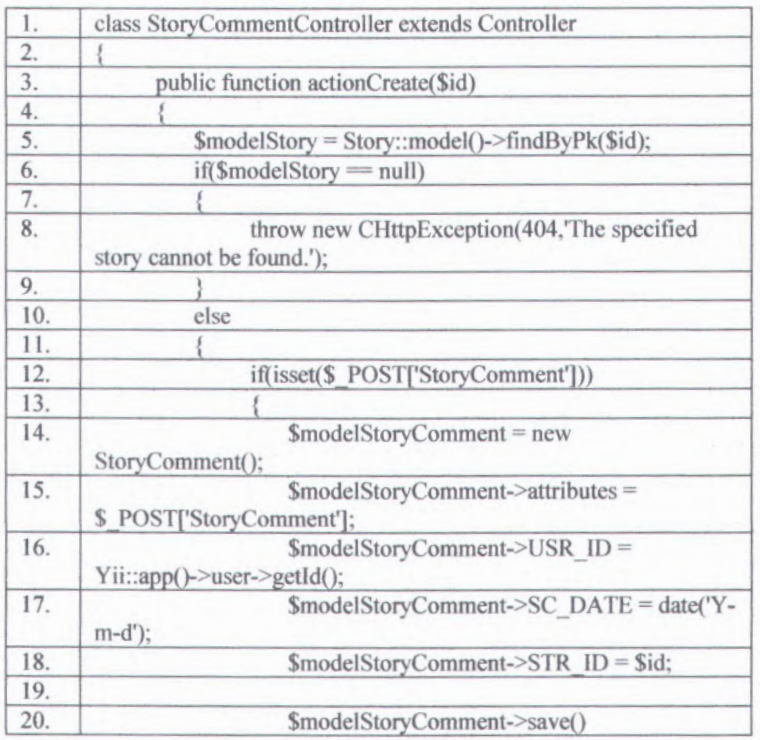

#### **Gambar B.0.19 Potongan Kode Kelas** *Controller* **Story Comment**

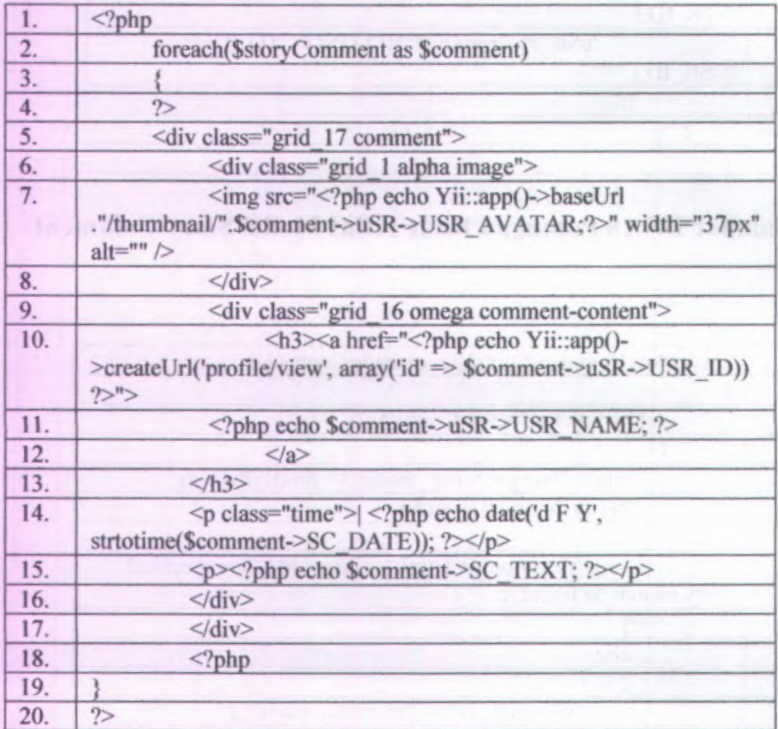

## **Gambar B.0.20 Potongan Kode Halaman View Story**

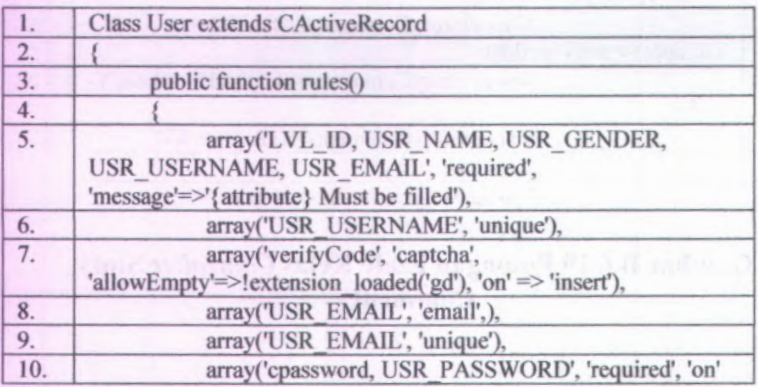

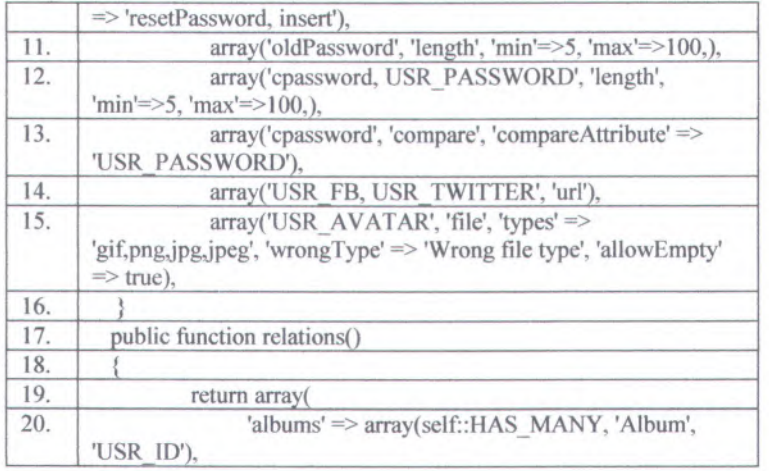

## **Gambar B.0.21 Potongan Kode Kelas Model User**

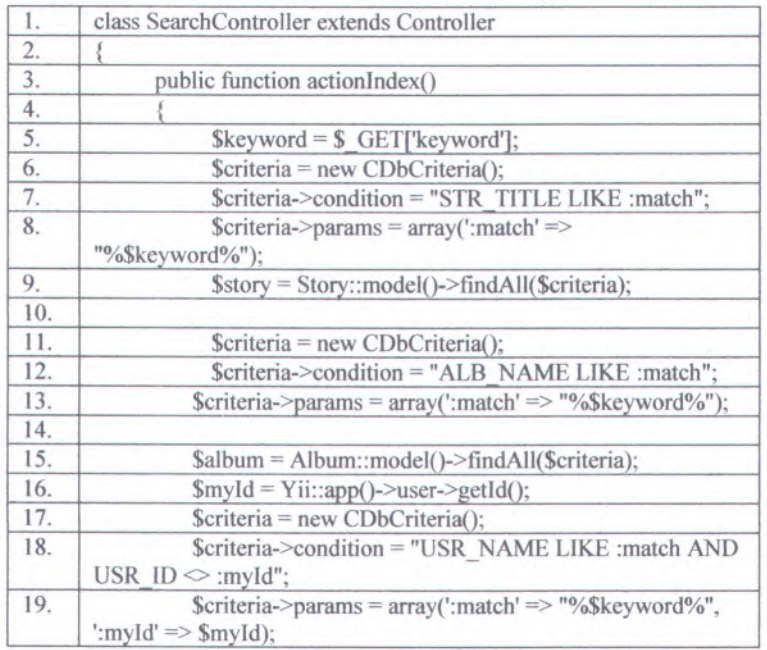

172

20. Suser = User::model()->findAll(\$criteria);

#### **Gambar B.0.22 Potongan Kode Kelas** *Controller* **Search**

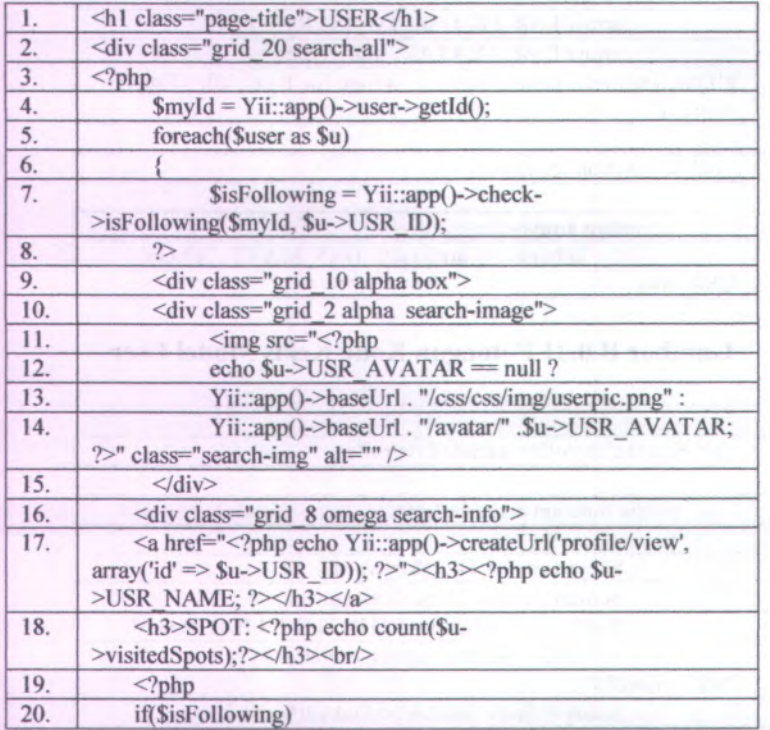

## **Gambar B.0.23 Potongan Kode Halaman Index Search**

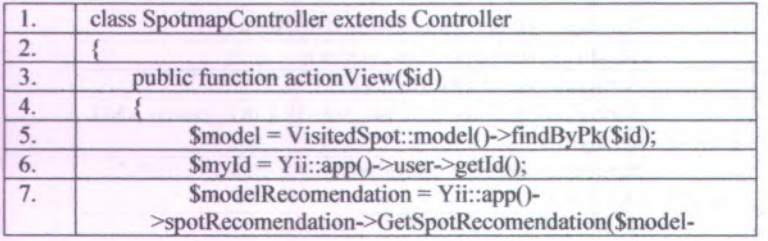

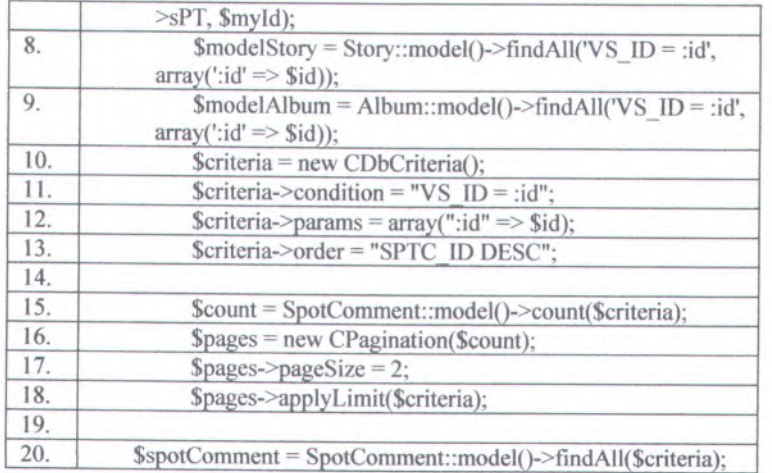

# **Gambar <sup>B</sup>.0.24 Potongan Kode Kelas** *Controller* **Spotmap**

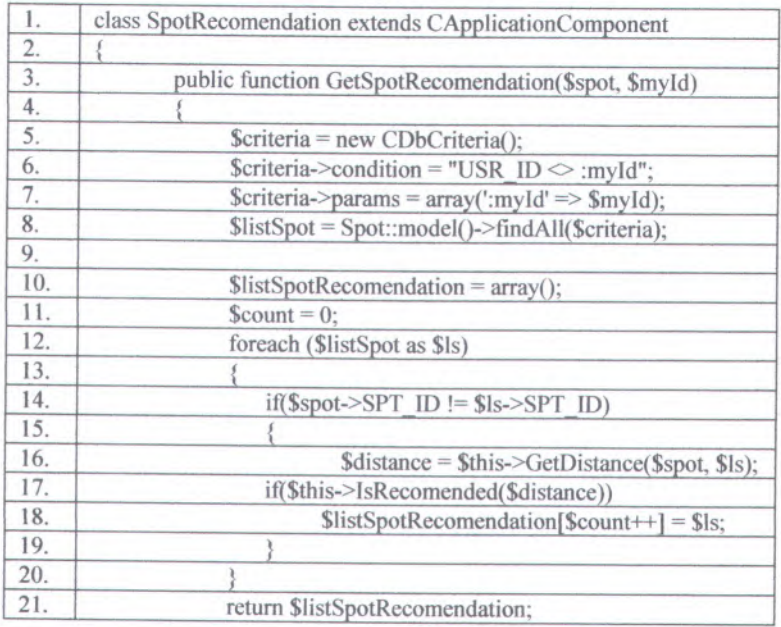

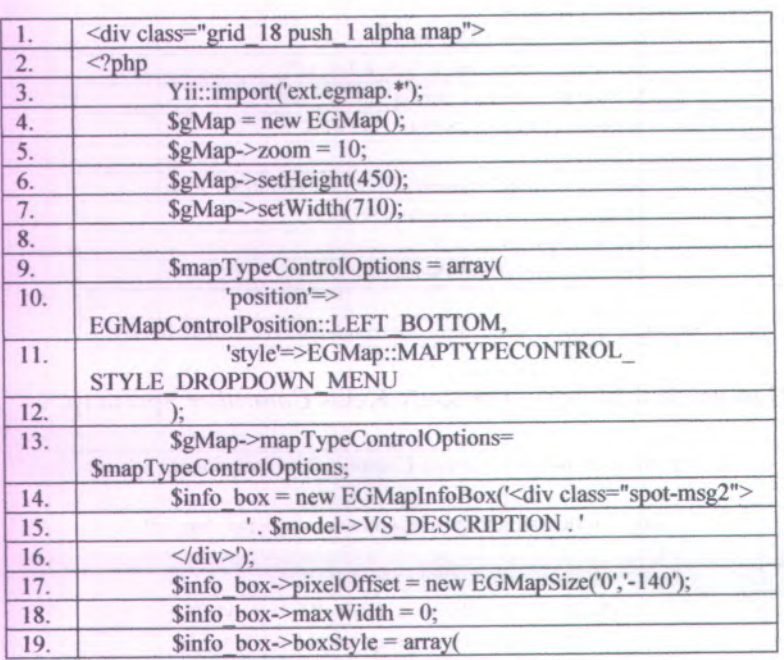

### Gambar B.0.25 Potongan Kode Kelas Komponen Spot Recommendation

# Gambar B.0.26 Potongan Kode halaman View Spot Detail

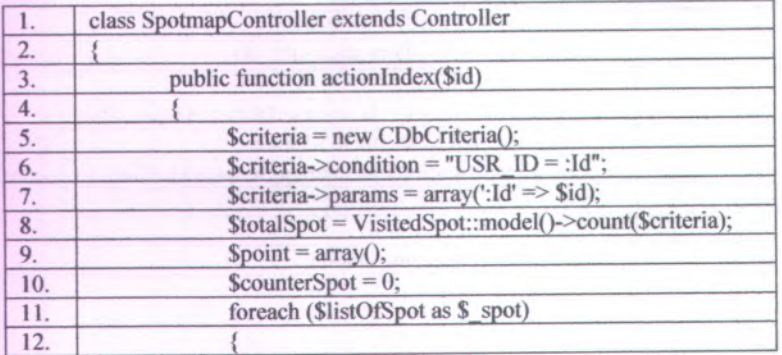

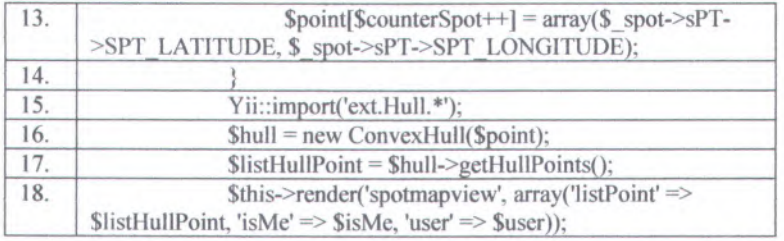

# Gambar B.0.27 Potongan Kode Kelas Controller Spotmap

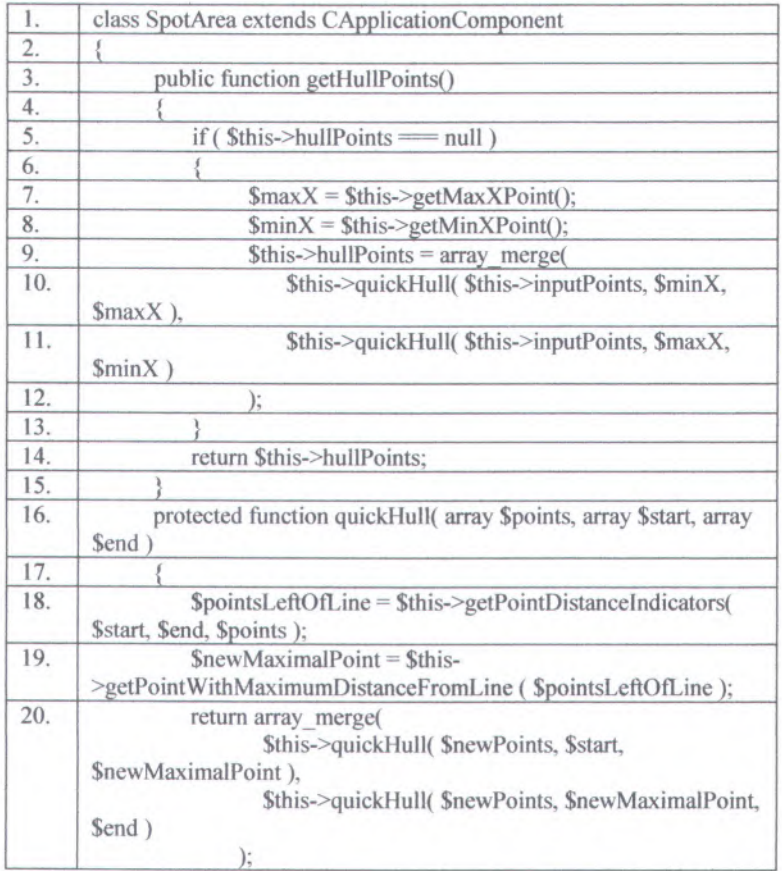

### **Gambar B.0.28 Potongan Kode Kelas Komponen Spot Area**

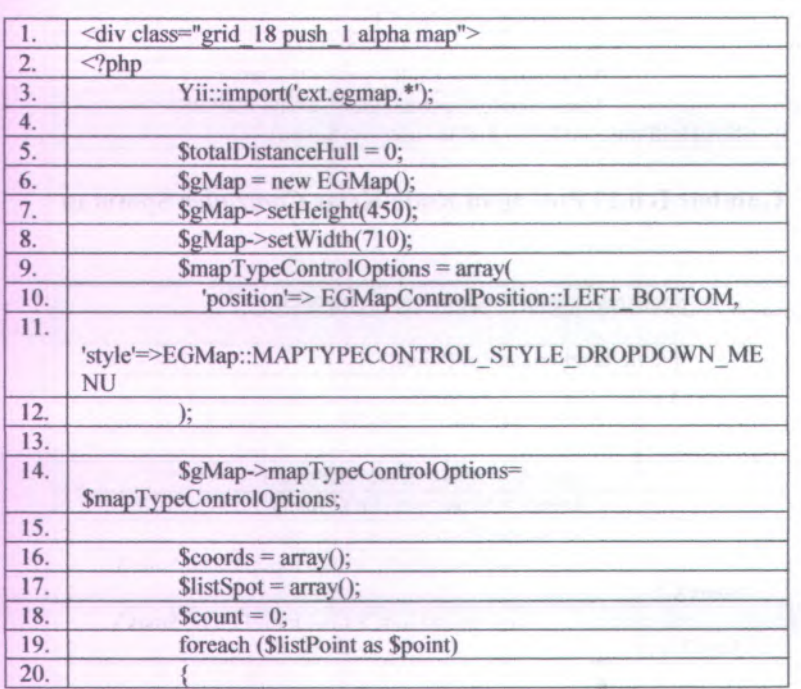

## **Gambar B.0.29 Potongan Kode Halaman View Spotmap**

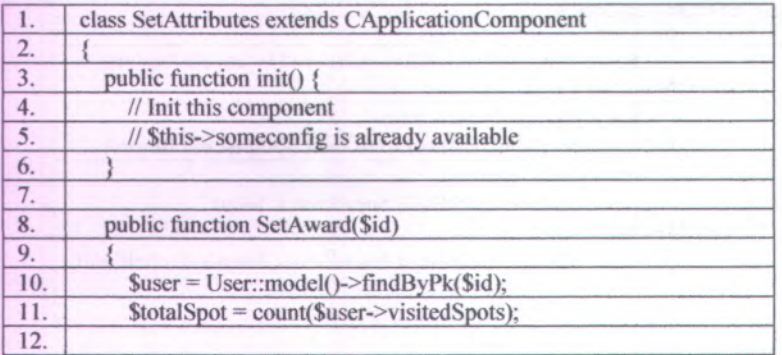

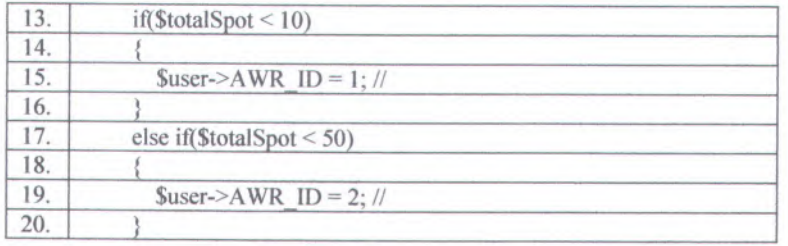

**Gambar <sup>B</sup>.0.30 Potongan Kode Komponen Set Attributes**

#### **BIODATA PENULIS**

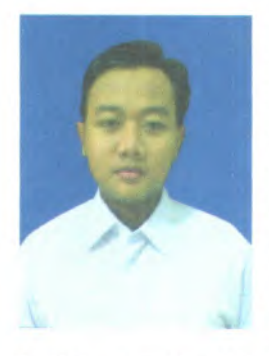

Limpat Prananda, lahir di Pacitan pada tanggal 28April 1990 dan dibesarkan di Mojokerto, merupakan anak pertama dari tiga bersaudara. Penulis telah menempuh pendidikan mulai SDN Trowulan 1 Mojokerto (1996-2002), SMPN <sup>1</sup> Mojoagung Jombang (2002-2005), SMAN 1 Sooko Mojokerto (2005-2008), dan<br>terakhir sebagai mahasiswa Teknik mahasiswa Informatika ITS (2008-2012). Selama

kuliah, penulis aktif menjadi warga C-18 Himpunan Mahasiswa Teknik Computer-Informatika (HMTC) dan pemah menjadi staff Riset dan Teknologi Badan Eksekutif Mahasiswa Fakultas Teknologi Informasi (BEM-FTIf) ITS 2009-2010. Dalam menyelesaikan pendidikan sarjana, penulis mengambil bidang minat Rekayasa Perangkat Lunak (RPL). Penulis dapat dihubungi melalui email di limpat.prananda@gmail.com